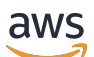

IP Address Manager

# **Amazon Virtual Private Cloud**

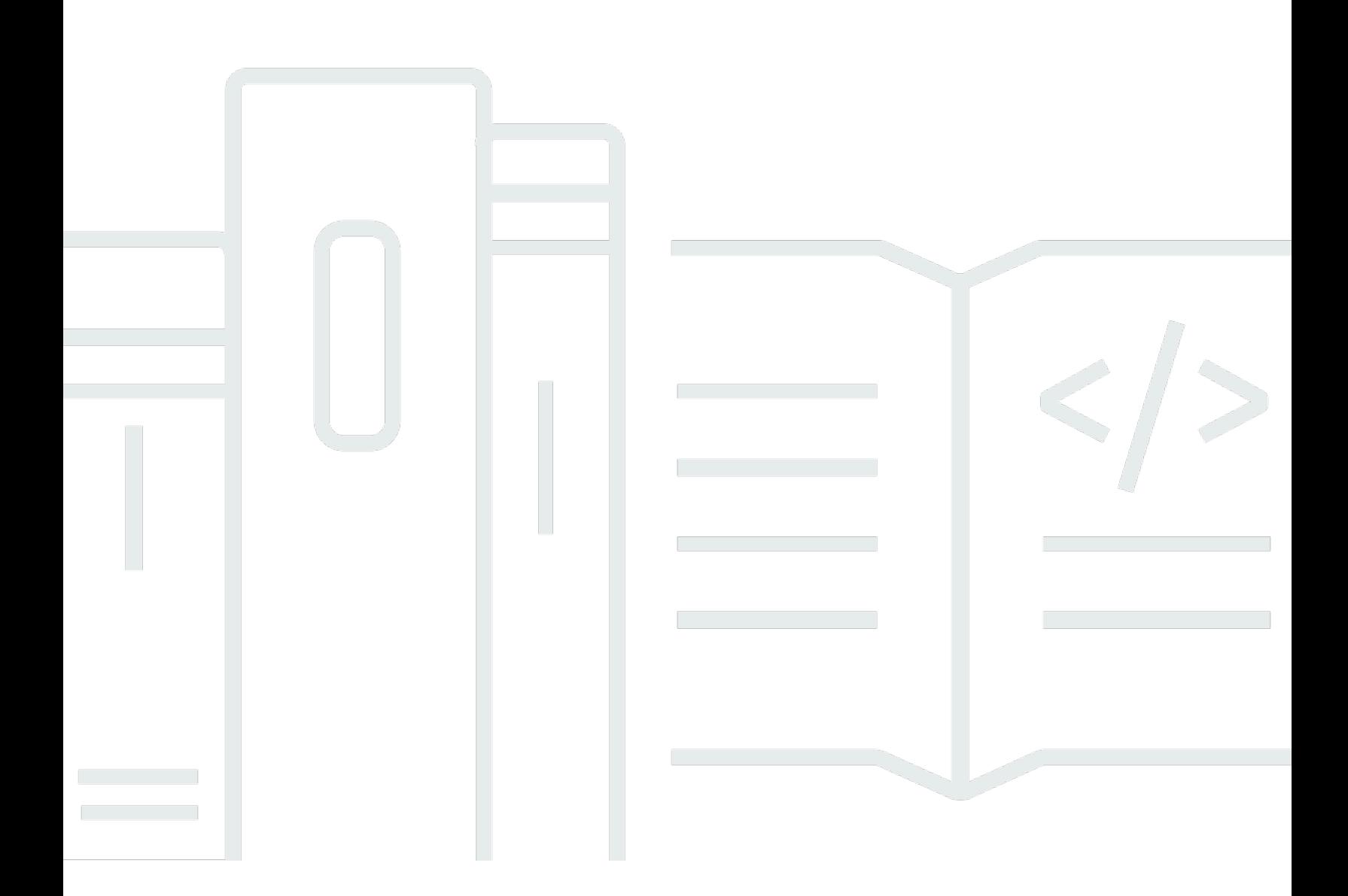

Copyright © 2024 Amazon Web Services, Inc. and/or its affiliates. All rights reserved.

# **Amazon Virtual Private Cloud: IP Address Manager**

Copyright © 2024 Amazon Web Services, Inc. and/or its affiliates. All rights reserved.

Amazon's trademarks and trade dress may not be used in connection with any product or service that is not Amazon's, in any manner that is likely to cause confusion among customers, or in any manner that disparages or discredits Amazon. All other trademarks not owned by Amazon are the property of their respective owners, who may or may not be affiliated with, connected to, or sponsored by Amazon.

# **Table of Contents**

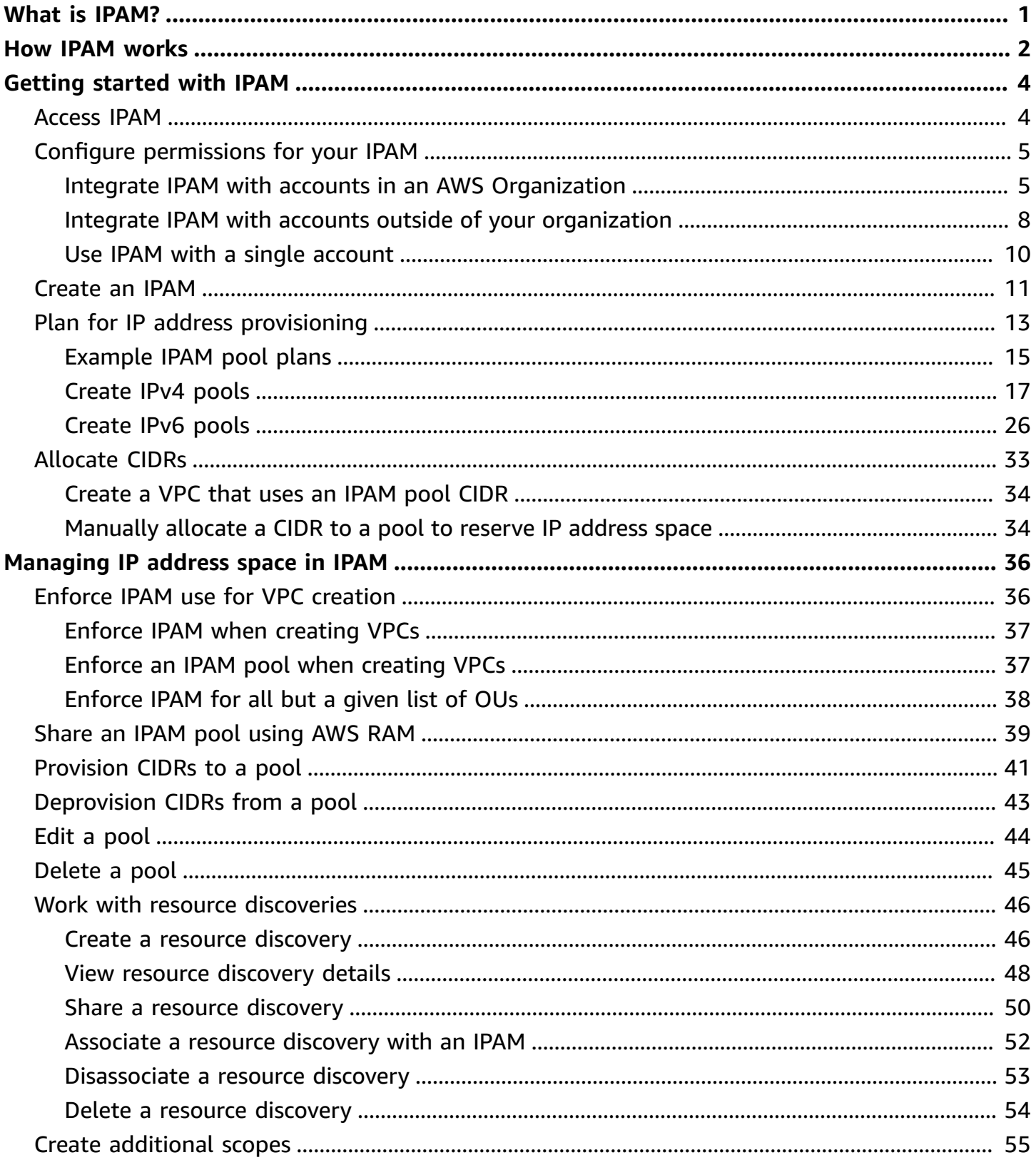

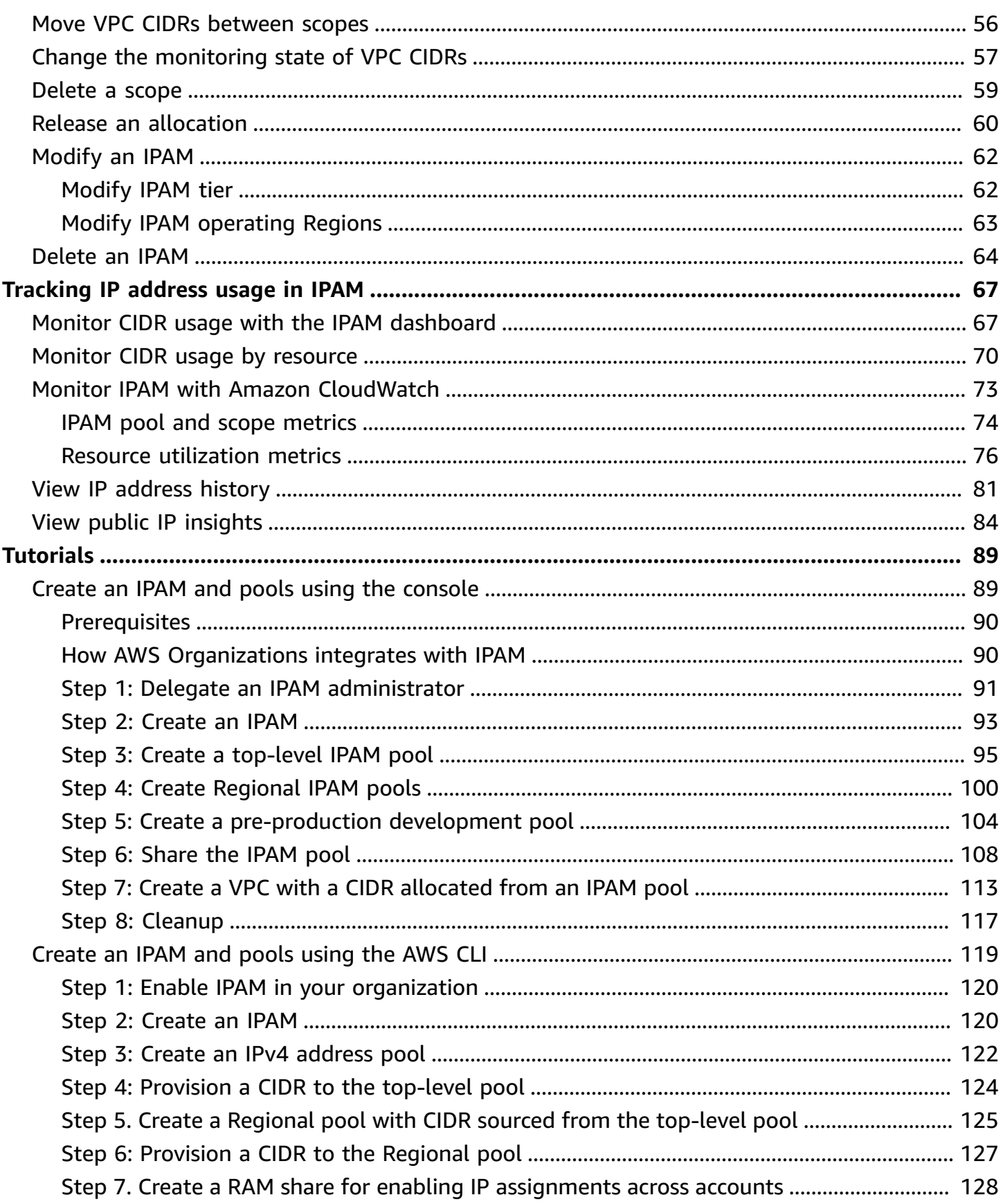

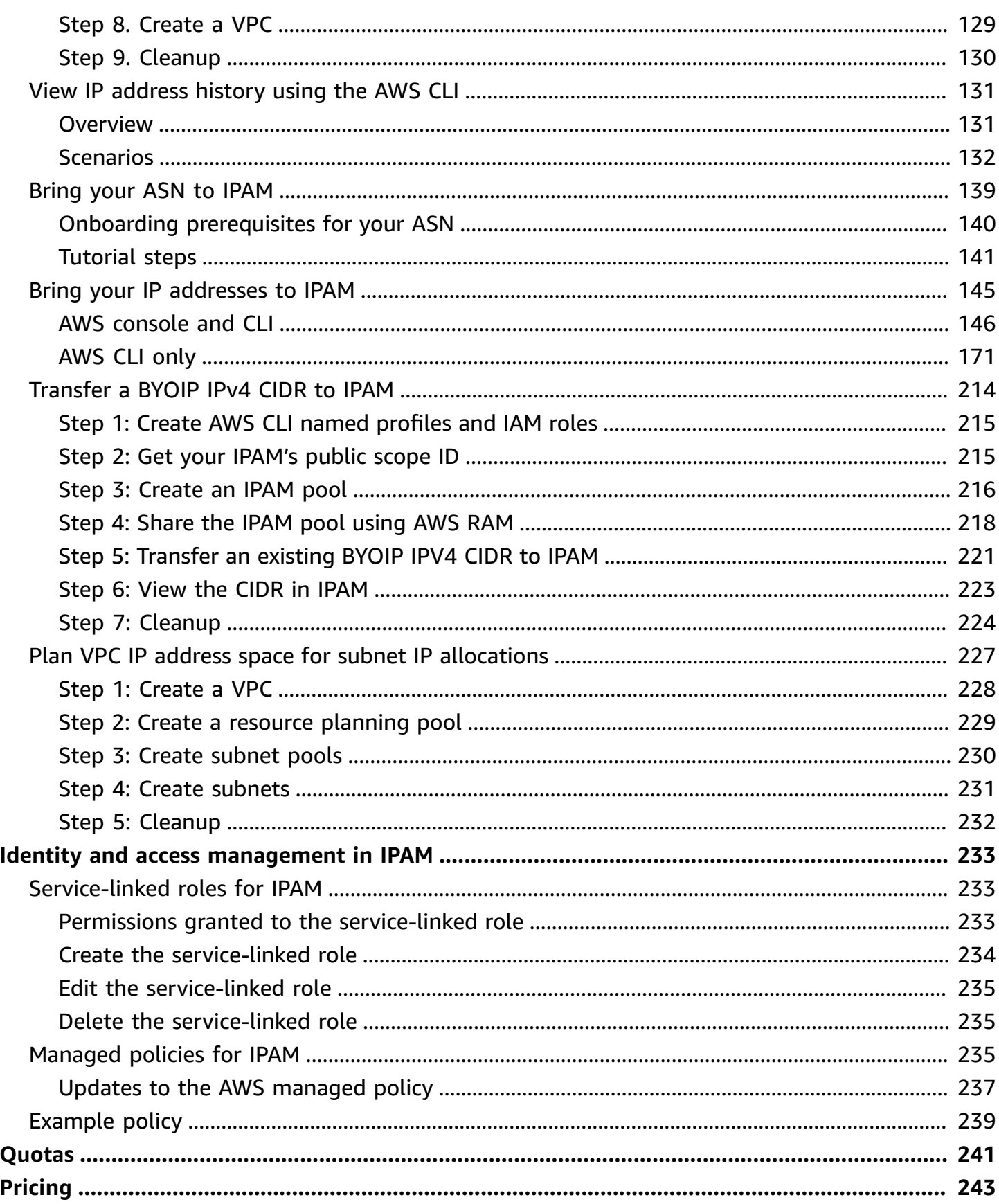

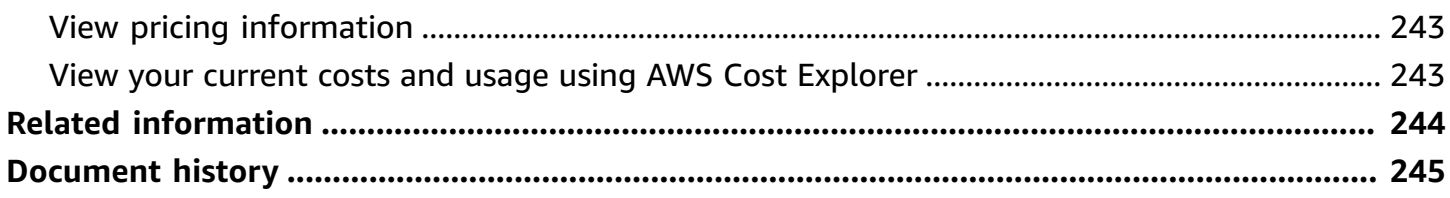

# <span id="page-6-0"></span>**What is IPAM?**

Amazon VPC IP Address Manager (IPAM) is a VPC feature that makes it easier for you to plan, track, and monitor IP addresses for your AWS workloads. You can use IPAM automated workflows to more efficiently manage IP addresses.

You can use IPAM to do the following:

- Organize IP address space into routing and security domains
- Monitor IP address space that's in use and monitor resources that are using space against business rules
- View the history of IP address assignments in your organization
- Automatically allocate CIDRs to VPCs using specific business rules
- Troubleshoot network connectivity issues
- Enable cross-region and cross-account sharing of your Bring Your Own IP (BYOIP) addresses
- Provision Amazon-provided contiguous IPv6 CIDR blocks to pools for VPC creation

This guide consists of the following sections:

- How IPAM [works:](#page-7-0) IPAM concepts and terminology.
- [Getting](#page-9-0) started with IPAM: Steps to enable company-wide IP address management with AWS Organizations, create an IPAM, and plan IP address usage.
- [Managing](#page-41-0) IP address space in IPAM: Steps to manage your IPAM, scopes, pools, and allocations.
- [Tracking](#page-72-0) IP address usage in IPAM: Steps to monitor and track IP address usage with IPAM.
- Tutorials for Amazon VPC IP Address [Manager](#page-94-0): Detailed step-by-step tutorials for creating an IPAM and pools, allocating VPC CIDRs, and bringing your own public IP address CIDRs to IPAM.

# <span id="page-7-0"></span>**How IPAM works**

This topic explains some of the key concepts to help you get started with IPAM.

The following diagram shows an IPAM pool hierarchy for multiple AWS Regions within a top-level IPAM pool. Each AWS Regional pool has two IPAM development pools within it, one pool for preproduction and one pool production resources. For more information about IPAM concepts, see the descriptions below the diagram.

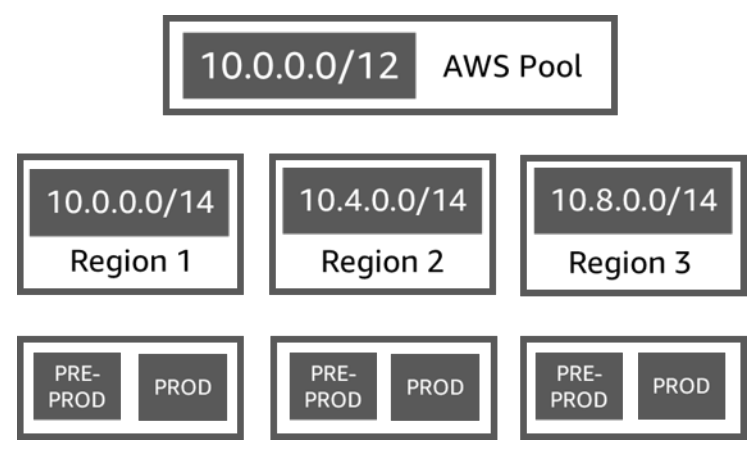

To use Amazon VPC IP Address Manager, you first create an IPAM.

When you create the IPAM, you choose which AWS Region to create it in. When you create an IPAM, AWS VPC IPAM automatically creates two scopes for the IPAM. The scopes, together with pools and allocations, are key components of your IPAM.

- A **scope** is the highest-level container within IPAM. An IPAM contains two default scopes. Each scope represents the IP space for a single network. The **private scope** is intended for all private space. The **public scope** is intended for all public space. Scopes enable you to reuse IP addresses across multiple unconnected networks without causing IP address overlap or conflict. Within a scope, you create IPAM pools.
- A **pool** is a collection of contiguous IP address ranges (or CIDRs). IPAM pools enable you to organize your IP addresses according to your routing and security needs. You can have multiple pools within a top-level pool. For example, if you have separate routing and security needs for development and production applications, you can create a pool for each. Within IPAM pools, you allocate CIDRs to AWS resources.
- An **allocation** is a CIDR assignment from an IPAM pool to another resource or IPAM pool. When you create a VPC and choose an IPAM pool for the VPC's CIDR, the CIDR is allocated from the CIDR provisioned to the IPAM pool. You can monitor and manage the allocation with IPAM.

IPAM can manage and monitor private IPv4 CIDRs, public IPv4/IPv6 CIDRs that you own, and Amazon-owned public IPv6 space.

To get started and create an IPAM, see [Getting](#page-9-0) started with IPAM.

# <span id="page-9-0"></span>**Getting started with IPAM**

Follow the steps in this section to get started with IPAM. You'll begin by accessing IPAM and deciding if you want to delegate an IPAM account. By the end of this section, you will have created an IPAM, created multiple pools of IP addresses, and allocated a CIDR in a pool to a VPC.

### **Contents**

- [Access](#page-9-1) IPAM
- Configure [permissions](#page-10-0) for your IPAM
- [Create](#page-16-0) an IPAM
- Plan for IP address [provisioning](#page-18-0)
- [Allocate CIDRs](#page-38-0)

# <span id="page-9-1"></span>**Access IPAM**

As with other AWS services, you can create, access, and manage your IPAM using the following methods:

- **AWS Management Console**: Provides a web interface that you can use to create and manage your IPAM. See <https://console.aws.amazon.com/ipam/>.
- **AWS Command Line Interface (AWS CLI)**: Provides commands for a broad set of AWS services, including Amazon VPC. The AWS CLI is supported on Windows, macOS, and Linux. To get the AWS CLI, see AWS [Command](https://aws.amazon.com/cli/) Line Interface.
- **AWS SDKs**: Provide language-specific APIs. The AWS SDKs take care of many of the connection details, such as calculating signatures, handling request retries, and handling errors. For more information, see AWS [SDKs.](http://aws.amazon.com/tools/#SDKs)
- **Query API**: Provides low-level API actions that you call using HTTPS requests. Using the Query API is the most direct way to access IPAM. However, it requires your application to handle lowlevel details such as generating the hash to sign the request, and handling errors. For more information, see Amazon IPAM actions in the Amazon EC2 API [Reference](https://docs.aws.amazon.com/AWSEC2/latest/APIReference/).

This guide primarily focuses on using the AWS Management Console to create, access, and manage your IPAM. In each description of how to complete a process in the console, we include links to the AWS CLI documentation that shows you how to do the same thing by using the AWS CLI.

If you are a first-time user of IPAM, review How IPAM [works](#page-7-0) to learn about the role of IPAM in Amazon VPC and then continue with the instructions in Configure [permissions](#page-10-0) for your IPAM.

# <span id="page-10-0"></span>**Configure permissions for your IPAM**

Before you begin using IPAM, you must choose one of the options in this section to enable IPAM to monitor CIDRs associated with EC2 networking resources and store metrics:

- To enable IPAM to integrate with AWS Organizations to enable the Amazon VPC IPAM service to manage and monitor networking resources created by all AWS Organizations member accounts, see Integrate IPAM with accounts in an AWS [Organization.](#page-10-1)
- After you integrate with AWS Organizations, to integrate IPAM with accounts outside of your organization, see Integrate IPAM with accounts outside of your [organization](#page-13-0).
- To use a single AWS account with IPAM and enable the Amazon VPC IPAM service to manage and monitor the networking resources you create with the single account, see Use IPAM with a [single](#page-15-0) [account.](#page-15-0)

If you do not choose one of these options, you can still create IPAM resources, such as pools, but you won't see metrics in your dashboard and you will not be able to monitor the status of resources.

### **Contents**

- Integrate IPAM with accounts in an AWS [Organization](#page-10-1)
- Integrate IPAM with accounts outside of your [organization](#page-13-0)
- Use IPAM with a single [account](#page-15-0)

## <span id="page-10-1"></span>**Integrate IPAM with accounts in an AWS Organization**

Optionally, you can follow the steps in this section to integrate IPAM with AWS Organizations and delegate a member account as the IPAM account.

The IPAM account is responsible for creating an IPAM and using it to manage and monitor IP address usage.

Integrating IPAM with AWS Organizations and delegating an IPAM admin has the following benefits:

- **Share your IPAM pools with your organization**: When you delegate an IPAM account, IPAM enables other AWS Organizations member accounts in the organization to allocate CIDRs from IPAM pools that are shared using AWS Resource Access Manager (RAM). For more information on setting up an organization, see What is AWS [Organizations?](https://docs.aws.amazon.com/organizations/latest/userguide/orgs_introduction.html) in the *AWS Organizations User Guide*.
- **Monitor IP address usage in your organization**: When you delegate an IPAM account, you give IPAM permission to monitor IP usage across all of your accounts. As a result, IPAM automatically imports CIDRs that are used by existing VPCs across other AWS Organizations member accounts into IPAM.

If you do not delegate an AWS Organizations member account as an IPAM account, IPAM will monitor resources only in the AWS account that you use to create the IPAM.

### **Important**

• You must enable integration with AWS Organizations by using IPAM in the AWS management console or the [enable-ipam-organization-admin-account](https://docs.aws.amazon.com/cli/latest/reference/ec2/enable-ipam-organization-admin-account.html) AWS CLI command. This ensures that the AWSServiceRoleForIPAM service-linked role is created. If you enable trusted access with AWS Organizations by using the AWS Organizations console or the [register-delegated-administrator](https://awscli.amazonaws.com/v2/documentation/api/latest/reference/organizations/register-delegated-administrator.html) AWS CLI command, the AWSServiceRoleForIPAM service-linked role isn't created, and you can't manage or monitor resources within your organization.

### *A* Note

When integrating with AWS Organizations:

- IPAM charges you for each active IP address that it monitors in your organization's member accounts. For more information about pricing, see IPAM [pricing](https://aws.amazon.com/vpc/pricing).
- You must have an account in AWS Organizations and a management account set up with one or more member accounts. For more information about account types, see [Terminology](https://docs.aws.amazon.com/organizations/latest/userguide/orgs_getting-started_concepts.html) and concepts in the *AWS Organizations User Guide*. For more information on setting up an organization, see Getting started with AWS [Organizations.](https://docs.aws.amazon.com/organizations/latest/userguide/orgs_getting-started.html)
- The IPAM account must be an AWS Organizations member account. You cannot use the AWS Organizations management account as the IPAM account.
- The IPAM account must use an IAM role that has an IAM policy attached to it that permits the iam:CreateServiceLinkedRole action. When you create the IPAM, you automatically create the AWSServiceRoleForIPAM service-linked role.
- The user associated with the AWS Organizations management account must use an IAM role that has the following IAM policy actions attached:
	- ec2:EnableIpamOrganizationAdminAccount
	- organizations:EnableAwsServiceAccess
	- organizations:RegisterDelegatedAdministrator
	- iam:CreateServiceLinkedRole

For more information on creating IAM roles, see Creating a role to delegate [permissions](https://docs.aws.amazon.com/IAM/latest/UserGuide/id_roles_create_for-user.html) [to an IAM user](https://docs.aws.amazon.com/IAM/latest/UserGuide/id_roles_create_for-user.html) in the *IAM User Guide*.

• The user associated with the AWS Organizations management account may use an IAM role that has the following IAM policy actions attached to list your current AWS Orgs delegated administrators: organizations:ListDelegatedAdministrators

### AWS Management Console

### **To select an IPAM account**

- 1. Using the AWS Organizations management account, open the IPAM console at [https://](https://console.aws.amazon.com/ipam/) [console.aws.amazon.com/ipam/](https://console.aws.amazon.com/ipam/).
- 2. In the AWS Management Console, choose the AWS Region in which you want to work with IPAM.
- 3. In the navigation pane, choose **Organization settings**.
- 4. The **Delegate** option is only available if you've logged in to the console as the AWS Organizations management account. Choose **Delegate**.
- 5. Enter the AWS account ID for an IPAM account. The IPAM administrator must be an AWS Organizations member account.
- 6. Choose **Save changes**.

#### Command line

The commands in this section link to the AWS CLI Reference documentation. The documentation provides detailed descriptions of the options that you can use when you run the commands.

• To delegate an IPAM admin account using AWS CLI, use the following command: [enable](https://docs.aws.amazon.com/cli/latest/reference/ec2/enable-ipam-organization-admin-account.html)[ipam-organization-admin-account](https://docs.aws.amazon.com/cli/latest/reference/ec2/enable-ipam-organization-admin-account.html)

When you delegate an Organizations member account as an IPAM account, IPAM automatically creates a service-linked IAM role in all member accounts in your organization. IPAM monitors the IP address usage in these accounts by assuming the service-linked IAM role in each member account, discovering the resources and their CIDRs, and integrating them with IPAM. The resources within all member accounts will be discoverable by IPAM regardless of their Organizational Unit. If there are member accounts that have created a VPC, for example, you'll see the VPC and its CIDR in the Resources section of the IPAM console.

#### **Important**

The role of the AWS Organizations management account that delegated the IPAM admin is now complete. To continue using IPAM, the IPAM admin account must log into Amazon VPC IPAM and create an IPAM.

### <span id="page-13-0"></span>**Integrate IPAM with accounts outside of your organization**

This section describes how to integrate your IPAM with AWS accounts outside of your organization. To complete steps in this section, you must have already completed the steps in [Integrate](#page-10-1) IPAM with accounts in an AWS [Organization](#page-10-1) and delegated an IPAM account.

Integrating IPAM with AWS accounts outside of your organization enables you to do the following:

- Manage IP addresses outside of your organization from a single IPAM account.
- Share IPAM pools with third-party services hosted by other AWS accounts in other AWS Organizations.

After you integrate IPAM with AWS accounts outside of your organization, you can share an IPAM pool directly with the desired accounts of other organizations.

### **Contents**

- [Considerations and limitations](#page-14-0)
- Process [overview](#page-14-1)

### <span id="page-14-0"></span>**Considerations and limitations**

This section contains considerations and limitations for integrating IPAM with accounts outside of your organization:

- When you share a resource discovery with another account, the only data that is exchanged is IP address and account status monitoring data. You can view this data before sharing using the [get-ipam-discovered-resource-cidrs](https://docs.aws.amazon.com/cli/latest/reference/ec2/get-ipam-discovered-resource-cidrs.html) and [get-ipam-discovered-accounts](https://docs.aws.amazon.com/cli/latest/reference/ec2/get-ipam-discovered-accounts.html) CLI commands or [GetIpamDiscoveredResourceCidrs](https://docs.aws.amazon.com/AWSEC2/latest/APIReference/API_GetIpamDiscoveredResourceCidrs.html) and [GetIpamDiscoveredAccounts](https://docs.aws.amazon.com/AWSEC2/latest/APIReference/API_GetIpamDiscoveredAccounts.html) APIs. For resource discoveries that monitor resources across an organization, no organization data (such as the names of Organizational Units in your organization) are shared.
- When you create a resource discovery, the resource discovery monitors all visible resources in the owner account. If the owner account is a third-party service AWS account that creates resources for multiple of their own customers, those resources will be discovered by the resource discovery. If the third-party AWS service account shares the resource discovery with an end-user AWS account, the end-user will have visibility into the resources of the other customers of the thirdparty AWS service. For that reason, the third-party AWS service should exercise caution creating and sharing resource discoveries or use a separate AWS account for each customer.

### <span id="page-14-1"></span>**Process overview**

This section explains how to integrate your IPAM with AWS accounts outside of your organization. It refers to topics that are covered in other sections of this guide. Keep this page visible, and open the topics linked below in a new window so that you can return to this page for guidance.

When you integrate IPAM with AWS accounts outside of your organization, there are 4 AWS accounts involved in the process:

- **Primary Org Owner** The AWS Organizations management account for organization 1.
- **Primary Org IPAM Account** The IPAM delegated administrator account for organization 1.
- **Secondary Org Owner** The AWS Organizations management account for organization 2.
- **Secondary Org Admin Account** The IPAM delegated administrator account for organization 2.

### **Steps**

- 1. Primary Org Owner delegates a member of their organization as the Primary Org IPAM Account (see Integrate IPAM with accounts in an AWS [Organization](#page-10-1)).
- 2. Primary Org IPAM Account creates an IPAM (see [Create](#page-16-0) an IPAM).
- 3. Secondary Org Owner delegates a member of their organization as the Secondary Org Admin Account (see Integrate IPAM with accounts in an AWS [Organization](#page-10-1)).
- 4. Secondary Org Admin Account creates a resource discovery and shares it with the Primary Org IPAM Account using AWS RAM (see Create a resource [discovery](#page-51-1) and Share a [resource](#page-55-0) [discovery\)](#page-55-0). The resource discovery must be created in the same home Region as the Primary Org IPAM.
- 5. Primary Org IPAM Account accepts the resource share invitation using AWS RAM (see [Accepting](https://docs.aws.amazon.com/ram/latest/userguide/working-with-shared-invitations.html) and rejecting resource share [invitations](https://docs.aws.amazon.com/ram/latest/userguide/working-with-shared-invitations.html) in the *AWS RAM User Guide*).
- 6. Primary Org IPAM Account associates the resource discovery with their IPAM (see [Associate a](#page-57-0)  resource [discovery](#page-57-0) with an IPAM).
- 7. Primary Org IPAM Account can now monitor and/or manage IPAM resources created by the accounts in Secondary Org.
- 8. (Optional) Primary Org IPAM Account shares IPAM pools with member accounts in Secondary Org (see [Share](#page-44-0) an IPAM pool using AWS RAM).
- 9. (Optional) If Primary Org IPAM Account wants to stop discovering resources in Secondary Org, it can disassociate the resource discovery from the IPAM (see [Disassociate](#page-58-0) a resource [discovery\)](#page-58-0).
- 10. (Optional) If the Secondary Org Admin Account wants to stop participating in the Primary Org's IPAM, they can unshare the shared resource discovery (see Update a [resource](https://docs.aws.amazon.com/ram/latest/userguide/working-with-sharing-update.html) share in AWS [RAM](https://docs.aws.amazon.com/ram/latest/userguide/working-with-sharing-update.html) in the *AWS RAM User Guide*) or delete the resource discovery (see Delete a [resource](#page-59-0) [discovery\)](#page-59-0).

## <span id="page-15-0"></span>**Use IPAM with a single account**

If you choose not to Integrate IPAM with accounts in an AWS [Organization](#page-10-1), you can use IPAM with a single AWS account.

When you create an IPAM in the next section, a service-linked role is automatically created for the Amazon VPC IPAM service in AWS Identity and Access Management. IPAM uses the service-linked

role to monitor and store metrics for CIDRs associated with EC2 networking resources. For more information on the service-linked role and how IPAM uses it, see [Service-linked](#page-238-1) roles for IPAM.

### **Important**

If you use IPAM with a single AWS account, you must ensure that the AWS account you use to create the IPAM uses a IAM role with a policy attached to it that permits the iam:CreateServiceLinkedRole action. When you create the IPAM, you automatically create the AWSServiceRoleForIPAM service-linked role. For more information on managing IAM policies, see Editing IAM [policies](https://docs.aws.amazon.com/IAM/latest/UserGuide/access_policies_manage-edit.html) in the *IAM User Guide*.

Once the single AWS account has permission to create the IPAM service-linked role, go to [Create](#page-16-0) an [IPAM.](#page-16-0)

# <span id="page-16-0"></span>**Create an IPAM**

Follow the steps in this section to create your IPAM. If you have delegated an IPAM administrator, these steps should be completed by the IPAM account.

### **Important**

When you create an IPAM, you will be asked to allow IPAM to replicate data from source accounts into an IPAM delegate account. To integrate IPAM with AWS Organizations, IPAM needs your permission to replicate resource and IP usage details across accounts (from member accounts to the delegated IPAM member account) and across AWS Regions (from operating Regions to the home Region of your IPAM). For single account IPAM users, IPAM needs your permission to replicate resource and IP usage details across operating Regions to the home Region of your IPAM.

When you create the IPAM, you choose the AWS Regions where the IPAM is allowed to manage IP address CIDRs. These AWS Regions are called *operating Regions*. IPAM discovers and monitors resources only in the AWS Regions that you select as operating Regions. IPAM doesn't store any data outside of the operating Regions that you select.

The following example hierarchy shows how the AWS Regions that you assign when you create the IPAM will impact the Regions that will be available for pools that you create later.

- **IPAM operating in AWS Region 1 and AWS Region 2**
	- Private scope
		- Top-level IPAM pool
			- Regional IPAM pool in **AWS Region 2**
				- Development pool
					- Allocation for a VPC in **AWS Region 2**

You can only create one IPAM. For more information about increasing quotas related to IPAM, see [Quotas](#page-246-0) for your IPAM.

AWS Management Console

#### **To create an IPAM**

- 1. Open the IPAM console at [https://console.aws.amazon.com/ipam/.](https://console.aws.amazon.com/ipam/)
- 2. In the AWS Management Console, choose the AWS Region in which you want to create the IPAM. Create the IPAM in your main Region of operations.
- 3. On the service home page, choose **Create IPAM**.
- 4. Select **Allow Amazon VPC IP Address Manager to replicate data from source account(s) into the IPAM delegate account**. If you do not select this option, you cannot create an IPAM.
- 5. Choose an **IPAM tier**. For more information about the features available in each tier and the costs associated with the tiers, see the IPAM tab on the [Amazon](https://aws.amazon.com/vpc/pricing/) VPC pricing page.
- 6. Under **Operating regions**, select the AWS Regions in which this IPAM can manage and discover resources. The AWS Region in which you are creating your IPAM is selected as one of the operating Regions by default. For example, if you're creating this IPAM in AWS Region us-east-1 but you want to create Regional IPAM pools later that provide CIDRs to VPCs in us-west-2, select us-west-2 here. If you forget an operating Region, you can return at a later time and edit your IPAM settings.

### **A** Note

If you are creating an IPAM in the Free Tier, you can select multiple operating Regions for your IPAM, but the only IPAM feature that will be available across operating Regions is [Public IP insights.](#page-89-0) You cannot use other features in the Free Tier, like BYOIP, across the IPAM's operating Regions. You can only use them in the IPAM's home Region. To use all IPAM features across operating Regions, [create](#page-67-1) an IPAM in the [Advanced](#page-67-1) Tier.

7. Choose **Create IPAM**.

### Command line

The commands in this section link to the AWS CLI Reference documentation. The documentation provides detailed descriptions of the options that you can use when you run the commands.

Use the following AWS CLI commands to create, modify, and view details related to your IPAM:

- 1. Create the IPAM: [create-ipam](https://docs.aws.amazon.com/cli/latest/reference/ec2/create-ipam.html)
- 2. View the IPAM that you've created: [describe-ipams](https://docs.aws.amazon.com/cli/latest/reference/ec2/describe-ipams.html)
- 3. View the scopes that are created automatically: [describe-ipam-scopes](https://docs.aws.amazon.com/cli/latest/reference/ec2/describe-ipam-scopes.html)
- 4. Modify an existing IPAM: [modify-ipam](https://docs.aws.amazon.com/cli/latest/reference/ec2/modify-ipam.html)

When you have completed these steps, IPAM has done the following:

- Created your IPAM. You can see the IPAM and the currently selected operating Regions by choosing IPAMs in the left navigation pane of the console.
- Created one private and one public scope. You can see the scopes by choosing **Scopes** in the navigation pane. For more information about scopes, see How IPAM [works](#page-7-0).

# <span id="page-18-0"></span>**Plan for IP address provisioning**

Follow the steps in this section to plan for IP address provisioning by using IPAM pools. If you have configured an IPAM account, these steps should be completed by that account. The pool creation process is different for pools in public and private scopes. This section includes steps for creating a regional pool in the private scope. For BYOIP and BYOASN tutorials, see [Tutorials](#page-94-0).

### **Important**

To use IPAM pools across AWS accounts, you must integrate IPAM with AWS Organizations or some features may not work properly. For more information, see [Integrate](#page-10-1) IPAM with accounts in an AWS [Organization.](#page-10-1)

In IPAM, a pool is a collection of contiguous IP address ranges (or CIDRs). Pools enable you to organize your IP addresses according to your routing and security needs. You can create pools for AWS Regions outside of your IPAM Region. For example, if you have separate routing and security needs for development and production applications, you can create a pool for each.

In the first step in this section, you'll create a top-level pool. Then, you'll create a Regional pool within the top-level pool. Within the Regional pool, you can create additional pools as needed, such as a production and development environment pools. By default, you can create pools up to a depth of 10. For information on IPAM quotas, see [Quotas](#page-246-0) for your IPAM.

### **A** Note

The terms *provision* and *allocate* are used throughout this user guide and the IPAM console. *Provision* is used when you add a CIDR to an IPAM pool. *Allocate* is used when you associate a CIDR from an IPAM pool with a resource.

The following is an example hierarchy of the pool structure that you will create by completing the steps in this section:

- IPAM operating in AWS Region 1 and AWS Region 2
	- Private scope
		- Top-level pool
			- Regional pool in AWS Region 1
				- Development pool
					- Allocation for a VPC

This structure serves as an example of how you might want to use IPAM, but you can use IPAM to suit the needs of your organization. For more information on best practices, see [Amazon](https://aws.amazon.com/blogs/networking-and-content-delivery/amazon-vpc-ip-address-manager-best-practices/) VPC IP Address Manager Best [Practices](https://aws.amazon.com/blogs/networking-and-content-delivery/amazon-vpc-ip-address-manager-best-practices/).

If you are creating a single IPAM pool, complete the steps in Create a [top-level](#page-23-0) IPv4 pool and then skip to [Allocate CIDRs](#page-38-0).

### **Contents**

- [Example](#page-20-0) IPAM pool plans
- [Create](#page-22-0) IPv4 pools
- [Create](#page-31-0) IPv6 pools

# <span id="page-20-0"></span>**Example IPAM pool plans**

You can use IPAM to suit the needs of your organization. This section provides examples of how you might organize your IP addresses.

### **IPv4 pools in multiple AWS Regions**

The following example shows an IPAM pool hierarchy for multiple AWS Regions within a toplevel pool. Each AWS Regional pool has two IPAM development pools within it, one pool for development resources and one pool for production resources.

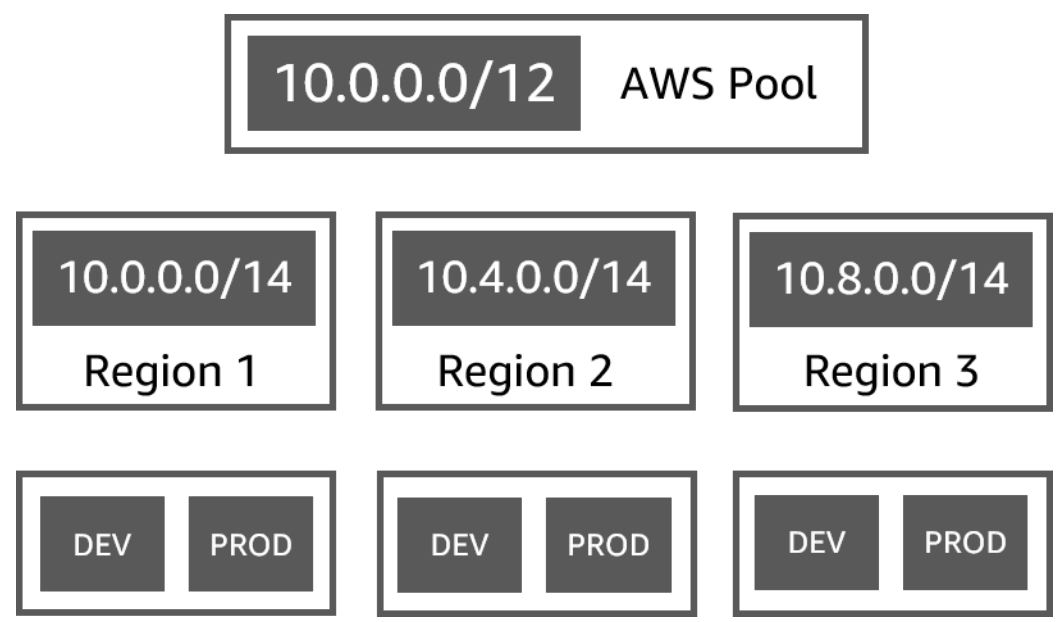

### **IPv4 pools for multiple lines of business**

The following example shows an IPAM pool hierarchy for multiple lines of business within a toplevel pool. Each pool for each line of business contains three AWS Regional pools. Each Regional pool has two IPAM development pools within it, one pool for pre-production resources and one pool for production resources.

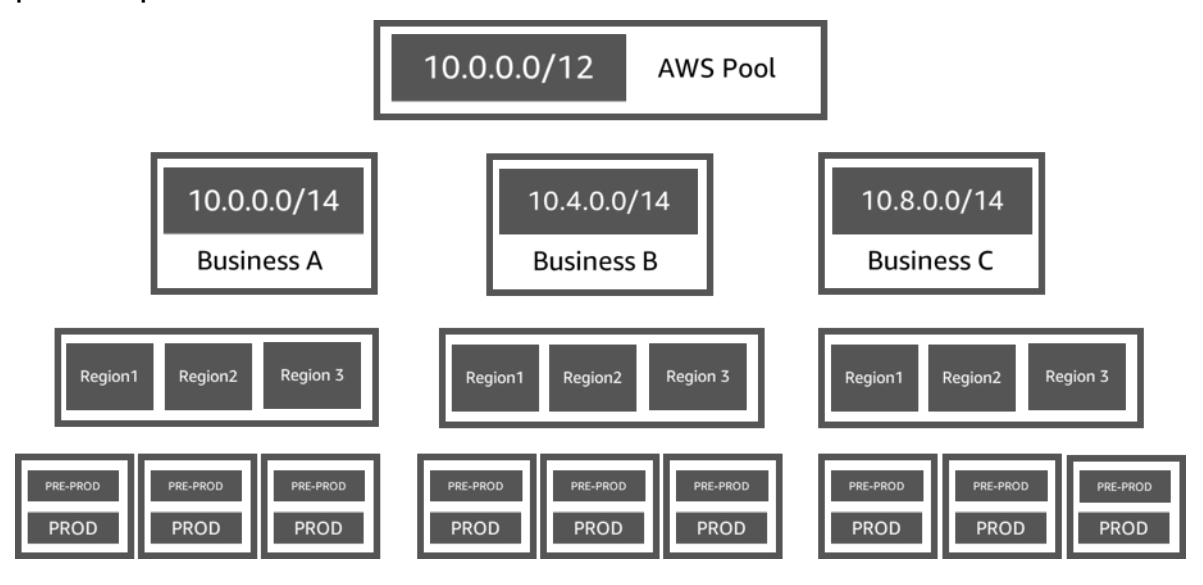

### **IPv6 pools in an AWS Region**

The following example shows an IPAM IPv6 pool hierarchy for multiple lines of business within a Regional pool. Each Regional pool has three IPAM pools within it, one pool for sandbox resources, one pool for development resources, and one pool for production resources.

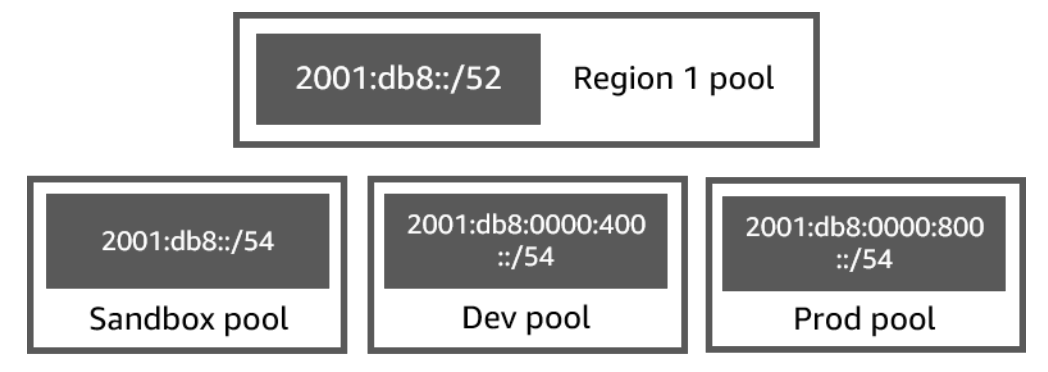

### **Subnet pools for multiple lines of business**

The following example shows a resource planning pool hierarchy for multiple lines of business and dev/ prod subnet pools. For more information on subnet IP address space planning using IPAM, see Tutorial: Plan VPC IP address space for subnet IP [allocations](#page-232-0).

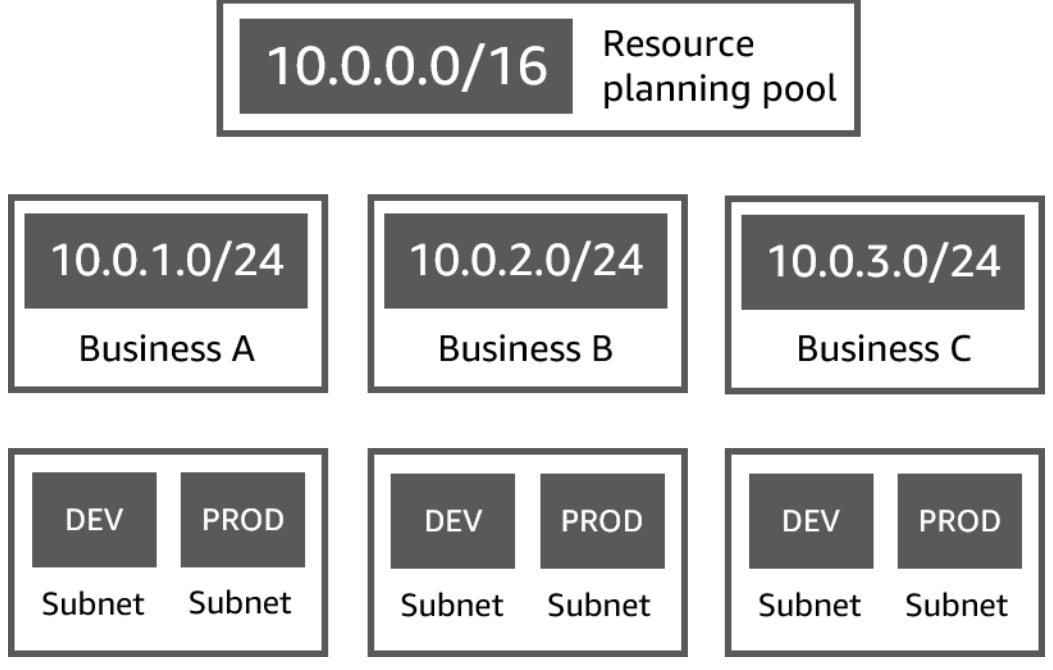

## <span id="page-22-0"></span>**Create IPv4 pools**

Follow the steps in this section to create an IPv4 IPAM pool hierarchy.

The following example shows the hierarchy of the pool structure that you can create with instructions in this guide. In this section, you are creating an IPv4 IPAM pool hierarchy:

- IPAM operating in AWS Region 1 and AWS Region 2
	- Private scope
		- Top-level pool (10.0.0.0/8)
			- Regional pool in AWS Region 2 (10.0.0.0/16)
				- Development pool (10.0.0.0/24)
					- Allocation for a VPC (10.0.0.0/25)

In the preceding example, the CIDRs that are used are examples only. They illustrate that each pool within the top-level pool is provisioned with a portion of the top-level CIDR.

### **Contents**

- Create a [top-level](#page-23-0) IPv4 pool
- Create a [Regional](#page-27-0) IPv4 pool
- Create a [development](#page-29-0) IPv4 pool

### <span id="page-23-0"></span>**Create a top-level IPv4 pool**

Follow the steps in this section to create an IPv4 top-level IPAM pool. When you create the pool, you provision a CIDR for the pool to use. You then assign that space to an allocation. An allocation is a CIDR assignment from an IPAM pool to another IPAM pool or to a resource.

The following example shows the hierarchy of the pool structure that you can create with instructions in this guide. At this step, you are creating the top-level IPAM pool:

- IPAM operating in AWS Region 1 and AWS Region 2
	- Private scope
		- **Top-level pool (10.0.0.0/8)**
			- Regional pool in AWS Region 1 (10.0.0.0/16)
				- Development pool for non-production VPCs (10.0.0.0/24)
					- Allocation for a VPC (10.0.0.0/25)

In the preceding example, the CIDRs that are used are examples only. They illustrate that each pool within the top-level pool is provisioned with a portion of the top-level CIDR.

When you create an IPAM pool, you can configure rules for the allocations that are made within the IPAM pool.

Allocation rules enable you to configure the following:

- Whether IPAM should automatically import CIDRs into the IPAM pool if it finds them within this pool's CIDR range
- The required netmask length for allocations within the pool
- The required tags for resources within the pool
- The required locale for resources within the pool. The locale is the AWS Region where an IPAM pool is available for allocations.

Allocation rules determine whether resources are compliant or noncompliant. For additional information about compliance, see Monitor CIDR usage by [resource](#page-75-0).

### **Important**

There is an additional implicit rule that is not displayed in the allocation rules. If the resource is in an IPAM pool that is a shared resource in AWS Resource Access Manager (RAM), the resource owner must be configured as a principal in AWS RAM. For more information about sharing pools with RAM, see [Share](#page-44-0) an IPAM pool using AWS RAM.

The following example shows how you might use allocation rules to control access to an IPAM pool:

### **Example**

When you create your pools based on routing and security needs, you might want to allow only certain resources to use a pool. In such cases, you can set an allocation rule stating that any resource that wants a CIDR from this pool must have a tag that matches the allocation rule tag requirements. For example, you could set an allocation rule stating that only VPCs with the tag *prod* can get CIDRs from an IPAM pool. You could also set a rule stating that CIDRs allocated from this pool can be no larger than /24. In this case, a resource could still be created using a CIDR larger than /24 from this pool if the space is available, but because doing so violates an allocation rule on the pool, IPAM flags this resource as noncompliant.

### **Important**

This topic covers how to create a top-level IPv4 pool with an IP address range provided by AWS. If you want to bring your own IPv4 address range to AWS (BYOIP), there are prerequisites. For more information, see Tutorial: Bring your IP [addresses](#page-150-0) to IPAM.

AWS Management Console

#### **To create a pool**

- 1. Open the IPAM console at [https://console.aws.amazon.com/ipam/.](https://console.aws.amazon.com/ipam/)
- 2. In the navigation pane, choose **Pools**.
- 3. Choose **Create pool**.
- 4. Under **IPAM scope**, choose the private scope you want to use. For more information about scopes, see How IPAM [works.](#page-7-0)

By default, when you create a pool, the default private scope is selected. Pools in the private scope must be IPv4 pools. Pools in the public scope can be IPv4 or IPv6 pools. The public scope is intended for all public space.

- 5. (Optional) Add a **Name tag** for the pool and a description for the pool.
- 6. Under **Source**, choose **IPAM scope**.
- 7. Under **Address family**, choose **IPv4**.
- 8. Under **Resource planning**, leave **Plan IP space within the scope** selected. For more information about using this option to plan for subnet IP space within a VPC, see [Tutorial:](#page-232-0) Plan VPC IP address space for subnet IP [allocations](#page-232-0).
- 9. For the **Locale**, choose **None**. You will set the locale on the Regional pool.

The locale is the AWS Region where you want this IPAM pool to be available for allocations. For example, you can only allocate a CIDR for a VPC from an IPAM pool that shares a locale with the VPC's Region. Note that when you have chosen a locale for a pool, you cannot modify it. If the home Region of the IPAM is unavailable due to an outage and the pool has a locale different than the home Region of the IPAM, the pool can still be used to allocate IP addresses.

- 10. (Optional) You can create a pool without a CIDR, but you won't be able to use the pool for allocations until you've provisioned a CIDR for it. To provision a CIDR, choose **Add new CIDR**. Enter an IPv4 CIDR to provision for the pool. If you want to bring your own IPv4 or IPv6 IP address range to AWS there are prerequisites. For more information, see [Tutorial:](#page-150-0) Bring your IP [addresses](#page-150-0) to IPAM.
- 11. Choose optional allocation rules for this pool:
	- **Automatically import discovered resources**: This option is not available if the **Locale** is set to **None**. If selected, IPAM will continuously look for resources within the CIDR range of this pool and automatically import them as allocations into your IPAM. Note the following:
		- The CIDRs that will be allocated for these resources must not already be allocated to other resources in order for the import to succeed.
		- IPAM will import a CIDR regardless of its compliance with the pool's allocation rules, so a resource might be imported and subsequently marked as noncompliant.
		- If IPAM discovers multiple CIDRs that overlap, IPAM will import the largest CIDR only.

• If IPAM discovers multiple CIDRs with matching CIDRs, IPAM will randomly import one of them only.

### **Warning**

- After you create an IPAM, when you create a VPC, choose the IPAM-allocated CIDR block option. If you do not, the CIDR you choose for your VPC may overlap with an IPAM CIDR allocation.
- If you have a VPC already allocated in an IPAM pool, a VPC with an overlapping CIDR cannot be automatically imported. For example, if you have a VPC with a 10.0.0.0/26 CIDR allocated in an IPAM pool, a VPC with a 10.0.0.0/23 CIDR (that would cover the 10.0.0.0/26 CIDR) cannot be imported.
- It takes some time for existing VPC CIDR allocations to be auto-imported into IPAM.
- **Minimum netmask length**: The minimum netmask length required for CIDR allocations in this IPAM pool to be compliant and the largest size CIDR block that can be allocated from the pool. The minimum netmask length must be less than the maximum netmask length. Possible netmask lengths for IPv4 addresses are 0 - 32. Possible netmask lengths for IPv6 addresses are 0 - 128.
- **Default netmask length**: A default netmask length for allocations added to this pool. For example, if the CIDR that's provisioned to this pool is **10.0.0.0/8** and you enter **16** here, any new allocations in this pool will default to a netmask length of /16.
- **Maximum netmask length**: The maximum netmask length that will be required for CIDR allocations in this pool. This value dictates the smallest size CIDR block that can be allocated from the pool.
- **Tagging requirements**: The tags that are required for resources to allocate space from the pool. If the resources have their tags changed after they have allocated space or if the allocation tagging rules are changed on the pool, the resource may be marked as noncompliant.
- **Locale**: The locale that will be required for resources that use CIDRs from this pool. Automatically imported resources that do not have this locale will be marked noncompliant. Resources that are not automatically imported into the pool will not be allowed to allocate space from the pool unless they are in this locale.
- 12. (Optional) Choose **Tags** for the pool.

#### 13. Choose **Create pool**.

14. See Create a [Regional](#page-27-0) IPv4 pool.

#### Command line

The commands in this section link to the AWS CLI Reference documentation. The documentation provides detailed descriptions of the options that you can use when you run the commands.

Use the following AWS CLI commands to create or edit a top-level pool in your IPAM:

- 1. Create a pool: [create-ipam-pool.](https://docs.aws.amazon.com/cli/latest/reference/ec2/create-ipam-pool.html)
- 2. Edit the pool after you create it to modify the allocation rules: [modify-ipam-pool.](https://docs.aws.amazon.com/cli/latest/reference/ec2/modify-ipam-pool.html)

### <span id="page-27-0"></span>**Create a Regional IPv4 pool**

Follow the steps in this section to create a Regional pool within your top-level pool. If you need only a top-level pool, and don't need additional Regional and development pools, skip to [Allocate](#page-38-0)  [CIDRs](#page-38-0).

### **A** Note

The pool creation process is different for pools in public and private scopes. This section includes steps for creating a regional pool in the private scope. For BYOIP and BYOASN tutorials, see [Tutorials.](#page-94-0)

The following example shows the hierarchy of the pool structure that you create by following the instructions in this guide. At this step, you are creating the Regional IPAM pool:

- IPAM operating in AWS Region 1 and AWS Region 2
	- Private scope
		- Top-level pool (10.0.0.0/8)
			- **Regional pool in AWS Region 1 (10.0.0.0/16)**
				- Development pool for non-production VPCs (10.0.0.0/24)
					- Allocation for a VPC (10.0.0.0/25)

In the preceding example, the CIDRs that are used are examples only. They illustrate that each pool within the top-level pool is provisioned with a portion of the top-level CIDR.

### AWS Management Console

### **To create a Regional pool within a top-level pool**

- 1. Open the IPAM console at [https://console.aws.amazon.com/ipam/.](https://console.aws.amazon.com/ipam/)
- 2. In the navigation pane, choose **Pools**.
- 3. Choose **Create pool**.
- 4. Under **IPAM scope**, choose the same scope that you used when you created the top-level pool. For more information about scopes, see How IPAM [works.](#page-7-0)
- 5. (Optional) Add a **Name tag** for the pool and a description for the pool.
- 6. Under **Source**, choose **IPAM pool**. Then choose the top-level pool that you created in the previous section.
- 7. Under **Resource planning**, leave **Plan IP space within the scope** selected. For more information about using this option to plan for subnet IP space within a VPC, see [Tutorial:](#page-232-0) Plan VPC IP address space for subnet IP [allocations](#page-232-0).
- 8. Choose the locale for the pool. Choosing a locale ensures there are no cross-region dependencies between your pool and the resources allocating from it. The available options come from the operating Regions that you chose when you created your IPAM.

The locale is the AWS Region where you want this IPAM pool to be available for allocations. For example, you can only allocate a CIDR for a VPC from an IPAM pool that shares a locale with the VPC's Region. Note that when you have chosen a locale for a pool, you cannot modify it. If the home Region of the IPAM is unavailable due to an outage and the pool has a locale different than the home Region of the IPAM, the pool can still be used to allocate IP addresses.

### **A** Note

If you are creating a pool in the Free Tier, you can only choose the locale that matches the home Region of your IPAM. To use all IPAM features across locales, upgrade to the [Advanced](#page-67-1) Tier.

- 9. (Optional) Choose a CIDR to provision for the pool. You can create a pool without a CIDR, but you won't be able to use the pool for allocations until you've provisioned a CIDR for it. You can add CIDRs to a pool at any time by editing the pool.
- 10. You have the same allocation rule options here as you did when you created the top-level pool. See Create a [top-level](#page-23-0) IPv4 pool for an explanation of the options that are available when you create pools. The allocation rules for the Regional pool are not inherited from the top-level pool. If you do not apply any rules here, there will be no allocation rules set for the pool.
- 11. (Optional) Choose **Tags** for the pool.
- 12. When you've finished configuring your pool, choose **Create pool**.
- 13. See Create a [development](#page-29-0) IPv4 pool.

### Command line

The commands in this section link to the AWS CLI Reference documentation. The documentation provides detailed descriptions of the options that you can use when you run the commands.

Use the following AWS CLI commands to create a Regional pool in your IPAM:

- 1. Get the ID of the scope that you want to create the pool in: [describe-ipam-scopes](https://docs.aws.amazon.com/cli/latest/reference/ec2/describe-ipam-scopes.html)
- 2. Get the ID of the pool that you want to create the pool in: [describe-ipam-pools](https://docs.aws.amazon.com/cli/latest/reference/ec2/describe-ipam-pools.html)
- 3. Create the pool: [create-ipam-pool](https://docs.aws.amazon.com/cli/latest/reference/ec2/create-ipam-pool.html)
- 4. View the new pool: [describe-ipam-pools](https://docs.aws.amazon.com/cli/latest/reference/ec2/describe-ipam-pools.html)

Repeat these steps to create additional pools within the top-level pool, as needed.

### <span id="page-29-0"></span>**Create a development IPv4 pool**

Follow the steps in this section to create a development pool within your Regional pool. If you need only a top-level and Regional pool, and don't need development pools, skip to [Allocate](#page-38-0) [CIDRs](#page-38-0).

The following example shows the hierarchy of the pool structure that you can create with the instructions in this guide. At this step, you are creating a development IPAM pool:

• IPAM operating in AWS Region 1 and AWS Region 2

- Private scope
	- Top-level pool (10.0.0.0/8)
		- Regional pool in AWS Region 1 (10.0.0.0/16)
			- **Development pool for non-production VPCs (10.0.0.0/24)**
				- Allocation for a VPC (10.0.1.0/25)

In the preceding example, the CIDRs that are used are examples only. They illustrate that each pool within the top-level pool is provisioned with a portion of the top-level CIDR.

#### AWS Management Console

### **To create a development pool within a Regional pool**

- 1. Open the IPAM console at [https://console.aws.amazon.com/ipam/.](https://console.aws.amazon.com/ipam/)
- 2. In the navigation pane, choose **Pools**.
- 3. Choose **Create pool**.
- 4. Under **IPAM scope**, choose the same scope that you used when you created the top-level and Regional pools. For more information about scopes, see How IPAM [works.](#page-7-0)
- 5. (Optional) Add a **Name tag** for the pool and a description for the pool.
- 6. Under **Source**, choose **IPAM pool**. Then choose the Regional pool.
- 7. Under **Resource planning**, leave **Plan IP space within the scope** selected. For more information about using this option to plan for subnet IP space within a VPC, see [Tutorial:](#page-232-0) Plan VPC IP address space for subnet IP [allocations](#page-232-0).
- 8. (Optional) Choose a CIDR to provision for the pool. You can only provision a CIDR that was provisioned to the top-level pool. You can create a pool without a CIDR, but you won't be able to use the pool for allocations until you've provisioned a CIDR for it. You can add CIDRs to a pool at any time by editing the pool.
- 9. You have the same allocation rule options here as you did when you created the top-level and Regional pool. See Create a [top-level](#page-23-0) IPv4 pool for an explanation of the options that are available when you create pools. The allocation rules for the pool are not inherited from the pool above it in the hierarchy. If you do not apply any rules here, no allocation rules will be set for the pool.
- 10. (Optional) Choose **Tags** for the pool.
- 11. When you've finished configuring your pool, choose **Create pool**.

#### 12. See [Allocate CIDRs.](#page-38-0)

#### Command line

The commands in this section link to the AWS CLI Reference documentation. The documentation provides detailed descriptions of the options that you can use when you run the commands.

Use the following AWS CLI commands to create a Regional pool in your IPAM:

- 1. Get the ID of the scope that you want to create the pool in: [describe-ipam-scopes](https://docs.aws.amazon.com/cli/latest/reference/ec2/describe-ipam-scopes.html)
- 2. Get the ID of the pool that you want to create the pool in: [describe-ipam-pools](https://docs.aws.amazon.com/cli/latest/reference/ec2/describe-ipam-pools.html)
- 3. Create the pool: [create-ipam-pool](https://docs.aws.amazon.com/cli/latest/reference/ec2/create-ipam-pool.html)
- 4. View the new pool: [describe-ipam-pools](https://docs.aws.amazon.com/cli/latest/reference/ec2/describe-ipam-pools.html)

<span id="page-31-0"></span>Repeat these steps to create additional development pools within the Regional pool, as needed.

### **Create IPv6 pools**

Follow the steps in this section to create an IPAM IPv6 pool hierarchy. When you create the pool, you can provision a CIDR for the pool to use. The pool assigns space within that CIDR to allocations within the pool. An allocation is a CIDR assignment from an IPAM pool to another resource or IPAM pool.

The following example shows the hierarchy of the pool structure that you can create with instructions in this guide. In this section, you are creating an IPv6 IPAM pool hierarchy:

- IPAM operating in AWS Region 1 and AWS Region 2
	- Public scope
		- Regional pool in AWS Region 1 (2001:db8::/52)
			- Development pool (2001:db8::/54)
				- Allocation for a VPC (2001:db8::/56)

#### **Contents**

- Create a [Regional](#page-32-0) IPv6 pool
- Create a [development](#page-36-0) IPv6 pool

### <span id="page-32-0"></span>**Create a Regional IPv6 pool**

Follow the steps in this section to create an IPv6 regional IPAM pool. When you provision an Amazon-provided IPv6 CIDR block to a pool, it must be provisioned to a pool with a locale (AWS Region) selected. When you create the pool, you can provision a CIDR for the pool to use or add it later. You then assign that space to an allocation. An allocation is a CIDR assignment from an IPAM pool to another IPAM pool or to a resource.

The following example shows the hierarchy of the pool structure that you can create with instructions in this guide. At this step, you are creating the IPv6 regional IPAM pool:

- IPAM operating in AWS Region 1 and AWS Region 2
	- Public scope
		- **Regional pool in AWS Region 1 (2001:db8::/52)**
			- Development pool (2001:db8::/54)
				- Allocation for a VPC (2001:db8::/56)

In the preceding example, the CIDRs that are used are examples only. They illustrate that each pool within the IPv6 regional pool is provisioned with a portion of the IPv6 regional CIDR.

When you create an IPAM pool, you can configure rules for the allocations that are made within the IPAM pool.

Allocation rules enable you to configure the following:

- The required netmask length for allocations within the pool
- The required tags for resources within the pool
- The required locale for resources within the pool. The locale is the AWS Region where an IPAM pool is available for allocations.

Allocation rules determine whether resources are compliant or noncompliant. For additional information about compliance, see Monitor CIDR usage by [resource](#page-75-0).

### **Important**

There is an additional implicit rule that is not displayed in the allocation rules. If the resource is in an IPAM pool that is a shared resource in AWS Resource Access Manager

(RAM), the resource owner must be configured as a principal in AWS RAM. For more information about sharing pools with RAM, see [Share](#page-44-0) an IPAM pool using AWS RAM.

The following example shows how you might use allocation rules to control access to an IPAM pool:

### **Example**

When you create your pools based on routing and security needs, you might want to allow only certain resources to use a pool. In such cases, you can set an allocation rule stating that any resource that wants a CIDR from this pool must have a tag that matches the allocation rule tag requirements. For example, you could set an allocation rule stating that only VPCs with the tag *prod* can get CIDRs from an IPAM pool.

### **Important**

This topic covers how to create an IPv6 regional pool with either an IP address range provided by AWS. If you want to bring your own IPv4 or IPv6 IP address ranges to AWS (BYOIP), there are prerequisites. For more information, see Tutorial: Bring your IP [addresses](#page-150-0) to [IPAM](#page-150-0).

### AWS Management Console

### **To create a pool**

- 1. Open the IPAM console at [https://console.aws.amazon.com/ipam/.](https://console.aws.amazon.com/ipam/)
- 2. In the navigation pane, choose **Pools**.
- 3. Choose **Create pool**.
- 4. Under **IPAM scope**, choose the public scope. For more information about scopes, see [How](#page-7-0) IPAM [works.](#page-7-0)

By default, when you create a pool, the default private scope is selected. Pools in the private scope must be IPv4 pools. Pools in the public scope can be IPv4 or IPv6 pools. The public scope is intended for all space that can be or is currently advertised by AWS to the internet.

5. (Optional) Add a **Name tag** for the pool and a description for the pool.

- 6. Under **Source**, choose **IPAM scope**.
- 7. For **Address family**, select **IPv6**. The toggle **Allow CIDRs in this pool to be publicly advertisable** appears. By default, all CIDRs in this pool will be publicly advertisable. You cannot enable or disable this option.
- 8. Under **Resource planning**, leave **Plan IP space within the scope** selected. For more information about using this option to plan for subnet IP space within a VPC, see [Tutorial:](#page-232-0) Plan VPC IP address space for subnet IP [allocations](#page-232-0).
- 9. Choose the **Locale** for the pool. When you provision an Amazon-provided IPv6 CIDR block to a pool, it must be provisioned to a pool with a locale (AWS Region) selected. Choosing a locale ensures there are no cross-region dependencies between your pool and the resources allocating from it. The available options come from the operating Regions that you chose for the IPAM when you created it. You can add additional operating Regions at any time.

The locale is the AWS Region where you want this IPAM pool to be available for allocations. For example, you can only allocate a CIDR for a VPC from an IPAM pool that shares a locale with the VPC's Region. Note that when you have chosen a locale for a pool, you cannot modify it. If the home Region of the IPAM is unavailable due to an outage and the pool has a locale different than the home Region of the IPAM, the pool can still be used to allocate IP addresses.

### **A** Note

If you are creating a pool in the Free Tier, you can only choose the locale that matches the home Region of your IPAM. To use all IPAM features across locales, upgrade to the [Advanced](#page-67-1) Tier.

- 10. Under **Service**, choose **EC2 (EIP/VPC)**. The service you select determines the AWS service where the CIDR will be advertisable. Currently, the only option is **EC2 (EIP/VPC)**, which means that the CIDRs allocated from this pool will be advertisable for the Amazon EC2 service (for Elastic IP addresses) and the Amazon VPC service (for CIDRs associated with VPCs).
- 11. Under **Public IP source** option, choose **Amazon owned** to have AWS provide an IPv6 address range for this pool. As noted at the top of this page, this topic covers how to create an IPv6 regional pool with an IP address range provided by AWS. If you want to bring your own IPv4 or IPv6 address range to AWS (BYOIP), there are prerequisites. For more information, see Tutorial: Bring your IP [addresses](#page-150-0) to IPAM.
- 12. For pools in the public scope that use the public IP source BYOIP, you can control if AWS can publicly advertise the CIDRs in this pool with **Allow CIDRs in this pool to be publicly advertisable**. By default this option is enabled. Disable this option if you don't want to allow AWS to publicly advertise CIDRs in this pool.
- 13. (Optional) You can create a pool without a CIDR, but you won't be able to use the pool for allocations until you've provisioned a CIDR for it. To provision a CIDR, choose **Add Amazonowned CIDR** and choose the netmask size between /40 and /52 for the CIDR.

### **A** Note

Note the following:

- By default, you can add one Amazon-provided IPv6 CIDR block to the Regional pool. For information on increasing the default limit, see [Quotas](#page-246-0) for your IPAM.
- When you choose a netmask length in the dropdown menu, you see the netmask length as well as the number of /56 CIDRs that the netmask represents.
- 14. Choose optional allocation rules for this pool:
	- **Minimum netmask length**: The minimum netmask length required for CIDR allocations in this IPAM pool to be compliant and the largest size CIDR block that can be allocated from the pool. The minimum netmask length must be less than the maximum netmask length. Possible netmask lengths for IPv6 addresses are 0 - 128.
	- **Default netmask length**: A default netmask length for allocations added to this pool. For example, if the CIDR that's provisioned to this pool is 2001:db8::/52 and you enter 56 here, any new allocations in this pool will default to a netmask length of /56.
	- **Maximum netmask length**: The maximum netmask length that will be required for CIDR allocations in this pool. This value dictates the smallest size CIDR block that can be allocated from the pool. For example, if you enter /56 here, the smallest netmask length that can be allocated for CIDRs from this pool is /56.
	- **Tagging requirements**: The tags that are required for resources to allocate space from the pool. If the resources have their tags changed after they have allocated space or if the allocation tagging rules are changed on the pool, the resource may be marked as noncompliant.
	- **Locale**: The locale that will be required for resources that use CIDRs from this pool. Automatically imported resources that do not have this locale will be marked
noncompliant. Resources that are not automatically imported into the pool will not be allowed to allocate space from the pool unless they are in this locale.

- 15. (Optional) Choose **Tags** for the pool.
- 16. Choose **Create pool**.
- 17. See Create a [development](#page-36-0) IPv6 pool.

## Command line

The commands in this section link to the AWS CLI Reference documentation. The documentation provides detailed descriptions of the options that you can use when you run the commands.

Use the following AWS CLI commands to create or edit an IPv6 regional pool in your IPAM:

- 1. Create a pool: [create-ipam-pool.](https://docs.aws.amazon.com/cli/latest/reference/ec2/create-ipam-pool.html)
- 2. Edit the pool after you create it to modify the allocation rules: [modify-ipam-pool.](https://docs.aws.amazon.com/cli/latest/reference/ec2/modify-ipam-pool.html)

## <span id="page-36-0"></span>**Create a development IPv6 pool**

Follow the steps in this section to create a development pool within your IPv6 Regional pool. If you only need a Regional pool and don't need development pools, skip to [Allocate CIDRs](#page-38-0).

The following example shows the hierarchy of the pool structure that you can create with the instructions in this guide. At this step, you are creating a development IPAM pool:

- IPAM operating in AWS Region 1 and AWS Region 2
	- Public scope
		- Regional pool in AWS Region 1 (2001:db8::/52)
			- **Development pool (2001:db8::/54)**
				- Allocation for a VPC (2001:db8::/56)

In the preceding example, the CIDRs that are used are examples only. They illustrate that each pool within the top-level pool is provisioned with a portion of the top-level CIDR.

#### AWS Management Console

## **To create a development pool within an IPv6 Regional pool**

- 1. Open the IPAM console at [https://console.aws.amazon.com/ipam/.](https://console.aws.amazon.com/ipam/)
- 2. In the navigation pane, choose **Pools**.
- 3. Choose **Create pool**.
- 4. Under **IPAM scope**, choose the public scope. For more information about scopes, see [How](#page-7-0) IPAM [works.](#page-7-0)

By default, when you create a pool, the default private scope is selected. Pools in the private scope must be IPv4 pools. Pools in the public scope can be IPv4 or IPv6 pools. The public scope is intended for all space that can be or is currently advertised by AWS to the internet.

- 5. (Optional) Add a **Name tag** for the pool and a description for the pool.
- 6. Under **Source**, choose **IPAM pool**. Then, under **Source pool**, choose the IPv6 Regional pool.
- 7. Under **Resource planning**, leave **Plan IP space within the scope** selected. For more information about using this option to plan for subnet IP space within a VPC, see [Tutorial:](#page-232-0) Plan VPC IP address space for subnet IP [allocations](#page-232-0).
- 8. (Optional) Choose a CIDR to provision for the pool. You can only provision a CIDR that was provisioned to the top-level pool. You can create a pool without a CIDR, but you won't be able to use the pool for allocations until you've provisioned a CIDR for it. You can add CIDRs to a pool at any time by editing the pool.
- 9. You have the same allocation rule options here as you did when you created the IPv6 Regional pool. See Create a [Regional](#page-32-0) IPv6 pool for an explanation of the options that are available when you create pools. The allocation rules for the pool are not inherited from the pool above it in the hierarchy. If you do not apply any rules here, no allocation rules will be set for the pool.
- 10. (Optional) Choose **Tags** for the pool.
- 11. When you've finished configuring your pool, choose **Create pool**.
- 12. See [Allocate CIDRs.](#page-38-0)

The commands in this section link to the AWS CLI Reference documentation. The documentation provides detailed descriptions of the options that you can use when you run the commands.

Use the following AWS CLI commands to create an IPv6 Regional pool in your IPAM:

- 1. Get the ID of the scope that you want to create the pool in: [describe-ipam-scopes](https://docs.aws.amazon.com/cli/latest/reference/ec2/describe-ipam-scopes.html)
- 2. Get the ID of the pool that you want to create the pool in: [describe-ipam-pools](https://docs.aws.amazon.com/cli/latest/reference/ec2/describe-ipam-pools.html)
- 3. Create the pool: [create-ipam-pool](https://docs.aws.amazon.com/cli/latest/reference/ec2/create-ipam-pool.html)
- 4. View the new pool: [describe-ipam-pools](https://docs.aws.amazon.com/cli/latest/reference/ec2/describe-ipam-pools.html)

Repeat these steps to create additional development pools within the IPv6 Regional pool, as needed.

# <span id="page-38-0"></span>**Allocate CIDRs**

Follow the steps in this section to allocate a CIDR from an IPAM pool to a resource.

## **A** Note

The terms *provision* and *allocate* are used throughout this user guide and the IPAM console. *Provision* is used when you add a CIDR to an IPAM pool. *Allocate* is used when you associate a CIDR from an IPAM pool with a resource.

You can allocate CIDRs from an IPAM pool in the following ways:

- Use an AWS service that's integrated with IPAM, such as Amazon VPC, and select the option to use an IPAM pool for the CIDR. IPAM automatically creates the allocation in the pool for you.
- Manually allocate a CIDR within an IPAM pool to reserve it for later use with an AWS service that's integrated with IPAM, such as Amazon VPC.

This section walks you through both options: how to use the AWS services integrated with IPAM to provision an IPAM pool CIDR, and how to manually reserve IP address space.

## **Contents**

- [Create](#page-39-0) a VPC that uses an IPAM pool CIDR
- [Manually](#page-39-1) allocate a CIDR to a pool to reserve IP address space

# <span id="page-39-0"></span>**Create a VPC that uses an IPAM pool CIDR**

Follow the steps in [Creating](https://docs.aws.amazon.com/vpc/latest/userguide/working-with-vpcs.html#Create-VPC) a VPC in the *Amazon VPC User Guide*. When you reach the step to choose a CIDR for the VPC, you will have an option to use a CIDR from an IPAM pool.

If you choose the option to use an IPAM pool when you create the VPC, AWS allocates a CIDR in the IPAM pool. You can view the allocation in IPAM by choosing a pool in the content pane of the IPAM console and viewing the Resources tab for the pool.

## *(i)* Note

For complete instructions using the AWS CLI, including creating a VPC, see the [Tutorials](#page-94-0) for Amazon VPC IP Address [Manager](#page-94-0) section.

## <span id="page-39-1"></span>**Manually allocate a CIDR to a pool to reserve IP address space**

Follow the steps in this section to manually allocate a CIDR to a pool. You might do this in order to reserve a CIDR within an IPAM pool for later use. You can also reserve space in your IPAM pool to represent an on-premises network. IPAM will manage that reservation for you and indicate if any CIDRs overlap with your on-premises IP space.

AWS Management Console

## **To manually allocate a CIDR**

- 1. Open the IPAM console at [https://console.aws.amazon.com/ipam/.](https://console.aws.amazon.com/ipam/)
- 2. In the navigation pane, choose **Pools**.
- 3. By default, the default private scope is selected. If you don't want to use the default private scope, from the dropdown menu at the top of the content pane, choose the scope you want to use. For more information about scopes, see How IPAM [works.](#page-7-0)
- 4. In the content pane, choose a pool.
- 5. Choose **Actions** > **Create custom allocation**.
- 6. Choose whether to add a specific CIDR to allocate (for example, 10.0.0.0/24 for IPv4 or 2001:db8::/52 for IPv6) or add a CIDR by size by choosing the netmask length only (for example, /24 for IPv4 or /52 for IPv6).
- 7. Choose **Allocate**.
- 8. You can view the allocation in IPAM by choosing **Pools** in the navigation pane, choosing a pool, and viewing the **Allocations** tab for the pool.

The commands in this section link to the AWS CLI Reference documentation. The documentation provides detailed descriptions of the options that you can use when you run the commands.

Use the following AWS CLI commands to manually allocate a CIDR to a pool:

- 1. Get the ID of the IPAM pool that you want to create the allocation in: [describe-ipam-pools](https://docs.aws.amazon.com/cli/latest/reference/ec2/describe-ipam-pools.html).
- 2. Create the allocation: [allocate-ipam-pool-cidr](https://docs.aws.amazon.com/cli/latest/reference/ec2/allocate-ipam-pool-cidr.html).
- 3. View the allocation: [get-ipam-pool-allocations.](https://docs.aws.amazon.com/cli/latest/reference/ec2/get-ipam-pool-allocations.html)

To release a manually allocated CIDR, see Release an [allocation](#page-65-0).

# **Managing IP address space in IPAM**

The tasks in this section are optional. If you want to complete the tasks in this section, and you have delegated an IPAM account, the tasks should be completed by the IPAM administrator.

Follow the steps in this section to manage your IP address space in IPAM.

## **Contents**

- Enforce IPAM use for VPC [creation](#page-41-0)
- [Share](#page-44-0) an IPAM pool using AWS RAM
- [Provision](#page-46-0) CIDRs to a pool
- [Deprovision](#page-48-0) CIDRs from a pool
- Edit a [pool](#page-49-0)
- [Delete a pool](#page-50-0)
- Work with resource [discoveries](#page-51-0)
- Create [additional](#page-60-0) scopes
- Move VPC CIDRs [between](#page-61-0) scopes
- [Change the monitoring state of VPC CIDRs](#page-62-0)
- [Delete](#page-64-0) a scope
- Release an [allocation](#page-65-0)
- [Modify](#page-67-0) an IPAM
- [Delete](#page-69-0) an IPAM

# <span id="page-41-0"></span>**Enforce IPAM use for VPC creation**

## **A** Note

This section is only applicable to you if you've enabled IPAM to integrate with AWS Organizations. For more information, see [Integrate](#page-10-0) IPAM with accounts in an AWS [Organization.](#page-10-0)

This section describes how to create a service control policy in AWS Organizations that requires members in your organization to use IPAM when they create a VPC. Service control policies (SCPs) are a type of organization policy that enable you to manage permissions in your organization. For more information, see Service control [policies](https://docs.aws.amazon.com/organizations/latest/userguide/orgs_manage_policies_scps.html) in the *AWS Organizations User Guide*.

# **Enforce IPAM when creating VPCs**

Follow the steps in this section to require members in your organization to use IPAM when creating VPCs.

## **To create an SCP and restrict VPC creation to IPAM**

1. Follow the steps in [Creating](https://docs.aws.amazon.com/organizations/latest/userguide/orgs_manage_policies_scps_create.html#create-an-scp) an SCP in the *AWS Organizations User Guide* and enter the following text in the JSON editor:

```
{ 
     "Version": "2012-10-17", 
     "Statement": [{ 
        "Effect": "Deny", 
         "Action": ["ec2:CreateVpc", "ec2:AssociateVpcCidrBlock"], 
         "Resource": "arn:aws:ec2:*:*:vpc/*", 
         "Condition": { 
              "Null": { 
                  "ec2:Ipv4IpamPoolId": "true" 
 } 
         } 
      }]
}
```
2. Attach the policy to one or more organizational units in your organization. For more information, see Attaching and [detaching](https://docs.aws.amazon.com/organizations/latest/userguide/orgs_manage_policies_scps_attach.html) service control policies in the *AWS Organizations User Guide*.

# **Enforce an IPAM pool when creating VPCs**

Follow the steps in this section to require members in your organization to use a specific IPAM pool when creating VPCs.

## **To create an SCP and restrict VPC creation to an IPAM pool**

1. Follow the steps in [Creating](https://docs.aws.amazon.com/organizations/latest/userguide/orgs_manage_policies_scps_create.html#create-an-scp) an SCP in the *AWS Organizations User Guide* and enter the following text in the JSON editor:

```
{ 
     "Version": "2012-10-17", 
     "Statement": [{ 
         "Effect": "Deny", 
         "Action": ["ec2:CreateVpc", "ec2:AssociateVpcCidrBlock"], 
         "Resource": "arn:aws:ec2:*:*:vpc/*", 
         "Condition": { 
             "StringNotEquals": { 
                  "ec2:Ipv4IpamPoolId": "ipam-pool-0123456789abcdefg" 
 } 
           } 
     }]
}
```
- 2. Change the ipam-pool-0123456789abcdefg example value to the IPv4 pool ID you would like to restrict users to.
- 3. Attach the policy to one or more organizational units in your organization. For more information, see Attaching and [detaching](https://docs.aws.amazon.com/organizations/latest/userguide/orgs_manage_policies_scps_attach.html) service control policies in the *AWS Organizations User Guide*.

## **Enforce IPAM for all but a given list of OUs**

Follow the steps in this section to enforce IPAM for all but a given list of Organizational Units (OUs). The policy described in this section requires OUs in the organization *except for* the OUs that you specify in aws:PrincipalOrgPaths to use IPAM to create and expand VPCs. The listed OUs can either use IPAM when creating VPCs or specify an IP address range manually.

## **To create an SCP and enforce IPAM for all but a given list of OUs**

1. Follow the steps in [Creating](https://docs.aws.amazon.com/organizations/latest/userguide/orgs_manage_policies_scps_create.html#create-an-scp) an SCP in the *AWS Organizations User Guide* and enter the following text in the JSON editor:

```
{ 
     "Version": "2012-10-17", 
     "Statement": [{ 
  "Effect": "Deny", 
      "Action": ["ec2:CreateVpc", "ec2:AssociateVpcCidrBlock"], 
      "Resource": "arn:aws:ec2:*:*:vpc/*", 
      "Condition": { 
           "Null": {
```

```
 "ec2:Ipv4IpamPoolId": "true" 
\qquad \qquad \text{ } "ForAllValues:StringNotLike": { 
             "aws:PrincipalOrgPaths": [ 
                 "o-a1b2c3d4e5/r-ab12/ou-ab12-11111111/ou-ab12-22222222/", 
                 "o-a1b2c3d4e5/r-ab12/ou-ab13-22222222/ou-ab13-33333333/" 
 ] 
 } 
 } 
     }]
}
```
- 2. Remove the example values (like o-a1b2c3d4e5/r-ab12/ou-ab12-11111111/ouab12-22222222/) and add the AWS Organizations entity paths of the OUs that you want to have the option (but not require) to use IPAM. For more information about entity path, see Understand the AWS [Organizations](https://docs.aws.amazon.com/IAM/latest/UserGuide/access_policies_access-advisor-view-data-orgs.html#access_policies_access-advisor-viewing-orgs-entity-path.html) entity path and [aws:PrincipalOrgPaths](https://docs.aws.amazon.com/IAM/latest/UserGuide/reference_policies_condition-keys.html#condition-keys-principalorgpaths) in the *AWS Identity and Access Management User Guide*.
- 3. Attach the policy to your organization root. For more information, see [Attaching](https://docs.aws.amazon.com/organizations/latest/userguide/orgs_manage_policies_scps_attach.html) and [detaching](https://docs.aws.amazon.com/organizations/latest/userguide/orgs_manage_policies_scps_attach.html) service control policies in the *AWS Organizations User Guide*.

# <span id="page-44-0"></span>**Share an IPAM pool using AWS RAM**

Follow the steps in this section to share an IPAM pool using AWS Resource Access Manager (RAM). When you share an IPAM pool with RAM, "principals" can allocate CIDRs from the pool to AWS resources, such as VPCs, from their respective accounts. A principal is a concept in RAM that means any AWS account, IAM role or organizational unit in AWS Organizations. For more information, see Sharing your AWS [resources](https://docs.aws.amazon.com/ram/latest/userguide/getting-started-sharing.html) in the *AWS RAM User Guide*.

## **A** Note

- You can only share an IPAM pool with AWS RAM if you've integrated IPAM with AWS Organizations. For more information, see [Integrate](#page-10-0) IPAM with accounts in an AWS [Organization.](#page-10-0) You cannot share an IPAM pool with AWS RAM if you are a single account IPAM user.
- You must enable resource sharing with AWS Organizations in AWS RAM. For more information, see Enable resource sharing within AWS [Organizations](https://docs.aws.amazon.com/ram/latest/userguide/getting-started-sharing.html#getting-started-sharing-orgs) in the *AWS RAM User Guide*.
- RAM sharing is only available in the home AWS Region of your IPAM. You must create the share in the AWS Region that the IPAM is in, not in the Region of the IPAM pool.
- The account that creates and deletes IPAM pool resource shares must have the following permissions in the IAM policy attached to their IAM role:
	- ec2:PutResourcePolicy
	- ec2:DeleteResourcePolicy
- You can add multiple IPAM pools to a RAM share.

## AWS Management Console

## **To share an IPAM pool using RAM**

- 1. Open the IPAM console at [https://console.aws.amazon.com/ipam/.](https://console.aws.amazon.com/ipam/)
- 2. In the navigation pane, choose **Pools**.
- 3. By default, the default private scope is selected. If you don't want to use the default private scope, from the dropdown menu at the top of the content pane, choose the scope you want to use. For more information about scopes, see How IPAM [works.](#page-7-0)
- 4. In the content pane, choose the pool you want to share and choose **Actions** > **View details**.
- 5. Under **Resource sharing**, choose **Create resource share**. As a result, the AWS RAM console opens. You'll create the shared pool in AWS RAM.
- 6. Choose **Create a resource share**.
- 7. Add a **Name** for the shared resource.
- 8. Under **Select resource type**, select IPAM pools and choose one or more IPAM pools.
- 9. Choose **Next**.
- 10. Choose one of the permissions for the resource share:
	- **AWSRAMDefaultPermissionsIpamPool**: Choose this permission to allow principals to view the CIDRs and allocations in the shared IPAM pool and allocate/release CIDRs in the pool.
	- **AWSRAMPermissionIpamPoolByoipCidrImport**: Choose this permission to allow principals to import BYOIP CIDRs into the shared IPAM pool. You will need this permission only if you have existing BYOIP CIDRs and you want to import them to IPAM and share them with principals. For additional information on BYOIP CIDRs to IPAM, see [Tutorial:](#page-219-0) Transfer a BYOIP IPv4 CIDR to IPAM.
- 11. Choose the principals that are allowed to access this resource. If principals will be importing existing BYOIP CIDRs to this shared IPAM pool, add the BYOIP CIDR owner account as principal.
- 12. Review the resource share options and the principals you'll be sharing with and choose **Create**.

The command(s) in this section link to the AWS CLI Reference documentation. There you'll find detailed descriptions of the options you can use when you run the command(s).

Use the following AWS CLI commands to share an IPAM pool using RAM:

- 1. Get the ARN of the IPAM: [describe-ipam-pools](https://docs.aws.amazon.com/cli/latest/reference/ec2/describe-ipam-pools.html)
- 2. Create the resource share: [create-resource-share](https://docs.aws.amazon.com/cli/latest/reference/ram/create-resource-share.html)
- 3. View the resource share: [get-resource-shares](https://docs.aws.amazon.com/cli/latest/reference/ram/get-resource-share.html)

As a result of creating the resource share in RAM, other principals can now allocate CIDRs to resources using the IPAM pool. For information on monitoring resources created by principals, see Monitor CIDR usage by [resource.](#page-75-0) For more information on how to create a VPC and allocate a CIDR from a shared IPAM pool, see [Creating](https://docs.aws.amazon.com/vpc/latest/userguide/working-with-vpcs.html#Create-VPC) a VPC in the *Amazon VPC User Guide*.

# <span id="page-46-0"></span>**Provision CIDRs to a pool**

Follow the steps in this section to provision CIDRs to a pool. If you already provisioned a CIDR when you created the pool, you might need to provision additional CIDRs if a pool is nearing full allocation. To monitor pool usage, see Monitor CIDR usage with the IPAM [dashboard.](#page-72-0)

## **A** Note

The terms *provision* and *allocate* are used throughout this user guide and the IPAM console. *Provision* is used when you add a CIDR to an IPAM pool. *Allocate* is used when you associate a CIDR from an IPAM pool with a VPC or Elastic IP address.

#### AWS Management Console

## **To provision CIDRs to a pool**

- 1. Open the IPAM console at [https://console.aws.amazon.com/ipam/.](https://console.aws.amazon.com/ipam/)
- 2. In the navigation pane, choose **Pools**.
- 3. By default, the default private scope is selected. If you don't want to use the default private scope, from the dropdown menu at the top of the content pane, choose the scope you want to use. For more information about scopes, see How IPAM [works.](#page-7-0)
- 4. In the content pane, choose the pool that you want to add a CIDR to.
- 5. Choose **Actions** > **Provision CIDRs**.
- 6. Enter the CIDR that you want to add, and then choose **Add new CIDR** for additional CIDRs.

#### **Note**

- By default, you can add one Amazon-provided IPv6 CIDR block to a Regional pool. For information on increasing the default limit, see [Quotas](#page-246-0) for your IPAM.
- The CIDR you want to provision must be available in the scope.
- If you are provisioning CIDRs to a pool within a pool, then the CIDR space you want to provision must be available in the pool.
- 7. Choose **Request provisioning**.
- 8. You can view the CIDR in IPAM by choosing **Pools** in the navigation pane, choosing a pool, and viewing the CIDRs tab for the pool.

#### Command line

The commands in this section link to the AWS CLI Reference documentation. The documentation provides detailed descriptions of the options that you can use when you run the commands.

Use the following AWS CLI commands to provision CIDRs to a pool:

- 1. Get the ID of an IPAM pool: [describe-ipam-pools](https://docs.aws.amazon.com/cli/latest/reference/ec2/describe-ipam-pools.html)
- 2. Get the CIDRs that are provisioned to the pool: [get-ipam-pool-cidrs](https://docs.aws.amazon.com/cli/latest/reference/ec2/get-ipam-pool-cidrs.html)
- 3. Provision a new CIDR to the pool: [provision-ipam-pool-cidr](https://docs.aws.amazon.com/cli/latest/reference/ec2/provision-ipam-pool-cidr.html)

4. Get the CIDRs that are provisioned to the pool and view the new CIDR: [get-ipam-pool-cidrs](https://docs.aws.amazon.com/cli/latest/reference/ec2/get-ipam-pool-cidrs.html)

# <span id="page-48-0"></span>**Deprovision CIDRs from a pool**

Follow the steps in this section to deprovision CIDRs from an IPAM pool. When you deprovision all pool CIDRs, the pool can no longer be used for allocations. You must first provision a new CIDR to the pool before you can use the pool for allocations.

## **Important**

You cannot deprovision the CIDR if there are allocations in the pool. To remove allocations, see Release an [allocation.](#page-65-0)

## AWS Management Console

## **To deprovision a pool CIDR**

- 1. Open the IPAM console at [https://console.aws.amazon.com/ipam/.](https://console.aws.amazon.com/ipam/)
- 2. In the navigation pane, choose **Pools**.
- 3. From the dropdown menu at the top of the content pane, choose the scope that you want to use. For more information about scopes, see How IPAM [works](#page-7-0).
- 4. In the content pane, choose the pool whose CIDRs you want to deprovision.
- 5. Choose the **CIDRs** tab.
- 6. Select one or more CIDRs and choose **Deprovision CIDRs**.
- 7. Choose **Deprovision CIDR**.

#### Command line

The commands in this section link to the AWS CLI Reference documentation. The documentation provides detailed descriptions of the options that you can use when you run the commands.

Use the following AWS CLI commands to deprovision a pool CIDR:

1. Get an IPAM pool ID: [describe-ipam-pools](https://docs.aws.amazon.com/cli/latest/reference/ec2/describe-ipam-pools.html)

- 2. View your current CIDRs for the pool: [get-ipam-pool-cidrs](https://docs.aws.amazon.com/cli/latest/reference/ec2/get-ipam-pool-cidrs.html)
- 3. Deprovision CIDRs: [deprovision-ipam-pool-cidr](https://docs.aws.amazon.com/cli/latest/reference/ec2/deprovision-ipam-pool-cidr.html)
- 4. View your updated CIDRs: [get-ipam-pool-cidrs](https://docs.aws.amazon.com/cli/latest/reference/ec2/get-ipam-pool-cidrs.html)

To provision a new CIDR to the pool, see [Deprovision](#page-48-0) CIDRs from a pool. If you want to delete the pool, see [Delete a pool.](#page-50-0)

# <span id="page-49-0"></span>**Edit a pool**

Follow the steps in this section to edit an IPAM pool. You may want to edit a pool to change the allocation rules in the pool. For more information about allocation rules, see Create a [top-level](#page-23-0) [IPv4 pool](#page-23-0).

## AWS Management Console

## **To edit a pool**

- 1. Open the IPAM console at [https://console.aws.amazon.com/ipam/.](https://console.aws.amazon.com/ipam/)
- 2. In the navigation pane, choose **Pools**.
- 3. By default, the default private scope is selected. If you don't want to use the default private scope, from the dropdown menu at the top of the content pane, choose the scope you want to use. For more information about scopes, see How IPAM [works](#page-7-0)
- 4. In the content pane, choose the pool whose CIDR you want to edit.
- 5. Choose **Actions** > **Edit**.
- 6. Make any changes you need to the pools. For information about pool configuration options, see Create a [top-level](#page-23-0) IPv4 pool.
- 7. Choose **Update**.

## Command line

Use the following AWS CLI commands to edit a pool:

- 1. Get an IPAM pool ID: [describe-ipam-pools](https://docs.aws.amazon.com/cli/latest/reference/ec2/describe-ipam-pools.html)
- 2. Modify the pool: [modify-ipam-pool](https://docs.aws.amazon.com/cli/latest/reference/ec2/modify-ipam-pool.html)

# <span id="page-50-0"></span>**Delete a pool**

Follow the steps in this section to delete an IPAM pool.

## **Important**

You cannot delete an IP address pool if there are allocations in it. You must first release the allocations and [Deprovision](#page-48-0) CIDRs from a pool before you can delete the pool.

## AWS Management Console

## **To delete a pool**

- 1. Open the IPAM console at [https://console.aws.amazon.com/ipam/.](https://console.aws.amazon.com/ipam/)
- 2. In the navigation pane, choose **Pools**.
- 3. From the dropdown menu at the top of the content pane, choose the scope that you want to use. For more information about scopes, see How IPAM [works](#page-7-0).
- 4. In the content pane, choose the pool whose CIDR you want to delete.
- 5. Choose **Actions** > **Delete pool**.
- 6. Enter **delete** and then choose **Delete**.

#### Command line

The commands in this section link to the AWS CLI Reference documentation. The documentation provides detailed descriptions of the options that you can use when you run the commands.

Use the following AWS CLI commands to delete a pool:

- 1. View pools and get an IPAM pool ID: [describe-ipam-pools](https://docs.aws.amazon.com/cli/latest/reference/ec2/describe-ipam-pools.html)
- 2. Delete a pool: [delete-ipam-pool](https://docs.aws.amazon.com/cli/latest/reference/ec2/delete-ipam-pool.html)
- 3. View your pools: [describe-ipam-pools](https://docs.aws.amazon.com/cli/latest/reference/ec2/describe-ipam-pools.html)

To create a new pool, see Create a [top-level](#page-23-0) IPv4 pool.

# <span id="page-51-0"></span>**Work with resource discoveries**

A resource discovery is an IPAM component that enables IPAM to manage and monitor resources that belong to the owning account. A resource discovery is created by default when you create an IPAM. You can also create a resource discovery independently of an IPAM and integrate it with an IPAM owned by another account or organization. If the resource discovery owner is the delegated administrator of an organization, IPAM will monitor resources for all members of the organization.

## **Note**

Creating, sharing, and associating resource discoveries is part of the process of integrating IPAM with accounts outside of your organizations (see [Integrate](#page-13-0) IPAM with accounts outside of your [organization\)](#page-13-0). If you are not creating an IPAM and integrating it with accounts outside your organization, you do not need to create, share, or associate resource discoveries.

## **Contents**

- Create a resource [discovery](#page-51-1)
- View resource [discovery](#page-53-0) details
- Share a resource [discovery](#page-55-0)
- [Associate](#page-57-0) a resource discovery with an IPAM
- [Disassociate](#page-58-0) a resource discovery
- Delete a resource [discovery](#page-59-0)

## <span id="page-51-1"></span>**Create a resource discovery**

This section describes how to create a resource discovery. A resource discovery is created by default when you create an IPAM. The default quota for resource discoveries per Region is 1. For more information about IPAM quotas, see [Quotas](#page-246-0) for your IPAM.

## **A** Note

Creating, sharing, and associating resource discoveries is part of the process of integrating IPAM with accounts outside of your organizations (see [Integrate](#page-13-0) IPAM with accounts

outside of your [organization\)](#page-13-0). If you are not creating an IPAM and integrating it with accounts outside your organization, you do not need to create, share, or associate resource discoveries.

If you are integrating an IPAM with accounts outside of your organizations, this is a required step that must be completed by the **Secondary Org Admin Account**. For more information about the roles involved in this process, see Process [overview.](#page-14-0)

AWS Management Console

#### **To create a resource discovery**

- 1. Open the IPAM console at [https://console.aws.amazon.com/ipam/.](https://console.aws.amazon.com/ipam/)
- 2. In the navigation pane, choose **Resource discoveries**.
- 3. Choose **Create resource discovery**.
- 4. Select **Allow Amazon VPC IP Address Manager to replicate data from source account(s) into the IPAM delegate account**. If you do not select this option, you cannot create a resource discovery.
- 5. (Optional) Add a **Name** tag to the resource discovery. A tag is a label that you assign to an AWS resource. Each tag consists of a key and an optional value. You can use tags to search and filter your resources or track your AWS costs.
- 6. (Optional) Add a description.
- 7. Under **Operating regions**, select the AWS Regions in which resources will be discovered. The current Region will automatically be set as one of the operating Regions. If you're creating the resource discovery so that you can share it with an IPAM in operating Region us-east-1, make sure you select us-east-1 here. If you forget an operating Region, you can return at a later time and edit your resource discovery settings.

## *(i)* Note

In most cases, the resource discovery should have the same operating Regions as the IPAM or you will only get resource discovery in that one Region.

- 8. (Optional) Choose any additional **Tags** for the pool.
- 9. Choose **Create**.

The commands in this section link to the AWS CLI Reference documentation. The documentation provides detailed descriptions of the options that you can use when you run the commands.

• Create a resource discovery: [create-ipam-resource-discovery](https://docs.aws.amazon.com/cli/latest/reference/ec2/create-ipam-resource-discovery.html)

## <span id="page-53-0"></span>**View resource discovery details**

This section describes how to view the details for a resource discovery. These include the resource CIDRs and discovery statuses of accounts monitored under your resource discovery.

AWS Management Console

#### **To view resource discovery details**

- 1. Open the IPAM console at [https://console.aws.amazon.com/ipam/.](https://console.aws.amazon.com/ipam/)
- 2. In the navigation pane, choose **Resource discoveries**.
- 3. Choose a resource discovery.
- 4. Under **Resource discovery details**, view details related to the resource discovery, such as Default, which indicates whether the resource discovery is the default. The default resource discovery is the resource discovery automatically created when you create an IPAM.
- 5. In the tabs, view the details of a resource discovery:
	- **Discovered resources** Resources monitored under a resource discovery. IPAM monitors CIDRs from the following resource types VPCs, Public IPv4 pools, VPC subnets, and Elastic IP addresses.
		- **Name (Resource ID)** Resource discovery ID.
		- **IP usage** The percentage of IP address space in use. To convert the decimal to a percentage, multiply the decimal by 100. Note the following –
			- For resources that are VPCs, this is the percentage of IP address space in the VPC that's taken up by subnet CIDRs.
			- For resources that are subnets, if the subnet has an IPv4 CIDR provisioned to it, this is the percentage of IPv4 address space in the subnet that's in use. If the subnet has an IPv6 CIDR provisioned to it, the percentage of IPv6 address space in use is

not represented. The percentage of IPv6 address space in use cannot currently be calculated.

- For resources that are public IPv4 pools, this is the percentage of IP address space in the pool that's been allocated to Elastic IP addresses (EIPs).
- **CIDR** Resource CIDR.
- **Region** Resource Region.
- **Owner ID** Resource owner ID.
- **Sample time** The last successful resource discovery time.
- **Discovered accounts**: AWS accounts being monitored under a resource discovery. If you have integrated IPAM with AWS Organizations, all accounts in the organization are discovered accounts.
	- **Account ID** The account ID.
	- **Region** The AWS Region that the account information is returned from.
	- **Last attempted discovery time** The last attempted resource discovery time.
	- **Last successful discovery time** The last successful resource discovery time.
	- **Status** Resource discovery failure reason.
- **Operating regions** The operating Regions for the resource discovery.
- **Resource sharing** If the resource discovery has been shared, the resource share ARN is listed.
	- **Resource share ARN** Resource share ARN.
	- **Status** The current status of the resource share. Possible values are:
		- **Active** Resource share is active and available for use.
		- **Deleted** Resource share is deleted and is no longer available for use.
		- **Pending** An invitation to accept the resource share is waiting for a response.
	- **Created at** When the resource share was created.
- **Tags** A tag is a label that you assign to an AWS resource. Each tag consists of a key and an optional value. You can use tags to search and filter your resources or track your AWS costs.

The commands in this section link to the AWS CLI Reference documentation. The documentation provides detailed descriptions of the options that you can use when you run the commands.

• View resource discovery details: [describe-ipam-resource-discovery](https://docs.aws.amazon.com/cli/latest/reference/ec2/describe-ipam-resource-discovery.html)

## <span id="page-55-0"></span>**Share a resource discovery**

Follow the steps in this section to share a resource discovery using AWS Resource Access Manager. For more information about AWS RAM, see Sharing your AWS [resources](https://docs.aws.amazon.com/ram/latest/userguide/getting-started-sharing.html) in the *AWS RAM User Guide*.

#### **A** Note

Creating, sharing, and associating resource discoveries is part of the process of integrating IPAM with accounts outside of your organizations (see [Integrate](#page-13-0) IPAM with accounts outside of your [organization\)](#page-13-0). If you are not creating an IPAM and integrating it with accounts outside your organization, you do not need to create, share, or associate resource discoveries.

When you create an IPAM that monitors accounts outside your organization, the Secondary Org Admin Account shares their resource discovery with the Primary Org IPAM Account using AWS RAM. You must first share a resource discovery with the Primary Org IPAM Account before the Primary Org IPAM Account can associate the resource discovery with their IPAM. For more information about the roles involved in this process, see Process [overview.](#page-14-0)

## **A** Note

- When you create a resource share using AWS RAM to share a resource discovery, you must create the resource share in the home Region of the Primary Org IPAM.
- The account that creates and deletes a resource share for a resource discovery must have the following permissions in their IAM policy:
	- ec2:PutResourcePolicy

#### • ec2:DeleteResourcePolicy

If you are integrating an IPAM with accounts outside of your organizations, this is a required step that must be completed by the **Secondary Org Admin Account**.

AWS Management Console

## **To share a resource discovery**

- 1. Open the IPAM console at [https://console.aws.amazon.com/ipam/.](https://console.aws.amazon.com/ipam/)
- 2. In the navigation pane, choose **Resource discoveries**.
- 3. Choose the **Resource sharing** tab.
- 4. Choose **Create resource share**. The AWS RAM console opens, which is where you will create the resource share.
- 5. In the AWS RAM console, choose **Settings**.
- 6. Choose **Enable sharing with AWS Organizations**, and then choose **Save settings**.
- 7. Choose **Create a resource share**.
- 8. Add a **Name** for the shared resource.
- 9. Under **Select resource type**, select **IPAM Resource Discovery**, and choose the resource discovery.
- 10. Choose **Next**.
- 11. Under **Associate permissions**, you can view the default permission that will be enabled for principals that are granted access to this resource share:
	- AWSRAMPermissionIpamResourceDiscovery
	- Actions allowed by this permission:
		- ec2:AssociateIpamResourceDiscovery
		- ec2:GetIpamDiscoveredAccounts
		- ec2:GetIpamDiscoveredPublicAddresses
		- ec2:GetIpamDiscoveredResourceCidrs
- 12. Specify the principals that are allowed access to the shared resource. For **Principals**, choose the Primary Org IPAM Account, and then choose **Add**.
- 13. Choose **Next**.
- 14. Review the resource share options and the principals that you'll be sharing with. Then choose **Create resource share**.
- 15. After a resource discovery is shared, it must be accepted by the Primary Org IPAM Account and then associated with an IPAM by the Primary Org IPAM Account. For more information, see [Associate](#page-57-0) a resource discovery with an IPAM.

The commands in this section link to the AWS CLI Reference documentation. The documentation provides detailed descriptions of the options that you can use when you run the commands.

- 1. Create the resource share: [create-resource-share](https://docs.aws.amazon.com/cli/latest/reference/ram/create-resource-share.html)
- 2. View the resource share: [get-resource-shares](https://docs.aws.amazon.com/cli/latest/reference/ram/get-resource-share.html)

## <span id="page-57-0"></span>**Associate a resource discovery with an IPAM**

This section describes how to associate a resource discovery with an IPAM. When you associate a resource discovery with an IPAM, the IPAM monitors all resources CIDRs and accounts discovered under the resource discovery. When you create an IPAM, a default resource discovery is created for your IPAM and automatically associated with your IPAM.

The default quota for resource discovery associations is 5. For more information (including how to adjust this quota), see [Quotas](#page-246-0) for your IPAM.

## *(i)* Note

Creating, sharing, and associating resource discoveries is part of the process of integrating IPAM with accounts outside of your organizations (see [Integrate](#page-13-0) IPAM with accounts outside of your [organization\)](#page-13-0). If you are not creating an IPAM and integrating it with accounts outside your organization, you do not need to create, share, or associate resource discoveries.

If you are integrating an IPAM with accounts outside of your organizations, this is a required step that must be completed by the **Primary Org IPAM Account**. For more information about the roles involved in this process, see Process [overview](#page-14-0).

#### AWS Management Console

#### **To associate a resource discovery**

- 1. Open the IPAM console at [https://console.aws.amazon.com/ipam/.](https://console.aws.amazon.com/ipam/)
- 2. In the navigation pane, choose **IPAMs**.
- 3. Select **Associated discoveries**, and then choose **Associate resource discoveries**.
- 4. Under **IPAM resource discoveries**, choose a resource discovery that's been shared with you by the **Secondary Org Admin Account**.
- 5. Choose **Associate**.

#### Command line

The commands in this section link to the AWS CLI Reference documentation. The documentation provides detailed descriptions of the options that you can use when you run the commands.

• Associate a resource discovery: [associate-ipam-resource-discovery](https://docs.aws.amazon.com/cli/latest/reference/ec2/associate-ipam-resource-discovery.html)

## <span id="page-58-0"></span>**Disassociate a resource discovery**

This section describes how to disassociate a resource discovery from an IPAM. When you disassociate a resource discovery from an IPAM, the IPAM no longer monitors all resources CIDRs and accounts discovered under the resource discovery.

## **A** Note

You cannot disassociate a default resource discovery association. A default resource discovery association is one that is created automatically when you create an IPAM. The default resource discovery association is deleted, however, if you delete the IPAM.

This step must be completed by the **Primary Org IPAM Account**. For more information about the roles involved in this process, see Process [overview.](#page-14-0)

#### AWS Management Console

#### **To disassociate a resource discovery**

- 1. Open the IPAM console at [https://console.aws.amazon.com/ipam/.](https://console.aws.amazon.com/ipam/)
- 2. In the navigation pane, choose **IPAMs**.
- 3. Select **Associated discoveries,** and then choose **Disassociate resource discoveries**.
- 4. Under **IPAM resource discoveries**, choose a resource discovery that's been shared with you by the **Secondary Org Admin Account**.
- 5. Choose **Disassociate**.

#### Command line

The commands in this section link to the AWS CLI Reference documentation. The documentation provides detailed descriptions of the options that you can use when you run the commands.

• To disassociate a resource discovery: [disassociate-ipam-resource-discovery](https://docs.aws.amazon.com/cli/latest/reference/ec2/disassociate-ipam-resource-discovery.html)

## <span id="page-59-0"></span>**Delete a resource discovery**

This section describes how to delete a resource discovery.

#### **A** Note

You cannot delete a default resource discovery. A default resource discovery is one that is created automatically when you create an IPAM. The default resource discovery is deleted, however, if you delete the IPAM.

This step must be completed by the **Secondary Org Admin Account**. For more information about the roles involved in this process, see Process [overview.](#page-14-0)

AWS Management Console

## **To delete a resource discovery**

1. Open the IPAM console at [https://console.aws.amazon.com/ipam/.](https://console.aws.amazon.com/ipam/)

- 2. In the navigation pane, choose **Resource discoveries**.
- 3. Select a resource discovery and choose **Actions** > **Delete resource discovery**.

The commands in this section link to the AWS CLI Reference documentation. The documentation provides detailed descriptions of the options that you can use when you run the commands.

• To delete a resource discovery: [delete-ipam-resource-discovery](https://docs.aws.amazon.com/cli/latest/reference/ec2/delete-ipam-resource-discovery.html)

# <span id="page-60-0"></span>**Create additional scopes**

Follow the steps in this section to create an additional scope.

A scope is the highest-level container within IPAM. When you create an IPAM, IPAM creates two default scopes for you. Each scope represents the IP space for a single network. The private scope is intended for all private space. The public scope is intended for all public space. Scopes enable you to reuse IP addresses across multiple unconnected networks without causing IP address overlap or conflict.

When you create an IPAM, default scopes (one private and one public) are created for you. You can create additional private scopes. You cannot create additional public scopes.

You can create additional private scopes if you require support for multiple disconnected private networks. Additional private scopes allow you to create pools and manage resources that use the same IP space.

## **Important**

If IPAM discovers resources with private IPv4 CIDRs, the resource CIDRs are imported into the default private scope and do not appear in any additional private scopes you create. You can move CIDRs from the default private scope to another private scope. For information, see Move VPC CIDRs [between](#page-61-0) scopes.

### AWS Management Console

### **To create an additional private scope**

- 1. Open the IPAM console at [https://console.aws.amazon.com/ipam/.](https://console.aws.amazon.com/ipam/)
- 2. In the navigation pane, choose **Scopes**.
- 3. Choose **Create scope**.
- 4. Choose the IPAM that you want to add the scope to.
- 5. Add a description for the scope.
- 6. Choose **Create scope**.
- 7. You can view the scope in IPAM by choosing **Scopes** in the navigation pane.

## Command line

The commands in this section link to the AWS CLI Reference documentation. The documentation provides detailed descriptions of the options that you can use when you run the commands.

Use the following AWS CLI commands to create an additional private scope:

- 1. View your current scopes: [describe-ipam-scopes](https://docs.aws.amazon.com/cli/latest/reference/ec2/describe-ipam-scopes.html)
- 2. Create a new private scope: [create-ipam-scope](https://docs.aws.amazon.com/cli/latest/reference/ec2/create-ipam-scope.html)
- 3. View your current scopes to view the new scope: [describe-ipam-scopes](https://docs.aws.amazon.com/cli/latest/reference/ec2/describe-ipam-scopes.html)

# <span id="page-61-0"></span>**Move VPC CIDRs between scopes**

Follow the steps in this section to move a VPC CIDR from one scope to another.

## **Important**

- You can only move VPC CIDRs. When you move a VPC CIDR, the VPC's subnet CIDRs are moved automatically as well.
- You can only move VPC CIDRs from one private scope to another. You cannot move VPC CIDRs out of a public scope to a private scope or from a private scope to a public scope.
- The same AWS account must own both scopes.

• If a VPC CIDR is currently allocated from a pool in a private scope, the move request succeeds, but the VPC CIDR will not be moved until you release the VPC CIDR allocation from the current pool. For information on releasing an allocation, see [Release](https://docs.aws.amazon.com/vpc/latest/ipam/release-alloc-ipam.html) an [allocation.](https://docs.aws.amazon.com/vpc/latest/ipam/release-alloc-ipam.html)

## AWS Management Console

## **To move a CIDR allocated to a VPC**

- 1. Open the IPAM console at [https://console.aws.amazon.com/ipam/.](https://console.aws.amazon.com/ipam/)
- 2. In the navigation pane, choose **Resources**.
- 3. From the dropdown menu at the top of the content pane, choose the scope you want to use.
- 4. In the content pane, choose a VPC and view the details of the VPC.
- 5. Under **VPC CIDRs**, select one of the CIDRs allocated to the resource and choose **Actions** > **Move CIDR to different scope**.
- 6. Select the scope you want to move the VPC CIDR to.
- 7. Choose **Move CIDR to different scope**.

## Command line

Use the following AWS CLI commands to move a VPC CIDR:

- 1. Get a VPC CIDR in current scope: [get-ipam-resource-cidrs](https://docs.aws.amazon.com/cli/latest/reference/ec2/get-ipam-resource-cidrs.html)
- 2. Move a VPC CIDR: [modify-ipam-resource-cidr](https://docs.aws.amazon.com/cli/latest/reference/ec2/modify-ipam-resource-cidr.html)
- 3. Get a VPC CIDR in the other scope: [get-ipam-resource-cidrs](https://docs.aws.amazon.com/cli/latest/reference/ec2/get-ipam-resource-cidrs.html)

# <span id="page-62-0"></span>**Change the monitoring state of VPC CIDRs**

Follow the steps in this section to change the monitoring state of a VPC CIDR. You may want to change a VPC CIDR from monitored to ignored if you do not want IPAM to manage or monitor the VPC and allow the CIDR allocated to the VPC to be available for use. You may want to change a VPC CIDR from ignored to monitored if you want IPAM to manage and monitor the VPC CIDR.

## *(i)* Note

- You cannot ignore VPC CIDRs in the public scope.
- If a CIDR is ignored, you are still charged for the active IP addresses in the CIDR. For more information, see [Pricing](#page-248-0) for IPAM.
- If a CIDR is ignored, you can still view the history of IP addresses in the CIDR. For more information, see View IP [address](#page-86-0) history.

You can change the monitoring state of a VPC CIDR to monitored or ignored:

- **Monitored**: The VPC CIDR has been detected by IPAM and is being monitored for overlap with other CIDRs and allocation rule compliance.
- **Ignored**: The VPC CIDR has been chosen to be exempt from monitoring. Ignored VPC CIDRs are not evaluated for overlap with other CIDRs or Allocation rule compliance. Once a VPC CIDR is chosen to be ignored, any space allocated to it from an IPAM pool is returned to the pool and the VPC CIDR will not be imported again via auto-import (if the auto-import Allocation rule is set on the pool).

## AWS Management Console

## **To change the monitoring status of a CIDR allocated to a VPC**

- 1. Open the IPAM console at [https://console.aws.amazon.com/ipam/.](https://console.aws.amazon.com/ipam/)
- 2. In the navigation pane, choose **Resources**.
- 3. From the dropdown menu at the top of the content pane, choose the private scope you want to use.
- 4. In the content pane, choose the VPC and view the details of the VPC.
- 5. Under **VPC CIDRs**, select one of the CIDRs allocated to the VPC and choose **Actions** > **Mark as ignored** or **Unmark as ignored**.
- 6. Choose **Mark as ignored** or **Unmark as ignored**.

## Command line

Use the following AWS CLI commands to change the monitoring state of a VPC CIDR:

- 1. Get a scope ID: [describe-ipam-scopes](https://docs.aws.amazon.com/cli/latest/reference/ec2/describe-ipam-pools.html)
- 2. View the current monitoring state for the VPC CIDR: [get-ipam-resource-cidrs](https://docs.aws.amazon.com/cli/latest/reference/ec2/get-ipam-resource-cidrs.html)
- 3. Change the state of the VPC CIDR: [modify-ipam-resource-cidr](https://docs.aws.amazon.com/cli/latest/reference/ec2/modify-ipam-resource-cidr.html)
- 4. View the new monitoring state for the VPC CIDR: [get-ipam-resource-cidrs](https://docs.aws.amazon.com/cli/latest/reference/ec2/get-ipam-resource-cidrs.html)

## <span id="page-64-0"></span>**Delete a scope**

Follow the steps in this section to delete an IPAM scope.

#### **Important**

You can't delete a scope if either of the following is true:

- The scope is a default scope. When you create an IPAM, two default scopes (one public, one private) are created automatically, and cannot be deleted. To see if a scope is a default scope, view the **Scope type** in the details of the scope.
- There are one or more pools in the scope. You must first [Delete a pool](#page-50-0) before you can delete the scope.

#### AWS Management Console

#### **To delete a scope**

- 1. Open the IPAM console at [https://console.aws.amazon.com/ipam/.](https://console.aws.amazon.com/ipam/)
- 2. In the navigation pane, choose **Scopes**.
- 3. In the content pane, choose the scope that you want to delete.
- 4. Choose **Actions** > **Delete scope**.
- 5. Enter **delete** and then choose **Delete**.

## Command line

The commands in this section link to the AWS CLI Reference documentation. The documentation provides detailed descriptions of the options that you can use when you run the commands.

Use the following AWS CLI commands to delete a scope:

- 1. View scopes: [describe-ipam-scopes](https://docs.aws.amazon.com/cli/latest/reference/ec2/describe-ipam-scopes.html)
- 2. Delete a scope: [delete-ipam-scope](https://docs.aws.amazon.com/cli/latest/reference/ec2/delete-ipam-scope.html)
- 3. View updated scopes: [describe-ipam-scopes](https://docs.aws.amazon.com/cli/latest/reference/ec2/describe-ipam-scopes.html)

<span id="page-65-0"></span>To create a new scope, see Create [additional](#page-60-0) scopes. To delete the IPAM, see [Delete](#page-69-0) an IPAM.

# **Release an allocation**

Follow the steps in this section to release a CIDR allocation from an IPAM pool. An allocation is a CIDR assignment from an IPAM pool to another resource or IPAM pool.

If you are planning to delete a pool, you might need to release a pool allocation. You cannot delete pools if the pools have CIDRs provisioned, and you cannot deprovision CIDRs if the CIDRs are allocated to resources.

## **A** Note

- To release a manual allocation, use the steps in this section or call the [ReleaseIpamPoolAllocation](https://docs.aws.amazon.com/AWSEC2/latest/APIReference/API_ReleaseIpamPoolAllocation.html) API.
- To release an allocation in a private scope, you must ignore or delete the resource CIDR. For more information, see [Change the monitoring state of VPC CIDRs](#page-62-0). After some time, Amazon VPC IPAM will automatically release the allocation on your behalf.

## **Example**

## **Example**

If you have a VPC CIDR in a private scope, to release the allocation you must either ignore or delete the VPC CIDR. After some time, Amazon VPC IPAM will automatically release the VPC CIDR allocation from the IPAM pool.

• To release an allocation in a public scope, you must delete the resource CIDR. You cannot ignore public resource CIDRs. For more information, see *Cleanup* in Bring your own [public](#page-177-0) IPv4 CIDR to IPAM [using](#page-177-0) only the AWS CLI or *Cleanup* in [Bring](#page-199-0) your own IPv6 CIDR to IPAM [using](#page-199-0) only the AWS CLI. After some time, Amazon VPC IPAM will automatically release the allocation on your behalf.

For Amazon VPC IPAM to release allocations on your behalf, all account permissions must be properly configured for either [single-account](#page-15-0) use or [multi-account](#page-10-0) use.

When you release a CIDR that's managed by your IPAM, Amazon VPC IPAM recycles the CIDR back into an IPAM pool. It takes a few minutes for the CIDR to become available for future allocations. For more information about pools and allocations, see How IPAM [works](#page-7-0).

AWS Management Console

#### **To release a pool allocation**

- 1. Open the IPAM console at [https://console.aws.amazon.com/ipam/.](https://console.aws.amazon.com/ipam/)
- 2. In the navigation pane, choose **Pools**.
- 3. From the dropdown menu at the top of the content pane, choose the scope you want to use. For more information about scopes, see How IPAM [works.](#page-7-0)
- 4. In the content pane, choose the pool that the allocation is in.
- 5. Choose the **Allocations** tab.
- 6. Select one or more allocations. You can identify allocations by their **Resource type**:
	- **custom**: A custom allocation.
	- **vpc**: A VPC allocation.
	- **ipam-pool**: An IPAM pool allocation.
	- **ec2-public-ipv4-pool**: A public IPv4 pool allocation.
- 7. Choose **Actions** > **Release custom allocation**.
- 8. Choose **Deallocate CIDR**.

#### Command line

The commands in this section link to the AWS CLI Reference documentation. The documentation provides detailed descriptions of the options that you can use when you run the commands.

Use the following AWS CLI commands to release a pool allocation:

- 1. Get an IPAM pool ID: [describe-ipam-pools](https://docs.aws.amazon.com/cli/latest/reference/ec2/describe-ipam-pools.html)
- 2. View your current allocations in the pool: [get-ipam-pool-allocations](https://docs.aws.amazon.com/cli/latest/reference/ec2/get-ipam-pool-allocations.html)
- 3. Release an allocation: [release-ipam-pool-allocation](https://docs.aws.amazon.com/cli/latest/reference/ec2/release-ipam-pool-allocation.html)
- 4. View your updated allocations: [get-ipam-pool-allocations](https://docs.aws.amazon.com/cli/latest/reference/ec2/get-ipam-pool-allocations.html)

To add a new allocation, see [Allocate CIDRs.](#page-38-0) To delete the pool after releasing allocations, you must first [Deprovision](#page-48-0) CIDRs from a pool.

# <span id="page-67-0"></span>**Modify an IPAM**

Follow the steps in this section to modify an IPAM.

## **Contents**

- [Modify](#page-67-1) IPAM tier
- Modify IPAM [operating](#page-68-0) Regions

# <span id="page-67-1"></span>**Modify IPAM tier**

Follow the steps in this section to modify the IPAM tier. IPAM offers two tiers: Free Tier and Advanced Tier. For more information about the features available in the Free Tier and the costs associated with the Advanced Tier, see the IPAM tab in the [Amazon](https://aws.amazon.com/vpc/pricing/) VPC pricing page.

## **Important**

Before you can switch from the Advanced Tier to the Free Tier, you must:

- Delete private scope pools.
- Delete non-default private scopes.
- Delete pools with locales different than the IPAM home Region.
- Delete non-default resource discovery associations.
- Delete pool allocations to accounts that are not the IPAM owner.

#### AWS Management Console

## **To modify the IPAM tier**

- 1. Open the IPAM console at [https://console.aws.amazon.com/ipam/.](https://console.aws.amazon.com/ipam/)
- 2. In the navigation pane, choose **IPAMs**.
- 3. In the content pane, select your IPAM.
- 4. Choose **Actions** > **Edit**.
- 5. Choose the **IPAM tier** you want to use for the IPAM.
- 6. Choose **Save changes**.

#### Command line

The commands in this section link to the AWS CLI Reference documentation. The documentation provides detailed descriptions of the options that you can use when you run the commands.

Use the following AWS CLI commands to view and modify an IPAM tier:

- 1. View current IPAMs: [describe-ipams](https://docs.aws.amazon.com/cli/latest/reference/ec2/describe-ipams.html)
- 2. Modify the IPAM tier: [modify-ipam](https://docs.aws.amazon.com/cli/latest/reference/ec2/modify-ipam.html)
- 3. View your updated IPAMs: [describe-ipams](https://docs.aws.amazon.com/cli/latest/reference/ec2/describe-ipams.html)

## <span id="page-68-0"></span>**Modify IPAM operating Regions**

Follow the steps in this section to modify the IPAM operating Regions. Operating Regions are AWS Regions where the IPAM is allowed to manage IP address CIDRs. IPAM only discovers and monitors resources in the AWS Regions you select as operating Regions.

#### AWS Management Console

## **To modify the IPAM operating Regions**

- 1. Open the IPAM console at [https://console.aws.amazon.com/ipam/.](https://console.aws.amazon.com/ipam/)
- 2. In the navigation pane, choose **IPAMs**.
- 3. In the content pane, select your IPAM.
- 4. Choose **Actions** > **Edit**.
- 5. Under **IPAM settings**, choose the **Operating Regions** you want to use for the IPAM.
- 6. Choose **Save changes**.

The commands in this section link to the AWS CLI Reference documentation. The documentation provides detailed descriptions of the options that you can use when you run the commands.

Use the following AWS CLI commands to view and modify IPAM operating Regions:

- 1. View current IPAMs: [describe-ipams](https://docs.aws.amazon.com/cli/latest/reference/ec2/describe-ipams.html)
- 2. Add or remove IPAM operating Regions: [modify-ipam](https://docs.aws.amazon.com/cli/latest/reference/ec2/modify-ipam.html)
- 3. View your updated IPAMs: [describe-ipams](https://docs.aws.amazon.com/cli/latest/reference/ec2/describe-ipams.html)

## <span id="page-69-0"></span>**Delete an IPAM**

Follow the steps in this section to delete an IPAM. For information on increasing the default number of IPAMs you can have rather than deleting an existing IPAM, see [Quotas](#page-246-0) for your IPAM.

#### **Important**

Deleting an IPAM removes all monitored data associated with the IPAM including the historical data for CIDRs.

AWS Management Console

#### **To delete an IPAM**

- 1. Open the IPAM console at [https://console.aws.amazon.com/ipam/.](https://console.aws.amazon.com/ipam/)
- 2. In the navigation pane, choose **IPAMs**.
- 3. In the content pane, select your IPAM.
- 4. Choose **Actions** > **Delete IPAM**.
- 5. Do one of the following:
- Choose **Cascade delete** to delete the IPAM, private scopes, pools in private scopes, and any allocations in the pools in private scopes. You cannot delete the IPAM with this option if there is a pool in your public scope. If you use this option, IPAM does the following:
	- Deallocates any CIDRs allocated to VPC resources (such as VPCs) in pools in private scopes.

## **A** Note

No VPC resources are deleted as a result of enabling this option. The CIDR associated with the resource will no longer be allocated from an IPAM pool, but the CIDR itself will remain unchanged.

- Deprovisions all IPv4 CIDRs provisioned to IPAM pools in private scopes.
- Deletes all IPAM pools in private scopes.
- Deletes all non-default private scopes in the IPAM.
- Deletes the default public and private scopes and the IPAM.
- If you don't choose the **Cascade delete** checkbox, before you can delete an IPAM, you must do the following:
	- Release allocations within the IPAM pools. For more information, see [Release](#page-65-0) an [allocation.](#page-65-0)
	- Deprovision CIDRs provisioned to pools within the IPAM. For more information, see [Deprovision](#page-48-0) CIDRs from a pool.
	- Delete any additional non-default scopes. For more information, see [Delete](#page-64-0) a scope.
	- Delete your IPAM pools. For more information, see [Delete a pool.](#page-50-0)
- 6. Enter **delete** and then choose **Delete**.

## Command line

The commands in this section link to the AWS CLI Reference documentation. The documentation provides detailed descriptions of the options that you can use when you run the commands.

Use the following AWS CLI commands to delete an IPAM:

- 1. View current IPAMs: [describe-ipams](https://docs.aws.amazon.com/cli/latest/reference/ec2/describe-ipams.html)
- 2. Delete an IPAM: [delete-ipam](https://docs.aws.amazon.com/cli/latest/reference/ec2/delete-ipam.html)
- 3. View your updated IPAMs: [describe-ipams](https://docs.aws.amazon.com/cli/latest/reference/ec2/describe-ipams.html)

To create a new IPAM, see [Create](#page-16-0) an IPAM.
# **Tracking IP address usage in IPAM**

The tasks described in this section are optional. If you want to complete the tasks in this section, and you have delegated an IPAM account, the tasks should be completed by the IPAM account.

Follow the steps in this section to track IP address usage with IPAM.

#### **Contents**

- Monitor CIDR usage with the IPAM [dashboard](#page-72-0)
- Monitor CIDR usage by [resource](#page-75-0)
- Monitor IPAM with Amazon [CloudWatch](#page-78-0)
- View IP [address](#page-86-0) history
- [View public IP insights](#page-89-0)

## <span id="page-72-0"></span>**Monitor CIDR usage with the IPAM dashboard**

Follow the steps in this section to access the IPAM dashboard and view the status of all CIDRs within a particular IPAM scope.

AWS Management Console

#### **To monitor CIDR usage using the IPAM dashboard**

- 1. Open the IPAM console at [https://console.aws.amazon.com/ipam/.](https://console.aws.amazon.com/ipam/)
- 2. In the navigation pane, choose **Dashboard**.
- 3. By default, when you view the dashboard, the default private scope is selected. If you don't want to use the default private scope, from the dropdown menu at the top of the content pane, choose the scope you want to use. For more information about scopes, see How [IPAM](#page-7-0) [works](#page-7-0).
- 4. The dashboard presents an overview of your IPAM pools and CIDRs within a scope. You can add, remove, resize, and move widgets to customize the dashboard.
	- **Scope**: The details for this scope. A scope is the highest-level container within IPAM. An IPAM contains two default scopes, one private and one public. Each scope represents the IP space for a single network. You may have multiple private scopes, but you can only have one public scope.
- **Scope ID**: The ID for this scope.
- **Scope type**: The type of scope.
- **IPAM ID**: The ID of the IPAM that the scope is in.
- **IPAM pools in this scope**: The ID of the IPAM that the scope is in.
- **View networking resources in this scope**: Takes you to the **Resources** section of the IPAM console.
- **Search the history of an IP address in this scope**: Takes you to the **Search IP history** section of the IPAM console.
- **Resource CIDR types**: The types of resource CIDRs in the scope.
	- **Subnet**: The number of CIDRs for subnets.
	- **VPC**: The number of CIDRs for VPCs.
	- **EIPs**: The number of CIDRs for Elastic IP addresses.
	- **Public IPv4 pools**: The number of CIDRs for public IPv4 pools.
- **Management state**: The management state of the CIDRs.
	- **Unmanaged CIDRs**: The number of resource CIDRs for unmanaged resources in this scope.
	- **Ignored CIDRs**: The number of resource CIDRs that you have chosen to be exempt from monitoring with IPAM in the scope. IPAM does not evaluate ignored resources for overlap or compliance within a scope. When a resource is chosen to be ignored, any space that's allocated to it from an IPAM pool is returned to the pool, and the resource will not be imported again through automatic import (if the automatic import allocation rule is set on the pool).
	- **Managed CIDRs**: The number of resource CIDRs for manageable resources (VPCs or public IPv4 pools) that are allocated from an IPAM pool in the scope.
- **Overlapping resource CIDRs**: The number of overlapping and nonoverlapping CIDRs. Overlapping CIDRs can lead to incorrect routing in your VPCs.
	- **Overlapping CIDRs**: The number of CIDRs that currently overlap within the IPAM pools in this scope. Overlapping CIDRs can lead to incorrect routing in your VPCs.
	- **Nonoverlapping CIDRs**: The number of resource CIDRs that do not overlap within the IPAM pools in this scope.
- **Compliant resource CIDRs**: The number of compliant resource CIDRs.
- **Compliant CIDRs**: The number of resource CIDRs that comply with the allocation rules for IPAM pools in the scope.
- **Noncompliant CIDRs**: The number of resource CIDRs that do not comply with the allocation rules for the IPAM pools in the scope.
- **Overlap status**: The number of CIDRs that overlap over time.
	- **OverlappingResourceCidrs**: The number of CIDRs that overlap within the IPAM pools in this scope. Overlapping CIDRs can lead to incorrect routing in your VPCs.
- **Compliance status**: The number of CIDRs that comply versus do not comply with the allocation rules for IPAM pools in the scope over time.
	- **CompliantResourceCidrs**: The number of resource CIDRs that comply with the allocation rules.
	- **NoncompliantResourceCidrs**: The number of resource CIDRs that do not comply with the allocation rules.
- **VPC utilization**: VPCs (IPv4 and IPv6) with the highest or lowest IP utilization. You can use this information to configure Amazon CloudWatch alarms to be alerted if an IP utilization threshold is breached. For more information, see Resource [utilization](#page-81-0) metrics.
- **Subnet utilization**: Subnets (IPv4 only) with the highest or lowest IP utilization. You can use this information to decide if you want to keep or delete resources that are underutilized. For more information, see Resource [utilization](#page-81-0) metrics.
- **VPCs with highest IPs allocated**: The VPCs that have the highest percentage of IP address space allocated to subnets. This is useful to show you if you need to provision additional IP address space to the VPCs.
- **Subnets with highest IPs allocated**: The subnets that have the highest percentage of IP address space allocated to resources. This is useful to show you if you need to provision additional IP address space to the subnets.
- **Pool assignment**: The percentage of IP space that has been assigned to resources and manual allocations in the scope over time.
- **Pool allocation**: The percentage of a pool's IP space that has been allocated to other pools in the scope over time.

### Command line

The information displayed in the dashboard comes from metrics stored in Amazon CloudWatch. For more information about the metrics stored in Amazon CloudWatch, see [Monitor](#page-78-0) IPAM with

Amazon [CloudWatch](#page-78-0). Use the Amazon CloudWatch options in the AWS CLI [Reference](https://awscli.amazonaws.com/v2/documentation/api/latest/reference/cloudwatch/index.html) to view metrics for allocations in your IPAM pools and scopes.

If you find that the CIDR that's provisioned for a pool is almost fully allocated, you might need to provision additional CIDRs. For more information, see [Provision](#page-46-0) CIDRs to a pool.

## <span id="page-75-0"></span>**Monitor CIDR usage by resource**

In IPAM, a resource is an AWS service entity that is assigned an IP address or CIDR block. IPAM manages some resources, but only monitors other resources.

- **Managed resource**: A managed resource has a CIDR allocated from an IPAM pool. IPAM monitors the CIDR for potential IP address overlap with other CIDRs in the pool, and monitors the CIDR's compliance with a pool's allocation rules. IPAM supports managing the following type of resources:
	- VPCs
	- Public IPv4 pools

### **Important**

Public IPv4 pools and IPAM pools are managed by distinct resources in AWS. Public IPv4 pools are single account resources that enable you to convert your publicly-owned CIDRs to Elastic IP addresses. IPAM pools can be used to allocate your public space to public IPv4 pools.

- **Monitored resource**: If a resource is monitored by IPAM, the resource has been detected by IPAM and you can view details about the resource's CIDR when you use get-ipam-resource-cidrs with the AWS CLI, or when you view **Resources** in the navigation pane. IPAM supports monitoring the following resources:
	- VPCs
	- Public IPv4 pools
	- VPC subnets
	- Elastic IP addresses

The following steps show you how to monitor CIDR usage and allocation rule compliance by resource.

#### AWS Management Console

#### **To monitor CIDR usage by resource**

- 1. Open the IPAM console at [https://console.aws.amazon.com/ipam/.](https://console.aws.amazon.com/ipam/)
- 2. In the navigation pane, choose **Resources**.
- 3. From the dropdown menu at the top of the content pane, choose the scope that you want to use. For more information about scopes, see How IPAM [works](#page-7-0).
- 4. Use the resource CIDR map to view available, allocated, and overlapping IP address space in a scope:
	- **Available**: An IP address range is available for allocation.
	- **Compliant and nonoverlapping** : An IP address range is allocated to a resource managed by IPAM.
	- **Occupied**: An IP address range is allocated to a resource.
	- **Overlapping**: An IP address range has been allocated to multiple resources and is overlapping.
	- **Noncompliant**: An IP address range is not compliant. There is a resource using the IP address range that is not compliant with the allocation rules set up for the pool.

In the CIDR map, choose an IP address block at the bottom of the map to view the resources in smaller CIDR blocks. Choose an IP address block at the top of the map to view the resources in larger CIDR blocks.

- 5. In the table, you can view the following details about resources in the scope:
	- **Name (Resource ID)**: The name and resource ID of the resource.
	- **CIDR**: The CIDR associated with the resource.
	- **Management state**: The state of the resource.
		- **Managed**: The resource has a CIDR allocated from an IPAM pool and is being monitored by IPAM for potential CIDR overlap and compliance with pool allocation rules.
		- **Unmanaged**: The resource does not have a CIDR allocated from an IPAM pool and is not being monitored by IPAM for potential CIDR compliance with pool allocation rules. The CIDR is monitored for overlap.
- **Ignored**: The resource has been chosen to be exempt from monitoring. Ignored resources are not evaluated for overlap or allocation rule compliance. When a resource is chosen to be ignored, any space allocated to it from an IPAM pool is returned to the pool and the resource will not be imported again through automatic import (if the automatic import allocation rule is set on the pool).
- **-**: This resource is not one of the types of resources that IPAM can manage.
- **Compliance status**: The compliance status of the CIDR.
	- **Compliant**: A managed resource complies with the allocation rules of the IPAM pool.
	- **Noncompliant**: The resource CIDR does not comply with one or more of the allocation rules of the IPAM pool.

#### **Example**

If a VPC has a CIDR that does not meet the netmask length parameters of the IPAM pool, or if the resource is not in the same AWS Region as the IPAM pool, it will be flagged as noncompliant.

- **Unmanaged**: The resource does not have a CIDR allocated from an IPAM pool and is not being monitored by IPAM for potential CIDR compliance with pool allocation rules. The CIDR is monitored for overlap.
- **Ignored**: The resource has been chosen to be exempt from monitoring. Ignored resources are not evaluated for overlap or allocation rule compliance. When a resource is chosen to be ignored, any space allocated to it from an IPAM pool is returned to the pool and the resource will not be imported again through automatic import (if the automatic import allocation rule is set on the pool).
- **-**: This resource is not one of the types of resources that IPAM can manage.
- **Overlap status**: The overlap status of CIDR.
	- **Nonoverlapping**: The resource CIDR does not overlap with another CIDR in the same scope.
	- **Overlapping**: The resource CIDR overlaps with another CIDR in the same scope. Note that if a resource CIDR is overlapping, it could be overlapping with a manual allocation.
	- **Ignored**: The resource has been chosen to be exempt from monitoring. IPAM does not evaluate ignored resources for overlap or allocation rule compliance. When a resource is chosen to be ignored, any space allocated to it from an IPAM pool is returned to the pool and the resource will not be imported again through automatic import (if the automatic import allocation rule is set on the pool).
- **-**: This resource is not one of the types of resources that IPAM can manage.
- **IP usage**: For resources that are VPCs, this is the percentage of IP address space in the VPC that's taken up by subnet CIDRs. For resources that are subnets, if the subnet has an IPv4 CIDR provisioned to it, this is the percentage of IPv4 address space in the subnet that's in use. If the subnet has an IPv6 CIDR provisioned to it, the percentage of IPv6 address space in use is not represented. The percentage of IPv6 address space in use cannot currently be calculated. For resources that are public IPv4 pools, this is the percentage of IP address space in the pool that's been allocated to Elastic IP addresses (EIPs).
- **Region**: The AWS Region of the resource.
- **Owner ID**: The AWS account ID of the person that created this resource.
- **Resource type**: Whether the resource is a VPC, subnet, Elastic IP address, or public IPv4 pool.
- **Pool ID**: The ID of the IPAM pool that the resource is in.
- 6. Use **Filter resources** to filter the resources table by column property, like VPC ID or compliance status.

#### Command line

The commands in this section link to the AWS CLI Reference documentation. The documentation provides detailed descriptions of the options that you can use when you run the commands.

Use the following AWS CLI commands to monitor CIDR usage by resource:

- 1. Get the scope ID: [describe-ipam-scopes](https://docs.aws.amazon.com/cli/latest/reference/ec2/describe-ipam-scopes.html)
- 2. Request resource information: [get-ipam-resource-cidrs](https://docs.aws.amazon.com/cli/latest/reference/ec2/get-ipam-resource-cidrs.html)

## <span id="page-78-0"></span>**Monitor IPAM with Amazon CloudWatch**

IPAM automatically stores metrics related to IP address usage (such as the IP address space available in your IPAM pools and the number of resource CIDRs that comply with allocation rules) and resource utilization in the AWS/IPAM Amazon [CloudWatch](https://docs.aws.amazon.com/AmazonCloudWatch/latest/monitoring/cloudwatch_concepts.html#Namespace) namespace in the home Region of your IPAM.

#### **Contents**

Monitor IPAM with Amazon CloudWatch 73

- IPAM pool and scope [metrics](#page-79-0)
- Resource [utilization](#page-81-0) metrics

### <span id="page-79-0"></span>**IPAM pool and scope metrics**

IPAM publishes data about your IPAM pools and scopes to Amazon CloudWatch. You can use these metrics to create alarms for IPAM pools to notify you if the address pools are nearing exhaustion or if resources fail to comply with allocation rules set on a pool. Creating alarms and setting up notifications with Amazon CloudWatch is outside the scope of this section. For more information, see Using Amazon [CloudWatch](https://docs.aws.amazon.com/AmazonCloudWatch/latest/monitoring/AlarmThatSendsEmail.html) alarms in the *Amazon CloudWatch User Guide*.

The metrics and dimensions that IPAM sends to Amazon CloudWatch are listed below.

#### **IPAM pool metrics**

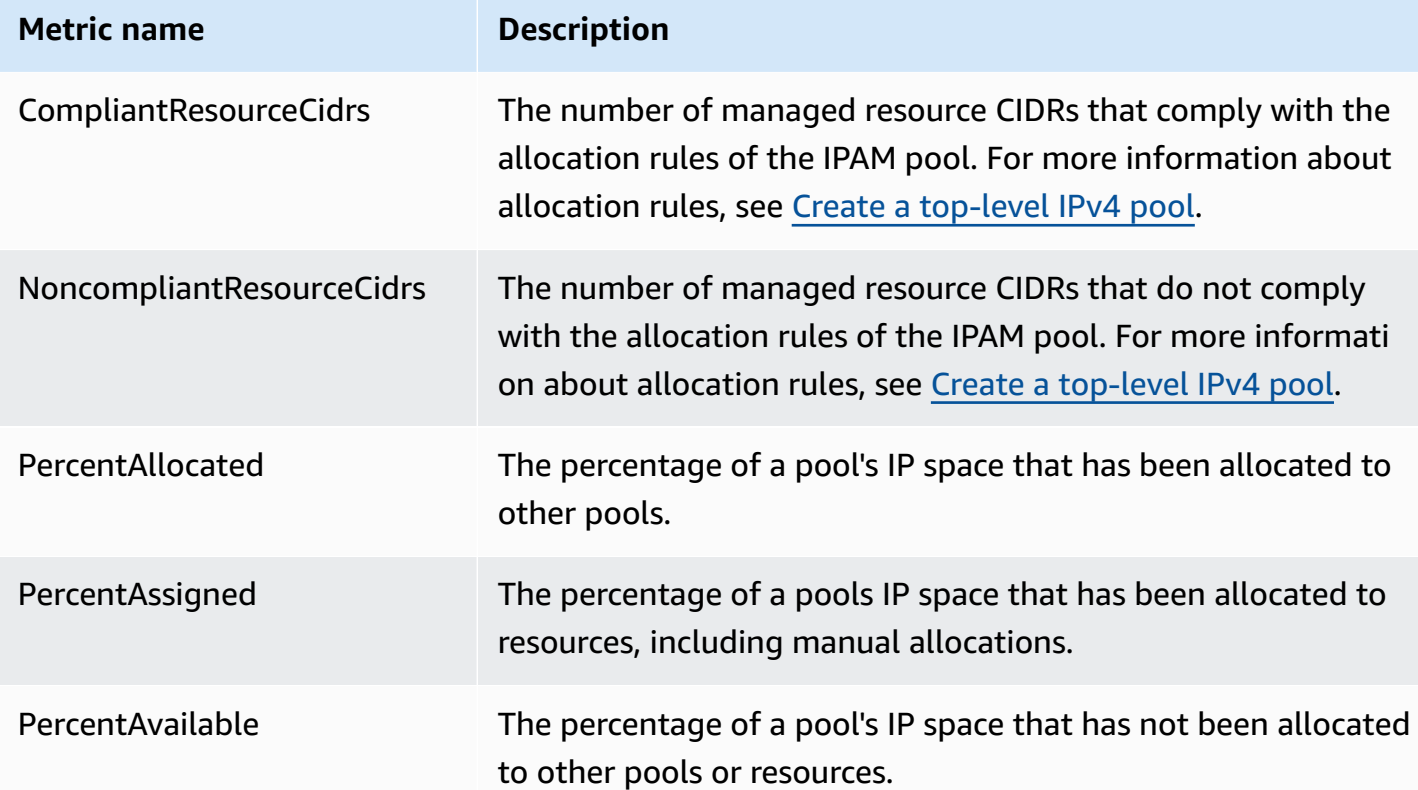

#### **IPAM scope metrics**

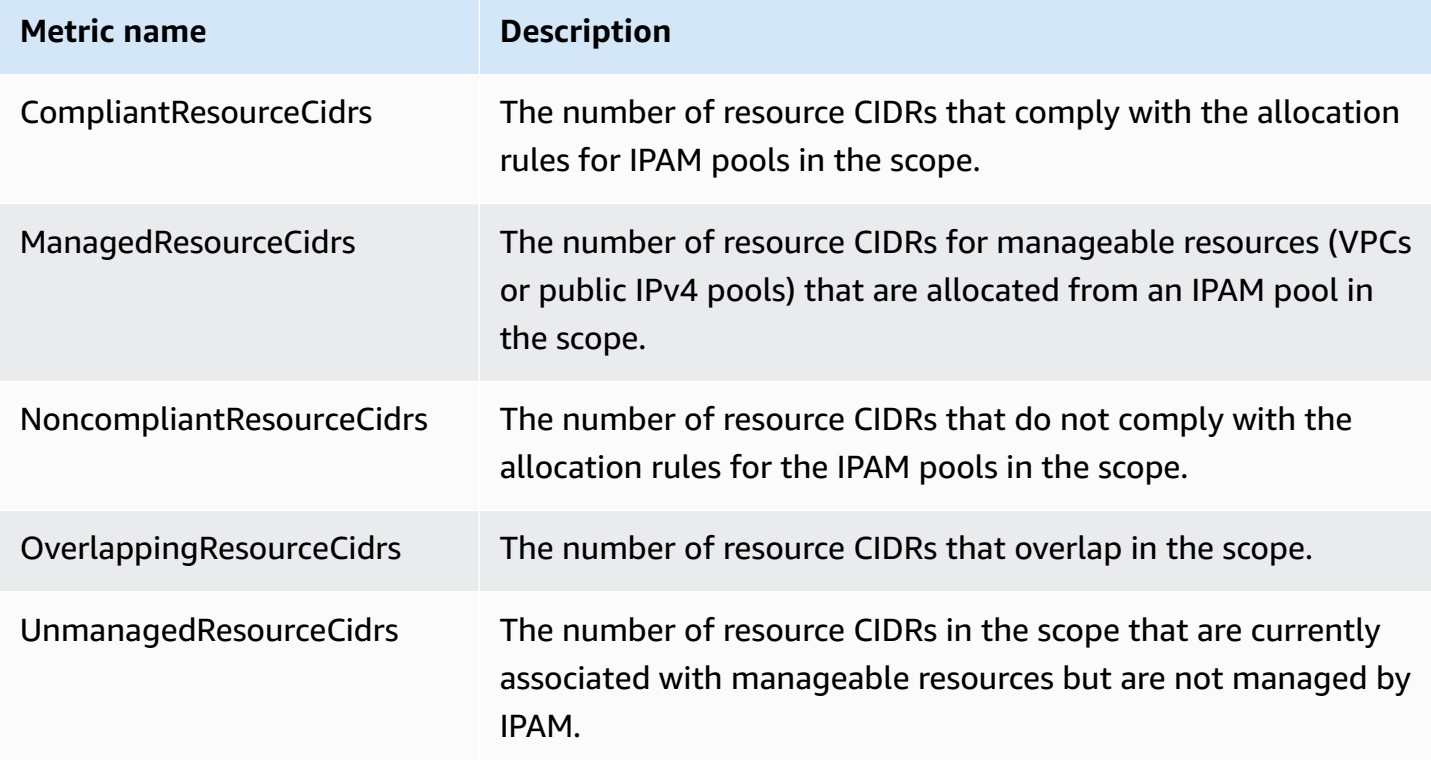

The dimensions you can use to filter IPAM metrics are listed below.

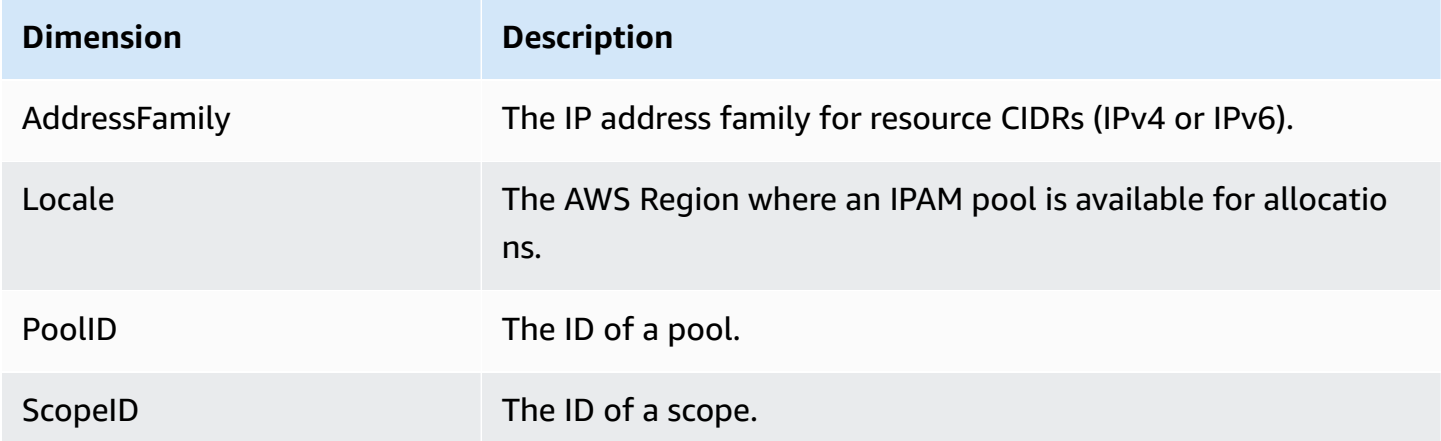

For information about monitoring VPCs with Amazon CloudWatch, see [CloudWatch](https://docs.aws.amazon.com/vpc/latest/userguide/vpc-cloudwatch.html) metrics for your [VPCs](https://docs.aws.amazon.com/vpc/latest/userguide/vpc-cloudwatch.html) in the *Amazon Virtual Private Cloud User Guide*.

## <span id="page-81-0"></span>**Resource utilization metrics**

IPAM publishes IP utilization metrics for resources that the IPAM monitors to Amazon CloudWatch. These resources include:

- VPCs (IPv4 and IPv6)
- Subnets (IPv4)
- Public IPv4 pools

IPAM calculates and publishes IP utilization metrics separately by IP address family (IPv4 or IPv6). The IP utilization of a resource is calculated across all of its CIDRs of the same address family.

For each resource type and address family combination, IPAM uses three rules to determine which metrics to publish:

- Up to 50 resources with the highest IP utilization. You can use this information to configure alarms to be alerted if an IP utilization threshold is breached.
- Up to 50 resources with the lowest IP utilization. You can use this information to decide if you want to keep or delete resources that are underutilized.
- Up to 50 other resources. You can use this information to consistently track the IP utilization of resources that may not be captured within the high or low utilization group.
	- Up to 50 VPCs containing a CIDR allocated from an IPAM pool (prioritized by total size of CIDR blocks).
	- Up to 50 subnets whose VPC contains a CIDR allocated from an IPAM pool (prioritized by total size of CIDR blocks).
	- Up to 50 public IPv4 pools containing a CIDR allocated from an IPAM pool (prioritized by total size of CIDR blocks).

After applying each rule, the metrics are aggregated and published under the same metric name for each resource type. See below for detailed information on the metric names and their dimensions.

### **Important**

There is a unique limit for each resource type, address family, and rule combination. The default value of each limit is 50. You can adjust these limits by contacting the AWS Support Center as described in AWS [service](https://docs.aws.amazon.com/general/latest/gr/aws_service_limits.html) quotas in the *AWS General Reference*.

#### **Example Example**

Let's say that your IPAM monitors 2,500 VPCs and 10,000 subnets, all with IPv4 and IPv6 CIDRs. IPAM publishes the following IP utilization metrics:

- Up to 150 metrics for VPC IPv4 IP utilization, including:
	- The 50 VPCs with the highest IPv4 IP utilization
	- The 50 VPCs with the lowest IPv4 utilization
	- Up to 50 VPCs containing an IPv4 CIDR allocated from an IPAM pool
- Up to 150 metrics for VPC IPv6 utilization, including:
	- The 50 VPCs with the highest IPv6 IP utilization
	- The 50 VPCs with the lowest IPv6 utilization
	- Up to 50 VPCs containing an IPv6 CIDR allocated from an IPAM pool
- Up to 150 metrics for subnet IPv4 utilization, including:
	- The 50 subnets with the highest IPv4 IP utilization
	- The 50 subnets with the lowest IPv4 IP utilization
	- Up to 50 subnets whose VPC contains an IPv4 CIDR allocated from an IPAM pool

#### **VPC metrics**

The VPC metric name and description is listed below.

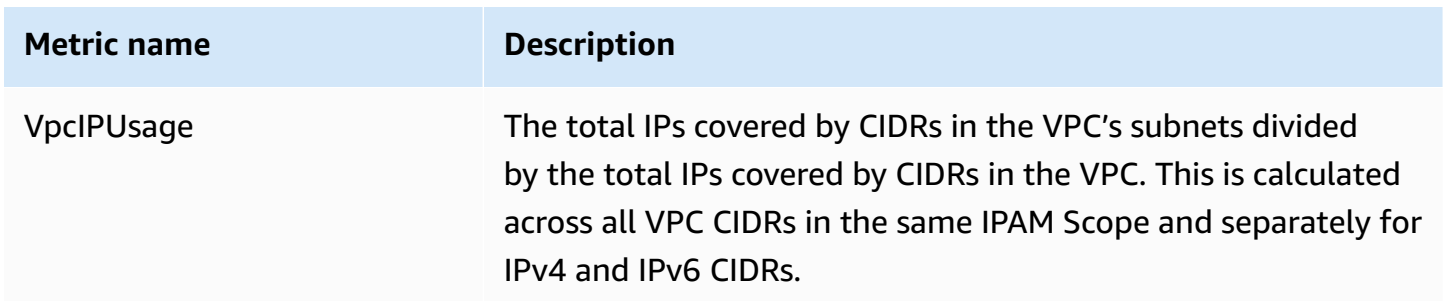

#### The dimensions you can use to filter VPC metrics are listed below.

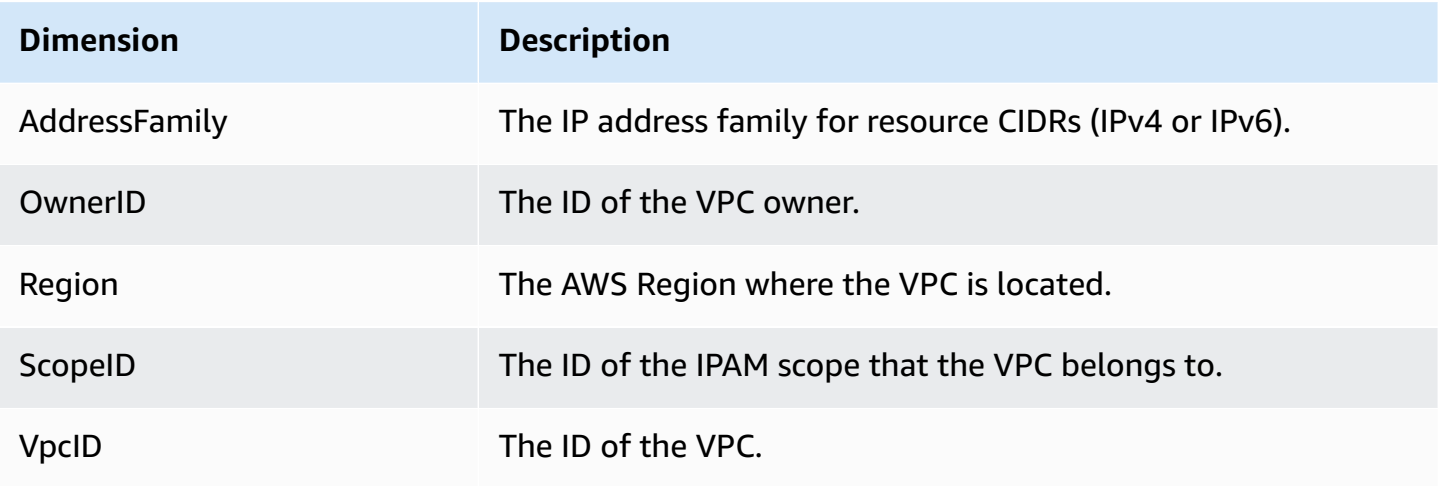

### **Subnet metrics**

The subnet metric name and description is listed below.

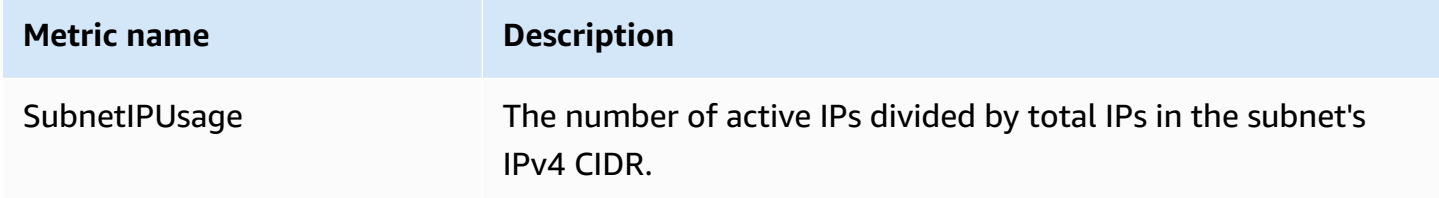

The dimensions you can use to filter subnet metrics are listed below.

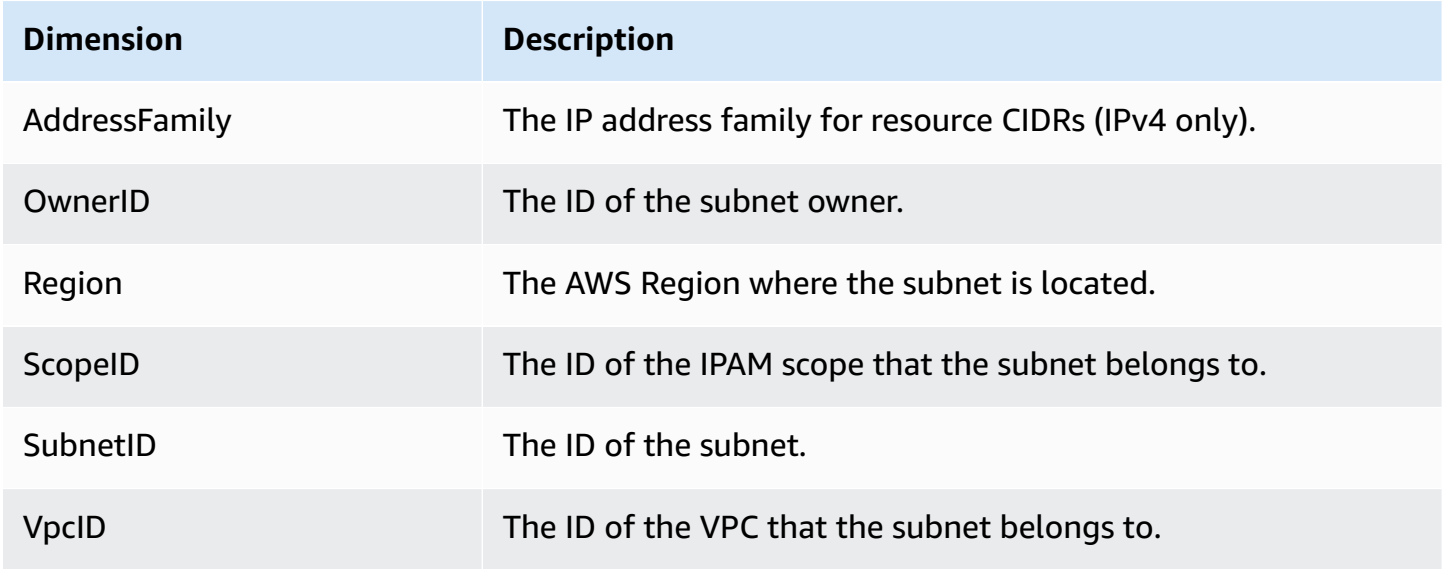

### **Public IPv4 pool metrics**

The public IPv4 pool metric name and description is listed below.

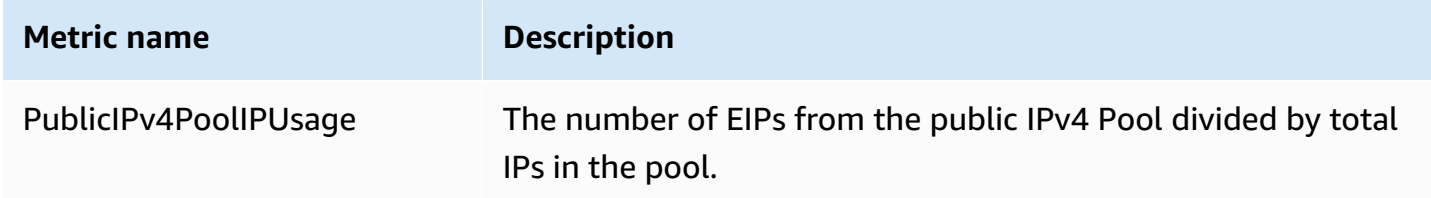

The dimensions you can use to filter the public IPv4 pool metrics are listed below.

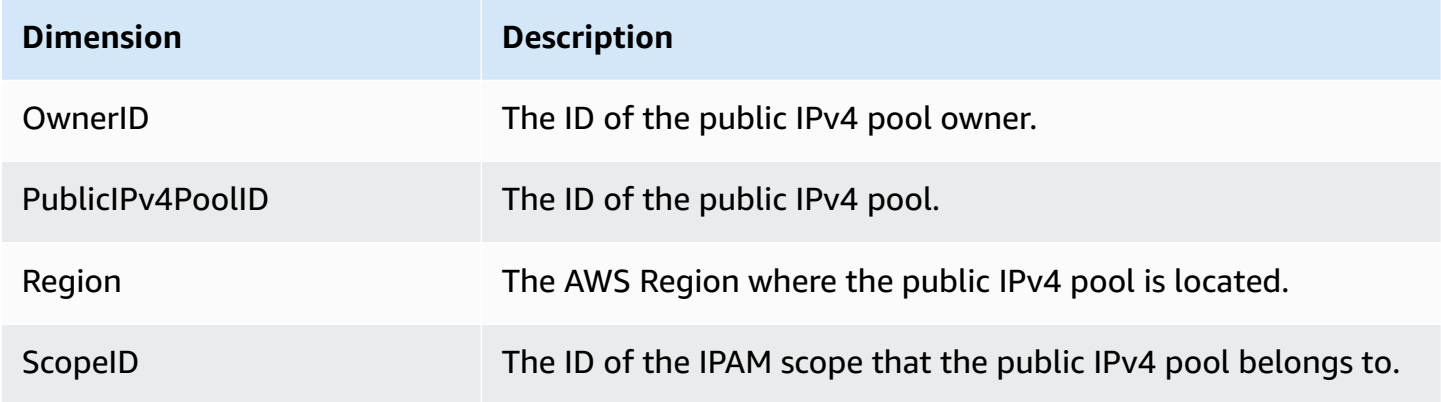

## **Public IP insight metrics**

The [public IP insight](#page-89-0) metric names and descriptions are listed below.

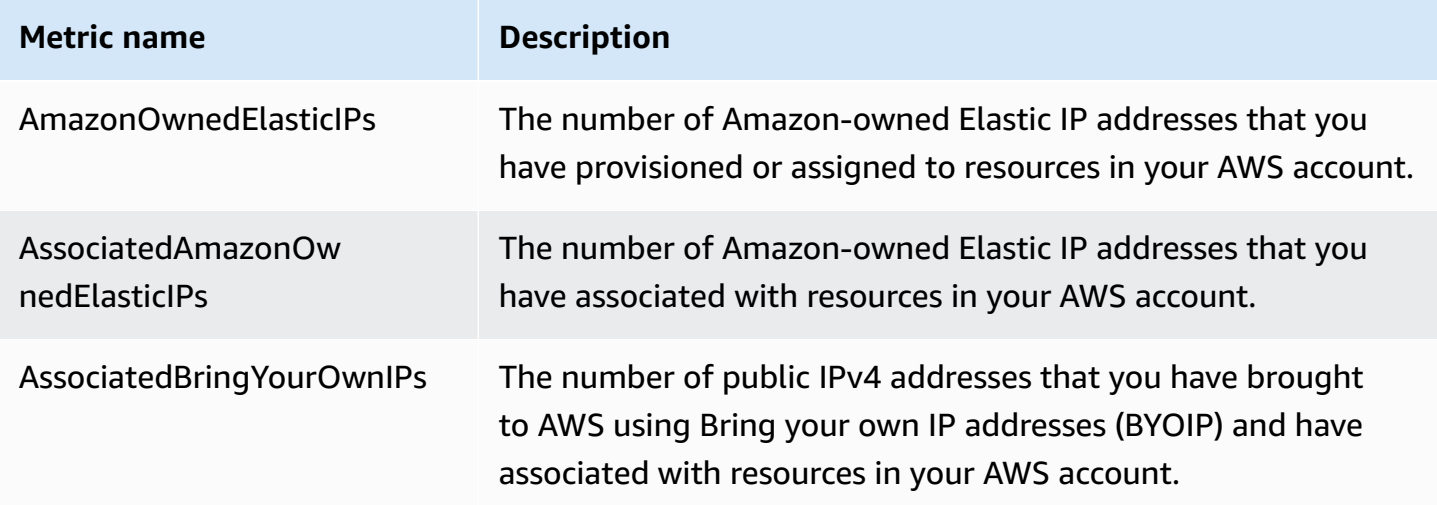

Amazon Virtual Private Cloud IP Address Manager

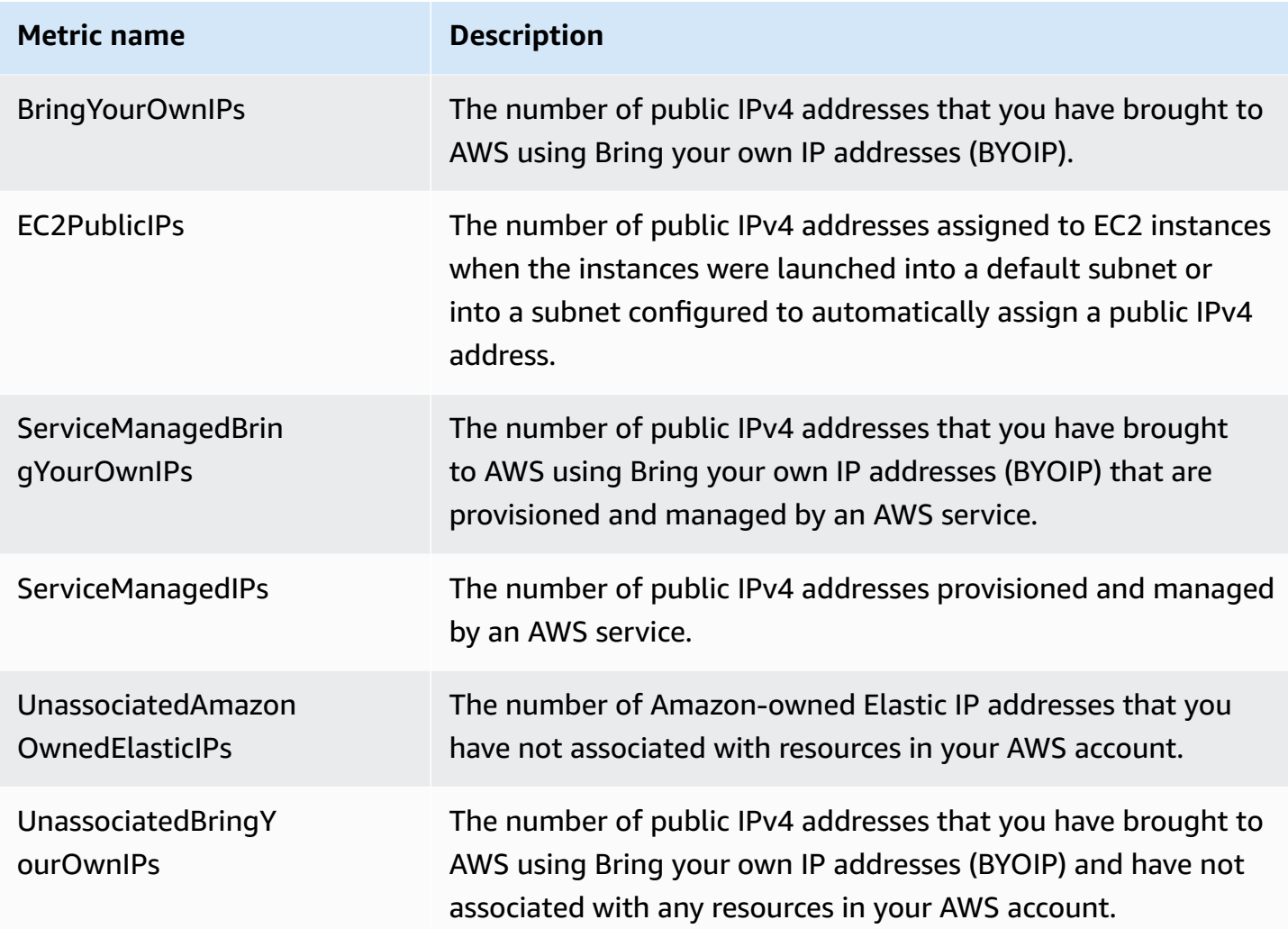

The dimensions you can use to filter the public IP insight metrics are listed below.

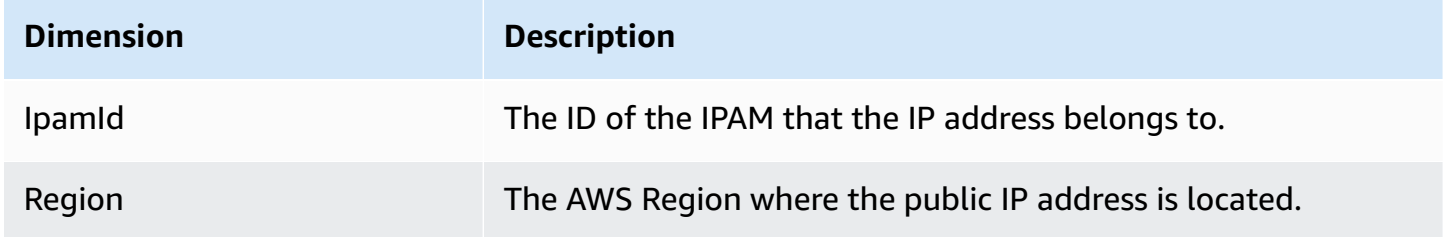

### **Quick tip for creating alarms**

To quickly create an Amazon CloudWatch alarm for resources with high IP address utilization, open the CloudWatch console, choose **Metrics**, **All metrics**, choose the **Query** tab, choose the **Namespace** AWS/IPAM > VPC IP Usage Metrics, AWS/IPAM > Subnet IP Usage Metrics, or AWS/IPAM > Public IPv4 Pool IP Usage Metrics, choose the **Metric name** MAX(VpcIPUsage), MAX(SubnetIPUsage), or MAX(PublicIPv4PoolIPUsage), and choose **Create alarm**. For more information, see Create alarms on Metrics [Insights](https://docs.aws.amazon.com/AmazonCloudWatch/latest/monitoring/cloudwatch-metrics-insights-alarms.html) queries in the *Amazon CloudWatch User Guide*.

## <span id="page-86-0"></span>**View IP address history**

Follow the steps in this section to view the history of an IP address or CIDR in an IPAM scope. You can use the historical data to analyze and audit your network security and routing policies. IPAM automatically retains IP address monitoring data for up to three years.

You can use the IP historical data to search for the status change of IP addresses or CIDRs for the following types of resources:

- VPCs
- VPC subnets
- Elastic IP addresses
- EC2 instances
- EC2 network interfaces attached to instances

### **Important**

Although IPAM doesn't monitor Amazon EC2 instances or EC2 network interfaces that are attached to instances, you can use the Search IP history feature to search for historical data on EC2 instance and network interface CIDRs.

### **Note**

- If you move a resource from one IPAM scope to another, the previous history record ends and a new history record is created under the new scope. For more information, see [Move](#page-61-0) VPC CIDRs [between](#page-61-0) scopes.
- If you delete or transfer a resource to an AWS account that's not monitored by your IPAM, any new history related to the resource will not be visible and your IPAM won't monitor the resource. The IP address of the resource, however, will still be searchable.

• If you Integrate IPAM with accounts outside of your [organization,](#page-13-0) the IPAM owner can view the IP address history of all resource CIDRs owned by those accounts.

AWS Management Console

#### **To view the history of a CIDR**

- 1. Open the IPAM console at [https://console.aws.amazon.com/ipam/.](https://console.aws.amazon.com/ipam/)
- 2. In the navigation pane, choose **Search IP history**.
- 3. Enter an IPv4 or IPv6 IP address or CIDR. This must be a specific CIDR for the resource.
- 4. Choose an IPAM scope ID.
- 5. Choose a date/time range.
- 6. If you want to filter the results by VPC, enter a VPC ID. Use this option if the CIDR appears in multiple VPCs.
- 7. Choose **Search**.

#### Command line

The commands in this section link to the AWS CLI Reference documentation. The documentation provides detailed descriptions of the options that you can use when you run the commands.

• View the history of a CIDR: [get-ipam-address-history](https://docs.aws.amazon.com/cli/latest/reference/ec2/get-ipam-address-history.html)

To see examples of how you can use the AWS CLI to analyze and audit IP address usage, see [Tutorial:](https://docs.aws.amazon.com/vpc/latest/ipam/tutorials-historical-insights.html) View IP address history using the AWS CLI.

The results of the search are organized into the following columns:

- **Sampled end time**: Sampled end time of the resource-to-CIDR association within the IPAM scope. Changes are picked up in periodic snapshots, so the end time might have occurred before this specific time.
- **Sampled start time**: Sampled start time of the resource-to-CIDR association within the IPAM scope. Changes are picked up in periodic snapshots, so the start time might have occurred before this specific time.

#### **Example**

To help explain the times that you see under Sampled start time and Sampled end time, let's look at an example use case:

At 2:00 PM, a VPC was created with CIDR 10.0.0.0/16. At 3:00 PM, you create an IPAM and IPAM pool with CIDR 10.0.0.0/8, and select the auto-import option to allow IPAM to discover and import any CIDRs that fall within the 10.0.0.0/8 IP address range. Because IPAM picks up changes to CIDRs in periodic snapshots, it doesn't discover the existing VPC CIDR until 3:05 PM. When you search for the ID of this VPC using the Search IP history feature, the Sampled start time for your VPC is 3:05 PM, which is when IPAM discovered it, not 2:00 PM, which is when you created the VPC. Now, let's say that you decide to delete the VPC at 5:00 PM. When the VPC is deleted, the CIDR 10.0.0.0/16 that was allocated to the VPC is recycled back into the IPAM pool. IPAM takes its periodic snapshot at 5:05 PM and picks up the change. When you search for the ID of this VPC in Search IP history, 5:05 PM is the Sampled end time for the VPC's CIDR, not 5:00 PM, which is when the VPC was deleted.

- **Resource ID**: The ID generated when the resource was associated with the CIDR.
- **Name:** The name of the resource (if applicable).
- **Compliance status**: The compliance status of the CIDR.
	- **Compliant**: A managed resource complies with the allocation rules of the IPAM pool.
	- **Noncompliant**: The resource CIDR does not comply with one or more of the allocation rules of the IPAM pool.

#### **Example**

If a VPC has a CIDR that does not meet the netmask length parameters of the IPAM pool, or if the resource is not in the same AWS Region as the IPAM pool, it will be flagged as noncompliant.

- **Unmanaged**: The resource does not have a CIDR allocated from an IPAM pool and is not being monitored by IPAM for potential CIDR compliance with pool allocation rules. The CIDR is monitored for overlap.
- **Ignored**: The managed resource has been chosen to be exempt from monitoring. Ignored resources are not evaluated for overlap or allocation rule compliance. When a resource is chosen to be ignored, any space allocated to it from an IPAM pool is returned to the pool and the resource will not be imported again through automatic import (if the automatic import allocation rule is set on the pool).
- **-**: This resource is not one of the types of resources that IPAM can monitor or manage.
- **Overlap status**: The overlap status of CIDR.
	- **Nonoverlapping**: The resource CIDR does not overlap with another CIDR in the same scope.
	- **Overlapping**: The resource CIDR overlaps with another CIDR in the same scope. Note that if a resource CIDR is overlapping, it could be overlapping with a manual allocation.
	- **Ignored**: The managed resource has been chosen to be exempt from monitoring. IPAM does not evaluate ignored resources for overlap or allocation rule compliance. When a resource is chosen to be ignored, any space allocated to it from an IPAM pool is returned to the pool and the resource will not be imported again through automatic import (if the automatic import allocation rule is set on the pool).
	- **-**: This resource is not one of the types of resources that IPAM can monitor or manage.
- **Resource type**
	- **vpc**: The CIDR is associated with a VPC.
	- **subnet**: The CIDR is associated with a VPC subnet.
	- **eip**: The CIDR is associated with an Elastic IP address.
	- **instance**: The CIDR is associated with an EC2 instance.
	- **network-interface**: The CIDR is associated with a network interface.
- **VPC ID**: The ID of the VPC that this resource belongs to (if applicable).
- **Region**: The AWS Region of this resource.
- **Owner ID**: The AWS account ID of the user that created this resource (if applicable).

# <span id="page-89-0"></span>**View public IP insights**

A public IPv4 address is an IPv4 address that is routable from the internet. A public IPv4 address is necessary for a resource to be directly reachable from the internet over IPv4.

#### **A** Note

AWS charges for all public IPv4 addresses, including public IPv4 addresses associated with running instances and Elastic IP addresses. For more information, see the **Public IPv4 Address** tab on the [Amazon](https://aws.amazon.com/vpc/pricing/) VPC pricing page.

You can view insights into the following public IPv4 address types:

- **Elastic IP addresses (EIPs)**: Static, public IPv4 addresses provided by Amazon that you can associate with an EC2 instance, elastic network interface, or AWS resource.
- **EC2 public IPv4 addresses**: Public IPv4 addresses assigned to an EC2 instance by Amazon (if the EC2 instance is launched into a default subnet or if the instance is launched into a subnet that's been configured to automatically assign a public IPv4 address).
- **BYOIPv4 addresses**: Public IPv4 addresses in the IPv4 address range that you've brought to AWS using Bring your own IP [addresses](https://docs.aws.amazon.com/AWSEC2/latest/UserGuide/ec2-byoip.html) (BYOIP).
- **Service-managed IPv4 addresses**: Public IPv4 addresses automatically provisioned on AWS resources and managed by an AWS service. For example, public IPv4 addresses on Amazon ECS, Amazon RDS, or Amazon WorkSpaces.

You can use Public IP insights to see the following:

- If your IPAM is integrated with accounts in an AWS [Organization](#page-10-0), you can view all public IPv4 addresses used by services across all AWS Regions for your entire AWS Organization.
- If your IPAM is [integrated](#page-15-0) with a single account, you can view all public IPv4 addresses used by services across all AWS Regions in your account.

Public IP insights shows you all public IPv4 addresses used by services across Regions. You can use these insights to identify public IPv4 address usage and view recommendations to release unused Elastic IP addresses.

- **Public IP types**: The number of public IPv4 addresses organized by type.
	- **Amazon-owned EIPs**: Elastic IP addresses that you have provisioned or assigned to resources in your AWS account.
	- **EC2 public IPs**: Public IPv4 addresses assigned to EC2 instances when the instances were launched into a default subnet or into a subnet that's been configured to automatically assign a public IPv4 address.
	- **BYOIP**: Public IPv4 addresses that you have brought to AWS using Bring your own IP addresses (BYOIP).
	- **Service managed IPs**: Public IPv4 addresses provisioned and managed by an AWS service.
- **EIP usage**: The number of Elastic IP addresses organized by how they are used.
- **Associated Amazon-owned EIPs**: Elastic IP addresses that you have provisioned in your AWS account and that you have associated with an EC2 instance, network interface, or AWS resource.
- **Associated BYOIP**: Public IPv4 addresses you have brought to AWS using BYOIP that you have associated with a network interface.
- **Unassociated Amazon-owned EIPs**: Elastic IP addresses that you have provisioned in your AWS account but you have not associated with a network interface.
- **Unassociated BYOIP**: Public IPv4 addresses you have brought to AWS using BYOIP but you have not associated with a network interface.
- **Public IP addresses**: A table of public IPv4 addresses and their attributes.
	- **IP address**: The public IPv4 address.
	- **Associated**: Whether or not the address is associated with an EC2 instance, network interface, or AWS resource.
		- **Associated**: The public IPv4 address is associated with an EC2 instance, network interface, or AWS resource.
		- **Unassociated**: The public IPv4 address is not associated to any resource and is idle in your AWS account.
	- **Address type**: The IP address type.
		- **Amazon-owned EIP**: The public IPv4 address is an Elastic IP address.
		- **BYOIP**: The public IPv4 address was brought to AWS using BYOIP.
		- **EC2 public IP**: The public IPv4 address was assigned automatically to an EC2 instance.
		- **Service managed BYOIP**: The public IPv4 address was brought to AWS using Bring your own IP (BYOIP).
		- **Service managed IP**: The public IPv4 address was provisioned and is managed by an AWS service.
	- **Service**: The service that the IP address is associated with.
		- **AGA**: An AWS Global Accelerator. If a custom routing [accelerator](https://docs.aws.amazon.com/global-accelerator/latest/dg/work-with-custom-routing-accelerators.html) is used, its public IPs are not listed. To view these public IPs, see Viewing your custom routing [accelerators.](https://docs.aws.amazon.com/global-accelerator/latest/dg/about-custom-routing-accelerators.html#about-custom-routing-accelerators.viewing)
		- **Database Migration Service**: An AWS Database Migration Service (DMS) replication instance.
		- **Redshift**: An Amazon Redshift cluster.
		- **RDS**: An Amazon Relational Database Service (RDS) instance.

View public **Page insights • Load** Balancer **(EC2)**: An Application Load Balancer or a Network Load Balancer. **86** 86

- **NAT gateway (VPC)**: An Amazon VPC public NAT gateway.
- **Site-to-Site VPN**: An AWS Site-to-Site VPN virtual private gateway.
- **Other**: Other service that is not currently identifiable.
- **Name (EIP ID)**: If this public IPv4 address is an Elastic IP address allocation, this is the name and ID of the EIP allocation.
- **Network interface ID**: If this public IPv4 address is associated with a network interface, this is the ID of the network interface.
- **Instance ID**: If this public IPv4 address is associated with an EC2 instance, this is the instance ID.
- **Security groups**: If this public IPv4 address is associated with an EC2 instance, this is the name and ID of the security group assigned to the instance.
- **Public IPv4 pool**: If this is an Elastic IP address from an IP address pool owned and managed by Amazon, the value is "-". If this is an Elastic IP address from an IP address range which you own and have brought to Amazon (using BYOIP), the value is the public IPv4 pool ID.
- **Network border group**: If the IP address is advertised, this is the AWS Region from which the IP address is advertised.
- **Owner ID**:The AWS account number of resource owner.
- **Sample time**: The last successful resource discovery time.
- **Resource discovery ID**: ID of the resource discovery that has discovered this public IPv4 address.
- **Service resource**: Resource ARN or ID.

If an Elastic IP address is allocated to your account but is not associated with a network interface, a banner appears informing you that you have unassociated EIPs in your account and you should release them.

#### **Important**

Public IP insights was recently updated. If you see an error related to not having permissions to call GetIpamDiscoveredPublicAddresses, the managed permission attached to a resource discovery that was shared with you needs to be updated. Contact the person who created the resource discovery and ask them to update the managed permission

AWSRAMPermissionIpamResourceDiscovery to the default version. For more information, see Update a [resource](https://docs.aws.amazon.com/ram/latest/userguide/working-with-sharing-update.html) share in the *AWS RAM User Guide* .

#### AWS Management Console

#### **To view public IP address insights**

- 1. Open the IPAM console at [https://console.aws.amazon.com/ipam/.](https://console.aws.amazon.com/ipam/)
- 2. In the navigation pane, choose **Public IP insights**.
- 3. To view details for a public IP address, select an IP address by clicking on it.
- 4. View the following information about the IP address:
	- **Details**: The same information visible in the columns of the main Public IP insights pane, such as the **Address type** and **Service**.
	- **Inbound security group rules**: If this IP address is associated with an EC2 instance, these are the security group rules that control the inbound traffic to the instance.
	- **Outbound security group rules**: If this IP address is associated with an EC2 instance, these are the security group rules that control the outbound traffic from the instance.
	- **Tags**: Key and value pairs that act as metadata for organizing your AWS resources.

#### Command line

Use the following command to get the public IP addresses that have been discovered by IPAM: [get-ipam-discovered-public-addresses](https://docs.aws.amazon.com/cli/latest/reference/ec2/get-ipam-discovered-public-addresses.html)

# **Tutorials for Amazon VPC IP Address Manager**

The following tutorials show you how to perform common IPAM tasks using the AWS CLI. To get the AWS CLI, see [Access](#page-9-0) IPAM. For more information about the IPAM concepts that are mentioned in these tutorials, see How IPAM [works](#page-7-0).

#### **Contents**

- [Tutorial:](#page-94-0) Create an IPAM and pools using the console
- [Tutorial:](#page-124-0) Create an IPAM and pools using the AWS CLI
- [Tutorial:](#page-136-0) View IP address history using the AWS CLI
- [Tutorial:](#page-144-0) Bring your ASN to IPAM
- Tutorial: Bring your IP [addresses](#page-150-0) to IPAM
- [Tutorial:](#page-219-0) Transfer a BYOIP IPv4 CIDR to IPAM
- Tutorial: Plan VPC IP address space for subnet IP [allocations](#page-232-0)

# <span id="page-94-0"></span>**Tutorial: Create an IPAM and pools using the console**

In this tutorial, you create an IPAM, integrate with AWS Organizations, create IP address pools, and create a VPC with a CIDR from an IPAM pool.

This tutorial shows you how you can use IPAM to organize IP address space based on different development needs. Once you've completed this tutorial, you'll have one IP address pool for preproduction resources. You can then create other pools based on your routing and security needs, such as a pool for production resources.

While you can use IPAM as a single user, integrating with AWS Organizations enables you to manage IP addresses across accounts in your organization. This tutorial covers integrating IPAM with accounts in an organization. It does not cover how to [Integrate](#page-13-0) IPAM with accounts outside of your [organization.](#page-13-0)

#### *(i)* Note

For the purposes of this tutorial, the instructions will tell you to name IPAM resources in a particular way, create IPAM resources in specific Regions, and use specific IP address CIDR ranges for your pools. This is intended to streamline the choices available in IPAM and get you started with IPAM quickly. Once you've completed this tutorial, you may decide to create a new IPAM and configure it differently.

#### **Contents**

- [Prerequisites](#page-95-0)
- How AWS [Organizations](#page-95-1) integrates with IPAM
- Step 1: Delegate an IPAM [administrator](#page-96-0)
- Step 2: [Create](#page-98-0) an IPAM
- Step 3: Create a [top-level](#page-100-0) IPAM pool
- Step 4: Create [Regional](#page-105-0) IPAM pools
- Step 5: Create a [pre-production](#page-109-0) development pool
- Step 6: [Share](#page-113-0) the IPAM pool
- Step 7: Create a VPC with a CIDR [allocated](#page-118-0) from an IPAM pool
- [Step 8: Cleanup](#page-122-0)

## <span id="page-95-0"></span>**Prerequisites**

Before you begin, you must have set up an AWS Organizations account with at least one member account. For how-to instructions, see Creating and managing an [organization](https://docs.aws.amazon.com/organizations/latest/userguide/orgs_manage_org.html) in the *AWS Organizations User Guide*.

## <span id="page-95-1"></span>**How AWS Organizations integrates with IPAM**

This section shows an example of the AWS Organizations accounts you use in this tutorial. There are three accounts in your organization that you use when you integrate with IPAM in this tutorial:

- The management account (called **example-management-account** in the following image) to log into the IPAM console and delegate an IPAM admin. You cannot use the organization's management account as your IPAM admin.
- A member account (called *example-member-account-1* in the following image) as the IPAM admin account. The IPAM admin account is responsible for creating an IPAM and using it to manage and monitor IP address usage across the organization. Any member account in your organization can be delegated as the IPAM admin.

• A member account (called *example-member-account-2* in the following above) as the developer account. This account creates a VPC with a CIDR allocated from an IPAM pool.

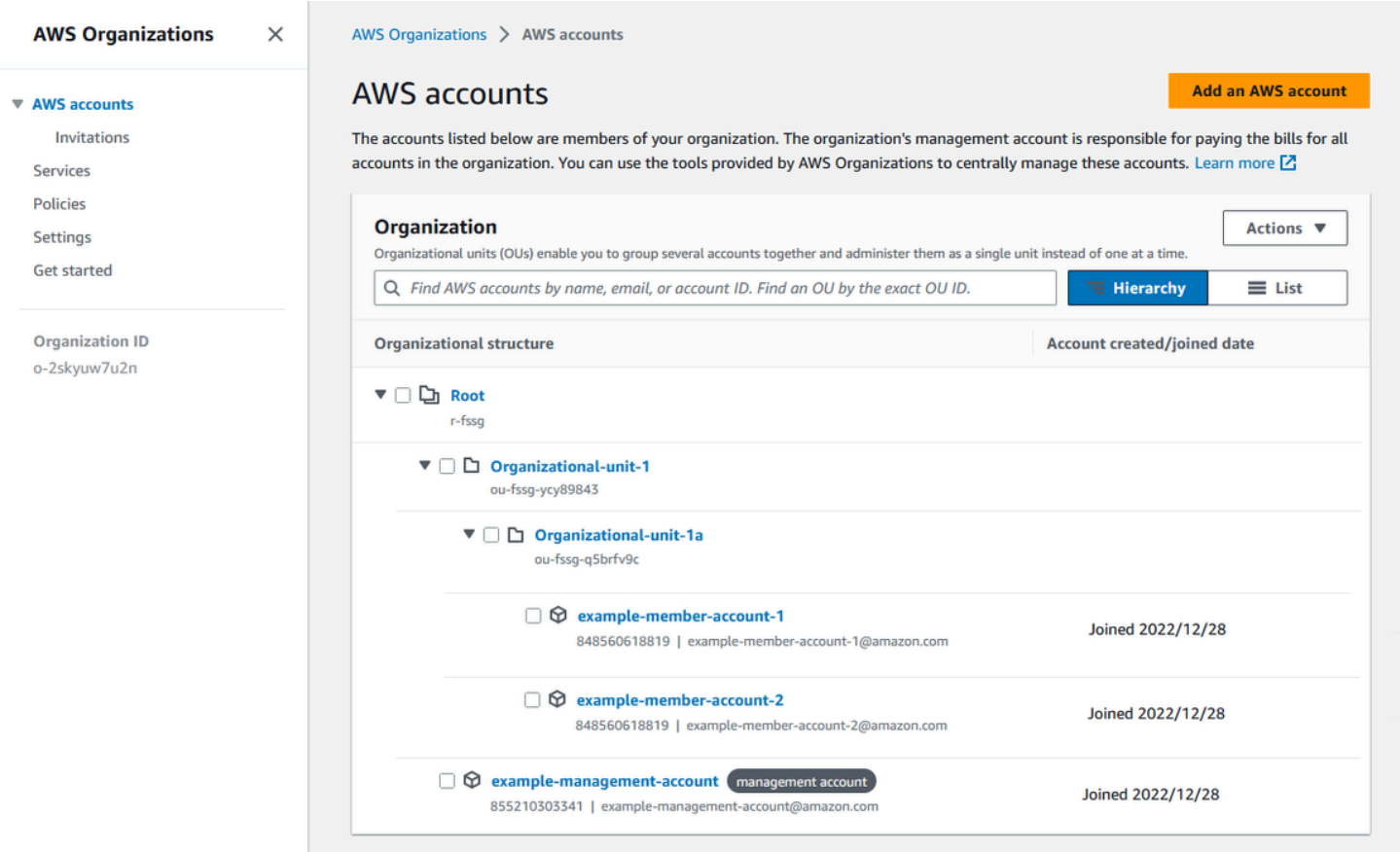

In addition to the accounts, you'll need the ID of the organizational unit (**ou-fssg-q5brfv9c** in the preceding image) that contains the member account you'll use as the developer account. You need this ID so that, in a later step, when you share your IPAM pool, you can share it with this OU.

#### *(i)* Note

For more information about AWS Organizations account types like *management* and *member* accounts, see AWS [Organizations](https://docs.aws.amazon.com/organizations/latest/userguide/orgs_getting-started_concepts.html) terminology and concepts.

### <span id="page-96-0"></span>**Step 1: Delegate an IPAM administrator**

In this step, you'll delegate an AWS Organizations member account as the IPAM admin. When you delegate an IPAM admin, a [service-linked](#page-238-0) role is automatically created in each of your AWS Organizations member accounts. IPAM monitors the IP address usage in these accounts by

assuming the service-linked role in each member account. It can then discover the resources and their CIDRs regardless of their Organizational Unit.

You cannot complete this step unless you have the required AWS Identity and Access Management (IAM) permissions. For more information, see [Integrate](#page-10-0) IPAM with accounts in an AWS [Organization.](#page-10-0)

#### **To delegate an IPAM admin account**

- 1. Using the AWS Organizations management account, open the IPAM console at [https://](https://console.aws.amazon.com/ipam/) [console.aws.amazon.com/ipam/](https://console.aws.amazon.com/ipam/).
- 2. In the AWS Management Console, choose the AWS Region in which you want to work with IPAM.
- 3. In the navigation pane, choose **Organization settings**.
- 4. Choose **Delegate**. The **Delegate** option is available only if you logged in to the console as the AWS Organizations management account.
- 5. Enter the AWS account ID for an organization member account. The IPAM administrator must be an AWS Organizations member account, not the management account.

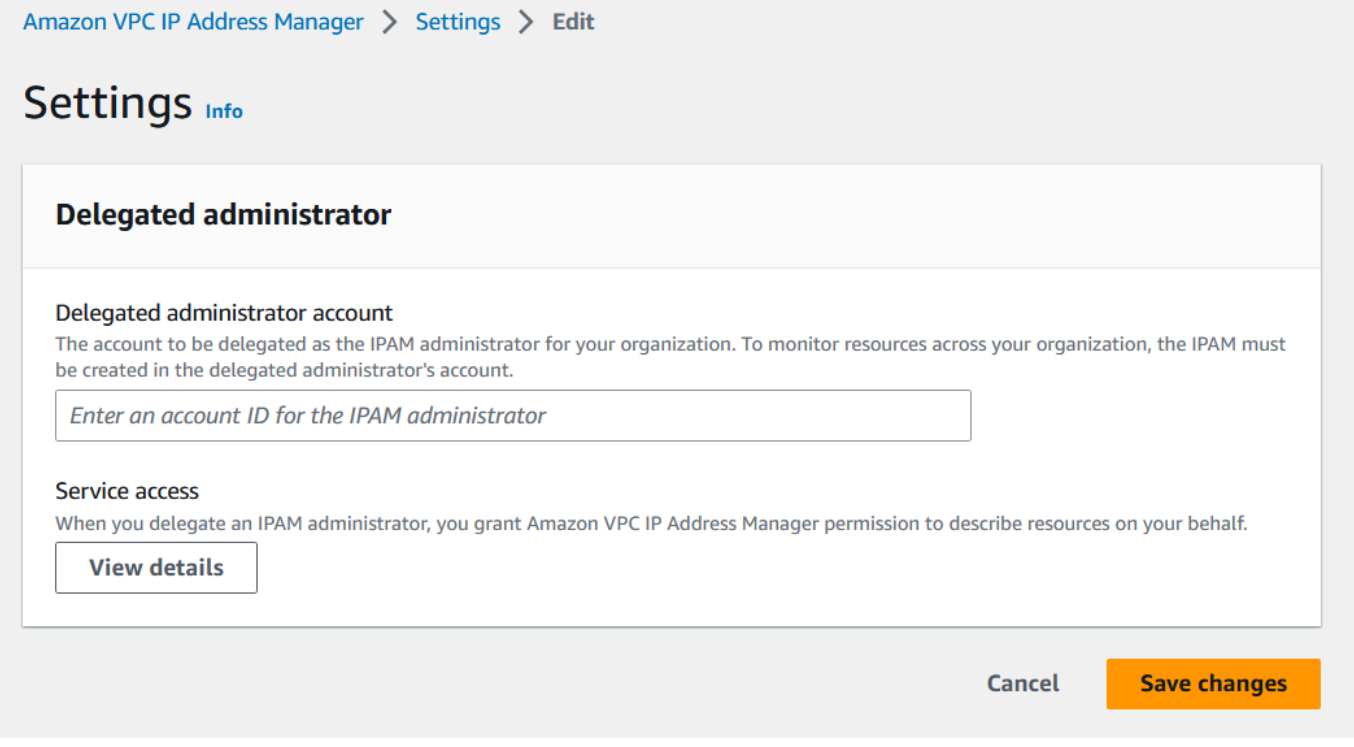

6. Choose **Save changes**. The **Delegated administrator** information is populated with details related to the member account.

### <span id="page-98-0"></span>**Step 2: Create an IPAM**

In this step you'll create an IPAM. When you create an IPAM, IPAM automatically creates two scopes for the IPAM: the private scope that's intended for all private space, and the public scope that's intended for all public space. The scopes, together with pools and allocations, are key components of your IPAM. For more information, see How IPAM [works](#page-7-0).

#### **To create an IPAM**

- 1. Using the AWS Organizations member account delegated as the IPAM admin in the [previous](#page-96-0) [step](#page-96-0), open the IPAM console at [https://console.aws.amazon.com/ipam/.](https://console.aws.amazon.com/ipam/)
- 2. In the AWS Management Console, choose the AWS Region in which you want to create the IPAM. Create the IPAM in your main Region of operations.
- 3. On the service home page, choose **Create IPAM**.
- 4. Select **Allow Amazon VPC IP Address Manager to replicate data from source account(s) into the IPAM delegate account**. If you do not select this option, you cannot create an IPAM.

Create IPAM

(i) We have detected you are the IPAM delegated administrator of your organization. If you create an IPAM, it will monitor resources across all accounts of your organization.

#### Allow data replication Info

Amazon VPC IP Address Manager needs permission to replicate data from the member account(s) into the delegated account. The delegated account will have access to resource and IP usage details from each of the member accounts and the AWS Regions selected by those member accounts.

Allow Amazon VPC IP Address Manager to replicate data from the member account(s) into the Amazon VPC IP Address Manager delegate account.

You must select this checkbox to continue to create an IPAM.

5. Under **Operating Regions**, choose the AWS Regions in which this IPAM can manage and discover resources. The AWS Region in which you are creating your IPAM is automatically selected as one of the operating Regions. In this tutorial, the home Region of our IPAM is useast-1, so we'll choose us-west-1 and us-west-2 as additional operating Regions. If you forget an operating Region, you can edit your IPAM settings later and add or remove Regions.

#### **IPAM settings Info**

#### Name tag - optional

Creates a tag with a key of 'Name' and a value that you specify.

DemoIPAM

#### Description - optional

Write a brief description for the IPAM.

**IPAM Demonstration** 

#### **Operating Regions**

Select Regions in which the IPAM will discover resources and manage IPs. The current region will always be set as an operating region.

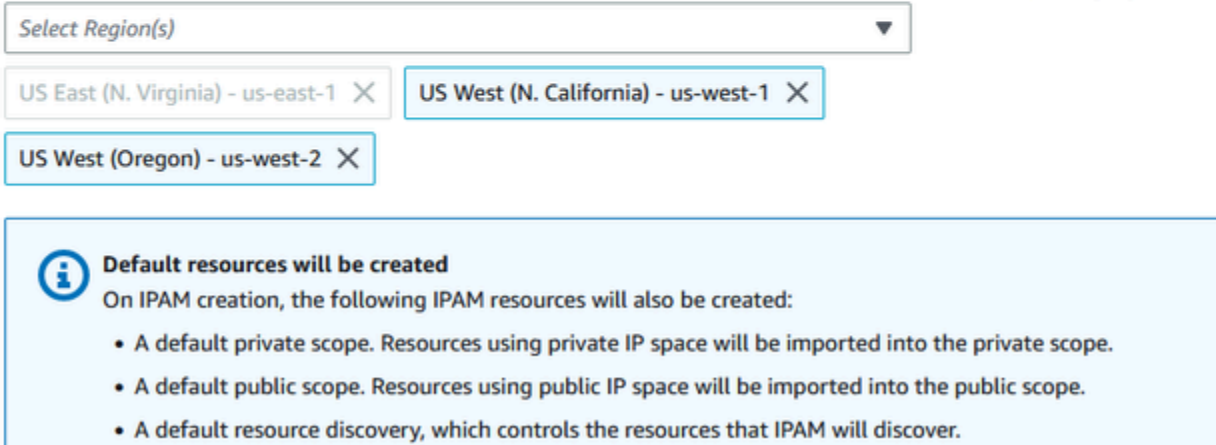

#### 6. Choose **Create IPAM**.

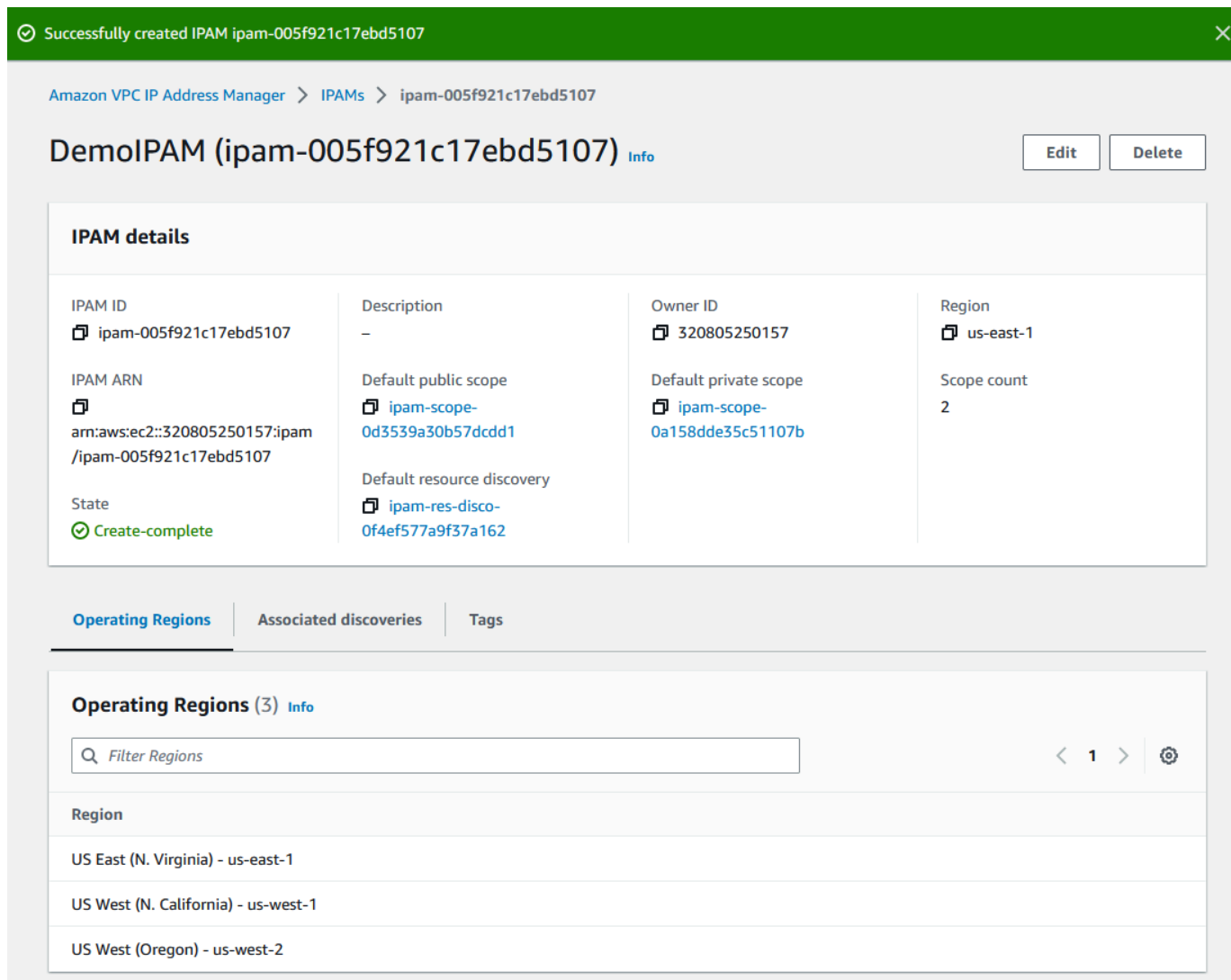

## <span id="page-100-0"></span>**Step 3: Create a top-level IPAM pool**

In this tutorial, you create a hierarchy of pools starting with the top-level IPAM pool. In the subsequent steps, you'll create a pair of Regional pools and a pre-production development pool in one of the regional pools.

For more information about pool hierarchies that you can build with IPAM, see [Example](#page-20-0) IPAM pool [plans](#page-20-0).

#### **To create a top-level pool**

1. Using the IPAM admin account, open the IPAM console at [https://console.aws.amazon.com/](https://console.aws.amazon.com/ipam/) [ipam/.](https://console.aws.amazon.com/ipam/)

#### 2. In the navigation pane, choose **Pools**.

#### 3. Choose the private scope.

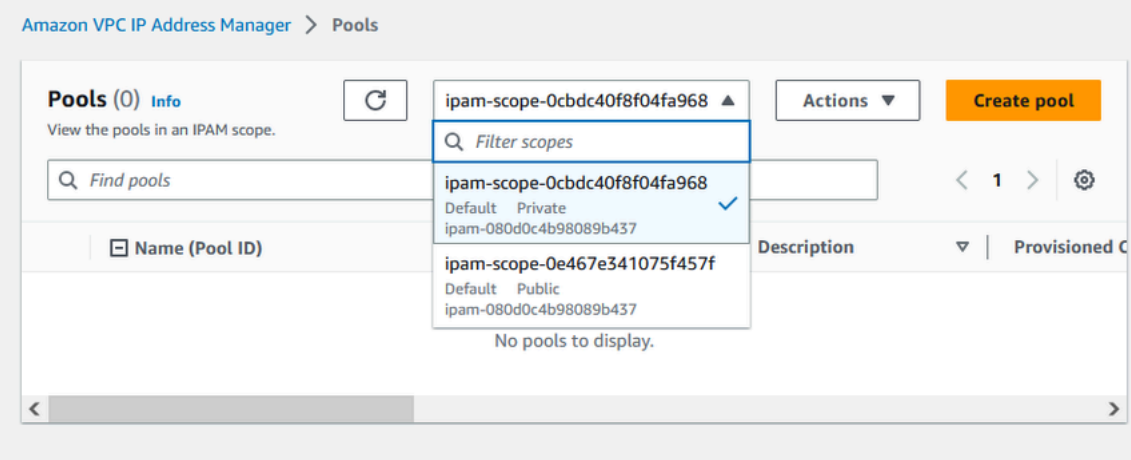

- 4. Choose **Create pool**.
- 5. Under **IPAM scope**, leave the private scope selected.
- 6. (Optional) Add a **Name tag** for the pool and a description for the pool, such as "Global pool".
- 7. Under **Source**, choose **IPAM scope**. Because this is our top level pool, it will not have a source pool.
- 8. Under **Address family**, choose **IPv4**.
- 9. Under **Resource planning**, leave **Plan IP space within the scope** selected. For more information about using this option to plan for subnet IP space within a VPC, see [Tutorial:](#page-232-0) Plan VPC IP address space for subnet IP [allocations](#page-232-0).
- 10. For the **Locale**, choose **None**. Locales are the AWS Regions where you want this IPAM pool to be available for allocations. You'll set the locale for the Regional pools that you create in the next section of this tutorial.

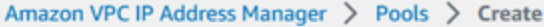

## Create pool in ipam-scope-0cbdc40f8f04fa968

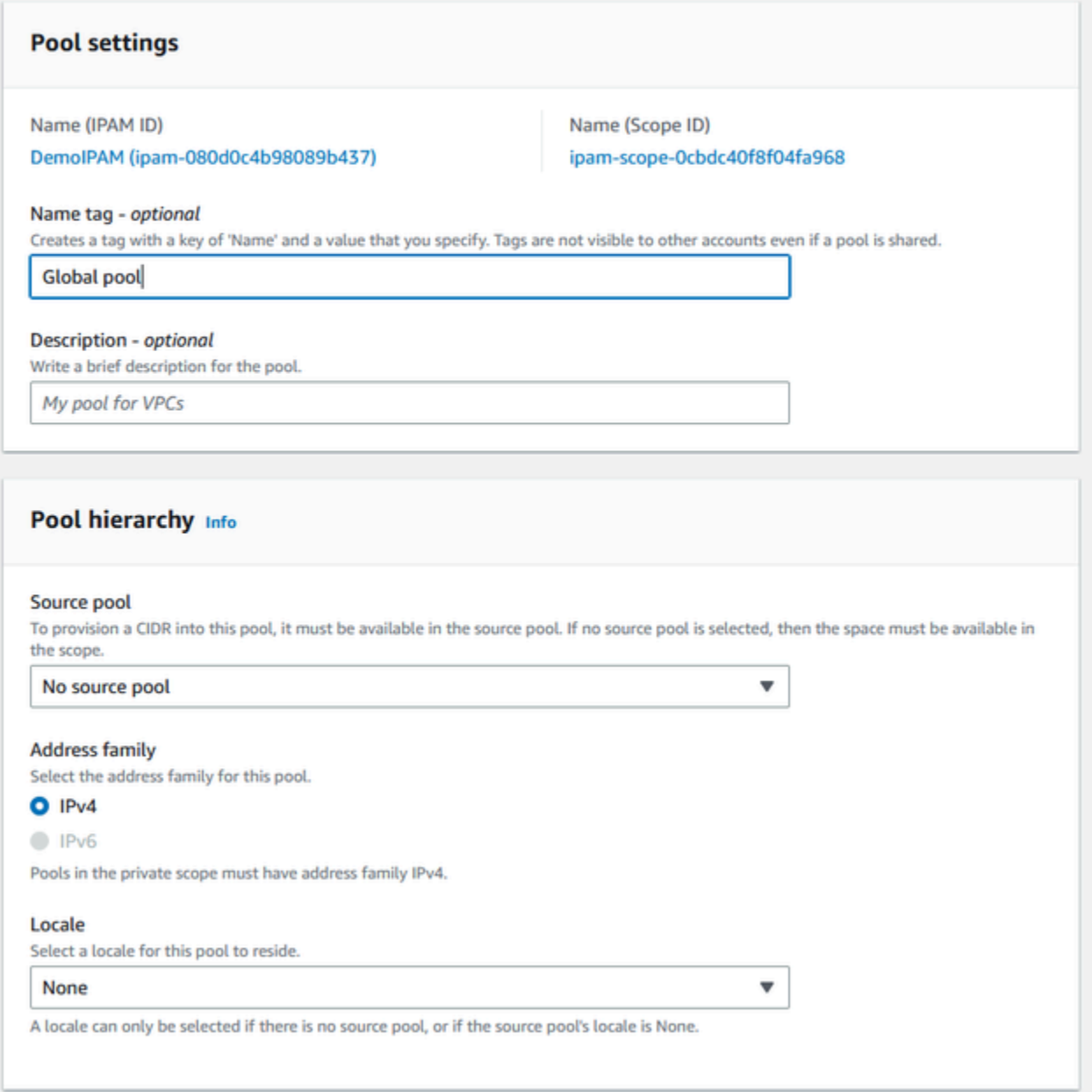

11. Choose a CIDR to provision for the pool. In this example, we provision 10.0.0.0/16.

**Add new CIDR** 

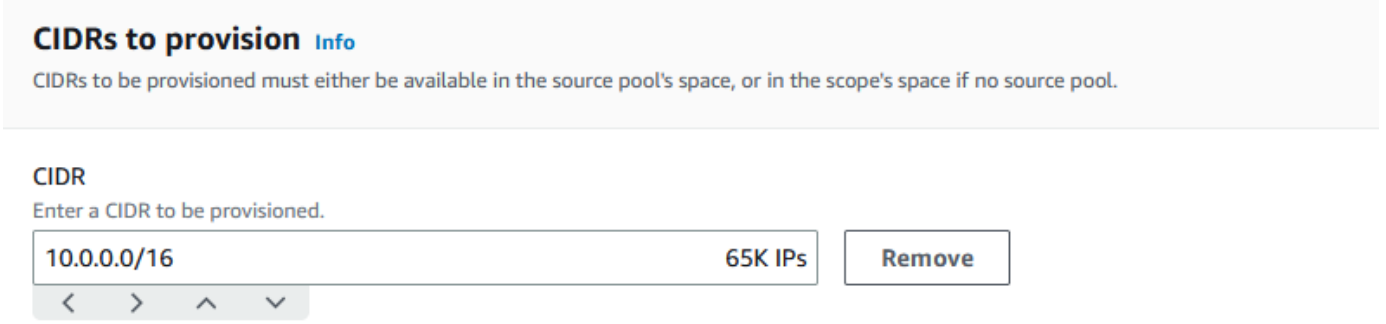

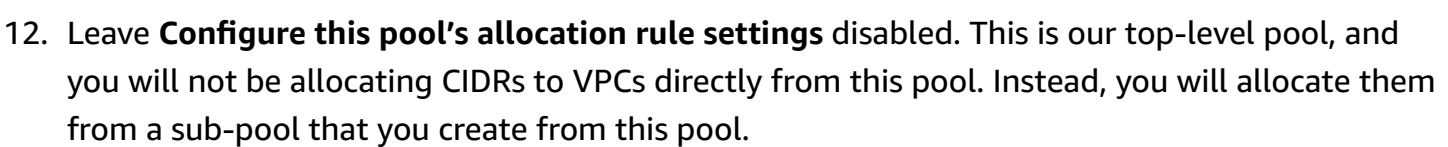

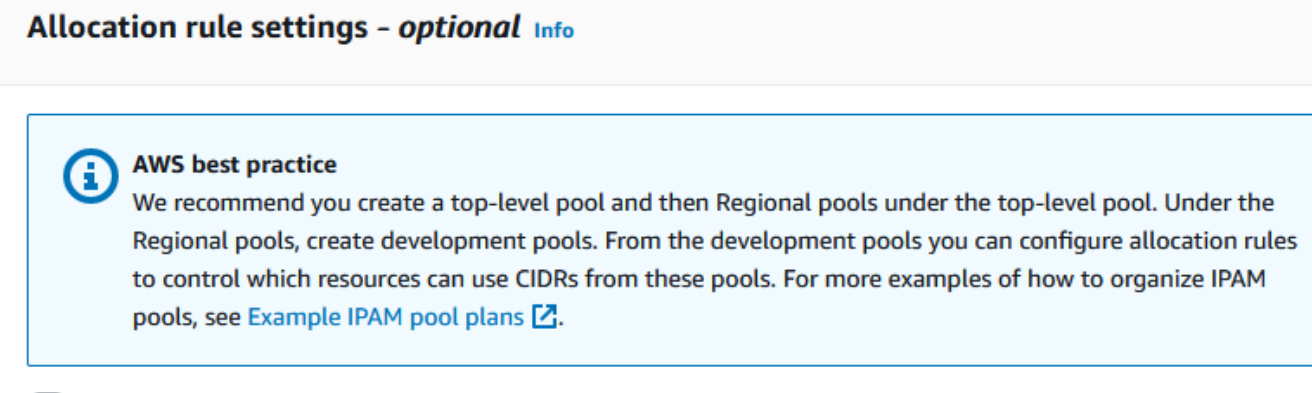

Configure this pool's allocation rule settings

#### 13. Choose **Create pool**. The pool is created and the CIDR is in a **Pending-provision** state:

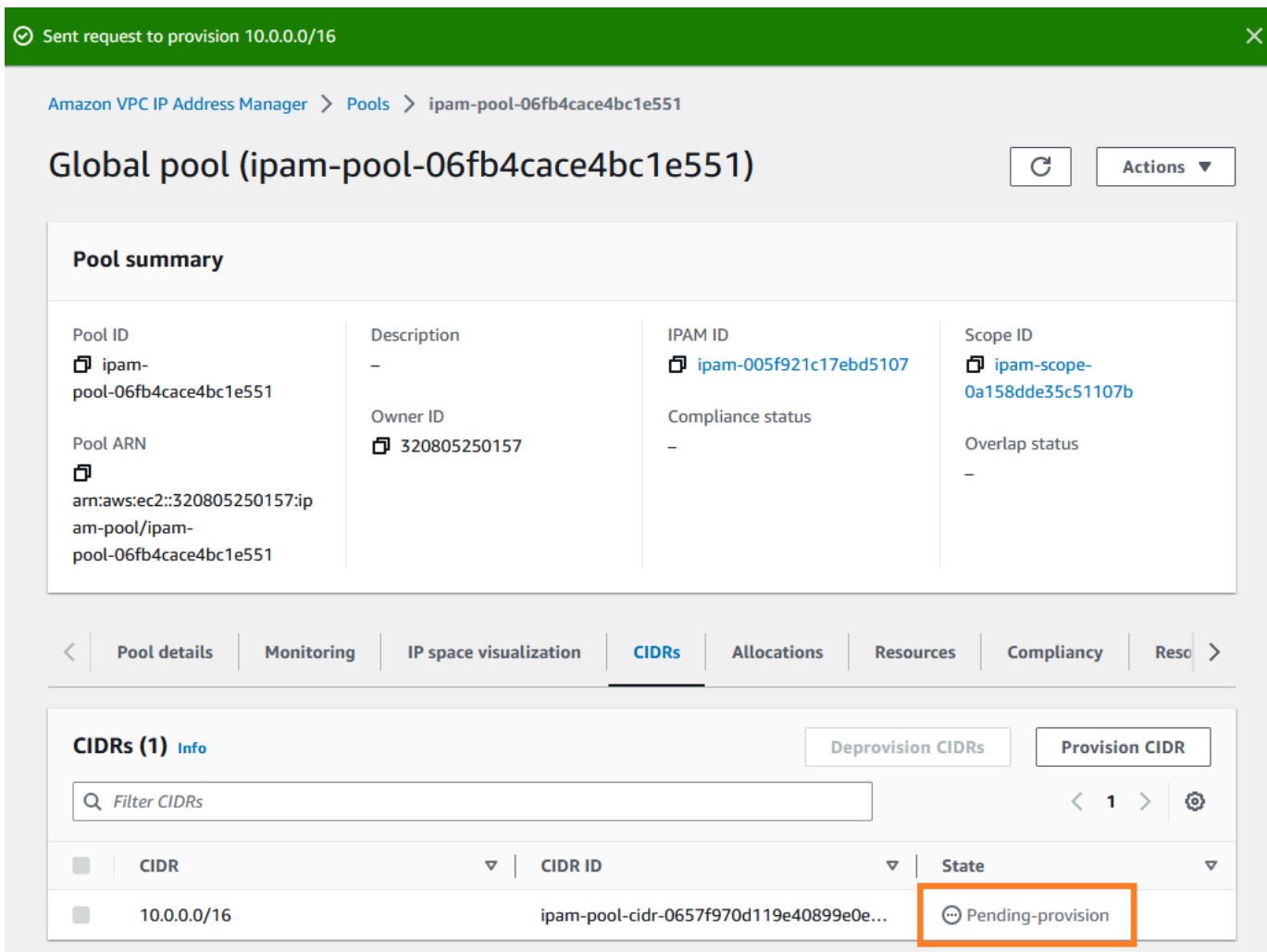

14. Wait for the state to be **Provisioned** before you go to the next step.

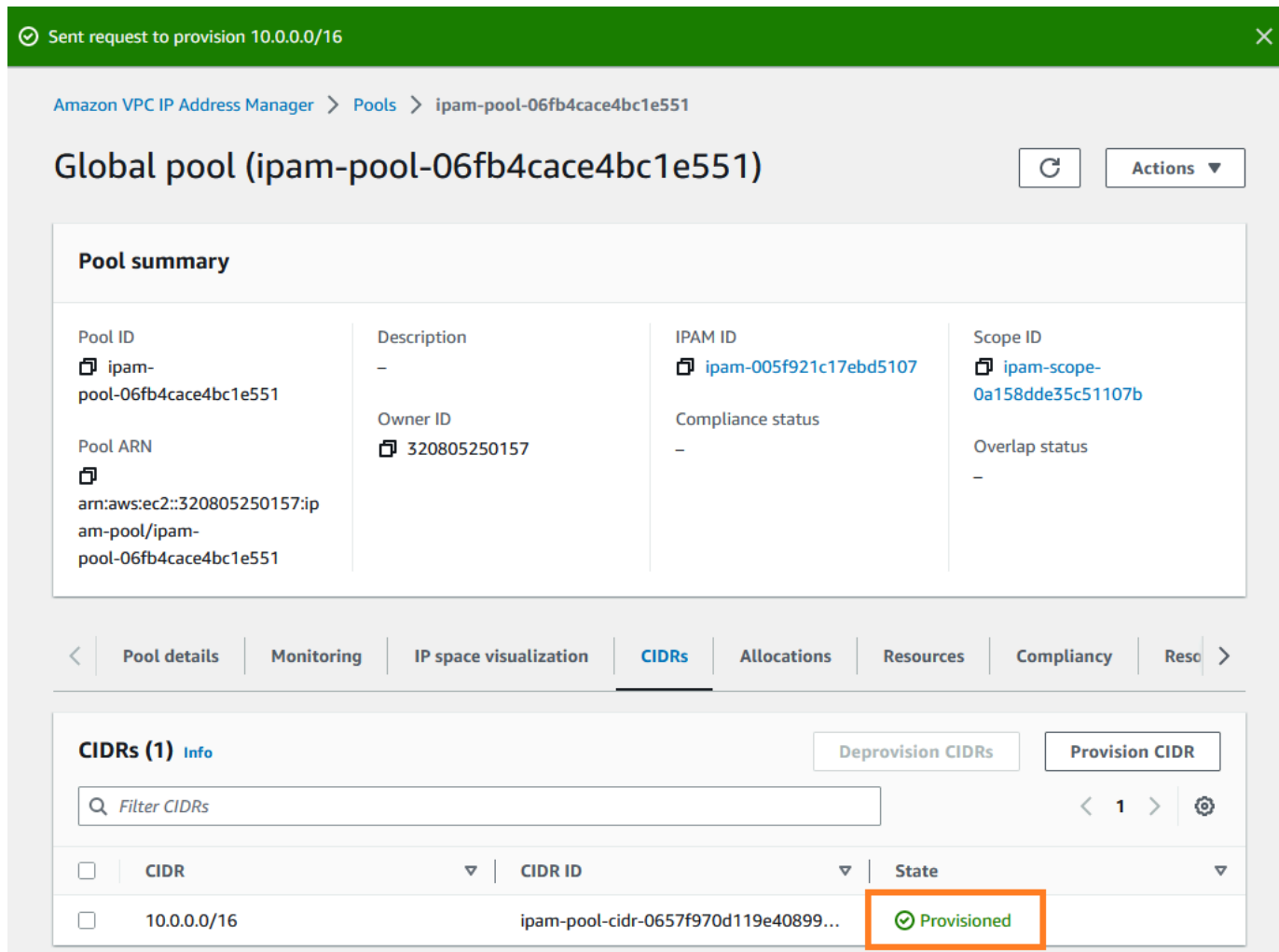

Now that you have created your top-level pool, you'll create Regional pools in us-west-1 and uswest-2.

### <span id="page-105-0"></span>**Step 4: Create Regional IPAM pools**

This section shows you how to organize your IP addresses using two Regional pools. In this tutorial, we're following one of the [example](#page-20-0) IPAM pool plans and creating two Regional pools which can be used by the member accounts in your organization for allocating CIDRs to their VPCs.

#### **To create a Regional pool**

- 1. Using the IPAM admin account, open the IPAM console at [https://console.aws.amazon.com/](https://console.aws.amazon.com/ipam/) [ipam/.](https://console.aws.amazon.com/ipam/)
- 2. In the navigation pane, choose **Pools**.

#### 3. Choose the private scope.

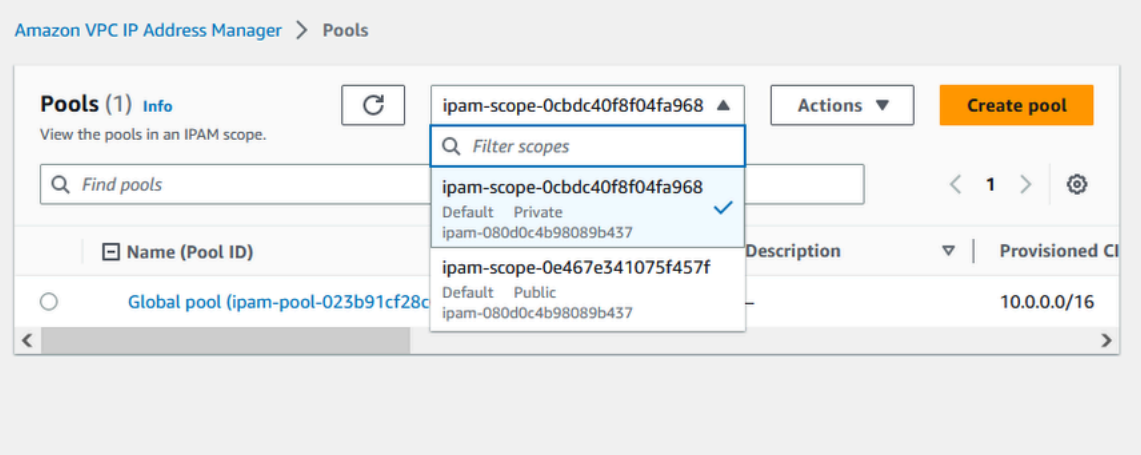

- 4. Choose **Create pool**.
- 5. Under **IPAM scope**, leave the private scope selected.
- 6. (Optional) Add a **Name tag** for the pool and a description for the pool, such as **Regional pool us-west-1**.

```
Amazon VPC IP Address Manager > Pools > Create
```
## Create pool in ipam-scope-0cbdc40f8f04fa968

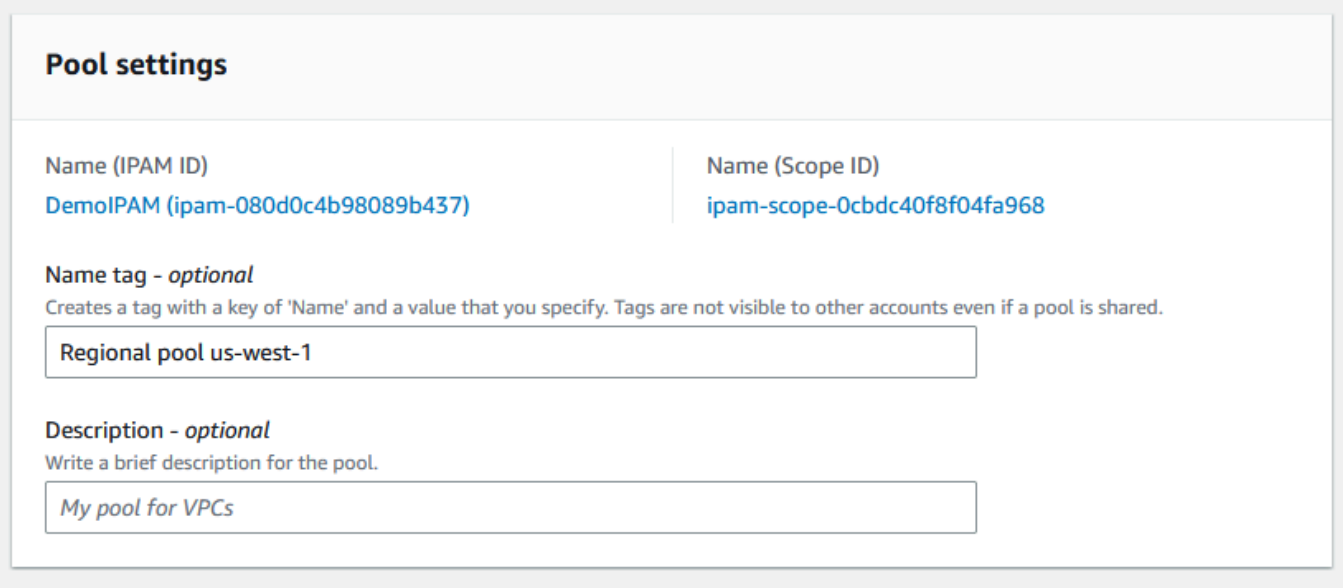

7. Under **Source**, select **IPAM pool** and select the top-level pool ("Global pool") that you created in Step 3: Create a [top-level](#page-100-0) IPAM pool. Then, under **Locale**, choose **us-west-1**.

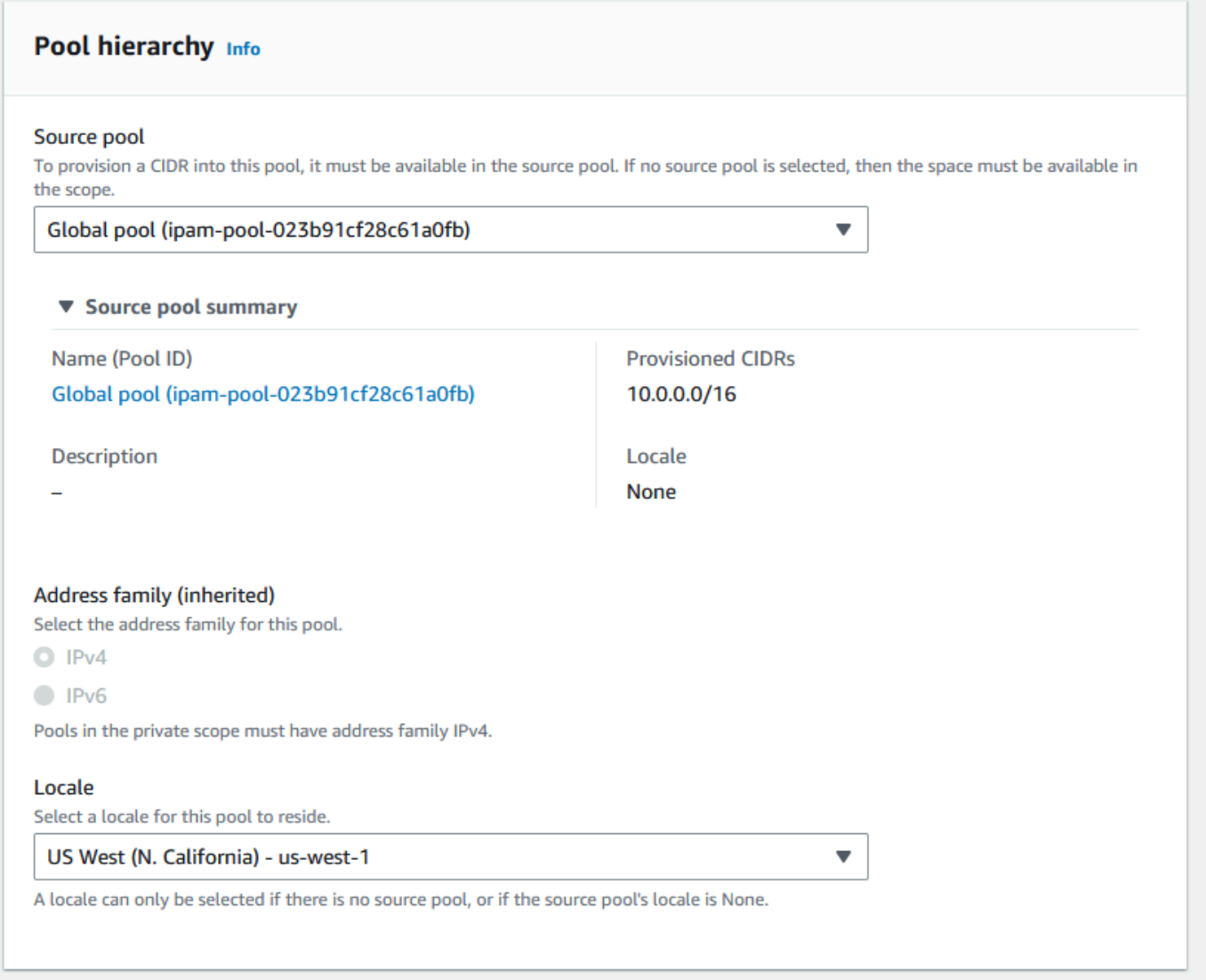

- 8. Under **Resource planning**, leave **Plan IP space within the scope** selected. For more information about using this option to plan for subnet IP space within a VPC, see [Tutorial:](#page-232-0) Plan VPC IP address space for subnet IP [allocations](#page-232-0).
- 9. Under **CIDRs to provision**, enter 10.0.0.0/18, which will give this pool around 16,000 available IP addresses.
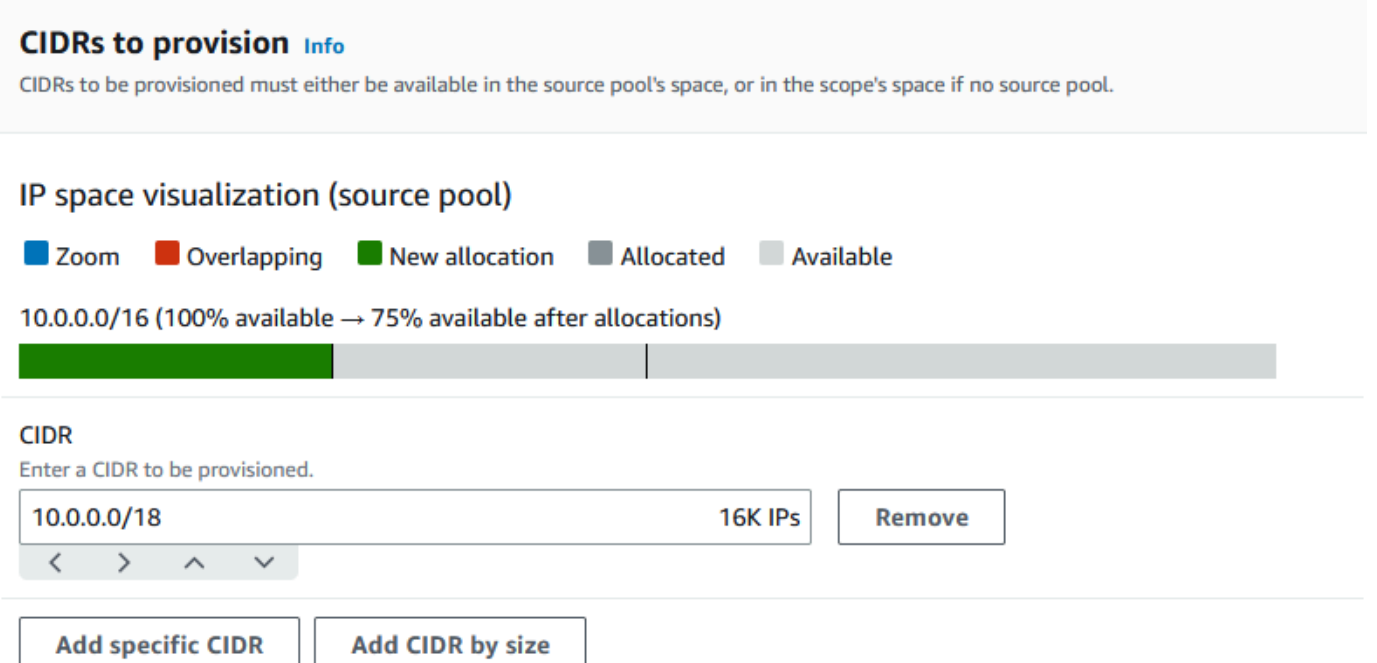

10. Leave **Configure this pool's allocation rule settings** disabled. You will not be allocating CIDRs to VPCs directly from this pool. Instead, you will allocate them from a sub-pool that you create from this pool.

### Allocation rule settings - optional Info

#### **AWS best practice** Œ

We recommend you create a top-level pool and then Regional pools under the top-level pool. Under the Regional pools, create development pools. From the development pools you can configure allocation rules to control which resources can use CIDRs from these pools. For more examples of how to organize IPAM pools, see Example IPAM pool plans Z.

◯ Configure this pool's allocation rule settings

### 11. Choose **Create pool**.

12. Return to the **Pools** view to see the hierarchy of IPAM pools that you've created.

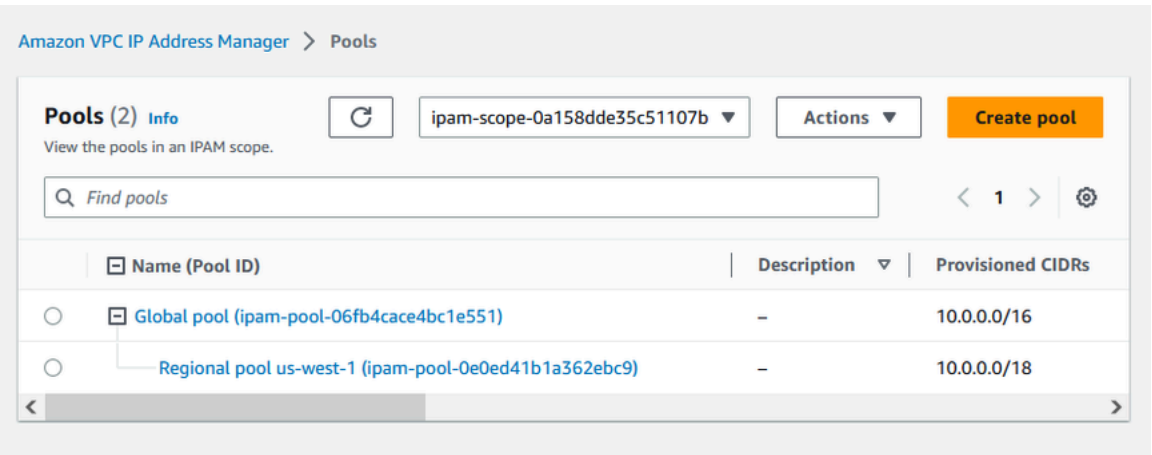

13. Repeat the steps in this section and create a second Regional pool in **us-west-2** locale with the CIDR **10.0.64.0/18** provisioned to it. When you complete that process, you'll have three pools in a hierarchy similar to this one:

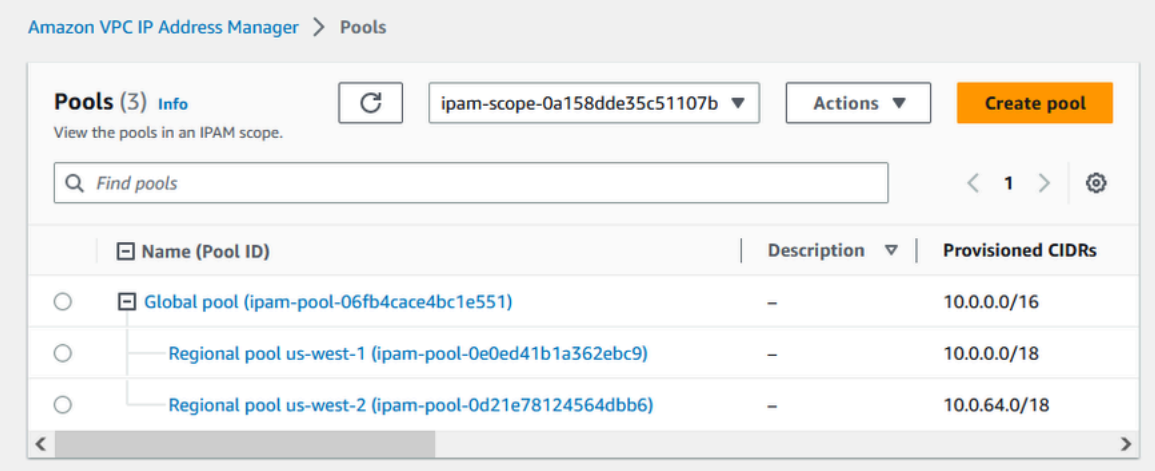

# <span id="page-109-0"></span>**Step 5: Create a pre-production development pool**

Follow the steps in this section to create a development pool for pre-production resources within one of your Regional pools.

### **To create a pre-production development pool**

1. In the same way that you did in the previous section, using the IPAM admin account, create a pool called **Pre-prod pool**, but this time use **Regional pool us-west-1** as the source pool.

Amazon VPC IP Address Manager > Pools > Create

# Create pool in ipam-scope-0cbdc40f8f04fa968

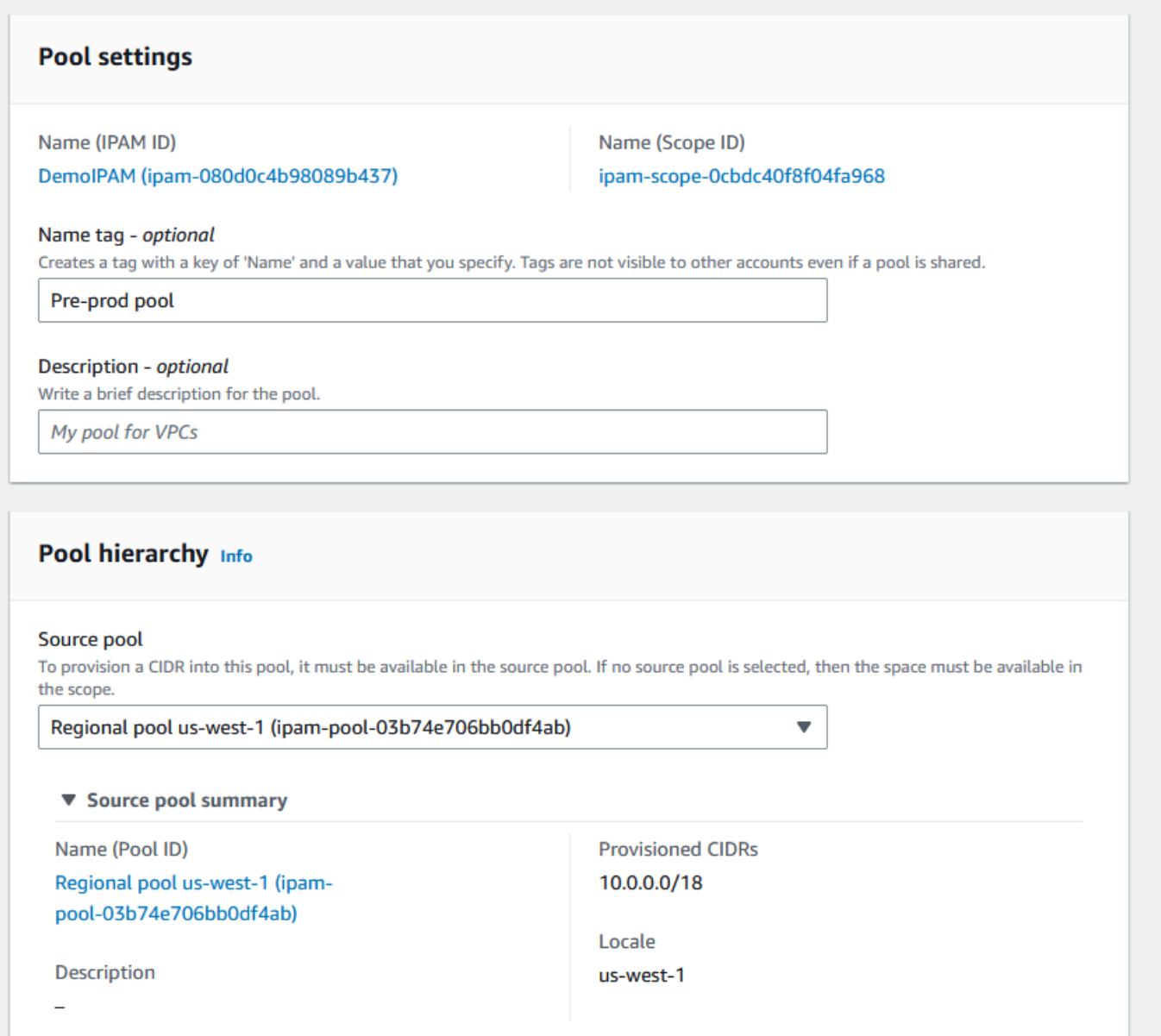

2. Specify a CIDR of 10.0.0.0/20 to provision, which will give this pool around 4,000 IP addresses.

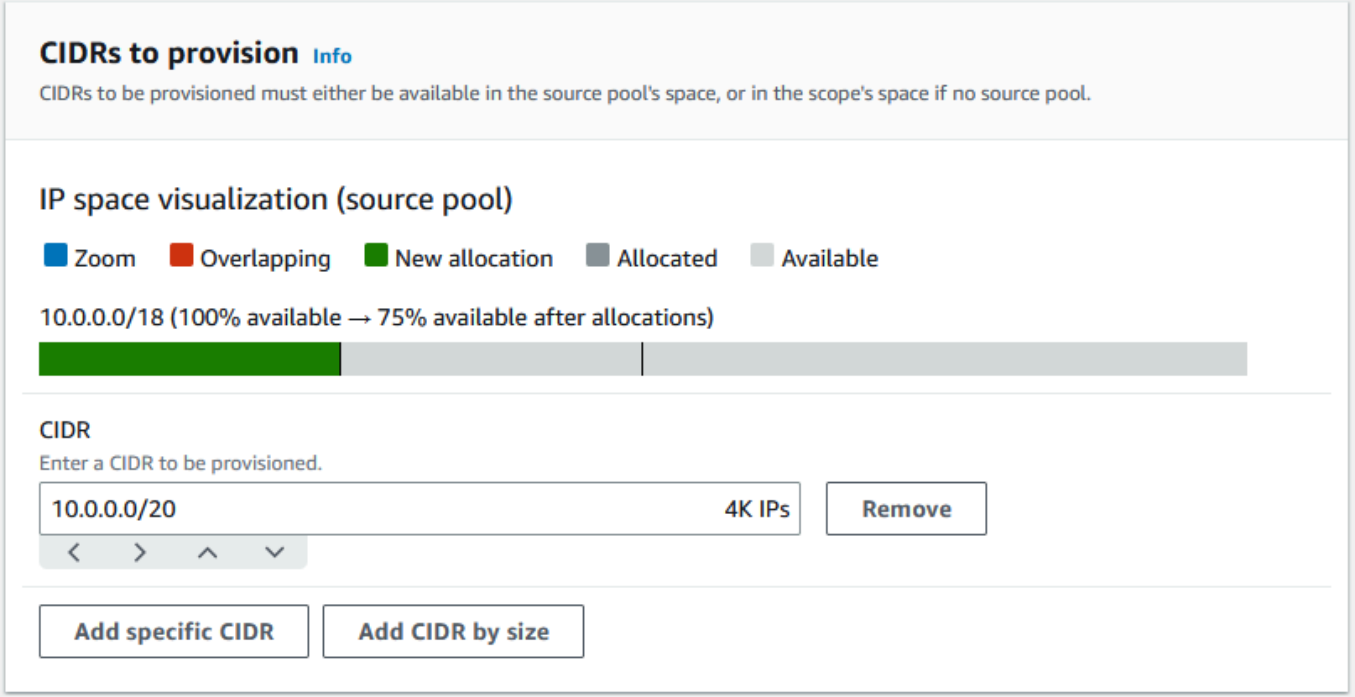

- 3. Toggle the option for **Configure this pool's allocation rule settings**. Do the following:
	- 1. Under **CIDR management**, for **Automatically import discovered resources**, leave the default **Don't allow** option selected. This option would enable IPAM to automatically import resource CIDRs it discovers in the pool's locale. A detailed description of this option is outside the scope of this tutorial, but you can read more about the option in [Create](#page-23-0) a top[level](#page-23-0) IPv4 pool.
	- 2. Under **Netmask compliancy**, choose **/24** for the minimum, default, and maximum netmask length. A detailed description of this option is outside the scope of this tutorial, but you can read more about the option in Create a [top-level](#page-23-0) IPv4 pool. What's important to note is that the VPC that you create later with a CIDR from this pool will be limited to /24 based on what we set here.
	- 3. Under **Tag compliance**, enter **environment/pre-prod**. This tag will be required for VPCs to allocate space from the pool. We will demonstrate later how this works.

### Allocation rule settings - optional Info

#### **AWS best practice** Œ

We recommend you create a top-level pool and then Regional pools under the top-level pool. Under the Regional pools, create development pools. From the development pools you can configure allocation rules to control which resources can use CIDRs from these pools. For more examples of how to organize IPAM pools, see Example IPAM pool plans [2].

 $\overline{\mathbf{v}}$ 

v

 $\overline{\mathbf{v}}$ 

Configure this pool's allocation rule settings

### **CIDR** management

#### Automatically import discovered resources

It is recommended to allow automatic import if this pool will be used to allocate CIDRs to resources such as VPCs.

○ Allow automatic import

O Don't allow

### Netmask compliancy

#### Minimum netmask length

The minimum netmask length for allocating resources within the pool.

/24 (256 IPs)

#### Default netmask length

The default netmask length used when IPAM allocates a CIDR from this pool to a resource.

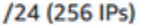

#### Maximum netmask length

The maximum netmask length for allocating resources within the pool.

/24 (256 IPs)

### **Tag compliancy**

#### **Tagging requirements**

Add tagging requirements for resources in this pool.

#### Key

#### Value - optional

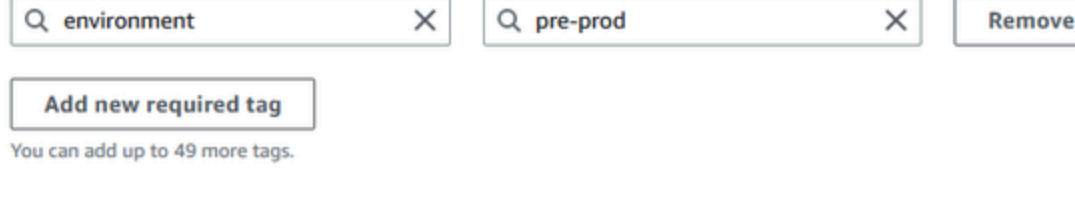

### 4. Choose **Create pool**.

### 5. The pool hierarchy now includes an additional subpool under **Regional pool us-west-1**:

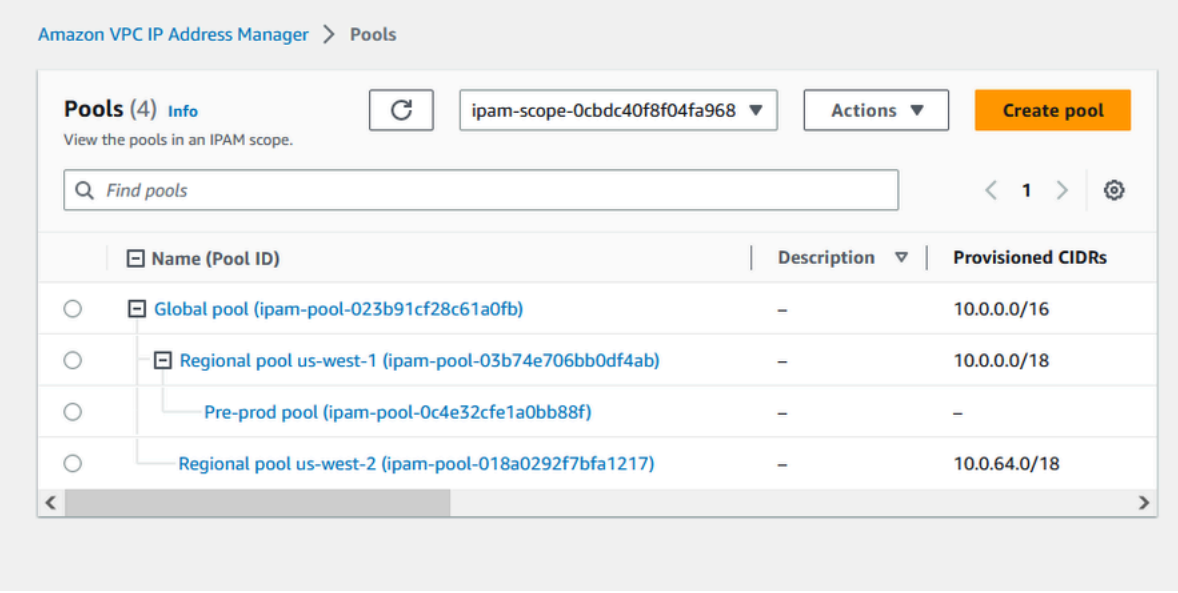

Now you're ready to share the IPAM pool with another member account in your organization and enable that account to allocate a CIDR from the pool to create a VPC.

# **Step 6: Share the IPAM pool**

Follow the steps in this section to share the pre-production IPAM pool using AWS Resource Access Manager (RAM).

This section consists of two subsections:

- Step 6.1. Enable [resource](#page-113-0) sharing in AWS RAM: This step must be done by the AWS Organizations management account.
- Step 6.2. [Share](#page-114-0) an IPAM pool using AWS RAM: This step must be done by the IPAM admin.

## <span id="page-113-0"></span>**Step 6.1. Enable resource sharing in AWS RAM**

After you create your IPAM, you'll want to share IP address pools with other accounts in your organization. Before you share an IPAM pool, complete the steps in this section to enable resource sharing with AWS RAM.

### **To enable resource sharing**

- 1. Using the AWS Organizations management account, open the AWS RAM console at [https://](https://console.aws.amazon.com/ram/) [console.aws.amazon.com/ram/.](https://console.aws.amazon.com/ram/)
- 2. In the left navigation pane, choose **Settings**, choose **Enable sharing with AWS Organizations**, and then choose **Save settings**.

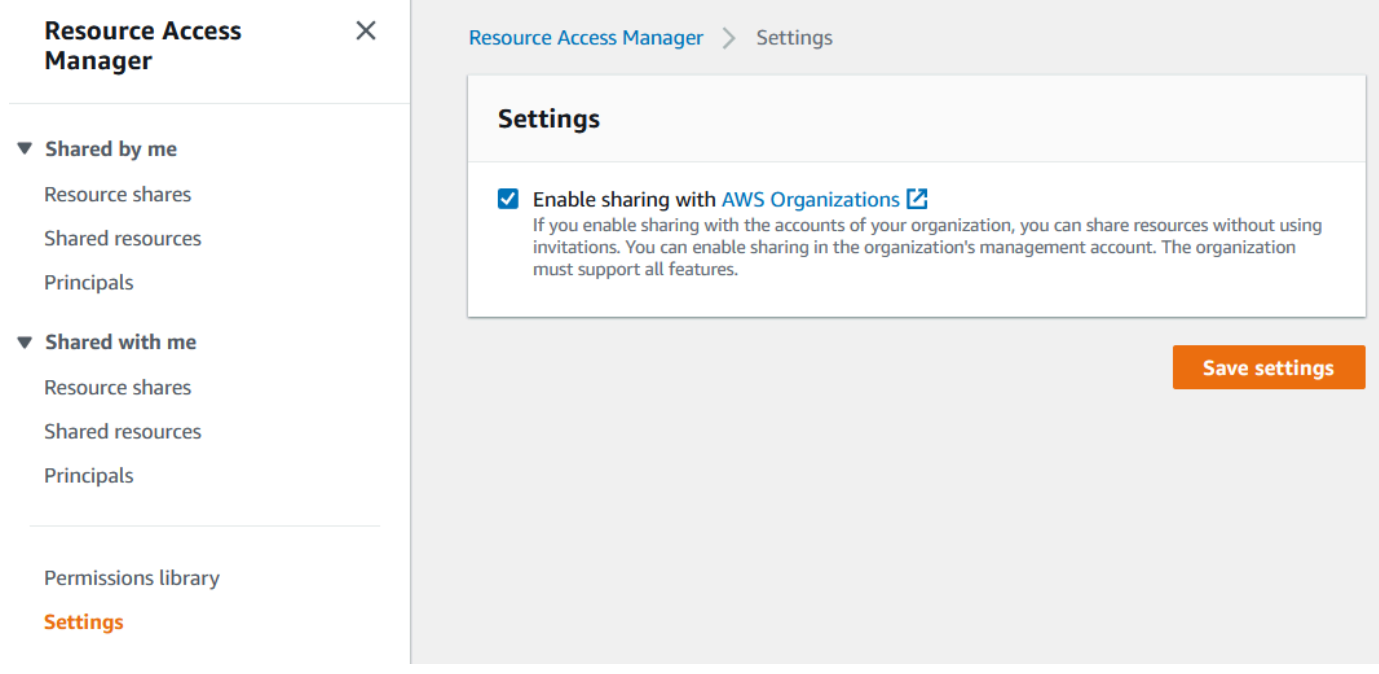

<span id="page-114-0"></span>You can now share an IPAM pool with other members of the organization.

## **Step 6.2. Share an IPAM pool using AWS RAM**

In this section you'll share the pre-production development pool with another AWS Organizations member account. For complete instructions on sharing IPAM pools, including information on the required IAM permissions, see [Share](#page-44-0) an IPAM pool using AWS RAM.

### **To share an IPAM pool using AWS RAM**

- 1. Using the IPAM admin account, open the IPAM console at [https://console.aws.amazon.com/](https://console.aws.amazon.com/ipam/) [ipam/.](https://console.aws.amazon.com/ipam/)
- 2. In the navigation pane, choose **Pools**.
- 3. Choose the private scope, choose the pre-production IPAM pool, and choose **Actions** > **View details**.
- 4. Under **Resource sharing**, choose **Create resource share**. The AWS RAM console opens. You'll share the pool using AWS RAM.
- 5. Choose **Create a resource share**.

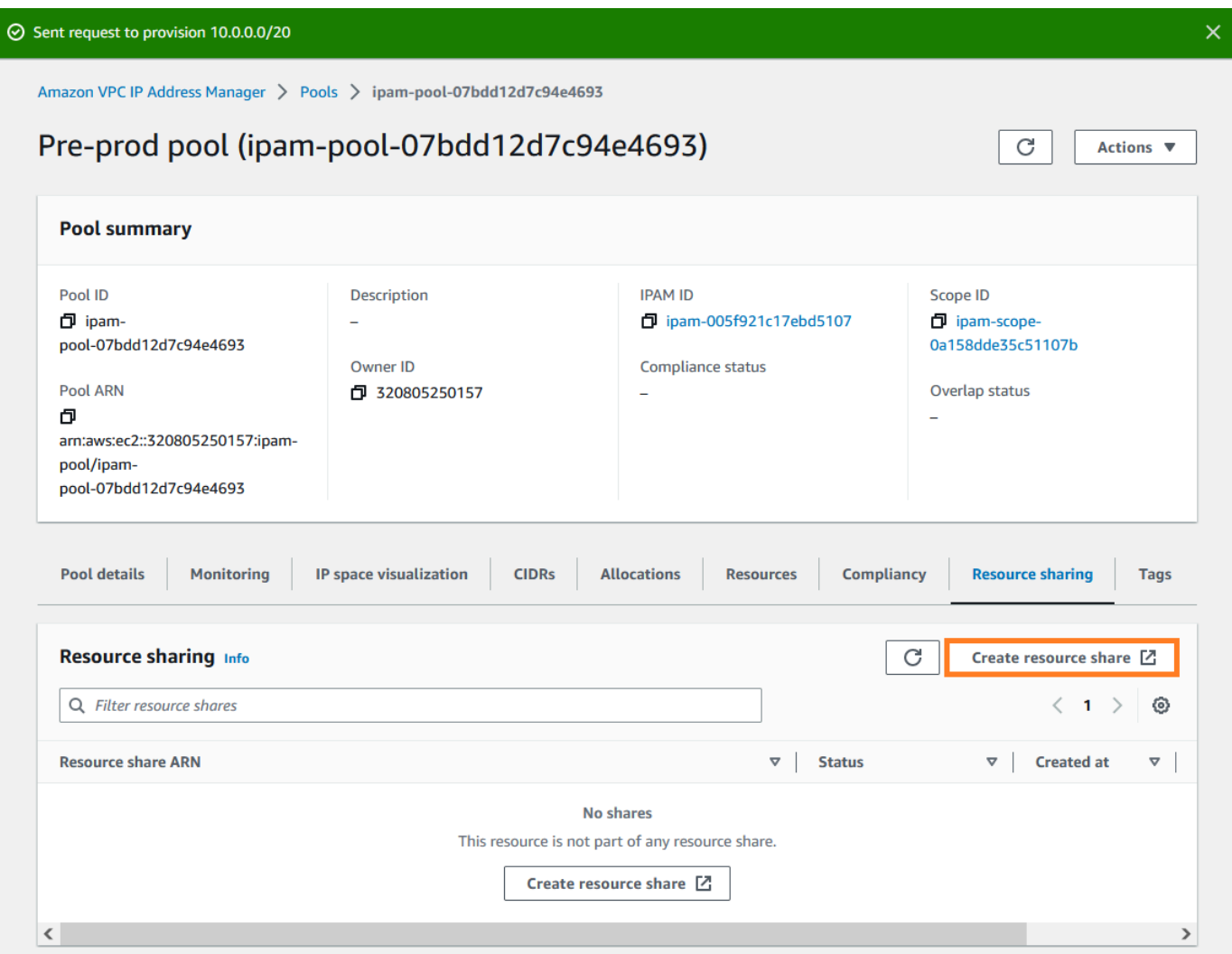

The AWS RAM console opens.

- 6. In the AWS RAM console, choose **Create a resource share** again.
- 7. Add a **Name** for the shared pool.
- 8. Under **Select resource type**, choose **IPAM pools,** and then choose the ARN of the preproduction development pool.

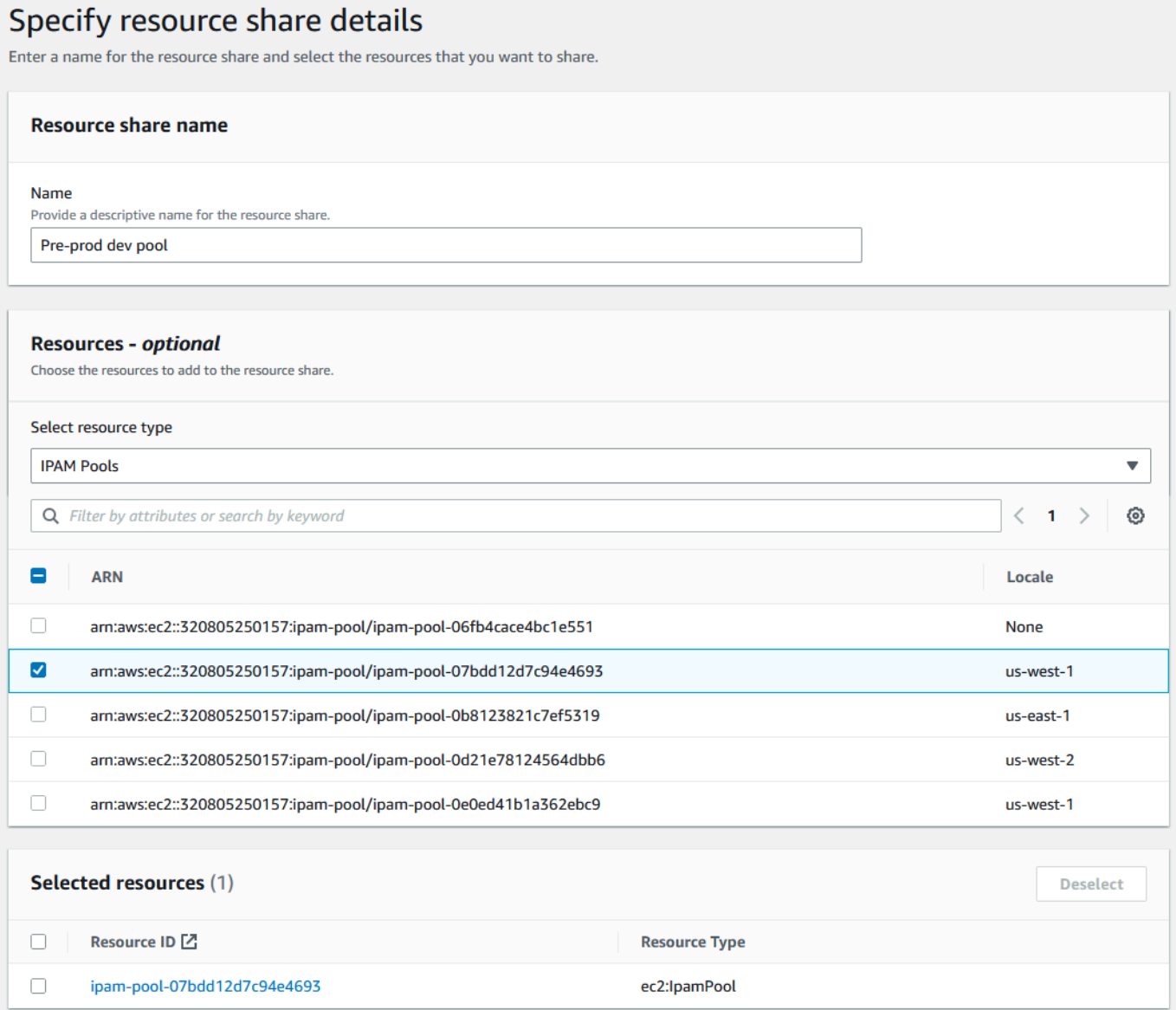

- 9. Choose **Next**.
- 10. Leave the default **AWSRAMDefaultPermissionsIpamPool** permission selected. The details of the permission options are out of scope for this tutorial, but you can find out more about these options in [Share](#page-44-0) an IPAM pool using AWS RAM.

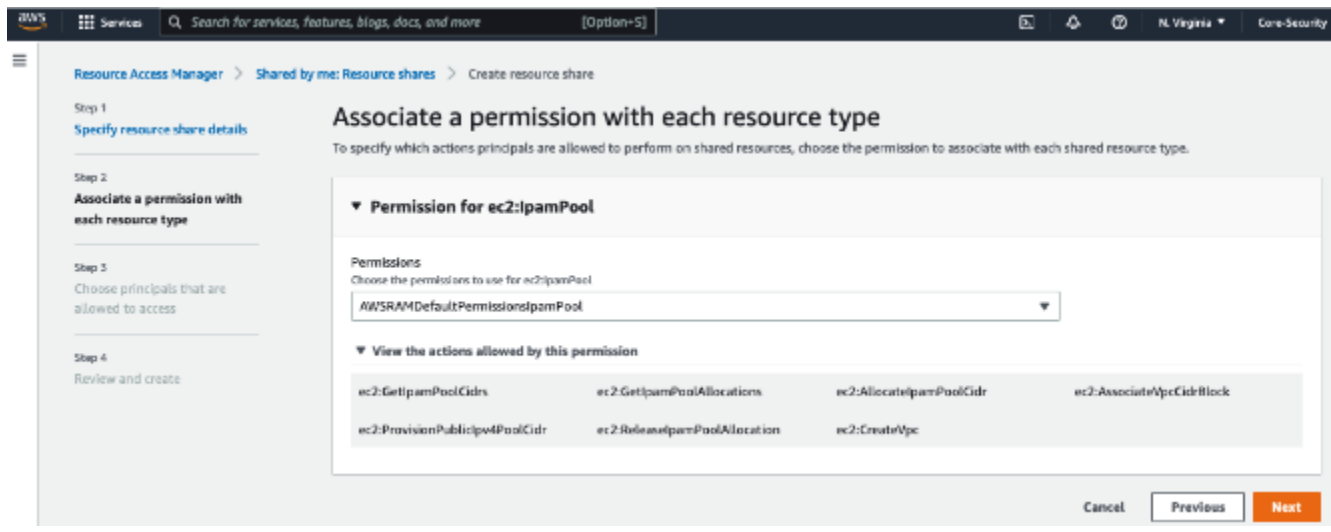

- 11. Choose **Next**.
- 12. Under **Principals**, choose **Allow sharing only within your organization.** Enter your AWS Organizations organization unit ID (as mentioned in How AWS [Organizations](#page-95-0) integrates with [IPAM,](#page-95-0) and then choose **Add** .

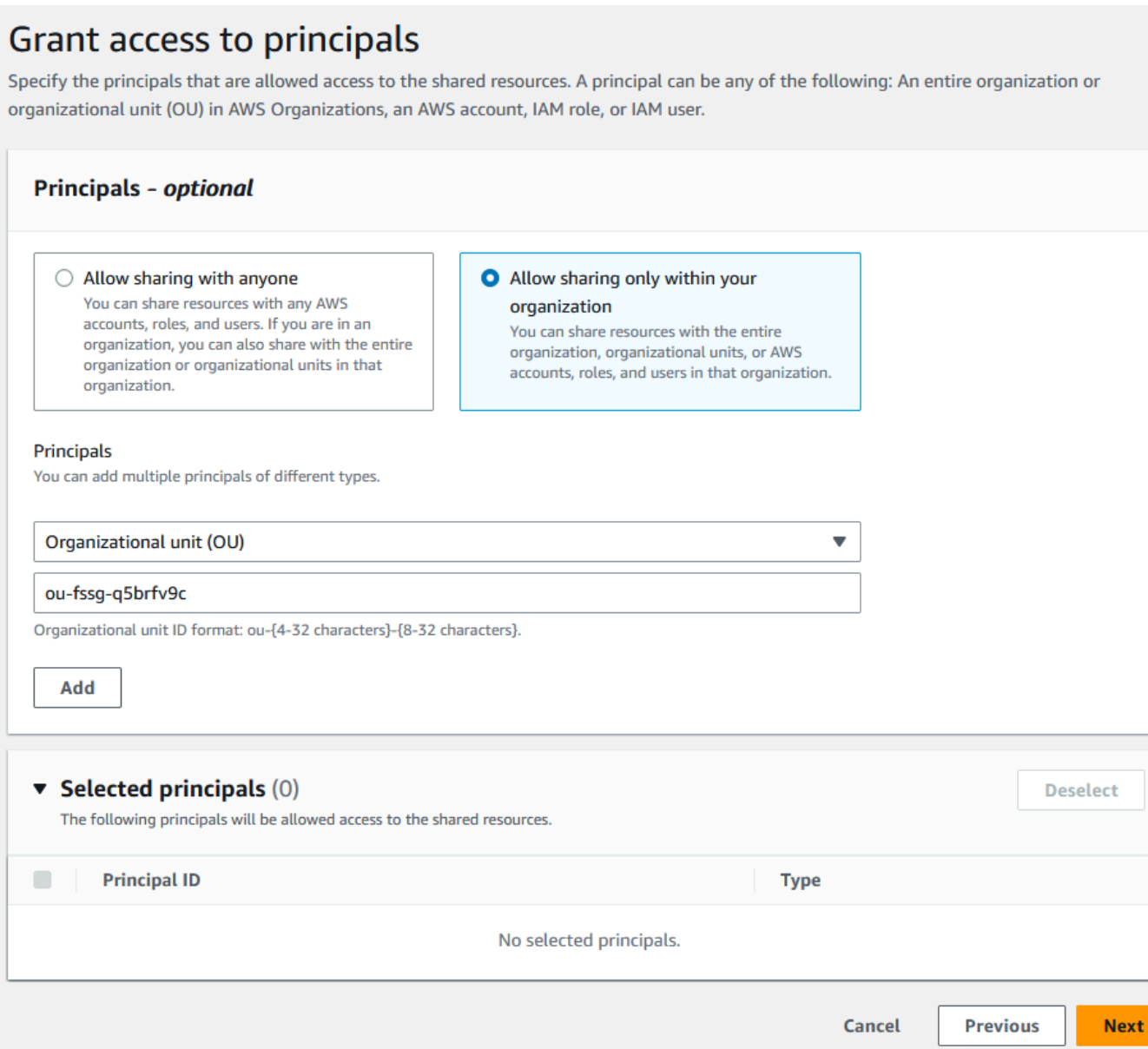

- 13. Choose **Next**.
- 14. Review the resource share options and the principals that you'll be sharing with, and then choose **Create**.

Now that the pool has been shared, go to the next step to create a VPC with a CIDR allocated from an IPAM pool.

# **Step 7: Create a VPC with a CIDR allocated from an IPAM pool**

Follow the steps in this section to create a VPC with a CIDR allocated from the pre-production pool. This step should be completed by the member account in the OU that the IPAM pool was shared

with in the previous section (called **example-member-account-2** in How AWS [Organizations](#page-95-0) [integrates](#page-95-0) with IPAM). For more information about the IAM permissions that are required to create VPCs, see Amazon VPC policy [examples](https://docs.aws.amazon.com/vpc/latest/userguide/vpc-policy-examples.html) in the *Amazon VPC User Guide*.

### **To create a VPC with a CIDR allocated from an IPAM pool**

- 1. Using the member account, open the VPC console at <https://console.aws.amazon.com/vpc/> as the member account that you'll use as the developer account.
- 2. Choose **Create VPC**.
- 3. Do the following:
	- 1. Enter a name, such as **Example VPC.**
	- 2. Choose **IPAM-allocated IPv4 CIDR block.**
	- 3. Under **IPv4 IPAM pool**, choose the ID of the pre-production pool.
	- 4. Choose a **Netmask** length. Because you limited the available netmask length for this pool to /24 (in Step 5: Create a [pre-production](#page-109-0) development pool), the only netmask option available is /24.

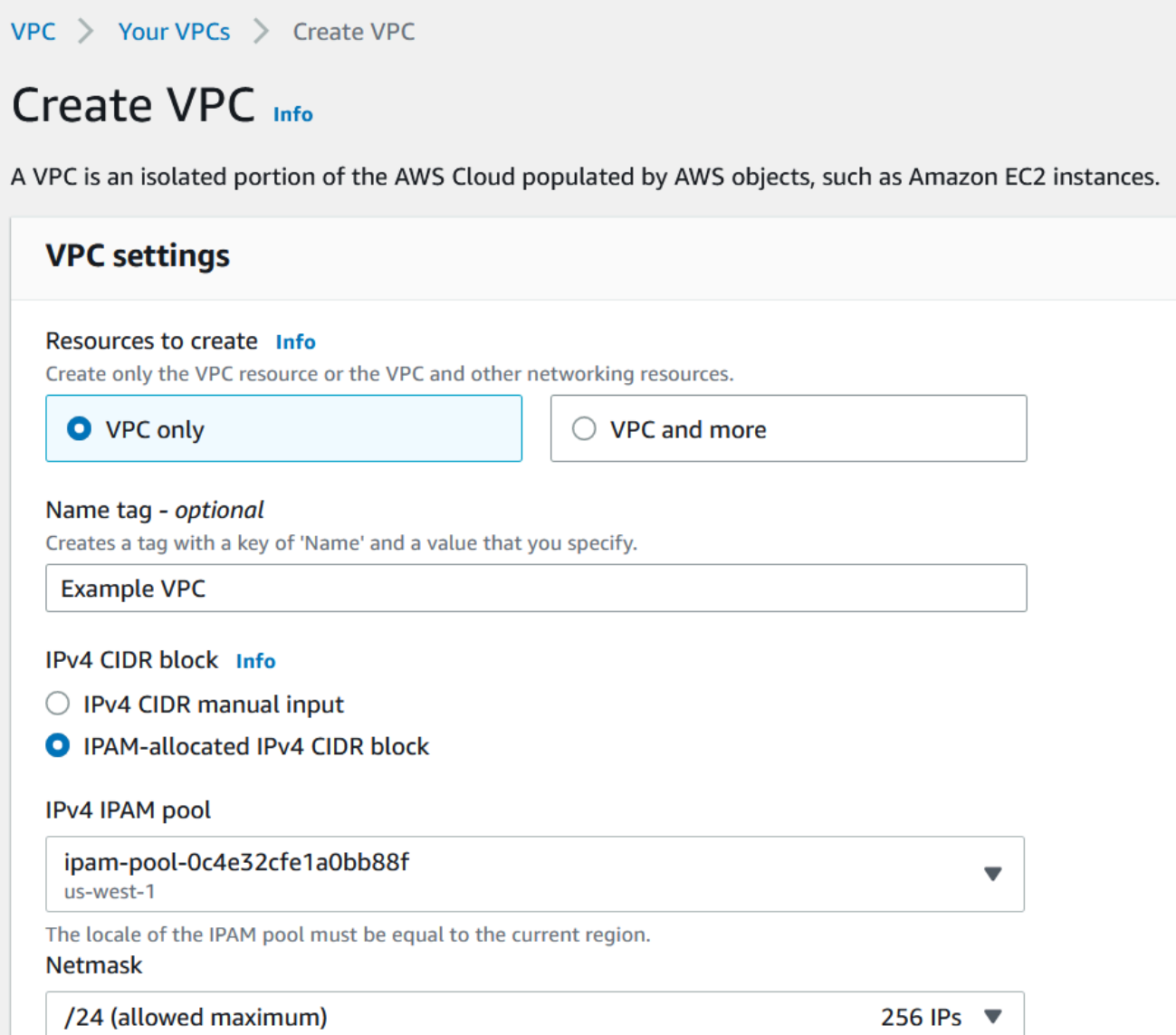

- 4. For demonstration purposes, under **Tags**, do not add any additional tags at this time. When you created the pre-prod pool (in 5. Create a [pre-production](http://dev-dsk-mccgeoff-1e-4cc97809.us-east-1.amazon.com/feat/IPAM-updates/build/AWSVPCDocs/AWSVPCDocs-3.0/AL2_x86_64/DEV.STD.PTHREAD/build/server-root/vpc/latest/ipam/tutorials-get-started-console.html#5-create-a-preproduction-development-pool) development pool), you added an allocation rule that required any VPCs that are created with CIDRs from this pool to have an environment/pre-prod tag. Leave the environment/pre-prod tag off for now so that you can see that an error appears telling you that a required tag was not added.
- 5. Choose **Create VPC**.
- 6. An error appears telling you that a required tag was not added. The error appears because you set an allocation rule when you created the pre-prod pool (in Step 5: Create a [pre-production](#page-109-0) [development](#page-109-0) pool). The allocation rule required any VPCs that are created with CIDRs from this pool to have an environment/pre-prod tag.

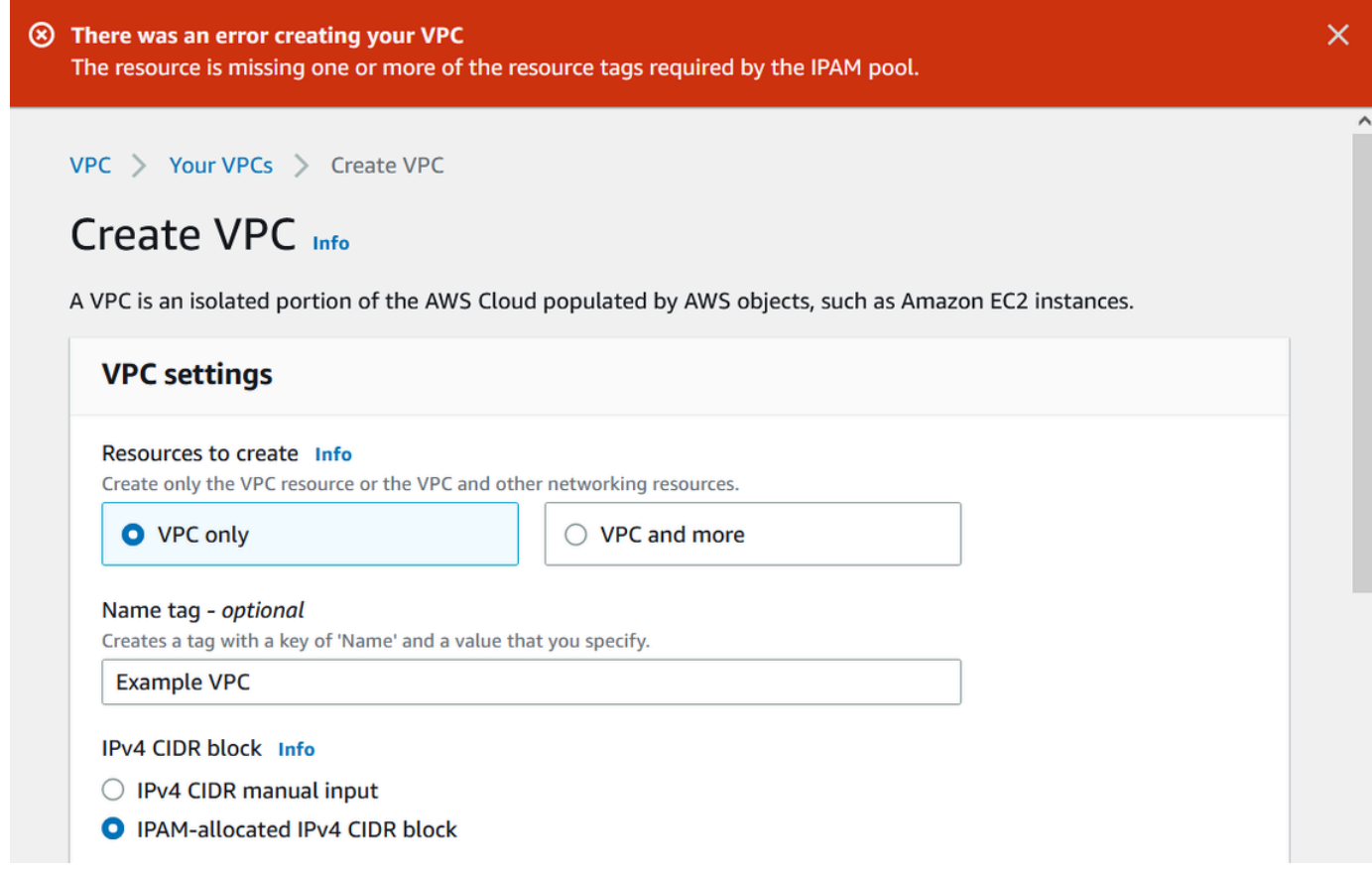

7. Now, under **Tags**, add the tag **environment/pre-prod** and choose **Create VPC** again.

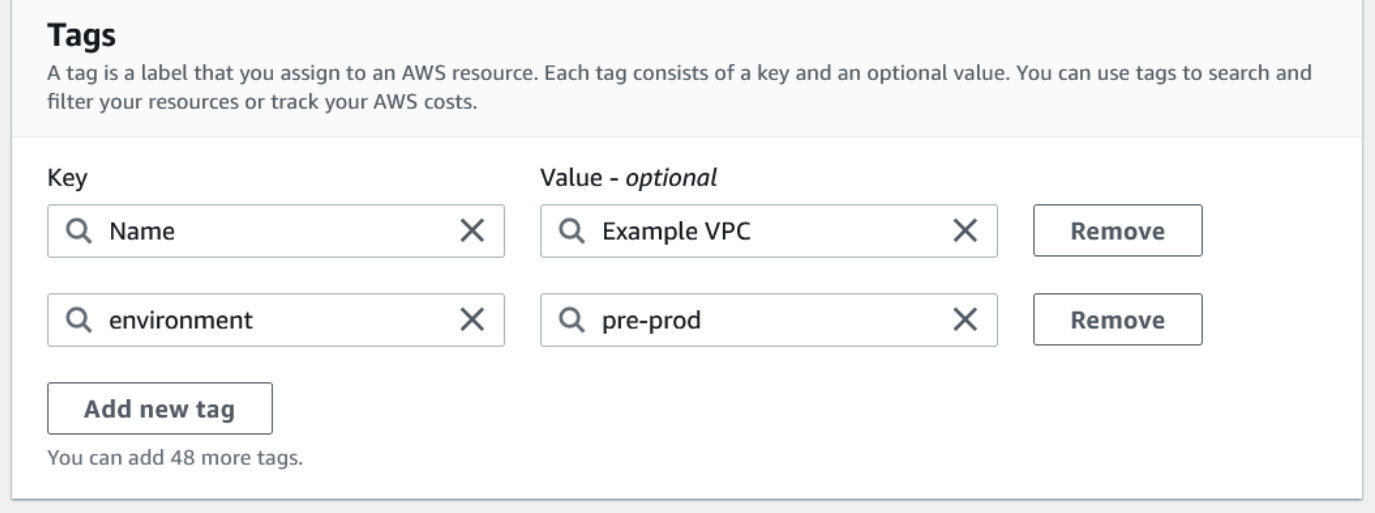

8. The VPC is created successfully, and the VPC complies with the tag rule on the pre-production pool:

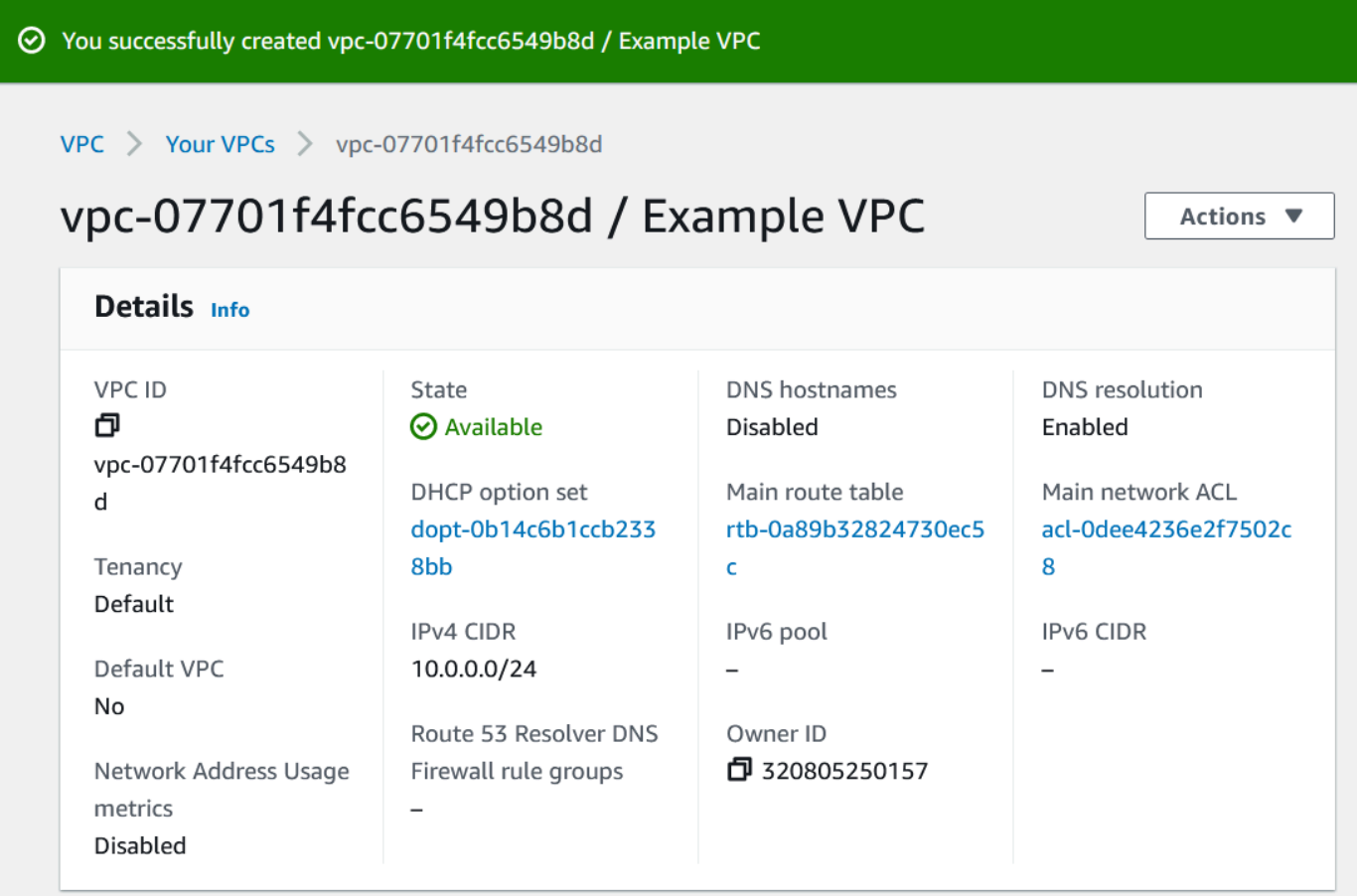

In the **Resources** pane of the IPAM console, the IPAM admin will be able to see and manage the VPC and its allocated CIDR. Note that it takes some time for the VPC to appear in the **Resources** pane.

# **Step 8: Cleanup**

In this tutorial, you created an IPAM with a delegated admin, created multiple pools, and enabled a member account in your organization to allocate a VPC CIDR from a pool.

Follow the steps in this section to clean up the resources that you created in this tutorial.

## **To cleanup the resources created in this tutorial**

1. Using the member account that created the example VPC, delete the VPC. For detailed instructions, see [Delete](https://docs.aws.amazon.com/vpc/latest/userguide/delete-vpc.html) your VPC in the *Amazon Virtual Private Cloud User Guide*.

- 2. Using the IPAM admin account, delete the example resource share in the AWS RAM console. For detailed instructions, see Deleting a resource share in [AWSAWS](https://docs.aws.amazon.com/ram/latest/userguide/working-with-sharing-delete.html) RAM in the *AWS Resource Access Manager User Guide*.
- 3. Using the IPAM admin account, log into the RAM console and disable sharing with AWS Organizations that you enable in Step 6.1. Enable [resource](#page-113-0) sharing in AWS RAM.
- 4. Using the IPAM admin account, delete the example IPAM by selecting the IPAM in the IPAM console and then choosing **Actions** > **Delete**. For detailed instructions, see [Delete](#page-69-0) an IPAM.
- 5. When you're prompted to delete the IPAM, choose **Cascade delete**. This will delete all scopes and pools within the IPAM before deleting the IPAM.

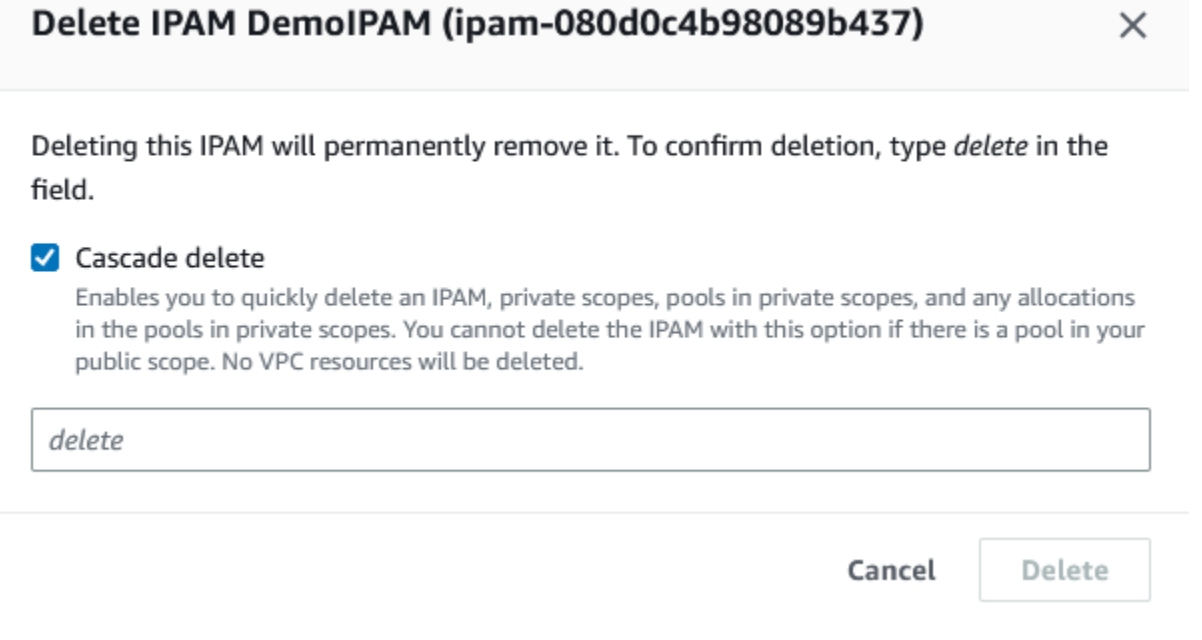

- 6. Enter **delete** and then choose **Delete**.
- 7. Using the AWS Organizations management account, log into the IPAM console, choose **Settings**, and remove the delegated administrator account.
- 8. (Optional) When you integrate IPAM with AWS Organizations, IPAM [automatically](#page-238-0) creates a [service-linked](#page-238-0) role in each member account. Using each AWS Organizations member account, log into IAM and delete the **AWSServiceRoleForIPAM**service linked role in each member account.
- 9. Cleanup is complete.

# **Tutorial: Create an IPAM and pools using the AWS CLI**

Follow the steps in this tutorial to use the AWS CLI to create an IPAM, create IP address pools, and allocate a VPC with a CIDR from an IPAM pool.

The following is an example hierarchy of the pool structure that you will create by following the steps in this section:

- IPAM operating in AWS Region 1, AWS Region 2
	- Private scope
		- Top-level pool
			- Regional pool in AWS Region 2
				- Development pool
					- Allocation for a VPC

## *(i)* Note

In this section, you'll create an IPAM. By default, you can only create one IPAM. For more information, see [Quotas](#page-246-0) for your IPAM. If you have already delegated an IPAM account and created an IPAM, you can skip steps 1 and 2.

## **Contents**

- Step 1: Enable IPAM in your [organization](#page-125-0)
- Step 2: [Create](#page-125-1) an IPAM
- Step 3: Create an IPv4 [address](#page-127-0) pool
- Step 4: [Provision](#page-129-0) a CIDR to the top-level pool
- Step 5. Create a Regional pool with CIDR sourced from the [top-level](#page-130-0) pool
- Step 6: [Provision](#page-132-0) a CIDR to the Regional pool
- Step 7. Create a RAM share for enabling IP [assignments](#page-133-0) across accounts
- Step 8. [Create](#page-134-0) a VPC
- [Step 9. Cleanup](#page-135-0)

# <span id="page-125-0"></span>**Step 1: Enable IPAM in your organization**

This step is optional. Complete this step to enable IPAM in your organization and configure your delegated IPAM using the AWS CLI. For more information about the role of the IPAM account, see Integrate IPAM with accounts in an AWS [Organization.](#page-10-0)

This request must be made from an AWS Organizations management account. When you run the following command, ensure that you're using a role with an IAM policy that permits the following actions:

- ec2:EnableIpamOrganizationAdminAccount
- organizations:EnableAwsServiceAccess
- organizations:RegisterDelegatedAdministrator
- iam:CreateServiceLinkedRole

```
aws ec2 enable-ipam-organization-admin-account --region us-east-1 --delegated-admin-
account-id 11111111111
```
You should see the following output, indicating that enabling was successful.

```
{ 
      "Success": true
}
```
# <span id="page-125-1"></span>**Step 2: Create an IPAM**

Follow the steps in this section to create an IPAM and view additional information about the scopes that are created. You will use this IPAM when you create pools and provision IP address ranges for those pools in later steps.

### **A** Note

The operating Regions option determines which AWS Regions the IPAM pools can be used for. For more information about operating Regions, see [Create](#page-16-0) an IPAM.

### **To create an IPAM using the AWS CLI**

1. Run the following command to create the IPAM instance.

```
aws ec2 create-ipam --description my-ipam --region us-east-1 --operating-
regions RegionName=us-west-2
```
When you create an IPAM, AWS automatically does the following:

- Returns a globally unique resource ID (IpamId) for the IPAM.
- Creates a default public scope (PublicDefaultScopeId) and a default private scope (PrivateDefaultScopeId).

```
{ 
     "Ipam": { 
         "OwnerId": "123456789012", 
         "IpamId": "ipam-0de83dba6694560a9", 
         "IpamArn": "arn:aws:ec2::123456789012:ipam/ipam-0de83dba6694560a9", 
         "PublicDefaultScopeId": "ipam-scope-02a24107598e982c5", 
         "PrivateDefaultScopeId": "ipam-scope-065e7dfe880df679c", 
         "ScopeCount": 2, 
         "Description": "my-ipam", 
         "OperatingRegions": [ 
\{\hspace{.1cm} \} "RegionName": "us-west-2" 
              }, 
\{\hspace{.1cm} \} "RegionName": "us-east-1" 
 } 
         ], 
         "Tags": [] 
     }
}
```
2. Run the following command to view additional information related to the scopes. The public scope is intended for IP addresses that are going to be accessed via public internet. The private scope is intended for IP addresses that are not going to be accessed via public internet.

```
aws ec2 describe-ipam-scopes --region us-east-1
```
In the output, you see the available scopes. You'll use the private scope ID in the next step.

```
{ 
     "IpamScopes": [ 
         { 
              "OwnerId": "123456789012", 
              "IpamScopeId": "ipam-scope-02a24107598e982c5", 
             "IpamScopeArn": "arn:aws:ec2::123456789012:ipam-scope/ipam-
scope-02a24107598e982c5", 
             "IpamArn": "arn:aws:ec2::123456789012:ipam/ipam-0de83dba6694560a9", 
             "IpamScopeType": "public", 
             "IsDefault": true, 
             "PoolCount": 0 
         }, 
         { 
             "OwnerId": "123456789012", 
              "IpamScopeId": "ipam-scope-065e7dfe880df679c", 
              "IpamScopeArn": "arn:aws:ec2::123456789012:ipam-scope/ipam-
scope-065e7dfe880df679c", 
              "IpamArn": "arn:aws:ec2::123456789012:ipam/ipam-0de83dba6694560a9", 
             "IpamScopeType": "private", 
             "IsDefault": true, 
             "PoolCount": 0 
         } 
     ]
}
```
## <span id="page-127-0"></span>**Step 3: Create an IPv4 address pool**

Follow the steps in this section to create an IPv4 address pool.

### **Important**

You won't use the --locale option on this top-level pool. You will set the locale option later on the Regional pool. The locale is the AWS Region where you want a pool to be available for CIDR allocations. As a result of not setting the locale on the top-level pool, the locale will default to None. If a pool has a locale of None, the pool won't be available to VPC resources in any AWS Region. You can only manually allocate IP address space in the pool to reserve space.

### **To create an IPv4 address pool for all of your AWS resources using the AWS CLI**

1. Run the following command to create an IPv4 address pool. Use the ID of the private scope of the IPAM that you created in the previous step.

```
aws ec2 create-ipam-pool --ipam-scope-id ipam-scope-065e7dfe880df679c --
description "top-level-pool" --address-family ipv4
```
In the output, you'll see a state of create-in-progress for the pool.

```
{ 
     "IpamPool": { 
         "OwnerId": "123456789012", 
         "IpamPoolId": "ipam-pool-0008f25d7187a08d9", 
         "IpamPoolArn": "arn:aws:ec2::123456789012:ipam-pool/ipam-
pool-0008f25d7187a08d9", 
         "IpamScopeArn": "arn:aws:ec2::123456789012:ipam-scope/ipam-
scope-065e7dfe880df679c", 
         "IpamScopeType": "private", 
         "IpamArn": "arn:aws:ec2::123456789012:ipam/ipam-0de83dba6694560a9", 
         "Locale": "None", 
         "PoolDepth": 1, 
         "State": "create-in-progress", 
         "Description": "top-level-pool", 
         "AutoImport": false, 
         "AddressFamily": "ipv4", 
         "Tags": [] 
     }
}
```
2. Run the following command until you see a state of create-complete in the output.

aws ec2 describe-ipam-pools

The following example output shows the correct state.

```
{ 
     "IpamPools": [ 
          { 
              "OwnerId": "123456789012", 
              "IpamPoolId": "ipam-pool-0008f25d7187a08d9",
```

```
 "IpamPoolArn": "arn:aws:ec2::123456789012:ipam-pool/ipam-
pool-0008f25d7187a08d9", 
              "IpamScopeArn": "arn:aws:ec2::123456789012:ipam-scope/ipam-
scope-065e7dfe880df679c", 
              "IpamScopeType": "private", 
              "IpamArn": "arn:aws:ec2::123456789012:ipam/ipam-0de83dba6694560a9", 
              "Locale": "None", 
              "PoolDepth": 1, 
              "State": "create-complete", 
              "Description": "top-level-pool", 
              "AutoImport": false, 
              "AddressFamily": "ipv4" 
         } 
    \mathbf{I}}
```
# <span id="page-129-0"></span>**Step 4: Provision a CIDR to the top-level pool**

Follow the steps in this section to provision a CIDR to the top-level pool, and then verify that the CIDR is provisioned. For more information, see [Provision](#page-46-0) CIDRs to a pool.

### **To provision a CIDR block to the pool using the AWS CLI**

1. Run the following command to provision the CIDR.

```
aws ec2 provision-ipam-pool-cidr --region us-east-1 --ipam-pool-id ipam-
pool-0008f25d7187a08d9 --cidr 10.0.0.0/8
```
In the output, you can verify the state of the provisioning.

```
{ 
     "IpamPoolCidr": { 
          "Cidr": "10.0.0.0/8", 
          "State": "pending-provision" 
     } 
}
```
2. Run the following command until you see a state of provisioned in the output.

```
aws ec2 get-ipam-pool-cidrs --region us-east-1 --ipam-pool-id ipam-
pool-0008f25d7187a08d9
```
The following example output shows the correct state.

```
{ 
      "IpamPoolCidrs": [ 
          \{ "Cidr": "10.0.0.0/8", 
                "State": "provisioned" 
           } 
      ] 
}
```
# <span id="page-130-0"></span>**Step 5. Create a Regional pool with CIDR sourced from the top-level pool**

When you create an IPAM pool, the pool belongs to the AWS Region of the IPAM by default. When you create a VPC, the pool that the VPC draws from must be in the same Region as the VPC. You can use the --locale option when you create a pool to make the pool available to services in a Region other than the Region of the IPAM. Follow the steps in this section to create a Regional pool in another locale.

### **To create a pool with a CIDR sourced from the previous pool using the AWS CLI**

1. Run the following command to create the pool and insert space with a known available CIDR from the previous pool.

```
aws ec2 create-ipam-pool --description "regional--pool" --region us-east-1 --ipam-
scope-id ipam-scope-065e7dfe880df679c --source-ipam-pool-id 
ipam-pool-0008f25d7187a08d9 --locale us-west-2 --address-family ipv4
```
In the output, you'll see the ID of the pool that you created. You'll need this ID in the next step.

```
{ 
     "IpamPool": { 
          "OwnerId": "123456789012", 
          "IpamPoolId": "ipam-pool-0da89c821626f1e4b",
```

```
 "SourceIpamPoolId": "ipam-pool-0008f25d7187a08d9", 
         "IpamPoolArn": "arn:aws:ec2::123456789012:ipam-pool/ipam-
pool-0da89c821626f1e4b", 
         "IpamScopeArn": "arn:aws:ec2::123456789012:ipam-scope/ipam-
scope-065e7dfe880df679c", 
         "IpamScopeType": "private", 
         "IpamArn": "arn:aws:ec2::123456789012:ipam/ipam-0de83dba6694560a9", 
         "Locale": "us-west-2", 
         "PoolDepth": 2, 
         "State": "create-in-progress", 
         "Description": "regional--pool", 
         "AutoImport": false, 
         "AddressFamily": "ipv4", 
         "Tags": [] 
     }
}
```
2. Run the following command until you see a state of create-complete in the output.

aws ec2 describe-ipam-pools

In the output, you see the pools that you have in your IPAM. In this tutorial, we created a toplevel and a Regional pool, so you'll see them both.

```
{ 
     "IpamPools": [ 
         { 
              "OwnerId": "123456789012", 
             "IpamPoolId": "ipam-pool-0008f25d7187a08d9", 
             "IpamPoolArn": "arn:aws:ec2::123456789012:ipam-pool/ipam-
pool-0008f25d7187a08d9", 
              "IpamScopeArn": "arn:aws:ec2::123456789012:ipam-scope/ipam-
scope-065e7dfe880df679c", 
             "IpamScopeType": "private", 
             "IpamArn": "arn:aws:ec2::123456789012:ipam/ipam-0de83dba6694560a9", 
             "Locale": "None", 
             "PoolDepth": 1, 
             "State": "create-complete", 
             "Description": "top-level-pool", 
             "AutoImport": false, 
             "AddressFamily": "ipv4" 
         }, 
        \{
```

```
 "OwnerId": "123456789012", 
              "IpamPoolId": "ipam-pool-0da89c821626f1e4b", 
              "SourceIpamPoolId": "ipam-pool-0008f25d7187a08d9", 
              "IpamPoolArn": "arn:aws:ec2::123456789012:ipam-pool/ipam-
pool-0da89c821626f1e4b", 
              "IpamScopeArn": "arn:aws:ec2::123456789012:ipam-scope/ipam-
scope-065e7dfe880df679c", 
              "IpamScopeType": "private", 
              "IpamArn": "arn:aws:ec2::123456789012:ipam/ipam-0de83dba6694560a9", 
              "Locale": "us-west-2", 
              "PoolDepth": 2, 
              "State": "create-complete", 
              "Description": "regional--pool", 
              "AutoImport": false, 
              "AddressFamily": "ipv4" 
         } 
    \mathbf{I}}
```
# <span id="page-132-0"></span>**Step 6: Provision a CIDR to the Regional pool**

Follow the steps in this section to assign a CIDR block to the pool, and validate that it's been successfully provisioned.

### **To assign a CIDR block to the Regional pool using the AWS CLI**

1. Run the following command to provision the CIDR.

```
aws ec2 provision-ipam-pool-cidr --region us-east-1 --ipam-pool-id ipam-
pool-0da89c821626f1e4b --cidr 10.0.0.0/16
```
In the output, you see the state of the pool.

```
{ 
     "IpamPoolCidr": { 
          "Cidr": "10.0.0.0/16", 
          "State": "pending-provision" 
     } 
}
```
2. Run the following command until you see the state of provisioned in the output.

```
aws ec2 get-ipam-pool-cidrs --region us-east-1 --ipam-pool-id ipam-
pool-0da89c821626f1e4b
```
The following example output shows the correct state.

```
{ 
      "IpamPoolCidrs": [ 
           { 
                 "Cidr": "10.0.0.0/16", 
                 "State": "provisioned" 
           } 
     \mathbf{I}}
```
3. Run the following command to query the top-level pool to view the allocations. The Regional pool is considered an allocation within the top-level pool.

```
aws ec2 get-ipam-pool-allocations --region us-east-1 --ipam-pool-id ipam-
pool-0008f25d7187a08d9
```
In the output, you see the Regional pool as an allocation in the top-level pool.

```
{ 
     "IpamPoolAllocations": [ 
          { 
              "Cidr": "10.0.0.0/16", 
              "IpamPoolAllocationId": "ipam-pool-alloc-
fbd525f6c2bf4e77a75690fc2d93479a", 
              "ResourceId": "ipam-pool-0da89c821626f1e4b", 
              "ResourceType": "ipam-pool", 
              "ResourceOwner": "123456789012" 
         } 
     ]
}
```
# <span id="page-133-0"></span>**Step 7. Create a RAM share for enabling IP assignments across accounts**

This step is optional. You can complete this step only if you completed [Integrate](#page-10-0) IPAM with accounts in an AWS [Organization.](#page-10-0)

When you create an IPAM pool AWS RAM share, it enables IP assignments across accounts. RAM sharing is only available in your home AWS Region. Note that you create this share in the same Region as the IPAM, not in the local Region for the pool. All administrative operations on IPAM resources are made through the home Region of your IPAM. The example in this tutorial creates a single share for a single pool, but you can add multiple pools to a single share. For more information, including an explanation of the options that you must enter, see [Share](#page-44-0) an IPAM pool [using](#page-44-0) AWS RAM.

Run the following command to create a resource share.

```
aws ram create-resource-share --region us-east-1 --name pool_share --resource-
arns arn:aws:ec2::123456789012:ipam-pool/ipam-pool-0dec9695bca83e606 --
principals 123456
```
The output shows that the pool was created.

```
{ 
     "resourceShare": { 
         "resourceShareArn": "arn:aws:ram:us-west-2:123456789012:resource-
share/3ab63985-99d9-1cd2-7d24-75e93EXAMPLE", 
         "name": "pool_share", 
         "owningAccountId": "123456789012", 
         "allowExternalPrincipals": false, 
         "status": "ACTIVE", 
         "creationTime": 1565295733.282, 
         "lastUpdatedTime": 1565295733.282 
     }
}
```
# <span id="page-134-0"></span>**Step 8. Create a VPC**

Run the following command to create a VPC and assign a CIDR block to the VPC from the pool in your newly created IPAM.

```
aws ec2 create-vpc --region us-east-1 --ipv4-ipam-pool-id ipam-pool-04111dca0d960186e
  --cidr-block 10.0.0.0/24
```
The output shows that the VPC was created.

```
 "Vpc": {
```
{

```
 "CidrBlock": "10.0.0.0/24", 
         "DhcpOptionsId": "dopt-19edf471", 
         "State": "pending", 
         "VpcId": "vpc-0983f3c454f3d8be5", 
         "OwnerId": "123456789012", 
         "InstanceTenancy": "default", 
         "Ipv6CidrBlockAssociationSet": [], 
         "CidrBlockAssociationSet": [ 
\{\hspace{.1cm} \} "AssociationId": "vpc-cidr-assoc-00b24cc1c2EXAMPLE", 
                 "CidrBlock": "10.0.0.0/24", 
                 "CidrBlockState": { 
                      "State": "associated" 
 } 
 } 
         ], 
         "IsDefault": false 
     }
}
```
# <span id="page-135-0"></span>**Step 9. Cleanup**

Follow the steps in this section to delete the IPAM resources you've created in this tutorial.

1. Delete the VPC.

aws ec2 delete-vpc --vpc-id **vpc-0983f3c454f3d8be5**

2. Delete the IPAM pool RAM share.

```
aws ram delete-resource-share --resource-share-arn arn:aws:ram:us-
west-2:123456789012:resource-share/3ab63985-99d9-1cd2-7d24-75e93EXAMPLE
```
3. Deprovision pool CIDR from the Regional pool.

```
 aws ec2 deprovision-ipam-pool-cidr --ipam-pool-id ipam-pool-0da89c821626f1e4b --
region us-east-1
```
4. Deprovision pool CIDR from the top-level pool.

```
 aws ec2 deprovision-ipam-pool-cidr --ipam-pool-id ipam-pool-0008f25d7187a08d9 --
region us-east-1
```
### 5. Delete the IPAM

```
aws ec2 delete-ipam --region us-east-1
```
# **Tutorial: View IP address history using the AWS CLI**

The scenarios in this section show you how to analyze and audit IP address usage using the AWS CLI. For general information about using the AWS CLI, see [Using](https://docs.aws.amazon.com/cli/latest/userguide/cli-chap-using.html) the AWS CLI in the *AWS Command Line Interface User Guide*.

### **Contents**

- [Overview](#page-136-0)
- [Scenarios](#page-137-0)

# <span id="page-136-0"></span>**Overview**

IPAM automatically retains your IP address monitoring data for up to three years. You can use the historical data to analyze and audit your network security and routing policies. You can search for historical insights for the following types of resources:

- VPCs
- VPC subnets
- Elastic IP addresses
- EC2 instances that are running
- EC2 network interfaces attached to instances

### **A** Important

Although IPAM doesn't monitor Amazon EC2 instances or EC2 network interfaces attached to instances, you can use the Search IP history feature to search for historical data on EC2 instance and network interface CIDRs.

### *(i)* Note

- The commands in this tutorial must be run using the account that owns the IPAM and the AWS Region that hosts the IPAM.
- Records of changes to CIDRs are picked up in periodic snapshots, which means that it can take some time for records to appear or be updated, and the values for SampledStartTime and SampledEndTime can differ from the actual times they occurred.

# <span id="page-137-0"></span>**Scenarios**

The scenarios in this section show you how to analyze and audit IP address usage using the AWS CLI. For more information about the values mentioned in this tutorial like sampled end time and start time, see View IP [address](#page-86-0) history.

**Scenario 1: Which resources were associated with 10.2.1.155/32 between 1:00 AM and 9:00 PM on December 27, 2021 (UTC)?**

1. Run the following command:

```
aws ec2 get-ipam-address-history --region us-east-1 --cidr 10.2.1.155/32 --ipam-
scope-id ipam-scope-05b579a1909c5fc7a --start-time 2021-12-20T01:00:00.000Z --end-
time 2021-12-27T21:00:00.000Z
```
2. View the results of the analysis. In the example below, the CIDR was allocated to a network interface and EC2 instance over the course of the time period. Note that no **SampledEndTime** value means the record is still active. For more information about the values shown in the following output, see View IP [address](#page-86-0) history.

```
{ 
     "HistoryRecords": [ 
         { 
              "ResourceOwnerId": "123456789012", 
              "ResourceRegion": "us-east-1", 
              "ResourceType": "network-interface", 
              "ResourceId": "eni-0b4e53eb1733aba16", 
              "ResourceCidr": "10.2.1.155/32", 
              "VpcId": "vpc-0f5ee7e1ba908a378", 
              "SampledStartTime": "2021-12-27T20:08:46.672000+00:00"
```

```
 }, 
          { 
              "ResourceOwnerId": "123456789012", 
              "ResourceRegion": "us-east-1", 
              "ResourceType": "instance", 
              "ResourceId": "i-064da1f79baed14f3", 
              "ResourceCidr": "10.2.1.155/32", 
              "VpcId": "vpc-0f5ee7e1ba908a378", 
              "SampledStartTime": "2021-12-27T20:08:46.672000+00:00" 
         } 
     ]
}
```
If the owner ID of the instance to which a network interface is attached differs from the owner ID of the network interface (as is the case for NAT gateways, Lambda network interfaces in VPCs, and other AWS services), the ResourceOwnerId is amazon-aws rather than the account ID of the owner of the network interface. The following example shows the record for a CIDR associated with a NAT gateway:

```
{ 
     "HistoryRecords": [ 
         { 
              "ResourceOwnerId": "123456789012", 
              "ResourceRegion": "us-east-1", 
              "ResourceType": "network-interface", 
              "ResourceId": "eni-0b4e53eb1733aba16", 
              "ResourceCidr": "10.0.0.176/32", 
              "VpcId": "vpc-0f5ee7e1ba908a378", 
              "SampledStartTime": "2021-12-27T20:08:46.672000+00:00" 
         }, 
         { 
              "ResourceOwnerId": "amazon-aws", 
              "ResourceRegion": "us-east-1", 
              "ResourceType": "instance", 
              "ResourceCidr": "10.0.0.176/32", 
              "VpcId": "vpc-0f5ee7e1ba908a378", 
              "SampledStartTime": "2021-12-27T20:08:46.672000+00:00" 
         } 
    \mathbf{I}}
```
## **Scenario 2: Which resources were associated with 10.2.1.0/24 from December 1, 2021 to December 27, 2021 (UTC)?**

1. Run the following command:

```
aws ec2 get-ipam-address-history --region us-east-1 --cidr 10.2.1.0/24 --ipam-
scope-id ipam-scope-05b579a1909c5fc7a --start-time 2021-12-01T00:00:00.000Z --end-
time 2021-12-27T23:59:59.000Z
```
2. View the results of the analysis. In the example below, the CIDR was allocated to a subnet and VPC over the course of the time period. Note that no **SampledEndTime** value means the record is still active. For more information about the values shown in the following output, see View IP [address](#page-86-0) history.

```
{ 
     "HistoryRecords": [ 
         { 
              "ResourceOwnerId": "123456789012", 
              "ResourceRegion": "us-east-1", 
              "ResourceType": "subnet", 
              "ResourceId": "subnet-0864c82a42f5bffed", 
              "ResourceCidr": "10.2.1.0/24", 
              "VpcId": "vpc-0f5ee7e1ba908a378", 
              "SampledStartTime": "2021-12-27T20:08:46.672000+00:00" 
         }, 
         { 
              "ResourceOwnerId": "123456789012", 
              "ResourceRegion": "us-east-1", 
              "ResourceType": "vpc", 
              "ResourceId": "vpc-0f5ee7e1ba908a378", 
              "ResourceCidr": "10.2.1.0/24", 
              "ResourceComplianceStatus": "compliant", 
              "ResourceOverlapStatus": "nonoverlapping", 
              "VpcId": "vpc-0f5ee7e1ba908a378", 
              "SampledStartTime": "2021-12-27T20:08:46.672000+00:00" 
         } 
     ]
}
```
## **Scenario 3: Which resources were associated with 2605:9cc0:409::/56 from December 1, 2021 to December 27, 2021 (UTC)?**

1. Run the following command, where --region is the IPAM home Region:

```
aws ec2 get-ipam-address-history --region us-east-1 --cidr 2605:9cc0:409::/56 --
ipam-scope-id ipam-scope-07cb485c8b4a4d7cc --start-time 2021-12-01T01:00:00.000Z --
end-time 2021-12-27T23:59:59.000Z
```
2. View the results of the analysis. In the example below, the CIDR was allocated to two different VPCs over the course of the time period in a Region outside the IPAM home Region. Note that no **SampledEndTime** value means the record is still active. For more information about the values shown in the following output, see View IP [address](#page-86-0) history.

```
{ 
     "HistoryRecords": [ 
         { 
              "ResourceOwnerId": "123456789012", 
              "ResourceRegion": "us-east-2", 
              "ResourceType": "vpc", 
              "ResourceId": "vpc-01d967bf3b923f72c", 
              "ResourceCidr": "2605:9cc0:409::/56", 
              "ResourceName": "First example VPC", 
              "ResourceComplianceStatus": "compliant", 
              "ResourceOverlapStatus": "nonoverlapping", 
              "VpcId": "vpc-01d967bf3b923f72c", 
              "SampledStartTime": "2021-12-23T20:02:00.701000+00:00", 
              "SampledEndTime": "2021-12-23T20:12:59.848000+00:00" 
         }, 
         { 
              "ResourceOwnerId": "123456789012", 
              "ResourceRegion": "us-east-2", 
              "ResourceType": "vpc", 
              "ResourceId": "vpc-03e62c7eca81cb652", 
              "ResourceCidr": "2605:9cc0:409::/56", 
              "ResourceName": "Second example VPC", 
              "ResourceComplianceStatus": "compliant", 
              "ResourceOverlapStatus": "nonoverlapping", 
              "VpcId": "vpc-03e62c7eca81cb652", 
              "SampledStartTime": "2021-12-27T15:11:00.046000+00:00" 
         } 
 ]
```
}

**Scenario 4: Which resources were associated with 10.0.0.0/24 in the last 24 hours (assuming the current time is midnight on December 27, 2021 (UTC))?**

1. Run the following command:

```
aws ec2 get-ipam-address-history --region us-east-1 --cidr 10.0.0.0/24 --ipam-
scope-id ipam-scope-05b579a1909c5fc7a --start-time 2021-12-27T00:00:00.000Z
```
2. View the results of the analysis. In the example below, the CIDR has been allocated to numerous subnets and VPCs over the time period. Note that no **SampledEndTime** value means the record is still active. For more information about the values shown in the following output, see View IP [address](#page-86-0) history.

```
{ 
     "HistoryRecords": [ 
         { 
              "ResourceOwnerId": "123456789012", 
             "ResourceRegion": "us-east-2", 
             "ResourceType": "subnet", 
             "ResourceId": "subnet-0d1b8f899725aa72d", 
             "ResourceCidr": "10.0.0.0/24", 
             "ResourceName": "Example name", 
              "VpcId": "vpc-042b8a44f64267d67", 
              "SampledStartTime": "2021-12-11T16:35:59.074000+00:00", 
             "SampledEndTime": "2021-12-28T15:34:00.017000+00:00" 
         }, 
        \{ "ResourceOwnerId": "123456789012", 
             "ResourceRegion": "us-east-2", 
              "ResourceType": "vpc", 
             "ResourceId": "vpc-09754dfd85911abec", 
             "ResourceCidr": "10.0.0.0/24", 
             "ResourceName": "Example name", 
             "ResourceComplianceStatus": "unmanaged", 
              "ResourceOverlapStatus": "overlapping", 
              "VpcId": "vpc-09754dfd85911abec", 
              "SampledStartTime": "2021-12-27T20:07:59.947000+00:00", 
              "SampledEndTime": "2021-12-28T15:34:00.017000+00:00" 
         },
```
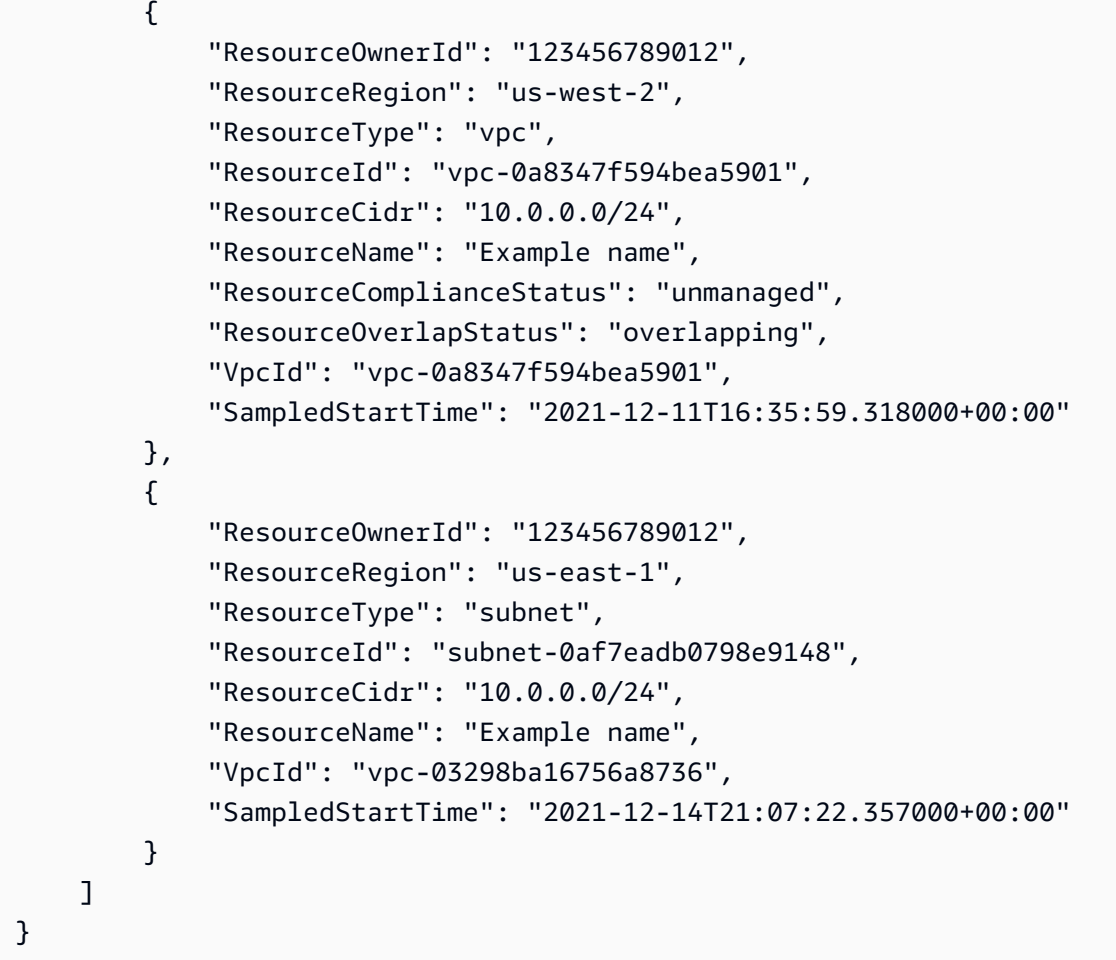

### **Scenario 5: Which resources are currently associated with 10.2.1.155/32?**

1. Run the following command:

```
aws ec2 get-ipam-address-history --region us-east-1 --cidr 10.2.1.155/32 --ipam-
scope-id ipam-scope-05b579a1909c5fc7a
```
2. View the results of the analysis. In the example below, the CIDR was allocated to a network interface and EC2 instance over the time period. Note that no **SampledEndTime** value means the record is still active. For more information about the values shown in the following output, see View IP [address](#page-86-0) history.

```
{ 
     "HistoryRecords": [ 
          { 
               "ResourceOwnerId": "123456789012",
```

```
 "ResourceRegion": "us-east-1", 
              "ResourceType": "network-interface", 
              "ResourceId": "eni-0b4e53eb1733aba16", 
              "ResourceCidr": "10.2.1.155/32", 
              "VpcId": "vpc-0f5ee7e1ba908a378", 
              "SampledStartTime": "2021-12-27T20:08:46.672000+00:00" 
         }, 
         { 
              "ResourceOwnerId": "123456789012", 
              "ResourceRegion": "us-east-1", 
              "ResourceType": "instance", 
              "ResourceId": "i-064da1f79baed14f3", 
              "ResourceCidr": "10.2.1.155/32", 
              "VpcId": "vpc-0f5ee7e1ba908a378", 
              "SampledStartTime": "2021-12-27T20:08:46.672000+00:00" 
         } 
     ]
}
```
### **Scenario 6: Which resources are currently associated with 10.2.1.0/24?**

1. Run the following command:

```
aws ec2 get-ipam-address-history --region us-east-1 --cidr 10.2.1.0/24 --ipam-
scope-id ipam-scope-05b579a1909c5fc7a
```
2. View the results of the analysis. In the example below, the CIDR was allocated to a VPC and subnet over the time period. Only the results that match this exact /24 CIDR are returned, not all /32 within the /24 CIDR. Note that no **SampledEndTime** value means the record is still active. For more information about the values shown in the following output, see [View IP](#page-86-0) [address](#page-86-0) history.

```
{ 
     "HistoryRecords": [ 
         { 
              "ResourceOwnerId": "123456789012", 
              "ResourceRegion": "us-east-1", 
              "ResourceType": "subnet", 
              "ResourceId": "subnet-0864c82a42f5bffed", 
              "ResourceCidr": "10.2.1.0/24", 
              "VpcId": "vpc-0f5ee7e1ba908a378",
```
```
 "SampledStartTime": "2021-12-27T20:08:46.672000+00:00" 
         }, 
         { 
              "ResourceOwnerId": "123456789012", 
              "ResourceRegion": "us-east-1", 
              "ResourceType": "vpc", 
              "ResourceId": "vpc-0f5ee7e1ba908a378", 
              "ResourceCidr": "10.2.1.0/24", 
              "ResourceComplianceStatus": "compliant", 
              "ResourceOverlapStatus": "nonoverlapping", 
              "VpcId": "vpc-0f5ee7e1ba908a378", 
              "SampledStartTime": "2021-12-27T20:08:46.672000+00:00" 
         } 
     ]
}
```
#### **Scenario 7: Which resources are currently associated with 54.0.0.9/32?**

In this example, 54.0.0.9/32 is assigned to an Elastic IP address that is not part of the AWS Organization integrated with your IPAM.

1. Run the following command:

```
aws ec2 get-ipam-address-history --region us-east-1 --cidr 54.0.0.9/32 --ipam-
scope-id ipam-scope-05b579a1909c5fc7a
```
2. Since 54.0.0.9/32 is assigned to an Elastic IP address that is not part of the AWS Organization integrated with the IPAM in this example, no records are returned.

```
{ 
     "HistoryRecords": []
}
```
# **Tutorial: Bring your ASN to IPAM**

If your applications are using trusted IP addresses and Autonomous System Numbers (ASNs) that your partners or customers have allow listed in their network, you can run these applications in AWS without requiring your partners or customers to change their allow lists.

An Autonomous System Number (ASN) is a globally unique number which enables a group of networks to be identified over the internet and exchange routing data with other networks dynamically using Border [Gateway](https://aws.amazon.com/what-is/border-gateway-protocol/) Protocol. Internet service providers (ISPs), for example, use ASNs to identify the network traffic source. Not all organizations purchase their own ASNs, but for organizations which do, they can bring their ASN to AWS.

Bring your own autonomous system number (BYOASN) enables you to advertise the IP addresses that you bring to AWS with your own public ASN instead of the AWS ASN. When you use BYOASN, the traffic originating from your IP address carries your ASN instead of the AWS ASN, and your workloads are reachable by customers or partners that have allow listed traffic based on your IP address and ASN.

# **Important**

- Complete this tutorial using the IPAM admin account in your IPAM's home Region.
- This tutorial assumes you own the public ASN you'd like to bring to IPAM and that you've already brought a BYOIP CIDR to AWS and provisioned it to a pool in your public scope. You can bring an ASN to IPAM at any time, but to use it, you have to associate with a CIDR that you've brought to your AWS account. This tutorial assumes that you have already done that. For more information, see Tutorial: Bring your IP [addresses](#page-150-0) to IPAM.
- You can change between your advertising your own ASN or an AWS ASN without delay, but you are limited to changing from an AWS ASN to your own ASN once per hour.
- If your BYOIP CIDR is currently advertised, you do not have to withdraw it from advertising to associate with your ASN.

# **Onboarding prerequisites for your ASN**

You will need the following to complete this tutorial:

- Your public 2-byte or 4-byte ASN.
- If you've already brought an IP address range to AWS with Tutorial: Bring your IP [addresses](#page-150-0) to [IPAM,](#page-150-0) you need the IP address CIDR range. You'll also need a private key. You can use the private key that you created when you brought the IP address CIDR range to AWS or you can create a new private key as described in Create a private key and generate an X.509 [certificate](https://docs.aws.amazon.com/AWSEC2/latest/UserGuide/ec2-byoip.html#byoip-certificate) in the *EC2 User Guide***.**
- When you bring an IP address range to AWS with Tutorial: Bring your IP [addresses](#page-150-0) to IPAM, you create an X.509 [certificate](https://docs.aws.amazon.com/AWSEC2/latest/UserGuide/ec2-byoip.html#byoip-add-certificate) and upload the X.509 [certificate](https://docs.aws.amazon.com/AWSEC2/latest/UserGuide/ec2-byoip.html#byoip-add-certificate) to the RDAP record in your RIR. You must upload the same certificate you created to the RDAP record in your RIR for the ASN. Be sure to include the -----BEGIN CERTIFICATE----- and -----END CERTIFICATE---- strings before and after the encoded portion. All of this content must be on a single, long line. The procedure for updating RDAP depends on your RIR:
	- For ARIN, use the Account [Manager](https://account.arin.net/public/secure/dashboard) portal to add the certificate in the "Public Comments" section for the "Network Information" object representing your ASN by using the "Modify ASN" option. Do not add it to the comments section for your organization.
	- For RIPE, add the certificate as a new "descr" field to the "aut-num" object representing your ASN. These can usually be found in the "My Resources" section of the

RIPE [Database](https://apps.db.ripe.net/db-web-ui/myresources/overview) portal . Do not add it to the comments section for your organization or the "remarks" field of the "aut-num" object.

• For APNIC, email the certificate to [helpdesk@apnic.net](mailto:helpdesk@apnic.net) to manually add it to the "remarks" field for your ASN. Send the email using the APNIC authorized contact for the ASN.

# **Tutorial steps**

Complete the steps below using the AWS console or the AWS CLI.

AWS Management Console

- 1. Open the IPAM console at [https://console.aws.amazon.com/ipam/.](https://console.aws.amazon.com/ipam/)
- 2. In the left navigation pane, choose **IPAMs**.
- 3. Choose your IPAM.
- 4. Choose the **BYOASNs** tab and choose **Provision BYOASNs**.
- 5. Enter the **ASN**. As a result, the **Message** field is automatically populated with the message you will need to sign in the next step.
	- The format of the message is as follows, where ACCOUNT is your AWS account number, ASN is the ASN you are bringing to IPAM, and YYYYMMDD is the expiry date of the message (which defaults to the last day of the next month). Example:

text\_message="1|aws|ACCOUNT|ASN|YYYYMMDD|SHA256|RSAPSS"

6. Copy the message and replace the expiry date with your own value if you want to.

7. Sign the message using the private key. Example:

```
signed_message=$( echo -n $text_message | openssl dgst -sha256 -sigopt 
  rsa_padding_mode:pss -sigopt rsa_pss_saltlen:-1 -sign private-key.pem -keyform 
 PEM | openssl base64 | tr -- '+=/' '-_~' | tr -d "\n")
```
- 8. Under **Signature**, enter the signature.
- 9. (Optional) To provision another ASN, choose **Provision another ASN**. You can provision up to 5 ASNs. To increase this quota, see [Quotas](#page-246-0) for your IPAM.
- 10. Choose **Provision**.
- 11. View the provisioning process in the **BYOASNs** tab. Wait for the **State** to change from *Pending-provision* to *Provisioned*. BYOASNs in a *Failed-provision* state are automatically removed after 7 days. Once the ASN is successfully provisioned, you can associate it with a BYOIP CIDR.
- 12. In the left navigation pane, choose **Pools**.
- 13. Choose your public scope. For more information about scopes, see How IPAM [works.](#page-7-0)
- 14. Choose a regional pool that has a BYOIP CIDR provisioned to it. The pool must have **Service** set to **EC2** and must have a locale chosen.
- 15. Choose the **CIDRs** tab and select a BYOIP CIDR.
- 16. Choose **Actions** > **Manage BYOASN associations**.
- 17. Under **Associated BYOASNs**, choose the ASN you brought to AWS. If you have multiple ASNs, you can associate multiple ASNs to the BYOIP CIDR. You can associate as many ASNs as you can bring to IPAM. Note that you can bring up to 5 ASNs to IPAM by default. For more information, see [Quotas](#page-246-0) for your IPAM.
- 18. Choose **Associate**.
- 19. Wait for the ASN association to complete. Once the ASN is successfully associated with the BYOIP CIDR, you can advertise the BYOIP CIDR again.
- 20. Choose the pool **CIDRs** tab.
- 21. Select the BYOIP CIDR and choose **Actions** > **Advertise**. As a result, your ASN options are displayed: the Amazon ASN and any ASNs you've brought to IPAM.
- 22. Select the ASN you brought to IPAM and choose **Advertise CIDR**. As a result, the BYOIP CIDR is advertised and the value in the **Advertising** column changes from Withdrawn to Advertised. The **Autonomous System Number** column displays the ASN associated with the CIDR.

23. (optional) If you decide that you want to change the ASN association back to the Amazon ASN, select the BYOIP CIDR and choose **Actions** > **Advertise** again. This time, choose the Amazon ASN. You can swap back to the Amazon ASN at any time, but you can only change to a custom ASN once every hour.

The tutorial is complete.

#### **Cleanup**

- 1. Disassociate the ASN from the BYOIP CIDR
	- To withdraw the BYOIP CIDR from advertising, in your pool in the public scope, choose the BYOIP CIDR and choose **Actions** > **Withdraw from advertising**.
	- To disassociate the ASN from the CIDR, choose **Actions** > **Manage BYOASN associations**.
- 2. Deprovision the ASN
	- To deprovision the ASN, in the BYOASNs tab, choose the ASN and choose **Deprovision ASN**. As a result, the ASN is deprovisioned. BYOASNs in a *Deprovisioned* state are automatically removed after 7 days.

Cleanup is complete.

#### Command line

1. Provision your ASN by including your ASN and authorization message. The signature is the message signed with your private key.

```
aws ec2 provision-ipam-byoasn --ipam-id $ipam_id --asn 12345 --asn-
authorization-context Message="$text_message",Signature="$signed_message"
```
2. Describe your ASN to track the provisioning process. If the request succeeds, you should see the *ProvisionStatus* set to *provisioned* after a few minutes.

```
aws ec2 describe-ipam-byoasn
```
3. Associate your ASN with your BYOIP CIDR. Any custom ASN you wish to advertise from must first be associated with your CIDR.

```
aws ec2 associate-ipam-byoasn --asn 12345 --cidr xxx.xxx.xxx.xxx/n
```
4. Describe your CIDR to track the association process.

```
aws ec2 describe-byoip-cidrs --max-results 10
```
5. Advertise your CIDR with your ASN. If the CIDR is already advertised, this will swap the origin ASN from Amazon's to yours.

```
aws ec2 advertise-byoip-cidr --asn 12345 --cidr xxx.xxx.xxx.xxx/n
```
6. Describe your CIDR to see the ASN state change from *associated* to *advertised*.

```
aws ec2 describe-byoip-cidrs --max-results 10
```
The tutorial is complete.

#### **Cleanup**

- 1. Do one of the following:
	- To withdraw just your ASN advertisement and go back to using the Amazon ASNs while keeping the CIDR advertised you must call advertise-byoip-cidr with the special AWS value for the asn parameter. You can swap back to the Amazon ASN at any time, but you can only change to a custom ASN once every hour.

aws ec2 advertise-byoip-cidr --asn AWS --cidr xxx.xxx.xxx.xxx/n

• To withdraw your CIDR and ASN advertisement simultaneously, you can call withdrawbyoip-cidr.

aws ec2 withdraw-byoip-cidr --cidr xxx.xxx.xxx.xxx/n

2. To clean up your ASN, you must first disassociate it from your BYOIP CIDR.

aws ec2 disassociate-ipam-byoasn --asn 12345 --cidr xxx.xxx.xxx.xxx/n

3. Once your ASN is disassociated from all the BYOIP CIDRs with which you associated it, you can deprovision it.

aws ec2 deprovision-ipam-byoasn --ipam-id \$ipam\_id --asn 12345

4. The BYOIP CIDR can also be deprovisioned once all ASN associations are removed.

```
aws ec2 deprovision-ipam-pool-cidr --ipam-pool-id ipam-pool-1234567890abcdef0 --
cidr xxx.xxx.xxx.xxx/n
```
5. Confirm the deprovisioning.

```
aws ec2 get-ipam-pool-cidrs --ipam-pool-id ipam-pool-1234567890abcdef0
```
Cleanup is complete.

# <span id="page-150-0"></span>**Tutorial: Bring your IP addresses to IPAM**

The tutorials in this section walk you through the process of bringing public IP address space to AWS and managing the space with IPAM.

Managing public IP address space with IPAM has the following benefits:

- **Improves public IP addresses utilization across your organization**: You can use IPAM to share IP address space across AWS accounts. Without using IPAM, you cannot share your public IP space across AWS Organizations accounts.
- **Simplifies the process of bringing public IP space to AWS**: You can use IPAM to onboard public IP address space once, and then use IPAM to distribute your public IPs across Regions. Without IPAM, you have to onboard your public IPs for each AWS Region.

#### **Important**

• Before you begin this tutorial, complete the steps in Onboarding [prerequisites](https://docs.aws.amazon.com/AWSEC2/latest/UserGuide/ec2-byoip.html#prepare-for-byoip) for your BYOIP [address](https://docs.aws.amazon.com/AWSEC2/latest/UserGuide/ec2-byoip.html#prepare-for-byoip) range in the *Amazon EC2 User Guide*.

When you create the ROAs, for IPv4 CIDRs you must set the maximum length of an IP address prefix to /24. For IPv6 CIDRs, if you are adding them to an advertisable pool, the maximum length of an IP address prefix must be /48. This ensures that you have full flexibility to divide your public IP address across AWS Regions. IPAM enforces the maximum length you set. The maximum length is the smallest prefix length announcement you will allow for this route. For example, if you bring a /20 CIDR block

to AWS, by setting the maximum length to /24, you can divide the larger block any way you like (such as with /21, /22, or /24) and distribute those smaller CIDR blocks to any Region. If you were to set the maximum length to /23, you would not be able to divide and advertise a /24 from the larger block. Also, note that /24 is the smallest IPv4 block and /48 is the smallest IPv6 block you can advertise from a Region to the internet.

• Once you bring an IPv4 address range to AWS, you can use all of the IP addresses in the range, including the first address (the network address) and the last address (the broadcast address).

# **Contents**

- Bring your own public IPv4 CIDR to IPAM using both the AWS [Management](#page-151-0) Console and the AWS [CLI](#page-151-0)
- Bring your own [public](#page-176-0) IPv4 CIDR to IPAM using only the AWS CLI

# <span id="page-151-0"></span>**Bring your own public IPv4 CIDR to IPAM using both the AWS Management Console and the AWS CLI**

Follow these steps to bring an IPv4 or IPv6 CIDR to IPAM using both the AWS Management Console and the AWS CLI.

# **Important**

• Before you begin this tutorial, complete the steps in Onboarding [prerequisites](https://docs.aws.amazon.com/AWSEC2/latest/UserGuide/ec2-byoip.html#prepare-for-byoip) for your BYOIP [address](https://docs.aws.amazon.com/AWSEC2/latest/UserGuide/ec2-byoip.html#prepare-for-byoip) range in the *Amazon EC2 User Guide*.

When you create the ROAs, for IPv4 CIDRs you must set the maximum length of an IP address prefix to /24. For IPv6 CIDRs, if you are adding them to an advertisable pool, the maximum length of an IP address prefix must be /48. This ensures that you have full flexibility to divide your public IP address across AWS Regions. IPAM enforces the maximum length you set. The maximum length is the smallest prefix length announcement you will allow for this route. For example, if you bring a /20 CIDR block to AWS, by setting the maximum length to /24, you can divide the larger block any way you like (such as with /21, /22, or /24) and distribute those smaller CIDR blocks to any Region. If you were to set the maximum length to /23, you would not be able to divide

and advertise a /24 from the larger block. Also, note that /24 is the smallest IPv4 block and /48 is the smallest IPv6 block you can advertise from a Region to the internet.

• Once you bring an IPv4 address range to AWS, you can use all of the IP addresses in the range, including the first address (the network address) and the last address (the broadcast address).

#### **Contents**

- Bring your own IPv4 CIDR to IPAM using both the AWS [Management](#page-152-0) Console and the AWS CLI
- Bring your own IPv6 CIDR to IPAM using the AWS [Management](#page-167-0) Console

# <span id="page-152-0"></span>**Bring your own IPv4 CIDR to IPAM using both the AWS Management Console and the AWS CLI**

Follow these steps to bring an IPv4 CIDR to IPAM and allocate an Elastic IP address (EIP) using both the AWS Management Console and the AWS CLI.

# **Important**

- You cannot provision or advertise BYOIP address ranges in Local Zones at this time.
- This tutorial assumes you have already completed the steps in the following sections:
	- Integrate IPAM with accounts in an AWS [Organization.](#page-10-0)
	- [Create](#page-16-0) an IPAM.
- Each step of this tutorial must be done by one of three AWS Organizations accounts:
	- The management account.
	- The member account configured to be your IPAM administrator in [Integrate](#page-10-0) IPAM with accounts in an AWS [Organization.](#page-10-0) In this tutorial, this account will be called the IPAM account.
	- The member account in your organization which will allocate CIDRs from an IPAM pool. In this tutorial, this account will be called the member account.

#### **Contents**

• Step 1: Create AWS CLI named [profiles](#page-153-0) and IAM roles

- Step 2: Create a [top-level](#page-153-1) IPAM pool
- Step 3. Create a Regional pool within the [top-level](#page-155-0) pool
- Step 4. Share the [Regional](#page-157-0) pool
- Step 5: [Create](#page-158-0) a public IPv4 pool
- Step 6: [Provision](#page-159-0) the public IPv4 CIDR to your public IPv4 pool
- Step 7: Create an Elastic IP [address](#page-161-0) from the public IPv4 pool
- Step 8: [Associate](#page-161-1) the Elastic IP address with an EC2 instance
- Step 9: [Advertise](#page-162-0) the CIDR
- [Step 10: Cleanup](#page-162-1)

### <span id="page-153-0"></span>**Step 1: Create AWS CLI named profiles and IAM roles**

To complete this tutorial as a single AWS user, you can use AWS CLI named profiles to switch from one IAM role to another. Named [profiles](https://docs.aws.amazon.com/cli/latest/userguide/cli-configure-profiles.html) are collections of settings and credentials that you refer to when using the --profile option with the AWS CLI. For more information about how to create IAM roles and named profiles for AWS accounts, see [Using](https://docs.aws.amazon.com/IAM/latest/UserGuide/cli-configure-role.html) an IAM role in the AWS CLI in the *AWS Identity and Access Management User Guide*.

Create one role and one named profile for each of the three AWS accounts you will use in this tutorial:

- A profile called management-account for the AWS Organizations management account.
- A profile called ipam-account for the AWS Organizations member account that is configured to be your IPAM administrator.
- A profile called member-account for the AWS Organizations member account in your organization which will allocate CIDRs from an IPAM pool.

After you have created the IAM roles and named profiles, return to this page and go to the next step. You will notice throughout the rest of this tutorial that the sample AWS CLI commands use the --profile option with one of the named profiles to indicate which account must run the command.

#### <span id="page-153-1"></span>**Step 2: Create a top-level IPAM pool**

Complete the steps in this section to create a top-level IPAM pool.

This step must be done by the IPAM account.

## **To create a pool**

- 1. Open the IPAM console at [https://console.aws.amazon.com/ipam/.](https://console.aws.amazon.com/ipam/)
- 2. In the navigation pane, choose **Pools**.
- 3. By default, when you create a pool, the default private scope is selected. Choose the public scope. For more information about scopes, see How IPAM [works](#page-7-0).
- 4. Choose **Create pool**.
- 5. (Optional) Add a **Name tag** for the pool and a **Description** for the pool.
- 6. Under **Source**, choose **IPAM scope**.
- 7. Under **Address family**, choose **IPv4**.
- 8. Under **Resource planning**, leave **Plan IP space within the scope** selected. For more information about using this option to plan for subnet IP space within a VPC, see [Tutorial:](#page-232-0) Plan VPC IP address space for subnet IP [allocations](#page-232-0).
- 9. Under **Locale**, choose **None**.

The locale is the AWS Region where you want this IPAM pool to be available for allocations. For example, you can only allocate a CIDR for a VPC from an IPAM pool that shares a locale with the VPC's Region. Note that when you have chosen a locale for a pool, you cannot modify it. If the home Region of the IPAM is unavailable due to an outage and the pool has a locale different than the home Region of the IPAM, the pool can still be used to allocate IP addresses.

The IPAM integration with BYOIP requires that the locale is set on whichever pool will be used for the BYOIP CIDR. Since we are going to create a top-level IPAM pool with a Regional pool within it, and we're going to allocate space to an Elastic IP address from the Regional pool, you will set the locale on the Regional pool and not the top-level pool. You'll add the locale to the Regional pool when you create the Regional pool in a later step.

# *(i)* Note

If you are creating a single pool only and not a top-level pool with Regional pools within it, you would want to choose a Locale for this pool so that the pool is available for allocations.

10. Under **Public IP source**, choose one of the following options:

- **BYOIP**: You are bringing your own IPv4 or IPv6 address range (BYOIP) to this pool.
- **Amazon owned**: You want Amazon to provision an IPv6 address range to this pool.
- 11. Do one of the following:
	- If you chose **BYOIP** in the previous step, under **CIDRs to provision**, choose a CIDR to provision for the pool. Note that when provisioning an IPv4 CIDR to a pool within the toplevel pool, the minimum IPv4 CIDR you can provision is /24; more specific CIDRs (such as /25) are not permitted. You must include the CIDR and the BYOIP message and certificate signature in the request so we can verify that you own the public space. For a list of BYOIP prerequisites including how to get this BYOIP message and certificate signature, see [Bring](#page-151-0) your own public IPv4 CIDR to IPAM using both the AWS [Management](#page-151-0) Console and the AWS [CLI.](#page-151-0)

# **Important**

While most provisioning will be completed within two hours, it may take up to one week to complete the provisioning process for publicly advertisable ranges.

- If you chose **Amazon owned**, under **Netmask length** choose a netmask length from /40 to /52. Default is /52.
- 12. Leave **Configure this pool's allocation rule settings** unselected.
- 13. (Optional) Choose **Tags** for the pool.
- 14. Choose **Create pool**.

Ensure that this CIDR has been provisioned before you continue. You can see the state of provisioning in the **CIDRs** tab in the pool details page.

# <span id="page-155-0"></span>**Step 3. Create a Regional pool within the top-level pool**

Create a Regional pool within the top-level pool. The IPAM integration with BYOIP requires that the locale is set on whichever pool will be used for the BYOIP CIDR. You'll add the locale to the Regional pool when you create the Regional pool in this section. The Locale must be one of the operating Regions you configured when you created the IPAM.

This step must be done by the IPAM account.

#### **To create a Regional pool within a top-level pool**

- 1. Open the IPAM console at [https://console.aws.amazon.com/ipam/.](https://console.aws.amazon.com/ipam/)
- 2. In the navigation pane, choose **Pools**.
- 3. By default, when you create a pool, the default private scope is selected. If you don't want to use the default private scope, from the dropdown menu at the top of the content pane, choose the scope you want to use. For more information about scopes, see How IPAM [works.](#page-7-0)
- 4. Choose **Create pool**.
- 5. (Optional) Add a **Name tag** for the pool and a **Description** for the pool.
- 6. Under **Source**, choose the top-level pool that you created in the previous section.
- 7. Under **Resource planning**, leave **Plan IP space within the scope** selected. For more information about using this option to plan for subnet IP space within a VPC, see [Tutorial:](#page-232-0) Plan VPC IP address space for subnet IP [allocations](#page-232-0).
- 8. Under **Locale**, choose the locale for the pool. In this tutorial, we'll use us-east-2 as the locale for the Regional pool. The available options come from the operating Regions that you chose when you created your IPAM.

The locale is the AWS Region where you want this IPAM pool to be available for allocations. For example, you can only allocate a CIDR for a VPC from an IPAM pool that shares a locale with the VPC's Region. Note that when you have chosen a locale for a pool, you cannot modify it. If the home Region of the IPAM is unavailable due to an outage and the pool has a locale different than the home Region of the IPAM, the pool can still be used to allocate IP addresses. Choosing a locale ensures there are no cross-region dependencies between your pool and the resources allocating from it.

- 9. Under **Service**, choose **EC2 (EIP/VPC)**. The service you select determines the AWS service where the CIDR will be advertisable. Currently, the only option is **EC2 (EIP/VPC)**, which means that the CIDRs allocated from this pool will be advertisable for the Amazon EC2 service (for Elastic IP addresses) and the Amazon VPC service (for CIDRs associated with VPCs).
- 10. Under **CIDRs to provision**, choose a CIDR to provision for the pool. Note that when provisioning a CIDR to a pool within the top-level pool, the minimum IPv4 CIDR you can provision is /24; more specific CIDRs (such as /25) are not permitted. After you create the first regional pool, you can create smaller pools (such as /25) within the regional pool.
- 11. Enable **Configure this pool's allocation rule settings**. You have the same allocation rule options here as you did when you created the top-level pool. See Create a [top-level](#page-23-0) IPv4 pool for an explanation of the options that are available when you create pools. The allocation rules

for the Regional pool are not inherited from the top-level pool. If you do not apply any rules here, there will be no allocation rules set for the pool.

- 12. (Optional) Choose **Tags** for the pool.
- 13. When you've finished configuring your pool, choose **Create pool**.

Ensure that this CIDR has been provisioned before you continue. You can see the state of provisioning in the **CIDRs** tab in the pool details page.

#### <span id="page-157-0"></span>**Step 4. Share the Regional pool**

Follow the steps in this section to share the IPAM pool using AWS Resource Access Manager (RAM).

#### **Enable resource sharing in AWS RAM**

After you create your IPAM, you'll want to share the regional pool with other accounts in your organization. Before you share an IPAM pool, complete the steps in this section to enable resource sharing with AWS RAM. If you are using the AWS CLI to enable resource sharing, use the - profile **management-account** option.

#### **To enable resource sharing**

- 1. Using the AWS Organizations management account, open the AWS RAM console at [https://](https://console.aws.amazon.com/ram/) [console.aws.amazon.com/ram/.](https://console.aws.amazon.com/ram/)
- 2. In the left navigation pane, choose **Settings**, choose **Enable sharing with AWS Organizations**, and then choose **Save settings**.

You can now share an IPAM pool with other members of the organization.

#### **Share an IPAM pool using AWS RAM**

In this section you'll share the regional pool with another AWS Organizations member account. For complete instructions on sharing IPAM pools, including information on the required IAM permissions, see [Share](#page-44-0) an IPAM pool using AWS RAM. If you are using the AWS CLI to enable resource sharing, use the --profile **ipam-account** option.

#### **To share an IPAM pool using AWS RAM**

1. Using the IPAM admin account, open the IPAM console at [https://console.aws.amazon.com/](https://console.aws.amazon.com/ipam/) [ipam/.](https://console.aws.amazon.com/ipam/)

- 2. In the navigation pane, choose **Pools**.
- 3. Choose the private scope, choose the IPAM pool, and choose **Actions** > **View details**.
- 4. Under **Resource sharing**, choose **Create resource share**. The AWS RAM console opens. You share the pool using AWS RAM.
- 5. Choose **Create a resource share**.
- 6. In the AWS RAM console, choose **Create a resource share** again.
- 7. Add a **Name** for the shared pool.
- 8. Under **Select resource type**, choose **IPAM pools,** and then choose the ARN of the pool you want to share.
- 9. Choose **Next**.
- 10. Choose the **AWSRAMPermissionIpamPoolByoipCidrImport** permission. The details of the permission options are out of scope for this tutorial, but you can find out more about these options in [Share](#page-44-0) an IPAM pool using AWS RAM.
- 11. Choose **Next**.
- 12. Under **Principals** > **Select principal type**, choose **AWS account** and enter the account ID of the account that will be bringing an IP address range to IPAM and choose **Add** .
- 13. Choose **Next**.
- 14. Review the resource share options and the principals that you'll be sharing with, and then choose **Create**.
- 15. To allow the **member-account** account to allocate IP address CIDRS from the IPAM pool, create a second resource share with AWSRAMDefaultPermissionsIpamPool and create a second resource share. The value for --resource-arns is the ARN of the IPAM pool that you created in the previous section. The value for --principals is the account ID of the **member-account**. The value for --permission-arns is the ARN of the AWSRAMDefaultPermissionsIpamPool permission.

# <span id="page-158-0"></span>**Step 5: Create a public IPv4 pool**

Creating a public IPv4 pool is a required step for bringing a public IPv4 address to AWS to be managed with IPAM. This step should be done by the member account that will provision an Elastic IP address.

# **Important**

- This step must be done by the member account using the AWS CLI.
- Public IPv4 pools and IPAM pools are managed by distinct resources in AWS. Public IPv4 pools are single account resources that enable you to convert your publicly-owned CIDRs to Elastic IP addresses. IPAM pools can be used to allocate your public space to public IPv4 pools.

#### **To create a public IPv4 pool using the AWS CLI**

• Run the following command to provision the CIDR. When you run the command in this section, the value for --region must match the Locale option you chose when you created the pool that will be used for the BYOIP CIDR.

aws ec2 create-public-ipv4-pool --region **us-east-2** --profile **member-account**

In the output, you'll see the public IPv4 pool ID. You will need this ID in the next step.

```
{ 
     "PoolId": "ipv4pool-ec2-09037ce61cf068f9a"
}
```
# <span id="page-159-0"></span>**Step 6: Provision the public IPv4 CIDR to your public IPv4 pool**

Provision the public IPv4 CIDR to your public IPv4 pool. The value for --region must match the Locale value you chose when you created the pool that will be used for the BYOIP CIDR. The --netmask-length is the amount of space out of the IPAM pool that you want to bring to your public pool. The value cannot be larger than the netmask length of the IPAM pool. The least specific IPv4 prefix you can bring is /24.

#### **Note**

If you are bringing a /24 CIDR range to IPAM to share across an AWS Organization, you can provision smaller prefixes to multiple IPAM pools, say /27 (using -- netmask-length

27), rather than provisioning the entire /24 CIDR (using -- netmask-length 24) as is shown in this tutorial.

#### **Important**

This step must be done by the member account using the AWS CLI.

#### **To create a public IPv4 pool using the AWS CLI**

1. Run the following command to provision the CIDR.

```
aws ec2 provision-public-ipv4-pool-cidr --region us-east-2 --ipam-pool-id ipam-
pool-04d8e2d9670eeab21 --pool-id ipv4pool-ec2-09037ce61cf068f9a --netmask-length 24
  --profile member-account
```
In the output, you'll see the provisioned CIDR.

```
{ 
     "PoolId": "ipv4pool-ec2-09037ce61cf068f9a", 
     "PoolAddressRange": { 
          "FirstAddress": "130.137.245.0", 
          "LastAddress": "130.137.245.255", 
          "AddressCount": 256, 
          "AvailableAddressCount": 256 
     } 
}
```
2. Run the following command to view the CIDR provisioned in the public IPv4 pool.

```
aws ec2 describe-public-ipv4-pools --region us-east-2 --max-results 10 --
profile member-account
```
In the output, you'll see the provisioned CIDR. By default the CIDR is not advertised, which means it's not publicly accessible over the internet. You will have the chance to set this CIDR to advertised in the last step of this tutorial.

```
 "PublicIpv4Pools": [
```
{

```
 { 
              "PoolId": "ipv4pool-ec2-09037ce61cf068f9a", 
             "Description": "", 
              "PoolAddressRanges": [ 
\overline{a} "FirstAddress": "130.137.245.0", 
                      "LastAddress": "130.137.245.255", 
                      "AddressCount": 256, 
                      "AvailableAddressCount": 255 
 } 
             ], 
              "TotalAddressCount": 256, 
             "TotalAvailableAddressCount": 255, 
             "NetworkBorderGroup": "us-east-2", 
              "Tags": [] 
         } 
    \mathbf{I}}
```
Once you create the public IPv4 pool, to view the public IPv4 pool allocated in the IPAM Regional pool, open the IPAM console and view the allocation in the Regional pool under **Allocations** or **Resources**.

#### <span id="page-161-0"></span>**Step 7: Create an Elastic IP address from the public IPv4 pool**

Complete the steps in [Allocate](https://docs.aws.amazon.com/AWSEC2/latest/UserGuide/elastic-ip-addresses-eip.html#using-instance-addressing-eips-allocating) an Elastic IP address in the *Amazon EC2 User Guide* to create an Elastic IP address (EIP) from the public IPv4 pool. When you open EC2 in the AWS Management console, the AWS Region you allocate the EIP in must match the Locale option you chose when you created the pool that will be used for the BYOIP CIDR.

This step must be done by the member account. If you are using the AWS CLI, use the --profile **member-account** option.

#### <span id="page-161-1"></span>**Step 8: Associate the Elastic IP address with an EC2 instance**

Complete the steps in [Associate](https://docs.aws.amazon.com/AWSEC2/latest/UserGuide/elastic-ip-addresses-eip.html#using-instance-addressing-eips-associating) an Elastic IP address with an instance or network interface in the *Amazon EC2 User Guide* to associate the EIP with an EC2 instance. When you open EC2 in the AWS Management console, the AWS Region you associate the EIP in must match the Locale option you chose when you created the pool that will be used for the BYOIP CIDR. In this tutorial, that pool is the Regional pool.

This step must be done by the member account. If you are using the AWS CLI, use the --profile **member-account** option.

# <span id="page-162-0"></span>**Step 9: Advertise the CIDR**

The steps in this section must be done by the IPAM account. Once you associate the Elastic IP address (EIP) with an instance or Elastic Load Balancer, you can then start advertising the CIDR you brought to AWS that is in pool that has the **Service EC2 (EIP/VPC)** configured. In this tutorial, that's your Regional pool. By default the CIDR is not advertised, which means it's not publicly accessible over the internet.

This step must be done by the IPAM account.

# **To advertise the CIDR**

- 1. Open the IPAM console at [https://console.aws.amazon.com/ipam/.](https://console.aws.amazon.com/ipam/)
- 2. In the navigation pane, choose **Pools**.
- 3. By default, when you create a pool, the default private scope is selected. Choose the public scope. For more information about scopes, see How IPAM [works](#page-7-0).
- 4. Choose the Regional pool you created in this tutorial.
- 5. Choose the **CIDRs** tab.
- 6. Select the BYOIP CIDR and choose **Actions** > **Advertise**.
- 7. Choose **Advertise CIDR**.

As a result, the BYOIP CIDR is advertised and the value in the **Advertising** column changes from **Withdrawn** to **Advertised**.

#### <span id="page-162-1"></span>**Step 10: Cleanup**

Follow the steps in this section to clean up the resources you've provisioned and created in this tutorial.

# **Step 1: Withdraw the CIDR from advertising**

This step must be done by the IPAM account.

- 1. Open the IPAM console at [https://console.aws.amazon.com/ipam/.](https://console.aws.amazon.com/ipam/)
- 2. In the navigation pane, choose **Pools**.
- 3. By default, when you create a pool, the default private scope is selected. Choose the public scope.
- 4. Choose the Regional pool you created in this tutorial.
- 5. Choose the **CIDRs** tab.
- 6. Select the BYOIP CIDR and choose **Actions** > **Withdraw from advertising**.
- 7. Choose **Withdraw CIDR**.

As a result, the BYOIP CIDR is no longer advertised and the value in the **Advertising** column changes from **Advertised** to **Withdrawn**.

### **Step 2: Disassociate the Elastic IP address**

This step must be done by the member account. If you are using the AWS CLI, use the --profile **member-account** option.

• Complete the steps in [Disassociate](https://docs.aws.amazon.com/AWSEC2/latest/UserGuide/elastic-ip-addresses-eip.html#using-instance-addressing-eips-associating-different) an Elastic IP address in the *Amazon EC2 User Guide* to disassociate the EIP. When you open EC2 in the AWS Management console, the AWS Region you disassociate the EIP in must match the Locale option you chose when you created the pool that will be used for the BYOIP CIDR. In this tutorial, that pool is the Regional pool.

#### **Step 3: Release the Elastic IP address**

This step must be done by the member account. If you are using the AWS CLI, use the --profile **member-account** option.

• Complete the steps in Release an Elastic IP [address](https://docs.aws.amazon.com/AWSEC2/latest/UserGuide/elastic-ip-addresses-eip.html#using-instance-addressing-eips-releasing) in the *Amazon EC2 User Guide* to release an Elastic IP address (EIP) from the public IPv4 pool. When you open EC2 in the AWS Management console, the AWS Region you allocate the EIP in must match the Locale option you chose when you created the pool that will be used for the BYOIP CIDR.

# **Step 4: Deprovision the public IPv4 CIDR from your public IPv4 pool**

#### **A** Important

This step must be done by the member account using the AWS CLI.

#### 1. View your BYOIP CIDRs.

```
aws ec2 describe-public-ipv4-pools --region us-east-2 --profile member-account
```
In the output, you'll see the IP addresses in your BYOIP CIDR.

```
{ 
     "PublicIpv4Pools": [ 
         { 
             "PoolId": "ipv4pool-ec2-09037ce61cf068f9a", 
             "Description": "", 
             "PoolAddressRanges": [ 
\overline{a} "FirstAddress": "130.137.245.0", 
                      "LastAddress": "130.137.245.255", 
                      "AddressCount": 256, 
                      "AvailableAddressCount": 256 
 } 
             ], 
             "TotalAddressCount": 256, 
             "TotalAvailableAddressCount": 256, 
             "NetworkBorderGroup": "us-east-2", 
             "Tags": [] 
         } 
     ]
}
```
2. Run the following command to release the last IP address in the CIDR from the public IPv4 pool. Enter the IP address with a netmask of /32.

aws ec2 deprovision-public-ipv4-pool-cidr --region **us-east-2** --pool-id **ipv4poolec2-09037ce61cf068f9a** --cidr **130.137.245.255/32** --profile **member-account**

In the output, you'll see the deprovisioned CIDR.

{ "PoolId": "ipv4pool-ec2-09037ce61cf068f9a", "DeprovisionedAddresses": [

]

"130.137.245.255"

}

#### **Important**

You must rerun this command for each IP address in the CIDR range. If your CIDR is a /24, you will have to run this command to deprovision each of the 256 IP addresses in the /24 CIDR.

3. View your BYOIP CIDRs again and ensure there are no more provisioned addresses. When you run the command in this section, the value for --region must match the Region of your IPAM.

aws ec2 describe-public-ipv4-pools --region **us-east-2** --profile **member-account**

In the output, you'll see the IP addresses count in your public IPv4 pool.

```
{ 
     "PublicIpv4Pools": [ 
          { 
              "PoolId": "ipv4pool-ec2-09037ce61cf068f9a", 
              "Description": "", 
              "PoolAddressRanges": [], 
              "TotalAddressCount": 0, 
              "TotalAvailableAddressCount": 0, 
              "NetworkBorderGroup": "us-east-2", 
              "Tags": [] 
         } 
     ]
}
```
#### **A** Note

It can take some time for IPAM to discover that public IPv4 pool allocations have been removed. You cannot continue to clean up and deprovision the IPAM pool CIDR until you see that the allocation has been removed from IPAM.

### **Step 5: Delete the public IPv4 pool**

This step must be done by the member account.

• Run the following command to delete the public IPv4 pool the CIDR. When you run the command in this section, the value for --region must match the Locale option you chose when you created the pool that will be used for the BYOIP CIDR. In this tutorial, that pool is the Regional pool. This step must be done using the AWS CLI.

aws ec2 delete-public-ipv4-pool --region **us-east-2** --pool-id **ipv4poolec2-09037ce61cf068f9a** --profile **member-account**

In the output, you'll see the return value **true**.

```
{
"ReturnValue": true
}
```
Once you delete the pool, to view the allocation unmanaged by IPAM, open the IPAM console and view the details of the Regional pool under **Allocations**.

#### **Step 6: Delete any RAM shares and disable RAM integration with AWS Organizations**

This step must be done by the IPAM account and management account respectively. If you are using the AWS CLI to delete the RAM shares and disable RAM integration, use the --profile **ipam-account** and --profile **management-account** options.

• Complete the steps in [Deleting](https://docs.aws.amazon.com/ram/latest/userguide/working-with-sharing-delete.html) a resource share in AWS RAM and [Disabling](https://docs.aws.amazon.com/ram/latest/userguide/security-disable-sharing-with-orgs.html) resource sharing with AWS [Organizations](https://docs.aws.amazon.com/ram/latest/userguide/security-disable-sharing-with-orgs.html) in the *AWS RAM User Guide*, in that order, to delete the RAM shares and disable RAM integration with AWS Organizations.

# **Step 7: Deprovision the CIDRs from the Regional pool and top-level pool**

This step must be done by the IPAM account. If you are using the AWS CLI to share the pool, use the --profile **ipam-account** option.

• Complete the steps in [Deprovision](#page-48-0) CIDRs from a pool to deprovision the CIDRs from the Regional pool and then the top-level pool, in that order.

## **Step 8: Delete the Regional pool and top-level pool**

This step must be done by the IPAM account. If you are using the AWS CLI to share the pool, use the --profile **ipam-account** option.

• Complete the steps in [Delete a pool](#page-50-0) to delete the Regional pool and then the top-level pool, in that order.

# <span id="page-167-0"></span>**Bring your own IPv6 CIDR to IPAM using the AWS Management Console**

Follow the steps in this tutorial to bring an IPv6 CIDR to IPAM and allocate a VPC with the CIDR using both the AWS Management Console and the AWS CLI.

# **Important**

- You cannot provision or advertise BYOIP address ranges in Local Zones at this time.
- This tutorial assumes you have already completed the steps in the following sections:
	- Integrate IPAM with accounts in an AWS [Organization.](#page-10-0)
	- [Create](#page-16-0) an IPAM.
- Each step of this tutorial must be done by one of three AWS Organizations accounts:
	- The management account.
	- The member account configured to be your IPAM administrator in [Integrate](#page-10-0) IPAM with accounts in an AWS [Organization.](#page-10-0) In this tutorial, this account will be called the IPAM account.
	- The member account in your organization which will allocate CIDRs from an IPAM pool. In this tutorial, this account will be called the member account.

#### **Contents**

- Step 1: Create a [top-level](#page-168-0) IPAM pool
- Step 2. Create a Regional pool within the [top-level](#page-170-0) pool
- Step 3. Share the [Regional](#page-157-0) pool
- Step 4: [Create](#page-173-0) a VPC
- Step 5: [Advertise](#page-174-0) the CIDR
- [Step 6: Cleanup](#page-174-1)

# <span id="page-168-0"></span>**Step 1: Create a top-level IPAM pool**

Since you are going to create a top-level IPAM pool with a Regional pool within it, and we're going to allocate space to a resource from the Regional pool, you will set the locale on the Regional pool and not the top-level pool. You'll add the locale to the Regional pool when you create the Regional pool in a later step. The IPAM integration with BYOIP requires that the locale is set on whichever pool will be used for the BYOIP CIDR.

This step must be done by the IPAM account.

# **To create a pool**

- 1. Open the IPAM console at [https://console.aws.amazon.com/ipam/.](https://console.aws.amazon.com/ipam/)
- 2. In the navigation pane, choose **Pools**.
- 3. By default, when you create a pool, the default private scope is selected. Choose the public scope. For more information about scopes, see How IPAM [works](#page-7-0).
- 4. Choose **Create pool**.
- 5. (Optional) Add a **Name tag** for the pool and a **Description** for the pool.
- 6. Under **Source**, choose **IPAM scope**.
- 7. Under **Address family**, choose **IPv6**.

When you choose **IPv6**, a toggle option appears that enables you to control if AWS can to publicly advertise the CIDRs in this pool. Leave this option enabled.

- 8. Under **Resource planning**, leave **Plan IP space within the scope** selected. For more information about using this option to plan for subnet IP space within a VPC, see [Tutorial:](#page-232-0) Plan VPC IP address space for subnet IP [allocations](#page-232-0).
- 9. Ensure **Allow CIDRs in this pool to be publicly advertisable** is selected.

10. Under **Locale**, choose **None**. You will set the locale on the Regional pool.

The locale is the AWS Region where you want this IPAM pool to be available for allocations. For example, you can only allocate a CIDR for a VPC from an IPAM pool that shares a locale with the VPC's Region. Note that when you have chosen a locale for a pool, you cannot modify it. If the home Region of the IPAM is unavailable due to an outage and the pool has a locale different than the home Region of the IPAM, the pool can still be used to allocate IP addresses.

# **A** Note

If you are creating a single pool only and not a top-level pool with Regional pools within it, you would want to choose a Locale for this pool so that the pool is available for allocations.

- 11. Under **Public IP source**, **BYOIP** is selected by default.
- 12. Under **CIDRs to provision**, choose a CIDR to provision for the pool. Note that when provisioning an IPv6 CIDR to a pool within the top-level pool, the most specific IPv6 address range that you can bring is /48 for CIDRs that are publicly advertisable and /60 for CIDRs that are not publicly advertisable. You must include the CIDR and the BYOIP message and certificate signature in the request so we can verify that you own the public space. For a list of BYOIP prerequisites including how to get this BYOIP message and certificate signature, see Bring your own public IPv4 CIDR to IPAM using both the AWS [Management](#page-151-0) Console and the [AWS](#page-151-0) CLI.

#### **Important**

While most provisioning will be completed within two hours, it may take up to one week to complete the provisioning process for publicly advertisable ranges.

- 13. Leave **Configure this pool's allocation rule settings** unselected.
- 14. (Optional) Choose **Tags** for the pool.
- 15. Choose **Create pool**.

Ensure that this CIDR has been provisioned before you continue. You can see the state of provisioning in the **CIDRs** tab in the pool details page.

# <span id="page-170-0"></span>**Step 2. Create a Regional pool within the top-level pool**

Create a Regional pool within the top-level pool. A Locale is required on the pool and it must be one of the operating Regions you configured when you created the IPAM.

This step must be done by the IPAM account.

# **To create a Regional pool within a top-level pool**

- 1. Open the IPAM console at [https://console.aws.amazon.com/ipam/.](https://console.aws.amazon.com/ipam/)
- 2. In the navigation pane, choose **Pools**.
- 3. By default, when you create a pool, the default private scope is selected. If you don't want to use the default private scope, from the dropdown menu at the top of the content pane, choose the scope you want to use. For more information about scopes, see How IPAM [works.](#page-7-0)
- 4. Choose **Create pool**.
- 5. (Optional) Add a **Name tag** for the pool and a description for the pool.
- 6. Under **Source**, choose the top-level pool that you created in the previous section.
- 7. Under **Resource planning**, leave **Plan IP space within the scope** selected. For more information about using this option to plan for subnet IP space within a VPC, see [Tutorial:](#page-232-0) Plan VPC IP address space for subnet IP [allocations](#page-232-0).
- 8. Choose the locale for the pool. Choosing a locale ensures there are no cross-region dependencies between your pool and the resources allocating from it. The available options come from the operating Regions that you chose when you created your IPAM. In this tutorial, we'll use us-east-2 as the locale for the Regional pool.

The locale is the AWS Region where you want this IPAM pool to be available for allocations. For example, you can only allocate a CIDR for a VPC from an IPAM pool that shares a locale with the VPC's Region. Note that when you have chosen a locale for a pool, you cannot modify it. If the home Region of the IPAM is unavailable due to an outage and the pool has a locale different than the home Region of the IPAM, the pool can still be used to allocate IP addresses.

- 9. Under **Service**, choose **EC2 (EIP/VPC)**. The service you select determines the AWS service where the CIDR will be advertisable. Currently, the only option is **EC2 (EIP/VPC)**, which means that the CIDRs allocated from this pool will be advertisable for the Amazon EC2 service and the Amazon VPC service (for CIDRs associated with VPCs).
- 10. Under **CIDRs to provision**, choose a CIDR to provision for the pool. Note that when provisioning an IPv6 CIDR to a pool within the top-level pool, the most specific IPv6 address

range that you can bring is /48 for CIDRs that are publicly advertisable and /60 for CIDRs that are not publicly advertisable.

- 11. Enable **Configure this pool's allocation rule settings** and choose optional allocation rules for this pool:
	- **Automatically import discovered resources**: This option is not available if the **Locale** is set to **None**. If selected, IPAM will continuously look for resources within the CIDR range of this pool and automatically import them as allocations into your IPAM. Note the following:
		- The CIDRs that will be allocated for these resources must not already be allocated to other resources in order for the import to succeed.
		- IPAM will import a CIDR regardless of its compliance with the pool's allocation rules, so a resource might be imported and subsequently marked as noncompliant.
		- If IPAM discovers multiple CIDRs that overlap, IPAM will import the largest CIDR only.
		- If IPAM discovers multiple CIDRs with matching CIDRs, IPAM will randomly import one of them only.
	- **Minimum netmask length**: The minimum netmask length required for CIDR allocations in this IPAM pool to be compliant and the largest size CIDR block that can be allocated from the pool. The minimum netmask length must be less than the maximum netmask length. Possible netmask lengths for IPv4 addresses are 0 - 32. Possible netmask lengths for IPv6 addresses are 0 - 128.
	- **Default netmask length**: A default netmask length for allocations added to this pool.
	- **Maximum netmask length**: The maximum netmask length that will be required for CIDR allocations in this pool. This value dictates the smallest size CIDR block that can be allocated from the pool. Ensure that this value is minimum **/48**.
	- **Tagging requirements**: The tags that are required for resources to allocate space from the pool. If the resources have their tags changed after they have allocated space or if the allocation tagging rules are changed on the pool, the resource may be marked as noncompliant.
	- **Locale**: The locale that will be required for resources that use CIDRs from this pool. Automatically imported resources that do not have this locale will be marked noncompliant. Resources that are not automatically imported into the pool will not be allowed to allocate space from the pool unless they are in this locale.
- 12. (Optional) Choose **Tags** for the pool.
- 13. When you've finished configuring your pool, choose **Create pool**.

Ensure that this CIDR has been provisioned before you continue. You can see the state of provisioning in the **CIDRs** tab in the pool details page.

## **Step 3. Share the Regional pool**

Follow the steps in this section to share the IPAM pool using AWS Resource Access Manager (RAM).

#### **Enable resource sharing in AWS RAM**

After you create your IPAM, you'll want to share the regional pool with other accounts in your organization. Before you share an IPAM pool, complete the steps in this section to enable resource sharing with AWS RAM. If you are using the AWS CLI to enable resource sharing, use the - profile **management-account** option.

#### **To enable resource sharing**

- 1. Using the AWS Organizations management account, open the AWS RAM console at [https://](https://console.aws.amazon.com/ram/) [console.aws.amazon.com/ram/.](https://console.aws.amazon.com/ram/)
- 2. In the left navigation pane, choose **Settings**, choose **Enable sharing with AWS Organizations**, and then choose **Save settings**.

You can now share an IPAM pool with other members of the organization.

#### **Share an IPAM pool using AWS RAM**

In this section you'll share the regional pool with another AWS Organizations member account. For complete instructions on sharing IPAM pools, including information on the required IAM permissions, see [Share](#page-44-0) an IPAM pool using AWS RAM. If you are using the AWS CLI to enable resource sharing, use the --profile **ipam-account** option.

#### **To share an IPAM pool using AWS RAM**

- 1. Using the IPAM admin account, open the IPAM console at [https://console.aws.amazon.com/](https://console.aws.amazon.com/ipam/) [ipam/.](https://console.aws.amazon.com/ipam/)
- 2. In the navigation pane, choose **Pools**.
- 3. Choose the private scope, choose the IPAM pool, and choose **Actions** > **View details**.
- 4. Under **Resource sharing**, choose **Create resource share**. The AWS RAM console opens. You share the pool using AWS RAM.
- 5. Choose **Create a resource share**.
- 6. In the AWS RAM console, choose **Create a resource share** again.
- 7. Add a **Name** for the shared pool.
- 8. Under **Select resource type**, choose **IPAM pools,** and then choose the ARN of the pool you want to share.
- 9. Choose **Next**.
- 10. Choose the **AWSRAMPermissionIpamPoolByoipCidrImport** permission. The details of the permission options are out of scope for this tutorial, but you can find out more about these options in [Share](#page-44-0) an IPAM pool using AWS RAM.
- 11. Choose **Next**.
- 12. Under **Principals** > **Select principal type**, choose **AWS account** and enter the account ID of the account that will be bringing an IP address range to IPAM and choose **Add** .
- 13. Choose **Next**.
- 14. Review the resource share options and the principals that you'll be sharing with, and then choose **Create**.
- 15. To allow the **member-account** account to allocate IP address CIDRS from the IPAM pool, create a second resource share with AWSRAMDefaultPermissionsIpamPool and create a second resource share. The value for --resource-arns is the ARN of the IPAM pool that you created in the previous section. The value for --principals is the account ID of the **member-account**. The value for --permission-arns is the ARN of the AWSRAMDefaultPermissionsIpamPool permission.

#### <span id="page-173-0"></span>**Step 4: Create a VPC**

Complete the steps in [Creating](https://docs.aws.amazon.com/vpc/latest/userguide/working-with-vpcs.html#Create-VPC) a VPC in the *Amazon VPC User Guide*.

This step must be done by the member account.

#### **A** Note

- When you open VPC in the AWS Management console, the AWS Region you create the VPC in must match the Locale option you chose when you created the pool that will be used for the BYOIP CIDR.
- When you reach the step to choose a CIDR for the VPC, you will have an option to use a CIDR from an IPAM pool. Choose the Regional pool you created in this tutorial.

When you create the VPC, AWS allocates a CIDR in the IPAM pool to the VPC. You can view the allocation in IPAM by choosing a pool in the content pane of the IPAM console and viewing the **Allocations** tab for the pool.

### <span id="page-174-0"></span>**Step 5: Advertise the CIDR**

The steps in this section must be done by the IPAM account. Once you create the VPC, you can then start advertising the CIDR you brought to AWS that is in the pool that has the **Service EC2 (EIP/ VPC)** configured. In this tutorial, that's your Regional pool. By default the CIDR is not advertised, which means it's not publicly accessible over the internet.

This step must be done by the IPAM account.

### **To advertise the CIDR**

- 1. Open the IPAM console at [https://console.aws.amazon.com/ipam/.](https://console.aws.amazon.com/ipam/)
- 2. In the navigation pane, choose **Pools**.
- 3. By default, when you create a pool, the default private scope is selected. Choose the public scope. For more information about scopes, see How IPAM [works](#page-7-0).
- 4. Choose the Regional pool you created in this tutorial.
- 5. Choose the **CIDRs** tab.
- 6. Select the BYOIP CIDR and choose **Actions** > **Advertise**.
- 7. Choose **Advertise CIDR**.

As a result, the BYOIP CIDR is advertised and the value in the **Advertising** column changes from **Withdrawn** to **Advertised**.

#### <span id="page-174-1"></span>**Step 6: Cleanup**

Follow the steps in this section to clean up the resources you've provisioned and created in this tutorial.

# **Step 1: Withdraw the CIDR from advertising**

This step must be done by the IPAM account.

- 1. Open the IPAM console at [https://console.aws.amazon.com/ipam/.](https://console.aws.amazon.com/ipam/)
- 2. In the navigation pane, choose **Pools**.
- 3. By default, when you create a pool, the default private scope is selected. Choose the public scope.
- 4. Choose the Regional pool you created in this tutorial.
- 5. Choose the **CIDRs** tab.
- 6. Select the BYOIP CIDR and choose **Actions** > **Withdraw from advertising**.
- 7. Choose **Withdraw CIDR**.

As a result, the BYOIP CIDR is no longer advertised and the value in the **Advertising** column changes from **Advertised** to **Withdrawn**.

### **Step 2: Delete the VPC**

This step must be done by the member account.

• Complete the steps in [Deleting a VPC](https://docs.aws.amazon.com/vpc/latest/userguide/working-with-vpcs.html#VPC_Deleting) in the *Amazon VPC User Guide* to delete the VPC. When you open VPC in the AWS Management console, the AWS Region delete the VPC from must match the Locale option you chose when you created the pool that will be used for the BYOIP CIDR. In this tutorial, that pool is the Regional pool.

When you delete the VPC, it takes time for IPAM to discover that the resource has been deleted and to deallocate the CIDR allocated to the VPC. You cannot continue to the next step in the cleanup until you see that IPAM has removed the allocation from the pool in the pool details **Allocations** tab.

# **Step 3: Delete the RAM shares and disable RAM integration with AWS Organizations**

This step must be done by the IPAM account and management account respectively.

• Complete the steps in [Deleting](https://docs.aws.amazon.com/ram/latest/userguide/working-with-sharing-delete.html) a resource share in AWS RAM and [Disabling](https://docs.aws.amazon.com/ram/latest/userguide/security-disable-sharing-with-orgs.html) resource sharing with AWS [Organizations](https://docs.aws.amazon.com/ram/latest/userguide/security-disable-sharing-with-orgs.html) in the *AWS RAM User Guide*, in that order, to delete the RAM shares and disable RAM integration with AWS Organizations.

#### **Step 4: Deprovision the CIDRs from the Regional pool and top-level pool**

This step must be done by the IPAM account.

• Complete the steps in [Deprovision](#page-48-0) CIDRs from a pool to deprovision the CIDRs from the Regional pool and then the top-level pool, in that order.

### **Step 5: Delete the Regional pool and top-level pool**

This step must be done by the IPAM account.

• Complete the steps in [Delete a pool](#page-50-0) to delete the Regional pool and then the top-level pool, in that order.

# <span id="page-176-0"></span>**Bring your own public IPv4 CIDR to IPAM using only the AWS CLI**

Follow these steps to bring an IPv4 or IPv6 CIDR to IPAM using only the AWS CLI.

# **Important**

• Before you begin this tutorial, complete the steps in Onboarding [prerequisites](https://docs.aws.amazon.com/AWSEC2/latest/UserGuide/ec2-byoip.html#prepare-for-byoip) for your BYOIP [address](https://docs.aws.amazon.com/AWSEC2/latest/UserGuide/ec2-byoip.html#prepare-for-byoip) range in the *Amazon EC2 User Guide*.

When you create the ROAs, for IPv4 CIDRs you must set the maximum length of an IP address prefix to /24. For IPv6 CIDRs, if you are adding them to an advertisable pool, the maximum length of an IP address prefix must be /48. This ensures that you have full flexibility to divide your public IP address across AWS Regions. IPAM enforces the maximum length you set. The maximum length is the smallest prefix length announcement you will allow for this route. For example, if you bring a /20 CIDR block to AWS, by setting the maximum length to /24, you can divide the larger block any way you like (such as with /21, /22, or /24) and distribute those smaller CIDR blocks to any Region. If you were to set the maximum length to /23, you would not be able to divide and advertise a /24 from the larger block. Also, note that /24 is the smallest IPv4 block and /48 is the smallest IPv6 block you can advertise from a Region to the internet.

• Once you bring an IPv4 address range to AWS, you can use all of the IP addresses in the range, including the first address (the network address) and the last address (the broadcast address).

# **Contents**

- Bring your own [public](#page-177-0) IPv4 CIDR to IPAM using only the AWS CLI
- Bring your own IPv6 CIDR to IPAM [using](#page-199-0) only the AWS CLI

# <span id="page-177-0"></span>**Bring your own public IPv4 CIDR to IPAM using only the AWS CLI**

Follow these steps to bring an IPv4 CIDR to IPAM and allocate an Elastic IP address (EIP) with the CIDR using only the AWS CLI.

# **Important**

- You cannot provision or advertise BYOIP address ranges in Local Zones at this time.
- This tutorial assumes you have already completed the steps in the following sections:
	- Integrate IPAM with accounts in an AWS [Organization.](#page-10-0)
	- [Create](#page-16-0) an IPAM.
- Each step of this tutorial must be done by one of three AWS Organizations accounts:
	- The management account.
	- The member account configured to be your IPAM administrator in [Integrate](#page-10-0) IPAM with accounts in an AWS [Organization.](#page-10-0) In this tutorial, this account will be called the IPAM account.
	- The member account in your organization which will allocate CIDRs from an IPAM pool. In this tutorial, this account will be called the member account.

# **Contents**

- Step 1: Create AWS CLI named [profiles](#page-153-0) and IAM roles
- Step 2: [Create](#page-178-0) an IPAM
- Step 3: Create a [top-level](#page-179-0) IPAM pool
- Step 4: [Provision](#page-181-0) a CIDR to the top-level pool
- Step 5: Create a Regional pool within the [top-level](#page-183-0) pool
- Step 6: [Provision](#page-184-0) a CIDR to the Regional pool
- Step 7. Share the [Regional](#page-157-0) pool
- Step 8: [Create](#page-187-0) a public IPv4 pool
- Step 9: [Provision](#page-187-0) the public IPv4 CIDR to your public IPv4 pool
- Step 10: Create an Elastic IP [address](#page-189-0) from the public IPv4 pool
- Step 11: [Advertise](#page-190-0) the CIDR

#### • [Step 12: Cleanup](#page-191-0)

#### **Step 1: Create AWS CLI named profiles and IAM roles**

To complete this tutorial as a single AWS user, you can use AWS CLI named profiles to switch from one IAM role to another. Named [profiles](https://docs.aws.amazon.com/cli/latest/userguide/cli-configure-profiles.html) are collections of settings and credentials that you refer to when using the --profile option with the AWS CLI. For more information about how to create IAM roles and named profiles for AWS accounts, see [Using](https://docs.aws.amazon.com/IAM/latest/UserGuide/cli-configure-role.html) an IAM role in the AWS CLI in the *AWS Identity and Access Management User Guide*.

Create one role and one named profile for each of the three AWS accounts you will use in this tutorial:

- A profile called management-account for the AWS Organizations management account.
- A profile called ipam-account for the AWS Organizations member account that is configured to be your IPAM administrator.
- A profile called member-account for the AWS Organizations member account in your organization which will allocate CIDRs from an IPAM pool.

After you have created the IAM roles and named profiles, return to this page and go to the next step. You will notice throughout the rest of this tutorial that the sample AWS CLI commands use the --profile option with one of the named profiles to indicate which account must run the command.

#### <span id="page-178-0"></span>**Step 2: Create an IPAM**

This step is optional. If you already have an IPAM created with operating Regions of us-east-1 and us-west-2 created, you can skip this step. Create an IPAM and specify an operating region of us-east-1 and us-west-2 . You must select an operating region so that you can use the locale option when you create your IPAM pool. The IPAM integration with BYOIP requires that the locale is set on whichever pool will be used for the BYOIP CIDR.

This step must be done by the IPAM account.

Run the following command:

```
aws ec2 create-ipam --description my-ipam --region us-east-1 --operating-
regions RegionName=us-west-2 --profile ipam-account
```
In the output, you'll see the IPAM you've created. Note the value for PublicDefaultScopeId. You will need your public scope ID in the next step. You are using the public scope because BYOIP CIDRs are public IP addresses, which is what the public scope is meant for.

```
{ 
  "Ipam": { 
         "OwnerId": "123456789012", 
         "IpamId": "ipam-090e48e75758de279", 
         "IpamArn": "arn:aws:ec2::123456789012:ipam/ipam-090e48e75758de279", 
         "PublicDefaultScopeId": "ipam-scope-0087d83896280b594", 
         "PrivateDefaultScopeId": "ipam-scope-08b70b04fbd524f8d", 
         "ScopeCount": 2, 
         "Description": "my-ipam", 
         "OperatingRegions": [ 
              { 
                  "RegionName": "us-east-1" 
              }, 
              { 
                  "RegionName": "us-west-2" 
 } 
         ], 
         "Tags": [] 
     } 
}
```
#### <span id="page-179-0"></span>**Step 3: Create a top-level IPAM pool**

Complete the steps in this section to create a top-level IPAM pool.

This step must be done by the IPAM account.

#### **To create an IPv4 address pool for all of your AWS resources using the AWS CLI**

1. Run the following command to create an IPAM pool. Use the ID of the public scope of the IPAM that you created in the previous step.

This step must be done by the IPAM account.

```
aws ec2 create-ipam-pool --region us-east-1 --ipam-scope-id ipam-
scope-0087d83896280b594 --description "top-level-IPv4-pool" --address-family ipv4
  --profile ipam-account
```
In the output, you'll see create-in-progress, which indicates that pool creation is in progress.

```
{ 
     "IpamPool": { 
         "OwnerId": "123456789012", 
         "IpamPoolId": "ipam-pool-0a03d430ca3f5c035", 
         "IpamPoolArn": "arn:aws:ec2::123456789012:ipam-pool/ipam-
pool-0a03d430ca3f5c035", 
          "IpamScopeArn": "arn:aws:ec2::123456789012:ipam-scope/ipam-
scope-0087d83896280b594", 
         "IpamScopeType": "public", 
         "IpamArn": "arn:aws:ec2::123456789012:ipam/ipam-090e48e75758de279", 
         "Locale": "None", 
         "PoolDepth": 1, 
         "State": "create-in-progress", 
         "Description": "top-level-pool", 
         "AutoImport": false, 
         "AddressFamily": "ipv4", 
         "Tags": [] 
     }
}
```
2. Run the following command until you see a state of create-complete in the output.

aws ec2 describe-ipam-pools --region **us-east-1** --profile **ipam-account**

The following example output shows the state of the pool.

```
{ 
     "IpamPools": [ 
        \{ "OwnerId": "123456789012", 
             "IpamPoolId": "ipam-pool-0a03d430ca3f5c035", 
             "IpamPoolArn": "arn:aws:ec2::123456789012:ipam-pool/ipam-
pool-0a03d430ca3f5c035", 
             "IpamScopeArn": "arn:aws:ec2::123456789012:ipam-scope/ipam-
scope-0087d83896280b594", 
             "IpamScopeType": "public", 
             "IpamArn": "arn:aws:ec2::123456789012:ipam/ipam-090e48e75758de279", 
             "Locale": "None",
```

```
 "PoolDepth": 1, 
              "State": "create-complete", 
              "Description": "top-level-IPV4-pool", 
              "AutoImport": false, 
              "AddressFamily": "ipv4", 
              "Tags": [] 
          } 
     ]
}
```
#### **Step 4: Provision a CIDR to the top-level pool**

Provision a CIDR block to the top-level pool. Note that when provisioning an IPv4 CIDR to a pool within the top-level pool, the minimum IPv4 CIDR you can provision is /24; more specific CIDRs (such as /25) are not permitted. You must include the CIDR and the BYOIP message and certificate signature in the request so we can verify that you own the public space. For a list of BYOIP prerequisites including how to get this BYOIP message and certificate signature, see [Bring](#page-176-0)  your own [public](#page-176-0) IPv4 CIDR to IPAM using only the AWS CLI.

This step must be done by the IPAM account.

#### **Important**

You only need to add --cidr-authorization-context when you provision the BYOIP CIDR to the top-level pool. For the Regional pool within the top-level pool, you can omit the --cidr-authorization-context option. Once you onboard your BYOIP to IPAM, you are not required to perform ownership validation when you divide the BYOIP across Regions and accounts.

#### **To provision a CIDR block to the pool using the AWS CLI**

1. Run the following command to provision the CIDR.

```
aws ec2 provision-ipam-pool-cidr --region us-east-1 --ipam-pool-id ipam-
pool-0a03d430ca3f5c035 --cidr 130.137.245.0/24 --cidr-authorization-
context Message="1|aws|470889052444|130.137.245.0/24|20250101|SHA256|
RSAPSS",Signature="W3gdQ9PZHLjPmrnGM~cvGx~KCIsMaU0P7EN07VRnfSuf9NuJU5RUveQzus~QmF~Nx42j3z7c
hApR89Kt6GxRYOdRaNx8yt-uoZWzxct2yIhWngy-
du9pnEHBOX6WhoGYjWszPw0iV4cmaAX9DuMs8ASR83K127VvcBcRXElT5URr3gWEB1CQe3rmuyQk~gAdbXiDN-94-
```

```
oS9AZlafBbrFxRjFWRCTJhc7Cg3ASbRO-VWNci-
C~bWAPczbX3wPQSjtWGV3k1bGuD26ohUc02o8oJZQyYXRpgqcWGVJdQ__" --profile ipam-account
```
In the output, you'll see the CIDR pending provision.

```
{ 
     "IpamPoolCidr": { 
          "Cidr": "130.137.245.0/24", 
          "State": "pending-provision" 
     } 
}
```
2. Ensure that this CIDR has been provisioned before you continue.

#### **Important**

While most provisioning will be completed within two hours, it may take up to one week to complete the provisioning process for publicly advertisable ranges.

Run the following command until you see a state of provisioned in the output.

```
aws ec2 get-ipam-pool-cidrs --region us-east-1 --ipam-pool-id ipam-
pool-0a03d430ca3f5c035 --profile ipam-account
```
The following example output shows the state.

```
{ 
      "IpamPoolCidrs": [ 
           { 
                "Cidr": "130.137.245.0/24", 
                "State": "provisioned" 
           } 
      ] 
}
```
#### **Step 5: Create a Regional pool within the top-level pool**

Create a Regional pool within the top-level pool. --locale is required on the pool and it must be one of the operating Regions you configured when you created the IPAM. The locale is the AWS Region where you want this IPAM pool to be available for allocations. For example, you can only allocate a CIDR for a VPC from an IPAM pool that shares a locale with the VPC's Region. Note that when you have chosen a locale for a pool, you cannot modify it. If the home Region of the IPAM is unavailable due to an outage and the pool has a locale different than the home Region of the IPAM, the pool can still be used to allocate IP addresses.

This step must be done by the IPAM account.

Choosing a locale ensures there are no cross-region dependencies between your pool and the resources allocating from it. The available options come from the operating Regions that you chose when you created your IPAM. In this tutorial, we'll use us-west-2 as the locale for the Regional pool.

#### **Important**

When you create the pool, you must include --aws-service ec2. The service you select determines the AWS service where the CIDR will be advertisable. Currently, the only option is ec2, which means that the CIDRs allocated from this pool will be advertisable for the Amazon EC2 service (for Elastic IP addresses) and the Amazon VPC service (for CIDRs associated with VPCs).

#### **To create a Regional pool using the AWS CLI**

1. Run the following command to create the pool.

```
aws ec2 create-ipam-pool --description "Regional-IPv4-pool" --region us-east-1
  --ipam-scope-id ipam-scope-0087d83896280b594 --source-ipam-pool-id ipam-
pool-0a03d430ca3f5c035 --locale us-west-2 --address-family ipv4 --aws-service ec2 
  --profile ipam-account
```
In the output, you'll see IPAM creating the pool.

```
{ 
      "IpamPool": { 
          "OwnerId": "123456789012",
```

```
 "IpamPoolId": "ipam-pool-0d8f3646b61ca5987", 
         "SourceIpamPoolId": "ipam-pool-0a03d430ca3f5c035", 
         "IpamPoolArn": "arn:aws:ec2::123456789012:ipam-pool/ipam-
pool-0d8f3646b61ca5987", 
         "IpamScopeArn": "arn:aws:ec2::123456789012:ipam-scope/ipam-
scope-0087d83896280b594", 
         "IpamScopeType": "public", 
         "IpamArn": "arn:aws:ec2::123456789012:ipam/ipam-090e48e75758de279", 
         "Locale": "us-west-2", 
         "PoolDepth": 2, 
         "State": "create-in-progress", 
         "Description": "Regional--pool", 
         "AutoImport": false, 
         "AddressFamily": "ipv4", 
         "Tags": [], 
         "ServiceType": "ec2" 
     }
}
```
2. Run the following command until you see a state of create-complete in the output.

aws ec2 describe-ipam-pools --region **us-east-1** --profile **ipam-account**

In the output, you see the pools that you have in your IPAM. In this tutorial, we created a toplevel and a Regional pool, so you'll see them both.

#### **Step 6: Provision a CIDR to the Regional pool**

Provision a CIDR block to the Regional pool. Note that when provisioning a CIDR to a pool within the top-level pool, the minimum IPv4 CIDR you can provision is /24; more specific CIDRs (such as /25) are not permitted. After you create the first regional pool, you can create smaller pools (such as /25) within the regional pool.

This step must be done by the IPAM account.

#### **To assign a CIDR block to the Regional pool using the AWS CLI**

1. Run the following command to provision the CIDR.

```
aws ec2 provision-ipam-pool-cidr --region us-east-1 --ipam-pool-id ipam-
pool-0d8f3646b61ca5987 --cidr 130.137.245.0/24 --profile ipam-account
```
In the output, you'll see the CIDR pending provision.

```
{ 
     "IpamPoolCidr": { 
          "Cidr": "130.137.245.0/24", 
          "State": "pending-provision" 
     } 
}
```
2. Run the following command until you see the state of provisioned in the output.

```
aws ec2 get-ipam-pool-cidrs --region us-east-1 --ipam-pool-id ipam-
pool-0d8f3646b61ca5987 --profile ipam-account
```
The following example output shows the correct state.

```
{ 
      "IpamPoolCidrs": [ 
           { 
               "Cidr": "130.137.245.0/24", 
               "State": "provisioned" 
          } 
      ]
}
```
### **Step 7. Share the Regional pool**

Follow the steps in this section to share the IPAM pool using AWS Resource Access Manager (RAM).

#### **Enable resource sharing in AWS RAM**

After you create your IPAM, you'll want to share the regional pool with other accounts in your organization. Before you share an IPAM pool, complete the steps in this section to enable resource sharing with AWS RAM. If you are using the AWS CLI to enable resource sharing, use the - profile **management-account** option.

## **To enable resource sharing**

- 1. Using the AWS Organizations management account, open the AWS RAM console at [https://](https://console.aws.amazon.com/ram/) [console.aws.amazon.com/ram/.](https://console.aws.amazon.com/ram/)
- 2. In the left navigation pane, choose **Settings**, choose **Enable sharing with AWS Organizations**, and then choose **Save settings**.

You can now share an IPAM pool with other members of the organization.

# **Share an IPAM pool using AWS RAM**

In this section you'll share the regional pool with another AWS Organizations member account. For complete instructions on sharing IPAM pools, including information on the required IAM permissions, see [Share](#page-44-0) an IPAM pool using AWS RAM. If you are using the AWS CLI to enable resource sharing, use the --profile **ipam-account** option.

### **To share an IPAM pool using AWS RAM**

- 1. Using the IPAM admin account, open the IPAM console at [https://console.aws.amazon.com/](https://console.aws.amazon.com/ipam/) [ipam/.](https://console.aws.amazon.com/ipam/)
- 2. In the navigation pane, choose **Pools**.
- 3. Choose the private scope, choose the IPAM pool, and choose **Actions** > **View details**.
- 4. Under **Resource sharing**, choose **Create resource share**. The AWS RAM console opens. You share the pool using AWS RAM.
- 5. Choose **Create a resource share**.
- 6. In the AWS RAM console, choose **Create a resource share** again.
- 7. Add a **Name** for the shared pool.
- 8. Under **Select resource type**, choose **IPAM pools,** and then choose the ARN of the pool you want to share.
- 9. Choose **Next**.
- 10. Choose the **AWSRAMPermissionIpamPoolByoipCidrImport** permission. The details of the permission options are out of scope for this tutorial, but you can find out more about these options in [Share](#page-44-0) an IPAM pool using AWS RAM.
- 11. Choose **Next**.
- 12. Under **Principals** > **Select principal type**, choose **AWS account** and enter the account ID of the account that will be bringing an IP address range to IPAM and choose **Add** .

#### 13. Choose **Next**.

- 14. Review the resource share options and the principals that you'll be sharing with, and then choose **Create**.
- 15. To allow the **member-account** account to allocate IP address CIDRS from the IPAM pool, create a second resource share with AWSRAMDefaultPermissionsIpamPool and create a second resource share. The value for --resource-arns is the ARN of the IPAM pool that you created in the previous section. The value for --principals is the account ID of the **member-account**. The value for --permission-arns is the ARN of the AWSRAMDefaultPermissionsIpamPool permission.

### **Step 8: Create a public IPv4 pool**

Creating a public IPv4 pool is a required step for bringing a public IPv4 address to AWS to be managed with IPAM. This step would typically be done by a different AWS account which wants to provision an Elastic IP address.

This step must be done by the member account.

### **Important**

Public IPv4 pools and IPAM pools are managed by distinct resources in AWS. Public IPv4 pools are single account resources that enable you to convert your publicly-owned CIDRs to Elastic IP addresses. IPAM pools can be used to allocate your public space to public IPv4 pools.

### **To create a public IPv4 pool using the AWS CLI**

• Run the following command to provision the CIDR. When you run the command in this section, the value for --region must match the --locale option you entered when you created the pool that will be used for the BYOIP CIDR.

aws ec2 create-public-ipv4-pool --region **us-west-2** --profile **member-account**

In the output, you'll see the public IPv4 pool ID. You will need this ID in the next step.

"PoolId": "ipv4pool-ec2-0019eed22a684e0b2"

{

}

## **Step 9: Provision the public IPv4 CIDR to your public IPv4 pool**

Provision the public IPv4 CIDR to your public IPv4 pool. The value for --region must match the --locale value you entered when you created the pool that will be used for the BYOIP CIDR.

This step must be done by the member account.

#### **To create a public IPv4 pool using the AWS CLI**

1. Run the following command to provision the CIDR.

```
aws ec2 provision-public-ipv4-pool-cidr --region us-west-2 --ipam-pool-id ipam-
pool-0d8f3646b61ca5987 --pool-id ipv4pool-ec2-0019eed22a684e0b2 --netmask-length 24
  --profile member-account
```
In the output, you'll see the provisioned CIDR.

```
{ 
     "PoolId": "ipv4pool-ec2-0019eed22a684e0b2", 
     "PoolAddressRange": { 
         "FirstAddress": "130.137.245.0", 
         "LastAddress": "130.137.245.255", 
         "AddressCount": 256, 
         "AvailableAddressCount": 256 
     }
}
```
2. Run the following command to view the CIDR provisioned in the public IPv4 pool.

```
aws ec2 describe-byoip-cidrs --region us-west-2 --max-results 10 --profile member-
account
```
In the output, you'll see the provisioned CIDR. By default the CIDR is not advertised, which means it's not publicly accessible over the internet. You will have the chance to set this CIDR to advertised in the last step of this tutorial.

{ "ByoipCidrs": [

```
 { 
               "Cidr": "130.137.245.0/24", 
              "StatusMessage": "Cidr successfully provisioned", 
              "State": "provisioned" 
          } 
     ]
}
```
### **Step 10: Create an Elastic IP address from the public IPv4 pool**

Create an Elastic IP address (EIP) from the public IPv4 pool. When you run the commands in this section, the value for --region must match the --locale option you entered when you created the pool that will be used for the BYOIP CIDR.

This step must be done by the member account.

#### **To create an EIP from the public IPv4 pool using the AWS CLI**

1. Run the following command to create the EIP.

```
aws ec2 allocate-address --region us-west-2 --public-ipv4-pool ipv4pool-
ec2-0019eed22a684e0b2 --profile member-account
```
In the output, you'll see the allocation.

```
{ 
     "PublicIp": "130.137.245.100", 
     "AllocationId": "eipalloc-0db3405026756dbf6", 
     "PublicIpv4Pool": "ipv4pool-ec2-0019eed22a684e0b2", 
     "NetworkBorderGroup": "us-east-1", 
     "Domain": "vpc"
}
```
2. Run the following command to view the EIP allocation managed in IPAM.

This step must be done by the IPAM account.

```
aws ec2 get-ipam-pool-allocations --region us-west-2 --ipam-pool-id ipam-
pool-0d8f3646b61ca5987 --profile ipam-account
```
The output shows the allocation in IPAM.

```
{ 
     "IpamPoolAllocations": [ 
          { 
              "Cidr": "130.137.245.0/24", 
              "IpamPoolAllocationId": "ipam-pool-
alloc-5dedc8e7937c4261b56dc3e3eb53dc45", 
              "ResourceId": "ipv4pool-ec2-0019eed22a684e0b2", 
              "ResourceType": "ec2-public-ipv4-pool", 
              "ResourceOwner": "123456789012" 
         } 
    \mathbf{I}}
```
#### **Step 11: Advertise the CIDR**

The steps in this section must be done by the IPAM account. Once you associate the Elastic IP address (EIP) with an instance or Elastic Load Balancer, you can then start advertising the CIDR you brought to AWS that is in pool that has --aws-service ec2 defined. In this tutorial, that's your Regional pool. By default the CIDR is not advertised, which means it's not publicly accessible over the internet. When you run the command in this section, the value for --region must match the --locale option you entered when you created the pool that will be used for the BYOIP CIDR.

This step must be done by the IPAM account.

#### **Start advertising the CIDR using the AWS CLI**

• Run the following command to advertise the CIDR.

```
aws ec2 advertise-byoip-cidr --region us-west-2 --cidr 130.137.245.0/24 --
profile ipam-account
```
In the output, you'll see the CIDR is advertised.

```
{ 
     "ByoipCidr": { 
          "Cidr": "130.137.245.0/24", 
          "State": "advertised" 
     }
}
```
# <span id="page-191-0"></span>**Step 12: Cleanup**

Follow the steps in this section to clean up the resources you've provisioned and created in this tutorial. When you run the commands in this section, the value for --region must match the -locale option you entered when you created the pool that will be used for the BYOIP CIDR.

## **Clean up using the AWS CLI**

1. View the EIP allocation managed in IPAM.

This step must be done by the IPAM account.

```
aws ec2 get-ipam-pool-allocations --region us-west-2 --ipam-pool-id ipam-
pool-0d8f3646b61ca5987 --profile ipam-account
```
The output shows the allocation in IPAM.

```
{ 
     "IpamPoolAllocations": [ 
         { 
              "Cidr": "130.137.245.0/24", 
              "IpamPoolAllocationId": "ipam-pool-
alloc-5dedc8e7937c4261b56dc3e3eb53dc45", 
              "ResourceId": "ipv4pool-ec2-0019eed22a684e0b2", 
              "ResourceType": "ec2-public-ipv4-pool", 
              "ResourceOwner": "123456789012" 
         } 
     ]
}
```
2. Stop advertising the IPv4 CIDR.

This step must be done by the IPAM account.

```
aws ec2 withdraw-byoip-cidr --region us-west-2 --cidr 130.137.245.0/24 --
profile ipam-account
```
In the output, you'll see the CIDR State has changed from **advertised** to **provisioned**.

```
 "ByoipCidr": {
```
{

```
 "Cidr": "130.137.245.0/24", 
          "State": "provisioned" 
     }
}
```
3. Release the Elastic IP address.

This step must be done by the member account.

```
aws ec2 release-address --region us-west-2 --allocation-
id eipalloc-0db3405026756dbf6 --profile member-account
```
You will not see any output when you run this command.

4. View your BYOIP CIDRs.

This step must be done by the member account.

aws ec2 describe-public-ipv4-pools --region **us-west-2** --profile **member-account**

In the output, you'll see the IP addresses in your BYOIP CIDR.

```
{ 
     "PublicIpv4Pools": [ 
         { 
             "PoolId": "ipv4pool-ec2-0019eed22a684e0b2", 
             "Description": "", 
             "PoolAddressRanges": [ 
\overline{a} "FirstAddress": "130.137.245.0", 
                      "LastAddress": "130.137.245.255", 
                      "AddressCount": 256, 
                      "AvailableAddressCount": 256 
 } 
             ], 
             "TotalAddressCount": 256, 
             "TotalAvailableAddressCount": 256, 
             "NetworkBorderGroup": "us-east-1", 
             "Tags": [] 
         } 
     ]
}
```
5. Release the last IP address in the CIDR from the public IPv4 pool. Enter the IP address with a netmask of /32. You must rerun this command for each IP address in the CIDR range. If your CIDR is a /24, you will have to run this command to deprovision each of the 256 IP addresses in the /24 CIDR. When you run the command in this section, the value for --region must match the Region of your IPAM.

This step must be done by the member account.

```
aws ec2 deprovision-public-ipv4-pool-cidr --region us-east-1 --pool-id ipv4pool-
ec2-0019eed22a684e0b2 --cidr 130.137.245.255/32 --profile member-account
```
In the output, you'll see the deprovisioned CIDR.

```
{ 
     "PoolId": "ipv4pool-ec2-0019eed22a684e0b2", 
     "DeprovisionedAddresses": [ 
          "130.137.245.255" 
     ] 
}
```
6. View your BYOIP CIDRs again and ensure there are no more provisioned addresses. When you run the command in this section, the value for --region must match the Region of your IPAM.

This step must be done by the member account.

aws ec2 describe-public-ipv4-pools --region **us-east-1** --profile **member-account**

In the output, you'll see the IP addresses count in your public IPv4 pool.

```
{ 
     "PublicIpv4Pools": [ 
         \{ "PoolId": "ipv4pool-ec2-0019eed22a684e0b2", 
              "Description": "", 
              "PoolAddressRanges": [],
```

```
 "TotalAddressCount": 0, 
              "TotalAvailableAddressCount": 0, 
              "NetworkBorderGroup": "us-east-1", 
              "Tags": [] 
          } 
     ]
}
```
7. View the EIP allocation is no longer managed in IPAM. It can take some time for IPAM to discover that the Elastic IP address has been removed. You cannot continue to clean up and deprovision the IPAM pool CIDR until you see that the allocation has been removed from IPAM. When you run the command in this section, the value for --region must match the --locale option you entered when you created the pool that will be used for the BYOIP CIDR.

This step must be done by the IPAM account.

```
aws ec2 get-ipam-pool-allocations --region us-west-2 --ipam-pool-id ipam-
pool-0d8f3646b61ca5987 --profile ipam-account
```
The output shows the allocation in IPAM.

```
{ 
     "IpamPoolAllocations": []
}
```
8. Deprovision the Regional pool CIDR. When you run the commands in this step, the value for - region must match the Region of your IPAM.

This step must be done by the IPAM account.

aws ec2 deprovision-ipam-pool-cidr --region **us-east-1** --ipam-pool-id **ipampool-0d8f3646b61ca5987** --cidr **130.137.245.0/24** --profile **ipam-account**

In the output, you'll see the CIDR pending deprovision.

```
{ 
     "IpamPoolCidr": { 
          "Cidr": "130.137.245.0/24",
```

```
 "State": "pending-deprovision" 
     } 
}
```
Deprovisioning takes time to complete. Check the status of deprovisioning.

```
aws ec2 get-ipam-pool-cidrs --region us-east-1 --ipam-pool-id ipam-
pool-0d8f3646b61ca5987 --profile ipam-account
```
Wait until you see **deprovisioned** before you continue to the next step.

```
{ 
     "IpamPoolCidr": { 
          "Cidr": "130.137.245.0/24", 
          "State": "deprovisioned" 
     } 
}
```
9. Delete the RAM shares and disable RAM integration with AWS Organizations. Complete the steps in [Deleting](https://docs.aws.amazon.com/ram/latest/userguide/working-with-sharing-delete.html) a resource share in AWS RAM and [Disabling](https://docs.aws.amazon.com/ram/latest/userguide/security-disable-sharing-with-orgs.html) resource sharing with AWS [Organizations](https://docs.aws.amazon.com/ram/latest/userguide/security-disable-sharing-with-orgs.html) in the *AWS RAM User Guide*, in that order, to delete the RAM shares and disable RAM integration with AWS Organizations.

This step must be done by the IPAM account and management account respectively. If you are using the AWS CLI to delete the RAM shares and disable RAM integration, use the -profile **ipam-account** and --profile **management-account** options.

10. Delete the Regional pool. When you run the command in this step, the value for --region must match the Region of your IPAM.

This step must be done by the IPAM account.

```
aws ec2 delete-ipam-pool --region us-east-1 --ipam-pool-id ipam-
pool-0d8f3646b61ca5987 --profile ipam-account
```
In the output, you can see the delete state.

```
{ 
    "IpamPool": { 
         "OwnerId": "123456789012", 
         "IpamPoolId": "ipam-pool-0d8f3646b61ca5987", 
         "SourceIpamPoolId": "ipam-pool-0a03d430ca3f5c035", 
         "IpamPoolArn": "arn:aws:ec2::123456789012:ipam-pool/ipam-
pool-0d8f3646b61ca5987", 
         "IpamScopeArn": "arn:aws:ec2::123456789012:ipam-scope/ipam-
scope-0087d83896280b594", 
         "IpamScopeType": "public", 
         "IpamArn": "arn:aws:ec2::123456789012:ipam/ipam-090e48e75758de279", 
         "Locale": "us-east-1", 
         "PoolDepth": 2, 
         "State": "delete-in-progress", 
         "Description": "reg-ipv4-pool", 
         "AutoImport": false, 
         "Advertisable": true, 
         "AddressFamily": "ipv4" 
     }
}
```
11. Deprovision the top-level pool CIDR. When you run the commands in this step, the value for --region must match the Region of your IPAM.

This step must be done by the IPAM account.

```
aws ec2 deprovision-ipam-pool-cidr --region us-east-1 --ipam-pool-id ipam-
pool-0a03d430ca3f5c035 --cidr 130.137.245.0/24 --profile ipam-account
```
In the output, you'll see the CIDR pending deprovision.

```
{ 
     "IpamPoolCidr": { 
          "Cidr": "130.137.245.0/24", 
          "State": "pending-deprovision"
```
}

}

Deprovisioning takes time to complete. Run the following command to check the status of deprovisioning.

```
aws ec2 get-ipam-pool-cidrs --region us-east-1 --ipam-pool-id ipam-
pool-0a03d430ca3f5c035 --profile ipam-account
```
Wait until you see **deprovisioned** before you continue to the next step.

```
{ 
     "IpamPoolCidr": { 
          "Cidr": "130.137.245.0/24", 
          "State": "deprovisioned" 
     } 
}
```
12. Delete the top-level pool. When you run the command in this step, the value for --region must match the Region of your IPAM.

This step must be done by the IPAM account.

```
aws ec2 delete-ipam-pool --region us-east-1 --ipam-pool-id ipam-
pool-0a03d430ca3f5c035 --profile ipam-account
```
In the output, you can see the delete state.

```
{ 
   "IpamPool": { 
         "OwnerId": "123456789012", 
         "IpamPoolId": "ipam-pool-0a03d430ca3f5c035", 
         "IpamPoolArn": "arn:aws:ec2::123456789012:ipam-pool/ipam-
pool-0a03d430ca3f5c035",
```

```
 "IpamScopeArn": "arn:aws:ec2::123456789012:ipam-scope/ipam-
scope-0087d83896280b594", 
         "IpamScopeType": "public", 
         "IpamArn": "arn:aws:ec2::123456789012:ipam/ipam-090e48e75758de279", 
         "Locale": "us-east-1", 
         "PoolDepth": 2, 
         "State": "delete-in-progress", 
         "Description": "top-level-pool", 
         "AutoImport": false, 
         "Advertisable": true, 
         "AddressFamily": "ipv4" 
     }
}
```
13. Delete the IPAM. When you run the command in this step, the value for --region must match the Region of your IPAM.

This step must be done by the IPAM account.

```
aws ec2 delete-ipam --region us-east-1 --ipam-id ipam-090e48e75758de279 --
profile ipam-account
```
In the output, you'll see the IPAM response. This means that the IPAM was deleted.

```
{ 
     "Ipam": { 
         "OwnerId": "123456789012", 
         "IpamId": "ipam-090e48e75758de279", 
         "IpamArn": "arn:aws:ec2::123456789012:ipam/ipam-090e48e75758de279", 
         "PublicDefaultScopeId": "ipam-scope-0087d83896280b594", 
         "PrivateDefaultScopeId": "ipam-scope-08b70b04fbd524f8d", 
         "ScopeCount": 2, 
         "OperatingRegions": [ 
\{\hspace{.1cm} \} "RegionName": "us-east-1" 
              },
```

```
\{\hspace{.1cm} \} "RegionName": "us-west-2" 
 } 
         ], 
     }
}
```
# **Bring your own IPv6 CIDR to IPAM using only the AWS CLI**

Follow these steps to bring an IPv6 CIDR to IPAM and allocate a VPC using only the AWS CLI.

### **Important**

- You cannot provision or advertise BYOIP address ranges in Local Zones at this time.
- This tutorial assumes you have already completed the steps in the following sections:
	- Integrate IPAM with accounts in an AWS [Organization.](#page-10-0)
	- [Create](#page-16-0) an IPAM.
- Each step of this tutorial must be done by one of three AWS Organizations accounts:
	- The management account.
	- The member account configured to be your IPAM administrator in [Integrate](#page-10-0) IPAM with accounts in an AWS [Organization.](#page-10-0) In this tutorial, this account will be called the IPAM account.
	- The member account in your organization which will allocate CIDRs from an IPAM pool. In this tutorial, this account will be called the member account.

### **Contents**

- Step 1: Create AWS CLI named [profiles](#page-153-0) and IAM roles
- Step 2: [Create](#page-200-0) an IPAM
- Step 3: [Create](#page-201-0) an IPAM pool
- Step 4: [Provision](#page-204-0) a CIDR to the top-level pool
- Step 5: Create a Regional pool within the [top-level](#page-205-0) pool
- Step 6: [Provision](#page-207-0) a CIDR to the Regional pool
- Step 7. Share the [Regional](#page-157-0) pool
- Step 8: [Create](#page-209-0) a VPC using the IPv6 CIDR
- Step 9: [Advertise](#page-211-0) the CIDR
- [Step 10: Cleanup](#page-191-0)

## **Step 1: Create AWS CLI named profiles and IAM roles**

To complete this tutorial as a single AWS user, you can use AWS CLI named profiles to switch from one IAM role to another. Named [profiles](https://docs.aws.amazon.com/cli/latest/userguide/cli-configure-profiles.html) are collections of settings and credentials that you refer to when using the --profile option with the AWS CLI. For more information about how to create IAM roles and named profiles for AWS accounts, see [Using](https://docs.aws.amazon.com/IAM/latest/UserGuide/cli-configure-role.html) an IAM role in the AWS CLI in the *AWS Identity and Access Management User Guide*.

Create one role and one named profile for each of the three AWS accounts you will use in this tutorial:

- A profile called management-account for the AWS Organizations management account.
- A profile called ipam-account for the AWS Organizations member account that is configured to be your IPAM administrator.
- A profile called member-account for the AWS Organizations member account in your organization which will allocate CIDRs from an IPAM pool.

After you have created the IAM roles and named profiles, return to this page and go to the next step. You will notice throughout the rest of this tutorial that the sample AWS CLI commands use the --profile option with one of the named profiles to indicate which account must run the command.

### <span id="page-200-0"></span>**Step 2: Create an IPAM**

This step is optional. If you already have an IPAM created with operating Regions of us-east-1 and us-west-2 created, you can skip this step. Create an IPAM and specify an operating region of us-east-1 and us-west-2 . You must select an operating region so that you can use the locale option when you create your IPAM pool. The IPAM integration with BYOIP requires that the locale is set on whichever pool will be used for the BYOIP CIDR.

This step must be done by the IPAM account.

Run the following command:

```
aws ec2 create-ipam --description my-ipam --region us-east-1 --operating-
regions RegionName=us-west-2 --profile ipam-account
```
In the output, you'll see the IPAM you've created. Note the value for PublicDefaultScopeId. You will need your public scope ID in the next step.

```
{ 
  "Ipam": { 
         "OwnerId": "123456789012", 
         "IpamId": "ipam-090e48e75758de279", 
         "IpamArn": "arn:aws:ec2::123456789012:ipam/ipam-090e48e75758de279", 
         "PublicDefaultScopeId": "ipam-scope-0087d83896280b594", 
         "PrivateDefaultScopeId": "ipam-scope-08b70b04fbd524f8d", 
         "ScopeCount": 2, 
         "Description": "my-ipam", 
         "OperatingRegions": [ 
\{\hspace{.1cm} \} "RegionName": "us-east-1" 
              }, 
\{\hspace{.1cm} \} "RegionName": "us-west-2" 
 } 
         ], 
         "Tags": [] 
     } 
}
```
### <span id="page-201-0"></span>**Step 3: Create an IPAM pool**

Since you are going to create a top-level IPAM pool with a Regional pool within it, and we're going to allocate space to a resource (a VPC) from the Regional pool, you will set the locale on the Regional pool and not the top-level pool. You'll add the locale to the Regional pool when you create the Regional pool in a later step. The IPAM integration with BYOIP requires that the locale is set on whichever pool will be used for the BYOIP CIDR.

This step must be done by the IPAM account.

Choose if you want this IPAM pool CIDR to be advertisable by AWS over the public internet (- publicly-advertisable or --no-publicly-advertisable).

#### **A** Note

Note that the scope ID must be the ID for the public scope and the address family must be ipv6.

#### **To create an IPv6 address pool for all of your AWS resources using the AWS CLI**

1. Run the following command to create an IPAM pool. Use the ID of the public scope of the IPAM that you created in the previous step.

```
aws ec2 create-ipam-pool --region us-east-1 --ipam-scope-id ipam-
scope-0087d83896280b594 --description "top-level-IPv6-pool" --address-
family ipv6 --publicly-advertisable --profile ipam-account
```
In the output, you'll see create-in-progress, which indicates that pool creation is in progress.

```
{ 
     "IpamPool": { 
         "OwnerId": "123456789012", 
         "IpamPoolId": "ipam-pool-07f2466c7158b50c4", 
         "IpamPoolArn": "arn:aws:ec2::123456789012:ipam-pool/ipam-
pool-07f2466c7158b50c4", 
         "IpamScopeArn": "arn:aws:ec2::123456789012:ipam-scope/ipam-
scope-0087d83896280b594", 
         "IpamScopeType": "public", 
         "IpamArn": "arn:aws:ec2::123456789012:ipam/ipam-090e48e75758de279", 
         "Locale": "None", 
         "PoolDepth": 1, 
         "State": "create-in-progress", 
         "Description": "top-level-Ipv6-pool",
```
}

```
 "AutoImport": false, 
     "Advertisable": true, 
     "AddressFamily": "ipv6", 
     "Tags": [] 
 }
```
2. Run the following command until you see a state of create-complete in the output.

```
aws ec2 describe-ipam-pools --region us-east-1 --profile ipam-account
```
The following example output shows the state of the pool.

```
{ 
     "IpamPool": { 
         "OwnerId": "123456789012", 
         "IpamPoolId": "ipam-pool-07f2466c7158b50c4", 
         "IpamPoolArn": "arn:aws:ec2::123456789012:ipam-pool/ipam-
pool-07f2466c7158b50c4", 
         "IpamScopeArn": "arn:aws:ec2::123456789012:ipam-scope/ipam-
scope-0087d83896280b594", 
         "IpamScopeType": "public", 
         "IpamArn": "arn:aws:ec2::123456789012:ipam/ipam-090e48e75758de279", 
         "Locale": "None", 
         "PoolDepth": 1, 
         "State": "create-complete", 
         "Description": "top-level-Ipv6-pool", 
         "AutoImport": false,
```

```
 "Advertisable": true, 
           "AddressFamily": "ipv6", 
           "Tags": [] 
     } 
}
```
### <span id="page-204-0"></span>**Step 4: Provision a CIDR to the top-level pool**

Provision a CIDR block to the top-level pool. Note that when provisioning an IPv6 CIDR to a pool within the top-level pool, the most specific IPv6 address range that you can bring is /48 for CIDRs that are publicly advertisable and /60 for CIDRs that are not publicly advertisable. You must include the CIDR and the BYOIP message and certificate signature in the request so we can verify that you own the public space. For a list of BYOIP prerequisites including how to get this BYOIP message and certificate signature, see Bring your own [public](#page-176-0) IPv4 CIDR to IPAM using only the AWS [CLI.](#page-176-0)

You only need to add --cidr-authorization-context when you provision the BYOIP CIDR to the top-level pool. For the Regional pool within the top-level pool, you can omit the --cidrauthorization-context option.

This step must be done by the IPAM account.

#### **To provision a CIDR block to the pool using the AWS CLI**

1. Run the following command to provision the CIDR.

```
aws ec2 provision-ipam-pool-cidr --region us-east-1 --ipam-pool-id ipam-
pool-07f2466c7158b50c4 --cidr 2605:9cc0:409::/48 --cidr-authorization-
context Message="1|aws|470889052444|2605:9cc0:409::/48|20250101|
SHA256 | RSAPSS", Signature="FU26~vRG~NUGXa~akxd6dvdcCfvL88q8d~YAuai-
CR7HqMwzcgdS9RlpBGtfIdsRGyr77LmWyWqU9Xp1g2R1kSkfD00NiLKLcv9F63k6wdEkyFxNp7RAJDvF1mBwxmSgH~Crt-
Vp6LON3yOOXMp4JENB9uM7sMlu6oeoutGyyhXFeYPzlGSRdcdfKNKaimvPCqVsxGN5AwSilKQ8byNqoa~G3dvs8ueSa
wispI~r69fq515UR19TA~fmmxBDh1huQ8DkM1rqcwveWow__" --profile ipam-account
```
In the output, you'll see the CIDR pending provision.

```
{ 
     "IpamPoolCidr": { 
          "Cidr": "2605:9cc0:409::/48", 
          "State": "pending-provision" 
     } 
}
```
2. Ensure that this CIDR has been provisioned before you continue.

# **Important**

While most provisioning will be completed within two hours, it may take up to one week to complete the provisioning process for publicly advertisable ranges.

Run the following command until you see a state of provisioned in the output.

```
aws ec2 get-ipam-pool-cidrs --region us-east-1 --ipam-pool-id ipam-
pool-07f2466c7158b50c4 --profile ipam-account
```
The following example output shows the state.

```
{ 
     "IpamPoolCidrs": [ 
         \{ "Cidr": "2605:9cc0:409::/48", 
               "State": "provisioned" 
          } 
     ]
}
```
# <span id="page-205-0"></span>**Step 5: Create a Regional pool within the top-level pool**

Create a Regional pool within the top-level pool. --locale is required on the pool and it must be one of the operating Regions you configured when you created the IPAM.

#### This step must be done by the IPAM account.

# **Important**

When you create the pool, you must include --aws-service ec2. The service you select determines the AWS service where the CIDR will be advertisable. Currently, the only option is ec2, which means that the CIDRs allocated from this pool will be advertisable for the Amazon EC2 service and the Amazon VPC service (for CIDRs associated with VPCs).

### **To create a Regional pool using the AWS CLI**

1. Run the following command to create the pool.

```
aws ec2 create-ipam-pool --description "Regional-IPv6-pool" --region us-east-1
  --ipam-scope-id ipam-scope-0087d83896280b594 --source-ipam-pool-id ipam-
pool-07f2466c7158b50c4 --locale us-west-2 --address-family ipv6 --aws-service ec2 
  --profile ipam-account
```
In the output, you'll see IPAM creating the pool.

```
{ 
     "IpamPool": { 
         "OwnerId": "123456789012", 
         "IpamPoolId": "ipam-pool-0053b7d2b4fc3f730", 
         "SourceIpamPoolId": "ipam-pool-07f2466c7158b50c4", 
         "IpamPoolArn": "arn:aws:ec2::123456789012:ipam-pool/ipam-
pool-0053b7d2b4fc3f730", 
         "IpamScopeArn": "arn:aws:ec2::123456789012:ipam-scope/ipam-
scope-0087d83896280b594", 
         "IpamScopeType": "public", 
         "IpamArn": "arn:aws:ec2::123456789012:ipam/ipam-090e48e75758de279", 
         "Locale": "us-west-2", 
         "PoolDepth": 2, 
         "State": "create-in-progress", 
         "Description": "reg-ipv6-pool", 
         "AutoImport": false, 
         "Advertisable": true, 
         "AddressFamily": "ipv6", 
         "Tags": [], 
         "ServiceType": "ec2"
```
}

}

2. Run the following command until you see a state of create-complete in the output.

```
aws ec2 describe-ipam-pools --region us-east-1 --profile ipam-account
```
In the output, you see the pools that you have in your IPAM. In this tutorial, we created a toplevel and a Regional pool, so you'll see them both.

#### <span id="page-207-0"></span>**Step 6: Provision a CIDR to the Regional pool**

Provision a CIDR block to the Regional pool. Note that when provisioning the CIDR to a pool within the top-level pool, the most specific IPv6 address range that you can bring is /48 for CIDRs that are publicly advertisable and /60 for CIDRs that are not publicly advertisable.

This step must be done by the IPAM account.

#### **To assign a CIDR block to the Regional pool using the AWS CLI**

1. Run the following command to provision the CIDR.

```
aws ec2 provision-ipam-pool-cidr --region us-east-1 --ipam-pool-id ipam-
pool-0053b7d2b4fc3f730 --cidr 2605:9cc0:409::/48 --profile ipam-account
```
In the output, you'll see the CIDR pending provision.

```
{ 
     "IpamPoolCidr": { 
          "Cidr": "2605:9cc0:409::/48", 
          "State": "pending-provision" 
     }
}
```
2. Run the following command until you see the state of provisioned in the output.

```
aws ec2 get-ipam-pool-cidrs --region us-east-1 --ipam-pool-id ipam-
pool-0053b7d2b4fc3f730 --profile ipam-account
```
The following example output shows the correct state.

```
{ 
      "IpamPoolCidrs": [ 
           { 
                "Cidr": "2605:9cc0:409::/48", 
                 "State": "provisioned" 
           } 
     \mathbf{I}}
```
# **Step 7. Share the Regional pool**

Follow the steps in this section to share the IPAM pool using AWS Resource Access Manager (RAM).

### **Enable resource sharing in AWS RAM**

After you create your IPAM, you'll want to share the regional pool with other accounts in your organization. Before you share an IPAM pool, complete the steps in this section to enable resource sharing with AWS RAM. If you are using the AWS CLI to enable resource sharing, use the - profile **management-account** option.

#### **To enable resource sharing**

- 1. Using the AWS Organizations management account, open the AWS RAM console at [https://](https://console.aws.amazon.com/ram/) [console.aws.amazon.com/ram/.](https://console.aws.amazon.com/ram/)
- 2. In the left navigation pane, choose **Settings**, choose **Enable sharing with AWS Organizations**, and then choose **Save settings**.

You can now share an IPAM pool with other members of the organization.

### **Share an IPAM pool using AWS RAM**

In this section you'll share the regional pool with another AWS Organizations member account. For complete instructions on sharing IPAM pools, including information on the required IAM permissions, see [Share](#page-44-0) an IPAM pool using AWS RAM. If you are using the AWS CLI to enable resource sharing, use the --profile **ipam-account** option.

# **To share an IPAM pool using AWS RAM**

- 1. Using the IPAM admin account, open the IPAM console at [https://console.aws.amazon.com/](https://console.aws.amazon.com/ipam/) [ipam/.](https://console.aws.amazon.com/ipam/)
- 2. In the navigation pane, choose **Pools**.
- 3. Choose the private scope, choose the IPAM pool, and choose **Actions** > **View details**.
- 4. Under **Resource sharing**, choose **Create resource share**. The AWS RAM console opens. You share the pool using AWS RAM.
- 5. Choose **Create a resource share**.
- 6. In the AWS RAM console, choose **Create a resource share** again.
- 7. Add a **Name** for the shared pool.
- 8. Under **Select resource type**, choose **IPAM pools,** and then choose the ARN of the pool you want to share.
- 9. Choose **Next**.
- 10. Choose the **AWSRAMPermissionIpamPoolByoipCidrImport** permission. The details of the permission options are out of scope for this tutorial, but you can find out more about these options in [Share](#page-44-0) an IPAM pool using AWS RAM.
- 11. Choose **Next**.
- 12. Under **Principals** > **Select principal type**, choose **AWS account** and enter the account ID of the account that will be bringing an IP address range to IPAM and choose **Add** .
- 13. Choose **Next**.
- 14. Review the resource share options and the principals that you'll be sharing with, and then choose **Create**.
- 15. To allow the **member-account** account to allocate IP address CIDRS from the IPAM pool, create a second resource share with AWSRAMDefaultPermissionsIpamPool and create a second resource share. The value for --resource-arns is the ARN of the IPAM pool that you created in the previous section. The value for --principals is the account ID of the **member-account**. The value for --permission-arns is the ARN of the AWSRAMDefaultPermissionsIpamPool permission.

# <span id="page-209-0"></span>**Step 8: Create a VPC using the IPv6 CIDR**

Create a VPC using the IPAM pool ID. You must associate an IPv4 CIDR block to the VPC as well using the --cidr-block option or the request will fail. When you run the command in this

section, the value for --region must match the --locale option you entered when you created the pool that will be used for the BYOIP CIDR.

This step must be done by the member account.

# **To create a VPC with the IPv6 CIDR using the AWS CLI**

1. Run the following command to provision the CIDR.

```
aws ec2 create-vpc --region us-west-2 --ipv6-ipam-pool-id ipam-
pool-0053b7d2b4fc3f730 --cidr-block 10.0.0.0/16 --ipv6-netmask-length 56 --
profile member-account
```
In the output, you'll see the VPC being created.

```
{ 
     "Vpc": { 
         "CidrBlock": "10.0.0.0/16", 
         "DhcpOptionsId": "dopt-2afccf50", 
         "State": "pending", 
         "VpcId": "vpc-00b5573ffc3b31a29", 
         "OwnerId": "123456789012", 
         "InstanceTenancy": "default", 
         "Ipv6CidrBlockAssociationSet": [ 
\{\hspace{.1cm} \} "AssociationId": "vpc-cidr-assoc-01b5703d6cc695b5b", 
                 "Ipv6CidrBlock": "2605:9cc0:409::/56", 
                  "Ipv6CidrBlockState": { 
                      "State": "associating" 
                 }, 
                 "NetworkBorderGroup": "us-east-1", 
                 "Ipv6Pool": "ipam-pool-0053b7d2b4fc3f730" 
 } 
         ], 
         "CidrBlockAssociationSet": [ 
             { 
                  "AssociationId": "vpc-cidr-assoc-09cccb07d4e9a0e0e", 
                  "CidrBlock": "10.0.0.0/16", 
                 "CidrBlockState": { 
                      "State": "associated" 
 } 
 } 
         ],
```
}

```
 "IsDefault": false 
 }
```

```
2. View the VPC allocation in IPAM.
```

```
aws ec2 get-ipam-pool-allocations --region us-west-2 --ipam-pool-id ipam-
pool-0053b7d2b4fc3f730 --profile ipam-account
```
In the output, you'll see allocation in IPAM.

```
{ 
     "IpamPoolAllocations": [ 
          { 
              "Cidr": "2605:9cc0:409::/56", 
              "IpamPoolAllocationId": "ipam-pool-
alloc-5f8db726fb9e4ff0a33836e649283a52", 
              "ResourceId": "vpc-00b5573ffc3b31a29", 
              "ResourceType": "vpc", 
              "ResourceOwner": "123456789012" 
         } 
     ]
}
```
# <span id="page-211-0"></span>**Step 9: Advertise the CIDR**

Once you create the VPC with CIDR allocated in IPAM, you can then start advertising the CIDR you brought to AWS that is in pool that has --aws-service ec2 defined. In this tutorial, that's your Regional pool. By default the CIDR is not advertised, which means it's not publicly accessible over the internet. When you run the command in this section, the value for --region must match the --locale option you entered when you created the Regional pool that will be used for the BYOIP CIDR.

This step must be done by the IPAM account.

# **Start advertising the CIDR using the AWS CLI**

• Run the following command to advertise the CIDR.

```
aws ec2 advertise-byoip-cidr --region us-west-2 --cidr 2605:9cc0:409::/48 --
profile ipam-account
```
In the output, you'll see the CIDR is advertised.

```
{ 
     "ByoipCidr": { 
          "Cidr": "2605:9cc0:409::/48", 
          "State": "advertised" 
     } 
}
```
#### **Step 10: Cleanup**

Follow the steps in this section to clean up the resources you've provisioned and created in this tutorial. When you run the commands in this section, the value for --region must match the -locale option you entered when you created the Regional pool that will be used for the BYOIP CIDR.

#### **Clean up using the AWS CLI**

1. Run the following command to view the VPC allocation managed in IPAM.

This step must be done by the IPAM account.

```
aws ec2 get-ipam-pool-allocations --region us-west-2 --ipam-pool-id ipam-
pool-0053b7d2b4fc3f730 --profile ipam-account
```
The output shows the allocation in IPAM.

```
{ 
     "IpamPoolAllocations": [ 
         { 
              "Cidr": "2605:9cc0:409::/56", 
              "IpamPoolAllocationId": "ipam-pool-
alloc-5f8db726fb9e4ff0a33836e649283a52", 
              "ResourceId": "vpc-00b5573ffc3b31a29", 
              "ResourceType": "vpc", 
              "ResourceOwner": "123456789012"
```
}

 $\mathbf{I}$ }

2. Run the following command to stop advertising the CIDR. When you run the command in this step, the value for --region must match the --locale option you entered when you created the Regional pool that will be used for the BYOIP CIDR.

This step must be done by the IPAM account.

```
aws ec2 withdraw-byoip-cidr --region us-west-2 --cidr 2605:9cc0:409::/48 --
profile ipam-account
```
In the output, you'll see the CIDR State has changed from **advertised** to **provisioned**.

```
{ 
     "ByoipCidr": { 
          "Cidr": "2605:9cc0:409::/48", 
          "State": "provisioned" 
     }
}
```
3. Run the following command to delete the VPC. When you run the command in this section, the value for --region must match the --locale option you entered when you created the Regional pool that will be used for the BYOIP CIDR.

This step must be done by the member account.

```
aws ec2 delete-vpc --region us-west-2 --vpc-id vpc-00b5573ffc3b31a29 --
profile member-account
```
You will not see any output when you run this command.

4. Run the following command to view the VPC allocation in IPAM. It can take some time for IPAM to discover that the VPC has been deleted and remove this allocation. When you run the commands in this section, the value for --region must match the --locale option you entered when you created the Regional pool that will be used for the BYOIP CIDR.

This step must be done by the IPAM account.

```
aws ec2 get-ipam-pool-allocations --region us-west-2 --ipam-pool-id ipam-
pool-0053b7d2b4fc3f730 --profile ipam-account
```
The output shows the allocation in IPAM.

```
{ 
    "IpamPoolAllocations": [ 
         { 
              "Cidr": "2605:9cc0:409::/56", 
              "IpamPoolAllocationId": "ipam-pool-
alloc-5f8db726fb9e4ff0a33836e649283a52", 
              "ResourceId": "vpc-00b5573ffc3b31a29", 
              "ResourceType": "vpc", 
              "ResourceOwner": "123456789012" 
         } 
     ] 
}
```
Rerun the command and look for the allocation to be removed. You cannot continue to clean up and deprovision the IPAM pool CIDR until you see that the allocation has been removed from IPAM.

```
aws ec2 get-ipam-pool-allocations --region us-west-2 --ipam-pool-id ipam-
pool-0053b7d2b4fc3f730 --profile ipam-account
```
The output shows the allocation removed from IPAM.

```
{ 
     "IpamPoolAllocations": []
}
```
5. Delete the RAM shares and disable RAM integration with AWS Organizations. Complete the steps in [Deleting](https://docs.aws.amazon.com/ram/latest/userguide/working-with-sharing-delete.html) a resource share in AWS RAM and [Disabling](https://docs.aws.amazon.com/ram/latest/userguide/security-disable-sharing-with-orgs.html) resource sharing with AWS [Organizations](https://docs.aws.amazon.com/ram/latest/userguide/security-disable-sharing-with-orgs.html) in the *AWS RAM User Guide*, in that order, to delete the RAM shares and disable RAM integration with AWS Organizations.

This step must be done by the IPAM account and management account respectively. If you are using the AWS CLI to delete the RAM shares and disable RAM integration, use the -profile **ipam-account** and --profile **management-account** options.

6. Run the following command to deprovision the Regional pool CIDR.

This step must be done by the IPAM account.

aws ec2 deprovision-ipam-pool-cidr --region **us-east-1** --ipam-pool-id **ipampool-0053b7d2b4fc3f730** --cidr **2605:9cc0:409::/48** --profile **ipam-account**

In the output, you'll see the CIDR pending deprovision.

```
{ 
     "IpamPoolCidr": { 
          "Cidr": "2605:9cc0:409::/48", 
          "State": "pending-deprovision" 
     }
}
```
Deprovisioning takes time to complete. Continue to run the command until you see the CIDR state **deprovisioned**.

```
aws ec2 get-ipam-pool-cidrs --region us-east-1 --ipam-pool-id ipam-
pool-0053b7d2b4fc3f730 --cidr 2605:9cc0:409::/48 --profile ipam-account
```
In the output, you'll see the CIDR pending deprovision.

```
{ 
     "IpamPoolCidr": { 
          "Cidr": "2605:9cc0:409::/48", 
          "State": "deprovisioned" 
     }
}
```
7. Run the following command to delete the Regional pool.

This step must be done by the IPAM account.

```
aws ec2 delete-ipam-pool --region us-east-1 --ipam-pool-id ipam-
pool-0053b7d2b4fc3f730 --profile ipam-account
```
In the output, you can see the delete state.

```
{ 
     "IpamPool": { 
         "OwnerId": "123456789012", 
         "IpamPoolId": "ipam-pool-0053b7d2b4fc3f730", 
         "SourceIpamPoolId": "ipam-pool-07f2466c7158b50c4", 
         "IpamPoolArn": "arn:aws:ec2::123456789012:ipam-pool/ipam-
pool-0053b7d2b4fc3f730", 
         "IpamScopeArn": "arn:aws:ec2::123456789012:ipam-scope/ipam-
scope-0087d83896280b594", 
         "IpamScopeType": "public", 
         "IpamArn": "arn:aws:ec2::123456789012:ipam/ipam-090e48e75758de279", 
         "Locale": "us-east-1", 
         "PoolDepth": 2, 
         "State": "delete-in-progress", 
         "Description": "reg-ipv6-pool", 
         "AutoImport": false, 
         "Advertisable": true, 
         "AddressFamily": "ipv6" 
     }
}
```
8. Run the following command to deprovision the top-level pool CIDR.

This step must be done by the IPAM account.

aws ec2 deprovision-ipam-pool-cidr --region **us-east-1** --ipam-pool-id **ipampool-07f2466c7158b50c4** --cidr **2605:9cc0:409::/48** --profile **ipam-account**

In the output, you'll see the CIDR pending deprovision.

```
{ 
     "IpamPoolCidr": { 
          "Cidr": "2605:9cc0:409::/48",
```
}

```
 "State": "pending-deprovision" 
 }
```
Deprovisioning takes time to complete. Run the following command to check the status of deprovisioning.

```
aws ec2 get-ipam-pool-cidrs --region us-east-1 --ipam-pool-id ipam-
pool-07f2466c7158b50c4 --profile ipam-account
```
Wait until you see **deprovisioned** before you continue to the next step.

```
{ 
     "IpamPoolCidr": { 
          "Cidr": "2605:9cc0:409::/48", 
          "State": "deprovisioned" 
     } 
}
```
9. Run the following command to delete the top-level pool.

This step must be done by the IPAM account.

```
aws ec2 delete-ipam-pool --region us-east-1 --ipam-pool-id ipam-
pool-07f2466c7158b50c4 --profile ipam-account
```
In the output, you can see the delete state.

```
{ 
     "IpamPool": { 
         "OwnerId": "123456789012", 
         "IpamPoolId": "ipam-pool-0053b7d2b4fc3f730", 
         "SourceIpamPoolId": "ipam-pool-07f2466c7158b50c4", 
         "IpamPoolArn": "arn:aws:ec2::123456789012:ipam-pool/ipam-
pool-0053b7d2b4fc3f730", 
         "IpamScopeArn": "arn:aws:ec2::123456789012:ipam-scope/ipam-
scope-0087d83896280b594",
```
}

```
 "IpamScopeType": "public", 
     "IpamArn": "arn:aws:ec2::123456789012:ipam/ipam-090e48e75758de279", 
     "Locale": "us-east-1", 
     "PoolDepth": 2, 
     "State": "delete-in-progress", 
     "Description": "reg-ipv6-pool", 
     "AutoImport": false, 
     "Advertisable": true, 
     "AddressFamily": "ipv6" 
 }
```
10. Run the following command to delete the IPAM.

This step must be done by the IPAM account.

```
aws ec2 delete-ipam --region us-east-1 --ipam-id ipam-090e48e75758de279 --
profile ipam-account
```
In the output, you'll see the IPAM response. This means that the IPAM was deleted.

```
{ 
     "Ipam": { 
         "OwnerId": "123456789012", 
         "IpamId": "ipam-090e48e75758de279", 
         "IpamArn": "arn:aws:ec2::123456789012:ipam/ipam-090e48e75758de279", 
         "PublicDefaultScopeId": "ipam-scope-0087d83896280b594", 
         "PrivateDefaultScopeId": "ipam-scope-08b70b04fbd524f8d", 
         "ScopeCount": 2, 
         "OperatingRegions": [ 
\{\hspace{.1cm} \} "RegionName": "us-east-1" 
              }, 
\{\hspace{.1cm} \} "RegionName": "us-west-2" 
 } 
         ] 
     }
}
```
# **Tutorial: Transfer a BYOIP IPv4 CIDR to IPAM**

Follow these steps to transfer an existing IPv4 CIDR to IPAM. If you already have an IPv4 BYOIP CIDR with AWS, you can move the CIDR to IPAM from a public IPv4 pool. You cannot move an IPv6 CIDR to IPAM.

This tutorial assumes you have already successfully brought an IP address range to AWS using the process described in Bring your own IP [addresses](https://docs.aws.amazon.com/AWSEC2/latest/UserGuide/ec2-byoip.html) (BYOIP) in Amazon EC2 and now you want to transfer that IP address range to IPAM. If you are bringing a new IP address to AWS for the first time, complete the steps in Tutorial: Bring your IP [addresses](#page-150-0) to IPAM.

If you transfer a public IPv4 pool to IPAM, there is no impact on existing allocations. Once you transfer a public IPv4 pool to IPAM, depending on the resource type, you may be able to monitor the existing allocations. For more information, see Monitor CIDR usage by [resource](#page-75-0).

## **Important**

- This tutorial assumes you have already completed the steps in [Create](#page-16-0) an IPAM.
- Each step of this tutorial must be done by one of two AWS accounts:
	- The account for the IPAM administrator. In this tutorial, this account will be called the IPAM account.
	- The account in your organization which owns the BYOIP CIDR. In this tutorial, this account will be called the BYOIP CIDR owner account.

## **Contents**

- Step 1: Create AWS CLI named [profiles](#page-220-0) and IAM roles
- Step 2: Get your [IPAM's](#page-220-1) public scope ID
- Step 3: [Create](#page-221-0) an IPAM pool
- Step 4: [Share](#page-223-0) the IPAM pool using AWS RAM
- Step 5: [Transfer](#page-226-0) an existing BYOIP IPV4 CIDR to IPAM
- Step 6: View the CIDR in [IPAM](#page-228-0)
- [Step 7: Cleanup](#page-229-0)

## <span id="page-220-0"></span>**Step 1: Create AWS CLI named profiles and IAM roles**

To complete this tutorial as a single AWS user, you can use AWS CLI named profiles to switch from one IAM role to another. Named [profiles](https://docs.aws.amazon.com/cli/latest/userguide/cli-configure-profiles.html) are collections of settings and credentials that you refer to when using the --profile option with the AWS CLI. For more information about how to create IAM roles and named profiles for AWS accounts, see [Using](https://docs.aws.amazon.com/IAM/latest/UserGuide/cli-configure-role.html) an IAM role in the AWS CLI in the *AWS Identity and Access Management User Guide*.

Create one role and one named profile for each of the three AWS accounts you will use in this tutorial:

- A profile called ipam-account for the AWS account that is the IPAM administrator.
- A profile called byoip-owner-account for the AWS account in your organization which owns the BYOIP CIDR.

After you have created the IAM roles and named profiles, return to this page and go to the next step. You will notice throughout the rest of this tutorial that the sample AWS CLI commands use the --profile option with one of the named profiles to indicate which account must run the command.

# <span id="page-220-1"></span>**Step 2: Get your IPAM's public scope ID**

Follow the steps in this section to get your IPAM's public scope ID. This step should be performed by the **ipam-account** account.

Run the following command to get your public scope ID.

```
aws ec2 describe-ipams --region us-east-1 --profile ipam-account
```
In the output, you'll see your public scope ID. Note the values for PublicDefaultScopeId. You will need it in the next step.

```
{ 
  "Ipams": [ 
         { 
              "OwnerId": "123456789012", 
              "IpamId": "ipam-090e48e75758de279", 
              "IpamArn": "arn:aws:ec2::123456789012:ipam/ipam-090e48e75758de279", 
              "PublicDefaultScopeId": "ipam-scope-0087d83896280b594",
```

```
 "PrivateDefaultScopeId": "ipam-scope-08b70b04fbd524f8d", 
             "ScopeCount": 2, 
             "Description": "my-ipam", 
             "OperatingRegions": [ 
\overline{a} "RegionName": "us-east-1" 
\qquad \qquad \text{ }\overline{a} "RegionName": "us-west-2" 
 } 
             ], 
             "Tags": [] 
         } 
    \mathbf{I}}
```
## <span id="page-221-0"></span>**Step 3: Create an IPAM pool**

Follow the steps in this section to create an IPAM pool. This step should be performed by the **ipam-account** account. The IPAM pool you create must be a top-level pool with the --locale option matching the BYOIP CIDR AWS Region. You can only transfer a BYOIP to a top-level IPAM pool.

#### **Important**

When you create the pool, you must include --aws-service ec2. The service you select determines the AWS service where the CIDR will be advertisable. Currently, the only option is ec2, which means that the CIDRs allocated from this pool will be advertisable for the Amazon EC2 service (for Elastic IP addresses) and the Amazon VPC service (for CIDRs associated with VPCs).

### **To create an IPv4 address pool for the transferred BYOIP CIDR using the AWS CLI**

1. Run the following command to create an IPAM pool. Use the ID of the public scope of the IPAM that you retrieved in the previous step.

```
aws ec2 create-ipam-pool --region us-east-1 --profile ipam-account --ipam-scope-
id ipam-scope-0087d83896280b594 --description "top-level-pool" --locale us-west-2
  --aws-service ec2 --address-family ipv4
```
In the output, you'll see create-in-progress, which indicates that pool creation is in progress.

```
{ 
     "IpamPool": { 
         "OwnerId": "123456789012", 
         "IpamPoolId": "ipam-pool-0a03d430ca3f5c035", 
         "IpamPoolArn": "arn:aws:ec2::123456789012:ipam-pool/ipam-
pool-0a03d430ca3f5c035", 
          "IpamScopeArn": "arn:aws:ec2::123456789012:ipam-scope/ipam-
scope-0087d83896280b594", 
         "IpamScopeType": "public", 
         "IpamArn": "arn:aws:ec2::123456789012:ipam/ipam-090e48e75758de279", 
         "Locale": "us-west-2", 
         "PoolDepth": 1, 
         "State": "create-in-progress", 
         "Description": "top-level-pool", 
         "AutoImport": false, 
         "AddressFamily": "ipv4", 
         "Tags": [], 
         "AwsService": "ec2" 
     }
}
```
2. Run the following command until you see a state of create-complete in the output.

aws ec2 describe-ipam-pools --region **us-east-1** --profile **ipam-account**

The following example output shows the state of the pool. You will need the **OwnerId** in the next step.

```
{ 
     "IpamPools": [ 
         { 
             "OwnerId": "123456789012", 
             "IpamPoolId": "ipam-pool-0a03d430ca3f5c035", 
             "IpamPoolArn": "arn:aws:ec2::123456789012:ipam-pool/ipam-
pool-0a03d430ca3f5c035", 
             "IpamScopeArn": "arn:aws:ec2::123456789012:ipam-scope/ipam-
scope-0087d83896280b594", 
             "IpamScopeType": "public",
```

```
 "IpamArn": "arn:aws:ec2::123456789012:ipam/ipam-090e48e75758de279", 
              "Locale": "us-west-2", 
              "PoolDepth": 1, 
              "State": "create-complete", 
              "Description": "top-level-pool", 
              "AutoImport": false, 
              "AddressFamily": "ipv4", 
              "Tags": [], 
              "AwsService": "ec2" 
          } 
    \mathbf{I}}
```
## <span id="page-223-0"></span>**Step 4: Share the IPAM pool using AWS RAM**

Follow the steps in this section to share an IPAM pool using AWS RAM so that another AWS account can transfer an existing BYOIP IPV4 CIDR to the IPAM pool and use the IPAM pool. This step should be performed by the **ipam-account** account.

#### **To share an IPv4 address pool using the AWS CLI**

1. View the AWS RAM permissions available for IPAM pools. You need both ARNs to complete the steps in this section.

```
aws ram list-permissions --region us-east-1 --profile ipam-account --resource-type 
 ec2:IpamPool
```

```
{ 
     "permissions": [ 
        \left\{ \right. "arn": "arn:aws:ram::aws:permission/AWSRAMDefaultPermissionsIpamPool", 
             "version": "1", 
             "defaultVersion": true, 
             "name": "AWSRAMDefaultPermissionsIpamPool", 
             "resourceType": "ec2:IpamPool", 
             "status": "ATTACHABLE", 
             "creationTime": "2022-06-30T13:04:29.335000-07:00", 
             "lastUpdatedTime": "2022-06-30T13:04:29.335000-07:00", 
             "isResourceTypeDefault": true 
         }, 
         \{
```

```
 "arn": "arn:aws:ram::aws:permission/
AWSRAMPermissionIpamPoolByoipCidrImport", 
             "version": "1", 
              "defaultVersion": true, 
             "name": "AWSRAMPermissionIpamPoolByoipCidrImport", 
             "resourceType": "ec2:IpamPool", 
             "status": "ATTACHABLE", 
             "creationTime": "2022-06-30T13:03:55.032000-07:00", 
             "lastUpdatedTime": "2022-06-30T13:03:55.032000-07:00", 
             "isResourceTypeDefault": false 
         } 
     ]
}
```
2. Create a resource share to enable the **byoip-owner-account** account to import BYOIP CIDRs to IPAM. The value for --resource-arns is the ARN of the IPAM pool that you created in the previous section. The value for --principals is the account ID of the BYOIP CIDR owner account. The value for --permission-arns is the ARN of the AWSRAMPermissionIpamPoolByoipCidrImport permission.

```
aws ram create-resource-share --region us-east-1 --profile ipam-account
  --name PoolShare2 --resource-arns arn:aws:ec2::123456789012:ipam-pool/
ipam-pool-0a03d430ca3f5c035 --principals 111122223333 --permission-arns 
  arn:aws:ram::aws:permission/AWSRAMPermissionIpamPoolByoipCidrImport
```

```
{ 
     "resourceShare": { 
         "resourceShareArn": "arn:aws:ram:us-east-1:123456789012:resource-
share/7993758c-a4ea-43ad-be12-b3abaffe361a", 
         "name": "PoolShare2", 
         "owningAccountId": "123456789012", 
         "allowExternalPrincipals": true, 
         "status": "ACTIVE", 
         "creationTime": "2023-04-28T07:32:25.536000-07:00",
```
}

```
 "lastUpdatedTime": "2023-04-28T07:32:25.536000-07:00"
```

```
 }
```
3. (Optional) If you want to allow the **byoip-owner-account** account to allocate IP address CIDRS from the IPAM pool to public IPv4 pools after the transfer is complete, copy the ARN for AWSRAMDefaultPermissionsIpamPool and create a second resource share. The value for --resource-arns is the ARN of the IPAM pool that you created in the previous section. The value for --principals is the account ID of the BYOIP CIDR owner account. The value for - permission-arns is the ARN of the AWSRAMDefaultPermissionsIpamPool permission.

```
aws ram create-resource-share --region us-east-1 --profile ipam-account
  --name PoolShare1 --resource-arns arn:aws:ec2::123456789012:ipam-pool/
ipam-pool-0a03d430ca3f5c035 --principals 111122223333 --permission-arns 
 arn:aws:ram::aws:permission/AWSRAMDefaultPermissionsIpamPool
```

```
{ 
     "resourceShare": { 
         "resourceShareArn": "arn:aws:ram:us-east-1:123456789012:resource-
share/8d1e229b-2830-4cf4-8b10-19c889235a2f", 
         "name": "PoolShare1", 
         "owningAccountId": "123456789012", 
         "allowExternalPrincipals": true, 
         "status": "ACTIVE", 
         "creationTime": "2023-04-28T07:31:25.536000-07:00", 
         "lastUpdatedTime": "2023-04-28T07:31:25.536000-07:00" 
         } 
}
```
As a result of creating the resource share in RAM, the byoip-owner-account account can now move CIDRs to IPAM.

## <span id="page-226-0"></span>**Step 5: Transfer an existing BYOIP IPV4 CIDR to IPAM**

Follow the steps in this section to transfer an existing BYOIP IPV4 CIDR to IPAM. This step should be performed by the **byoip-owner-account** account.

## **Important**

Once you bring an IPv4 address range to AWS, you can use all of the IP addresses in the range, including the first address (the network address) and the last address (the broadcast address).

To transfer the BYOIP CIDR to IPAM, the BYOIP CIDR owner must have these permissions in their IAM policy:

- ec2:MoveByoipCidrToIpam
- ec2:ImportByoipCidrToIpam

### *(i)* Note

You can use either the AWS Management Console or the AWS CLI for this step.

### AWS Management Console

### **To transfer a BYOIP CIDR to the IPAM pool:**

- 1. Open the IPAM console at [https://console.aws.amazon.com/ipam/](https://console.aws.amazon.com/https://console.aws.amazon.com/ipam/) as the **byoip-owneraccount** account.
- 2. In the navigation pane, choose **Pools**.
- 3. Choose the top-level pool created and shared in this tutorial.
- 4. Choose **Actions** > **Transfer BYOIP CIDR**.
- 5. Choose **Transfer BYOIP CIDR**.
- 6. Choose your BYOIP CIDR.
- 7. Choose **Provision**.

#### Command line

Use the following AWS CLI commands transfer a BYOIP CIDR to the IPAM pool using the AWS CLI:

1. Run the following command to transfer the CIDR. Ensure that the --region value is the AWS Region of the BYOIP CIDR.

```
aws ec2 move-byoip-cidr-to-ipam --region us-west-2 --profile byoip-owner-account
  --ipam-pool-id ipam-pool-0a03d430ca3f5c035 --ipam-pool-owner 123456789012 --
cidr 130.137.249.0/24
```
In the output, you'll see the CIDR pending provision.

```
{ 
     "ByoipCidr": { 
          "Cidr": "130.137.249.0/24", 
          "State": "pending-transfer" 
     } 
}
```
2. Ensure that the CIDR has been transferred. Run the following command until you see a state of complete-transfer in the output.

```
aws ec2 move-byoip-cidr-to-ipam --region us-west-2 --profile byoip-
owner-account --ipam-pool-id ipam-pool-0a03d430ca3f5c035 --ipam-pool-
owner 123456789012 --cidr 130.137.249.0/24
```
The following example output shows the state.

```
 "ByoipCidr": {
```
{

}

```
 "Cidr": "130.137.249.0/24", 
     "State": "complete-transfer" 
 }
```
## <span id="page-228-0"></span>**Step 6: View the CIDR in IPAM**

Follow the steps in this section to view the CIDR in IPAM. This step should be performed by the **ipam-account** account.

#### **To view the transferred BYOIP CIDR in IPAM pool using the AWS CLI**

Run the following command to view the allocation managed in IPAM. Ensure that the -region value is the AWS Region of the BYOIP CIDR.

```
aws ec2 get-ipam-pool-allocations --region us-west-2 --profile ipam-account --
ipam-pool-id ipam-pool-0d8f3646b61ca5987
```
The output shows the allocation in IPAM.

```
{ 
     "IpamPoolAllocations": [ 
         { 
              "Cidr": "130.137.249.0/24", 
              "IpamPoolAllocationId": "ipam-pool-
alloc-5dedc8e7937c4261b56dc3e3eb53dc46", 
              "ResourceId": "ipv4pool-ec2-0019eed22a684e0b3", 
              "ResourceType": "ec2-public-ipv4-pool", 
              "ResourceOwner": "111122223333" 
         } 
     ]
}
```
# <span id="page-229-0"></span>**Step 7: Cleanup**

Follow the steps in this section to remove the resources you created in this tutorial. This step should be performed by the **ipam-account** account.

### **To cleanup the resources created in this tutorial using the AWS CLI**

1. To delete the IPAM pool shared resource, run the following command to get the first resource share ARN:

```
aws ram get-resource-shares --region us-east-1 --profile ipam-account --
name PoolShare1 --resource-owner SELF
```

```
{ 
     "resourceShares": [ 
        \{ "resourceShareArn": "arn:aws:ram:us-east-1:123456789012:resource-
share/8d1e229b-2830-4cf4-8b10-19c889235a2f", 
             "name": "PoolShare1", 
             "owningAccountId": "123456789012", 
             "allowExternalPrincipals": true, 
             "status": "ACTIVE", 
             "creationTime": "2023-04-28T07:31:25.536000-07:00", 
             "lastUpdatedTime": "2023-04-28T07:31:25.536000-07:00", 
             "featureSet": "STANDARD" 
         } 
     ]
}
```
2. Copy the resource share ARN and use it to delete the IPAM pool resource share.

```
aws ram delete-resource-share --region us-east-1 --profile ipam-account
  --resource-share-arn arn:aws:ram:us-east-1:123456789012:resource-
share/8d1e229b-2830-4cf4-8b10-19c889235a2f
```

```
{ 
     "returnValue": true
}
```
- 3. If you created an additional resource share in Step 4: [Share](#page-223-0) the IPAM pool using AWS RAM, repeat the previous two steps to get the second resource share ARN for PoolShare2 and delete the second resource share.
- 4. Run the following command to get the allocation ID for the BYOIP CIDR. Ensure that the -region value matches the AWS Region of the BYOIP CIDR.

```
aws ec2 get-ipam-pool-allocations --region us-west-2 --profile ipam-account --
ipam-pool-id ipam-pool-0d8f3646b61ca5987
```
The output shows the allocation in IPAM.

```
{ 
     "IpamPoolAllocations": [ 
         { 
              "Cidr": "130.137.249.0/24", 
              "IpamPoolAllocationId": "ipam-pool-
alloc-5dedc8e7937c4261b56dc3e3eb53dc46", 
              "ResourceId": "ipv4pool-ec2-0019eed22a684e0b3", 
              "ResourceType": "ec2-public-ipv4-pool", 
              "ResourceOwner": "111122223333" 
         } 
     ]
}
```
5. Release the last IP address in the CIDR from the public IPv4 pool. Enter the IP address with a netmask of /32. You must rerun this command for each IP address in the CIDR range. If your CIDR is a /24, you will have to run this command to deprovision each of the 256 IP addresses in the /24 CIDR. When you run the command in this section, the value for --region must match the Region of your IPAM.

This step must be done by the **byoip-owner-account** account.

```
aws ec2 deprovision-public-ipv4-pool-cidr --region us-east-1 --profile byoip-
owner-account --pool-id ipv4pool-ec2-0019eed22a684e0b3 --cidr 130.137.249.255/32
```
In the output, you'll see the deprovisioned CIDR.

```
 "PoolId": "ipv4pool-ec2-0019eed22a684e0b3",
```
{

}

```
 "DeprovisionedAddresses": [ 
      "130.137.249.255" 
\mathbf{I}
```
6. View your BYOIP CIDRs again and ensure there are no more provisioned addresses. When you run the command in this section, the value for --region must match the Region of your IPAM.

This step must be done by the **byoip-owner-account** account.

```
aws ec2 describe-public-ipv4-pools --region us-east-1 --profile byoip-owner-account
```
In the output, you'll see the IP addresses count in your public IPv4 pool.

```
{ 
     "PublicIpv4Pools": [ 
          { 
               "PoolId": "ipv4pool-ec2-0019eed22a684e0b3", 
               "Description": "", 
               "PoolAddressRanges": [], 
               "TotalAddressCount": 0, 
               "TotalAvailableAddressCount": 0, 
               "NetworkBorderGroup": "us-east-1", 
               "Tags": [] 
          } 
    \mathbf{I}}
```
7. Run the following command to delete the top-level pool.

```
aws ec2 delete-ipam-pool --region us-east-1 --profile ipam-account --ipam-pool-
id ipam-pool-0a03d430ca3f5c035
```
In the output, you can see the delete state.

```
 "IpamPool": {
```
{

```
 "OwnerId": "123456789012", 
         "IpamPoolId": "ipam-pool-0a03d430ca3f5c035", 
         "IpamPoolArn": "arn:aws:ec2::123456789012:ipam-pool/ipam-
pool-0a03d430ca3f5c035", 
         "IpamScopeArn": "arn:aws:ec2::123456789012:ipam-scope/ipam-
scope-0087d83896280b594", 
         "IpamScopeType": "public", 
         "IpamArn": "arn:aws:ec2::123456789012:ipam/ipam-090e48e75758de279", 
         "Locale": "us-east-1", 
         "PoolDepth": 2, 
         "State": "delete-in-progress", 
         "Description": "top-level-pool", 
         "AutoImport": false, 
         "Advertisable": true, 
         "AddressFamily": "ipv4", 
         "AwsService": "ec2" 
     }
}
```
## <span id="page-232-0"></span>**Tutorial: Plan VPC IP address space for subnet IP allocations**

Complete this tutorial to plan the VPC IP address space for allocating IP addresses to VPC subnets and monitor IP address-related metrics at the subnet and VPC level.

#### **A** Note

This tutorial covers allocating private IPv4 address space in a private IPAM scope to VPCs and subnets. You can also complete this tutorial using the public scope and an IPv6 CIDR range by creating the VPC with the Amazon-provided IPv6 CIDR block option on the VPC console.

Planning VPC IP address space for subnets enables you to do the following:

- **Plan and organize your VPC's IP addresses for allocation to subnets**: You can divide VPC IP address space into smaller CIDR blocks and provision those CIDR blocks to subnets with different business needs, such as if you're running workloads in development or production subnets.
- **Simplify IP address allocations for VPC subnets**: Once your VPC's address space is planned and organized, you can choose a netmask length rather than manually inputting a CIDR. For example,

if a developer is creating a subnet for hosting development workloads, they need to choose a pool and a netmask length for the subnet and IPAM will automatically allocate the CIDR block to your subnet.

The following example shows the hierarchy of the pool and resource structure that you will create with this tutorial:

- Private scope
	- Resource planning pool (10.0.0.0/20)
		- Dev subnet pool (10.0.0.0/24)
			- Dev subnet (10.0.0.0/28)
		- Prod subnet pool (10.0.0.1/24)
			- Prod subnet (10.0.0.16/28)

## **Important**

- The resource planning pool can be used to allocate CIDRs to subnets or it can be used as a source pool in which you can create other pools. In this tutorial, we use the resource planning pool as a source pool for subnet pools.
- You can create multiple resource planning pools using the same VPC if the VPC has more than one CIDR provisioned to it; if a VPC has two CIDRs assigned to it, for example, you can create two resource planning pools, one from each CIDR. Each CIDR can be assigned to one pool at a time.

# **Step 1: Create a VPC**

Complete the steps in this section to create a VPC to be used for subnet IP address planning. For more information about the IAM permissions that are required to create VPCs, see [Amazon](https://docs.aws.amazon.com/vpc/latest/userguide/vpc-policy-examples.html) VPC policy [examples](https://docs.aws.amazon.com/vpc/latest/userguide/vpc-policy-examples.html) in the *Amazon VPC User Guide*.

## **A** Note

You can use an existing VPC rather than creating a new one, but this tutorial focuses on the scenario where the VPC is configured with a manually-allocated CIDR block, not an IPAMallocated automatically CIDR block.

### **To create a VPC**

- 1. Using the IPAM admin account, open the VPC console at [https://console.aws.amazon.com/](https://console.aws.amazon.com/vpc/) [vpc/.](https://console.aws.amazon.com/vpc/)
- 2. Choose **Create VPC**.
- 3. Enter a name for the VPC, such as tutorial-vpc.
- 4. Choose **IPv4 CIDR manual input** and enter an IPv4 CIDR block. In this tutorial, we use 10.0.0.0/20.
- 5. Skip the option to add an IPv6 CIDR block.
- 6. Choose **Create VPC**.
- 7. Using the IPAM admin account, open the IPAM console at [https://console.aws.amazon.com/](https://console.aws.amazon.com/ipam/) [ipam/.](https://console.aws.amazon.com/ipam/)
- 8. Choose **Resources** in the left navigation pane.
- 9. Wait for the VPC that you created to appear. This takes some time to happen and you may need to refresh the window to see it appear. The VPC must be discovered by IPAM before you continue to the next step.

## **Step 2: Create a resource planning pool**

Complete the steps in this section to create a resource planning pool.

### **To create a resource planning pool**

- 1. Using the IPAM admin account, open the IPAM console at [https://console.aws.amazon.com/](https://console.aws.amazon.com/ipam/) [ipam/.](https://console.aws.amazon.com/ipam/)
- 2. In the navigation pane, choose **Pools**.
- 3. Choose the private scope.
- 4. Choose **Create pool**.
- 5. Under **IPAM scope**, leave the private scope selected.
- 6. (Optional) Add a **Name tag** for the pool, such as "Resource-planning-pool".
- 7. Under **Source**, choose **IPAM scope**.
- 8. Under **Resource planning**, choose **Plan IP space within a VPC** and choose the VPC you created in the previous step. The VPC is the resource used to provision CIDRs to the resource planning pool.
- 9. Under **CIDRs to provision**, choose the VPC CIDR to provision for the resource pool. The CIDR you provision to the resource planning pool must match the CIDR provisioned to the VPC. In this tutorial, we use 10.0.0.0/20.
- 10. Choose **Create pool**.
- 11. Once the pool is created, choose the **CIDR** tab to see the state of the provisioned CIDR. Refresh the page and wait for the CIDR state to change from *Pending-provision* to *Provisioned* before you go to the next step.

## **Step 3: Create subnet pools**

Complete the steps in this section to create two subnet pools that will be used for allocating IP space to subnets.

## **To create subnet pools**

- 1. Using the IPAM admin account, open the IPAM console at [https://console.aws.amazon.com/](https://console.aws.amazon.com/ipam/) [ipam/.](https://console.aws.amazon.com/ipam/)
- 2. In the navigation pane, choose **Pools**.
- 3. Choose the private scope.
- 4. Choose **Create pool**.
- 5. Under **IPAM scope**, leave the private scope selected.
- 6. (Optional) Add a **Name tag** for the pool, such as "dev-subnet-pool".
- 7. Under **Source**, choose **IPAM pool** and select the resource planning pool you created in Step 3. The address family, Resource planning configuration, and Locale are automatically inherited from the source pool.
- 8. Under **CIDRs to provision**, choose the CIDR to provision for the subnet pool. In this tutorial, we use 10.0.0.0/24.
- 9. Choose **Create pool**.
- 10. Once the pool is created, choose the **CIDR tab** to see the state of the provisioned CIDR. Refresh the page and wait for the CIDR state to change from *Pending-provision* to *Provisioned* before you go to the next step.
- 11. Repeat this process to create another subnet called "prod-subnet-pool".

At this point, if you want to make this subnet pool available to other AWS accounts, you can share the subnet pool. For instructions on how to do that, see [Share](#page-44-0) an IPAM pool using AWS RAM. Then return here to complete the tutorial.

## **Step 4: Create subnets**

Complete these steps to create two subnets.

#### **To create subnets**

- 1. Using the appropriate account, open the VPC console at [https://console.aws.amazon.com/](https://console.aws.amazon.com/vpc/) [vpc/.](https://console.aws.amazon.com/vpc/)
- 2. Choose **Subnets** > **Create subnet**.
- 3. Choose the VPC you created at the start of this tutorial.
- 4. Enter a name for the subnet, such as "tutorial-subnet".
- 5. (optional) Choose an **Availability Zone**.
- 6. Under **IPv4 CIDR block**, choose **IPAM-allocated IPV4 CIDR block** and choose the dev subnet pool and a /28 netmask.
- 7. Choose **Create subnet**.
- 8. Repeat this process to create another subnet. This time choose the prod subnet pool and a /28 netmask.
- 9. Return to the IPAM console and choose **Resources** in the left navigation pane.
- 10. Look for the subnet pools you created and wait for the subnets that you created to appear beneath it. This takes some time to happen and you may need to refresh the window to see it appear.

The tutorial is complete. You can create additional subnet pools as needed or you can launch in EC2 instance into one of the subnets.

IPAM publishes metrics related to IP address usage in subnets. You can set CloudWatch alarms on the SubnetIPUsage metric, thereby allowing you to take action when IP utilization thresholds are

breached. If, for example, you have a /24 CIDR (256 IP addresses) assigned to a subnet and you want to be notified when 80% of the IPs have been utilized, you can set up a CloudWatch alarm to alert you when this threshold is reached. For more information on creating an alarm for subnet IP usage, see Quick tip for [creating](#page-85-0) alarms.

# **Step 5: Cleanup**

Complete these steps to delete the resources you created with this tutorial.

## **To clean up the resources**

- 1. Using the IPAM admin account, open the IPAM console at [https://console.aws.amazon.com/](https://console.aws.amazon.com/ipam/) [ipam/.](https://console.aws.amazon.com/ipam/)
- 2. In the navigation pane, choose **Pools**.
- 3. Choose the private scope.
- 4. Choose the resource planning pool and choose **Action** > **Delete**.
- 5. Select **Cascade delete**. The resource planning pool and the subnet pools will be deleted. This will not delete the subnets themselves. They will stay with CIDRs provisioned to them, though the CIDRs will no longer be from an IPAM pool.
- 6. Choose **Delete**.
- 7. [Delete the subnets](https://docs.aws.amazon.com/vpc/latest/userguide/subnet-deleting.html).
- 8. [Delete the VPC.](https://docs.aws.amazon.com/vpc/latest/userguide/delete-vpc.html)

Cleanup is complete.

# **Identity and access management in IPAM**

AWS uses security credentials to identify you and to grant you access to your AWS resources. You can use features of AWS Identity and Access Management (IAM) to allow other users, services, and applications to use your AWS resources fully or in a limited way, without sharing your security credentials.

This section describes the AWS service-linked roles that are created specifically for IPAM and the managed policies attached to the IPAM service-linked roles. For more information about AWS IAM roles and policies, see Roles terms and [concepts](https://docs.aws.amazon.com/IAM/latest/UserGuide/id_roles_terms-and-concepts.html) in the *IAM User Guide*.

For more information on identity and access management for VPC, see [Identity](https://docs.aws.amazon.com/vpc/latest/userguide/security-iam.html) and access [management](https://docs.aws.amazon.com/vpc/latest/userguide/security-iam.html) for Amazon VPC in the *Amazon VPC User Guide*.

## **Contents**

- [Service-linked](#page-238-0) roles for IPAM
- AWS [managed](#page-240-0) policies for IPAM
- [Example](#page-244-0) policy

# <span id="page-238-0"></span>**Service-linked roles for IPAM**

Service-linked roles in AWS Identity and Access Management (IAM) enable AWS services to call other AWS services on your behalf. For more information about service-linked roles, see [Using](https://docs.aws.amazon.com/IAM/latest/UserGuide/using-service-linked-roles.html)  [service-linked](https://docs.aws.amazon.com/IAM/latest/UserGuide/using-service-linked-roles.html) roles in the *IAM User Guide*.

There is currently only one service-linked role for IPAM: **AWSServiceRoleForIPAM**.

# **Permissions granted to the service-linked role**

IPAM uses the **AWSServiceRoleForIPAM** service-linked role to call the actions in the attached **AWSIPAMServiceRolePolicy** managed policy. For more information on the allowed actions in that policy, see AWS [managed](#page-240-0) policies for IPAM.

Also attached to the service-linked role is an IAM [trusted](https://docs.aws.amazon.com/IAM/latest/UserGuide/id_roles_terms-and-concepts.html) policy that allows the ipam.amazonaws.com service to assume the service-linked role.

## **Create the service-linked role**

IPAM monitors the IP address usage in one or more accounts by assuming the service-linked role in an account, discovering the resources and their CIDRs, and integrating the resources with IPAM.

The service-linked role is created in one of two ways:

## • **When you integrate with AWS Organizations**

If you Integrate IPAM with accounts in an AWS [Organization](#page-10-0) using the IPAM console or using the enable-ipam-organization-admin-account AWS CLI command, the **AWSServiceRoleForIPAM** service-linked role is automatically created in each of your AWS Organizations member accounts. As a result, the resources within all member accounts are discoverable by IPAM.

## **Important**

For IPAM to create the service-linked role on your behalf:

- The AWS Organizations management account that enables IPAM integration with AWS Organizations must have an IAM policy attached to it that permits the following actions:
	- ec2:EnableIpamOrganizationAdminAccount
	- organizations:EnableAwsServiceAccess
	- organizations:RegisterDelegatedAdministrator
	- iam:CreateServiceLinkedRole
- The IPAM account must have an IAM policy attached to it that permits the iam:CreateServiceLinkedRole action.

## • **When you create an IPAM using a single AWS account**

If you Use IPAM with a single [account](#page-15-0), the **AWSServiceRoleForIPAM** service-linked role is automatically created when you create an IPAM as that account.

## **Important**

If you use IPAM with a single AWS account, before you create an IPAM, you must ensure that the AWS account you are using has an IAM policy attached to it that permits the iam:CreateServiceLinkedRole action. When you create the IPAM, you automatically create the **AWSServiceRoleForIPAM** service-linked role. For more information on managing IAM policies, see Editing IAM [policies](https://docs.aws.amazon.com/IAM/latest/UserGuide/access_policies_manage-edit.html) in the *IAM User Guide*.

## **Edit the service-linked role**

You cannot edit the **AWSServiceRoleForIPAM** service-linked role.

## **Delete the service-linked role**

If you no longer need to use IPAM, we recommend that you delete the **AWSServiceRoleForIPAM** service-linked role.

## **A** Note

You can delete the service-linked role only after you delete all IPAM resources in your AWS account. This ensures that you can't inadvertently remove the monitoring capability of IPAM.

Follow these steps to delete the service-linked role via the AWS CLI:

- 1. Delete your IPAM resources using [deprovision-ipam-pool-cidr](https://docs.aws.amazon.com/cli/latest/reference/ec2/deprovision-ipam-pool-cidr.html) and [delete-ipam.](https://docs.aws.amazon.com/cli/latest/reference/ec2/delete-ipam.html) For more information, see [Deprovision](#page-48-0) CIDRs from a pool and [Delete](#page-69-0) an IPAM.
- 2. Disable the IPAM account with [disable-ipam-organization-admin-account](https://docs.aws.amazon.com/cli/latest/reference/ec2/disable-ipam-organization-admin-account.html).
- 3. Disable the IPAM service with [disable-aws-service-access](https://awscli.amazonaws.com/v2/documentation/api/latest/reference/servicecatalog/disable-aws-organizations-access.html) using the --service-principal ipam.amazonaws.com option.
- 4. Delete the service-linked role: [delete-service-linked-role.](https://awscli.amazonaws.com/v2/documentation/api/latest/reference/iam/delete-service-linked-role.html) When you delete the service-linked role, the IPAM managed policy is also deleted. For more information, see [Deleting](https://docs.aws.amazon.com/IAM/latest/UserGuide/using-service-linked-roles.html#delete-service-linked-role) a service[linked](https://docs.aws.amazon.com/IAM/latest/UserGuide/using-service-linked-roles.html#delete-service-linked-role) role in the *IAM User Guide*.

# <span id="page-240-0"></span>**AWS managed policies for IPAM**

If you are using IPAM with a single AWS account and you create an IPAM, the **AWSIPAMServiceRolePolicy** managed policy is automatically created in your IAM account and attached to the **AWSServiceRoleForIPAM** [service-linked](#page-238-0) role.

If you enable IPAM integration with AWS Organizations, the **AWSIPAMServiceRolePolicy** managed policy is automatically created in your IAM account and in each of your AWS Organizations member accounts, and the managed policy is attached to the **AWSServiceRoleForIPAM** service-linked role.

This managed policy enables IPAM to do the following:

- Monitor CIDRs associated with networking resources across all members of your AWS Organization.
- Store metrics related to IPAM in Amazon CloudWatch, such as the IP address space available in your IPAM pools and the number of resource CIDRs that comply with allocation rules.

The following example shows the details of the managed policy that's created.

```
{ 
     "Version": "2012-10-17", 
     "Statement": [ 
         { 
              "Sid": "IPAMDiscoveryDescribeActions", 
              "Effect": "Allow", 
              "Action": [ 
                  "ec2:DescribeAccountAttributes", 
                  "ec2:DescribeAddresses", 
                  "ec2:DescribeByoipCidrs", 
                  "ec2:DescribeIpv6Pools", 
                  "ec2:DescribeNetworkInterfaces", 
                  "ec2:DescribePublicIpv4Pools", 
                  "ec2:DescribeSecurityGroups", 
                  "ec2:DescribeSecurityGroupRules", 
                  "ec2:DescribeSubnets", 
                  "ec2:DescribeVpcs", 
                  "ec2:DescribeVpnConnections", 
                  "ec2:GetIpamDiscoveredAccounts", 
                  "ec2:GetIpamDiscoveredPublicAddresses", 
                  "ec2:GetIpamDiscoveredResourceCidrs", 
                  "globalaccelerator:ListAccelerators", 
                  "globalaccelerator:ListByoipCidrs", 
                  "organizations:DescribeAccount", 
                  "organizations:DescribeOrganization", 
                  "organizations:ListAccounts", 
                  "organizations:ListDelegatedAdministrators" 
              ], 
              "Resource": "*"
```

```
 }, 
         { 
             "Sid": "CloudWatchMetricsPublishActions", 
             "Effect": "Allow", 
             "Action": "cloudwatch:PutMetricData", 
             "Resource": "*", 
             "Condition": { 
                 "StringEquals": { 
                     "cloudwatch:namespace": "AWS/IPAM" 
 } 
 } 
         } 
     ]
}
```
The first statement in the preceding example enables IPAM to monitor the CIDRs used by your single AWS account or by the members of your AWS Organization.

The second statement in the preceding example uses the cloudwatch:PutMetricData condition key to allow IPAM to store IPAM metrics in your AWS/IPAM Amazon [CloudWatch](https://docs.aws.amazon.com/AmazonCloudWatch/latest/monitoring/cloudwatch_concepts.html) namespace. These metrics are used by the AWS Management Console to display data about the allocations in your IPAM pools and scopes. For more information, see Monitor CIDR usage with the IPAM [dashboard.](#page-72-0)

# <span id="page-242-0"></span>**Updates to the AWS managed policy**

View details about updates to AWS managed policies for IPAM since this service began tracking these changes.

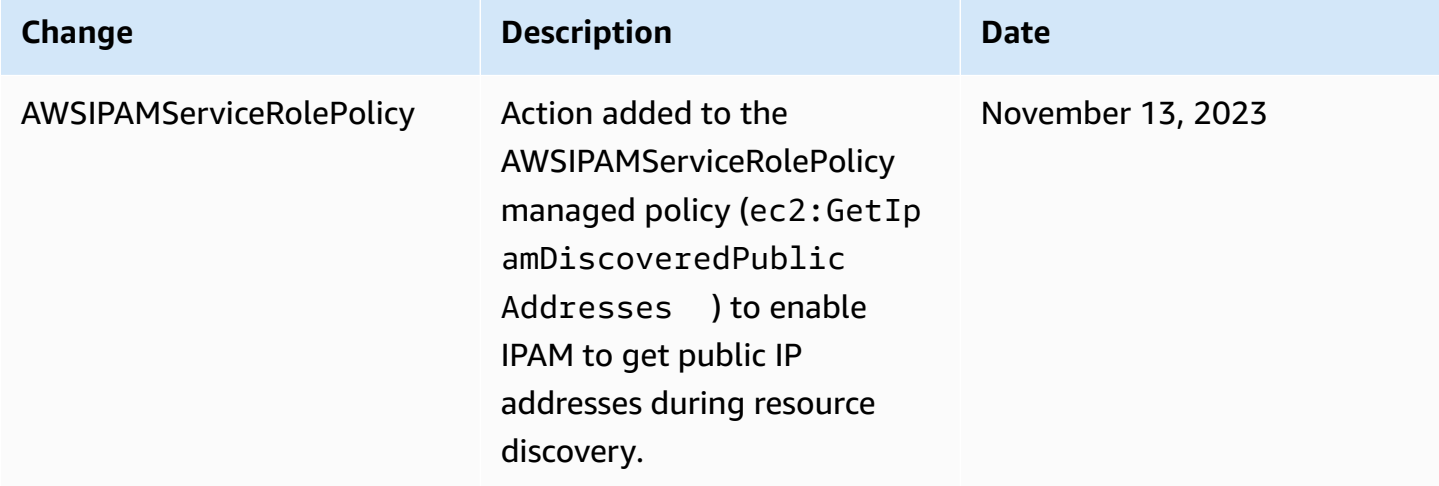

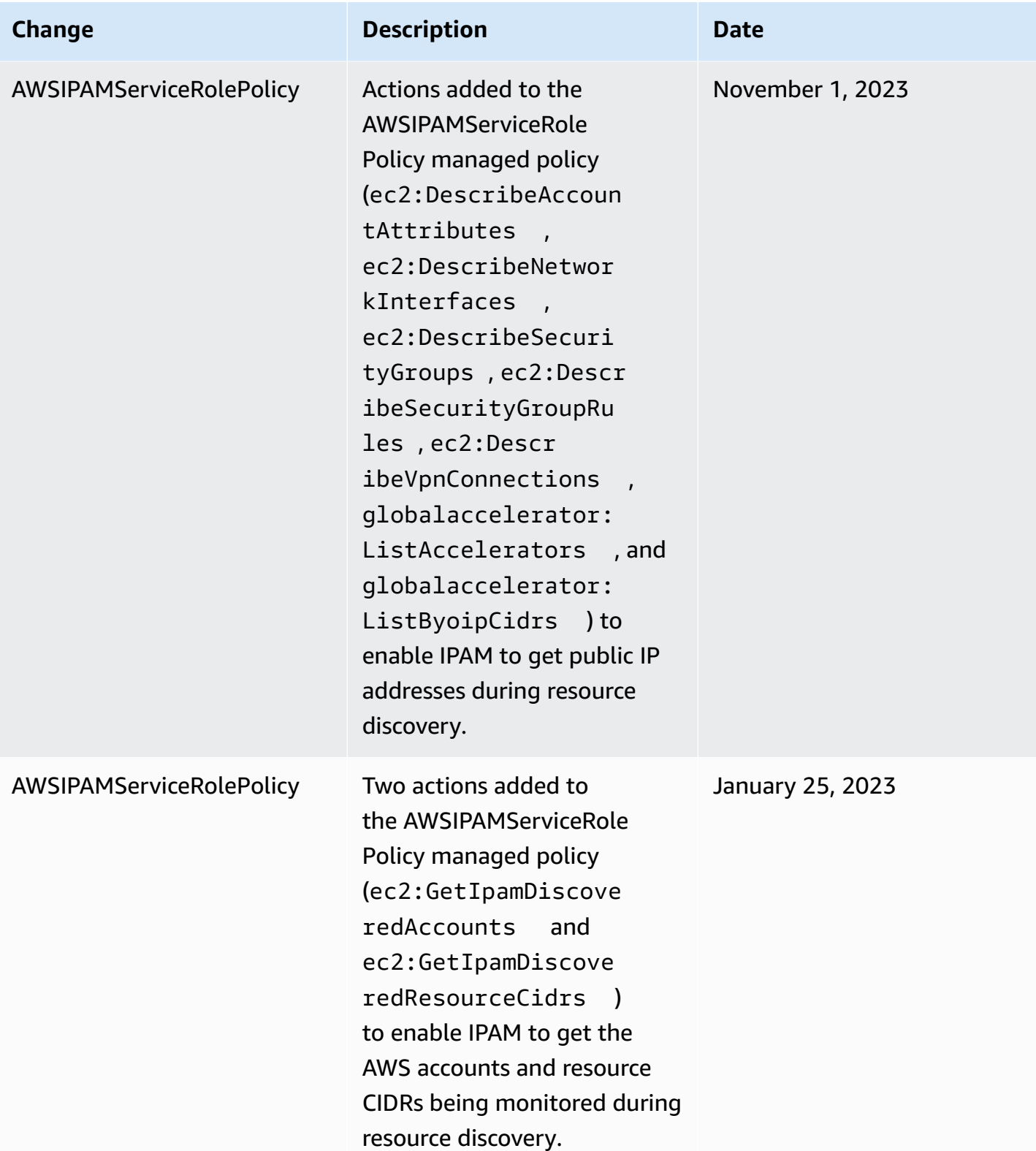

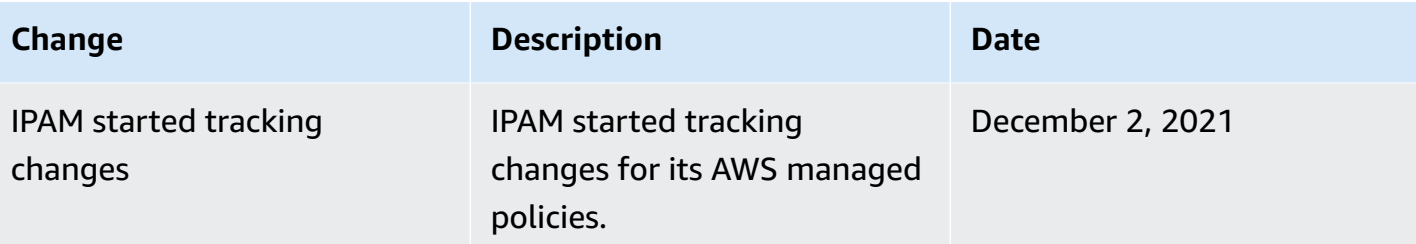

# <span id="page-244-0"></span>**Example policy**

The example policy in this section contains all the relevant AWS Identity and Access Management (IAM) actions for full IPAM usage. Depending on how you are using IPAM, you may not need to include all of the IAM actions. For a full experience using the IPAM console, you may need to include additional IAM actions for services such as AWS Organizations, AWS Resource Access Manager(RAM), and Amazon CloudWatch.

```
{
"Version": "2012-10-17", 
     "Statement": [ 
          { 
              "Effect": "Allow", 
              "Action": [ 
                  "ec2:AssociateIpamByoasn", 
                  "ec2:DeprovisionIpamByoasn", 
                  "ec2:DescribeIpamByoasn", 
                  "ec2:DisassociateIpamByoasn", 
                  "ec2:ProvisionIpamByoasn", 
                  "ec2:CreateIpam", 
                  "ec2:DescribeIpams", 
                  "ec2:ModifyIpam", 
                  "ec2:DeleteIpam", 
                  "ec2:CreateIpamScope", 
                  "ec2:DescribeIpamScopes", 
                  "ec2:ModifyIpamScope", 
                  "ec2:DeleteIpamScope", 
                  "ec2:CreateIpamPool", 
                  "ec2:DescribeIpamPools", 
                  "ec2:ModifyIpamPool", 
                  "ec2:DeleteIpamPool", 
                  "ec2:ProvisionIpamPoolCidr", 
                  "ec2:GetIpamPoolCidrs", 
                   "ec2:DeprovisionIpamPoolCidr",
```

```
 "ec2:AllocateIpamPoolCidr", 
                  "ec2:GetIpamPoolAllocations", 
                  "ec2:ReleaseIpamPoolAllocation", 
                  "ec2:CreateIpamResourceDiscovery", 
                  "ec2:DescribeIpamResourceDiscoveries", 
                  "ec2:ModifyIpamResourceDiscovery", 
                  "ec2:DeleteIpamResourceDiscovery", 
                  "ec2:AssociateIpamResourceDiscovery", 
                  "ec2:DescribeIpamResourceDiscoveryAssociations", 
                  "ec2:DisassociateIpamResourceDiscovery", 
                  "ec2:GetIpamResourceCidrs", 
                  "ec2:ModifyIpamResourceCidr", 
                  "ec2:GetIpamAddressHistory", 
                  "ec2:GetIpamDiscoveredResourceCidrs", 
                  "ec2:GetIpamDiscoveredAccounts", 
                  "ec2:GetIpamDiscoveredPublicAddresses" 
              ], 
              "Resource": "*" 
         }, 
         { 
              "Effect": "Allow", 
              "Action": "iam:CreateServiceLinkedRole", 
              "Resource": "arn:aws:iam::*:role/aws-service-role/ipam.amazonaws.com/
AWSServiceRoleForIPAM", 
              "Condition": { 
                  "StringLike": { 
                      "iam:AWSServiceName": "ipam.amazonaws.com" 
 } 
             } 
         } 
     ]
}
```
# **Quotas for your IPAM**

This section lists the quotas related to IPAM. The Service Quotas console also provides information about IPAM quotas. You can use the Service Quotas console to view default quotas and [request](https://console.aws.amazon.com/servicequotas/home/services/ec2-ipam/quotas) quota [increases](https://console.aws.amazon.com/servicequotas/home/services/ec2-ipam/quotas) for adjustable quotas. For more information, see [Requesting](https://docs.aws.amazon.com/servicequotas/latest/userguide/request-quota-increase.html) a quota increase in the *Service Quotas User Guide*.

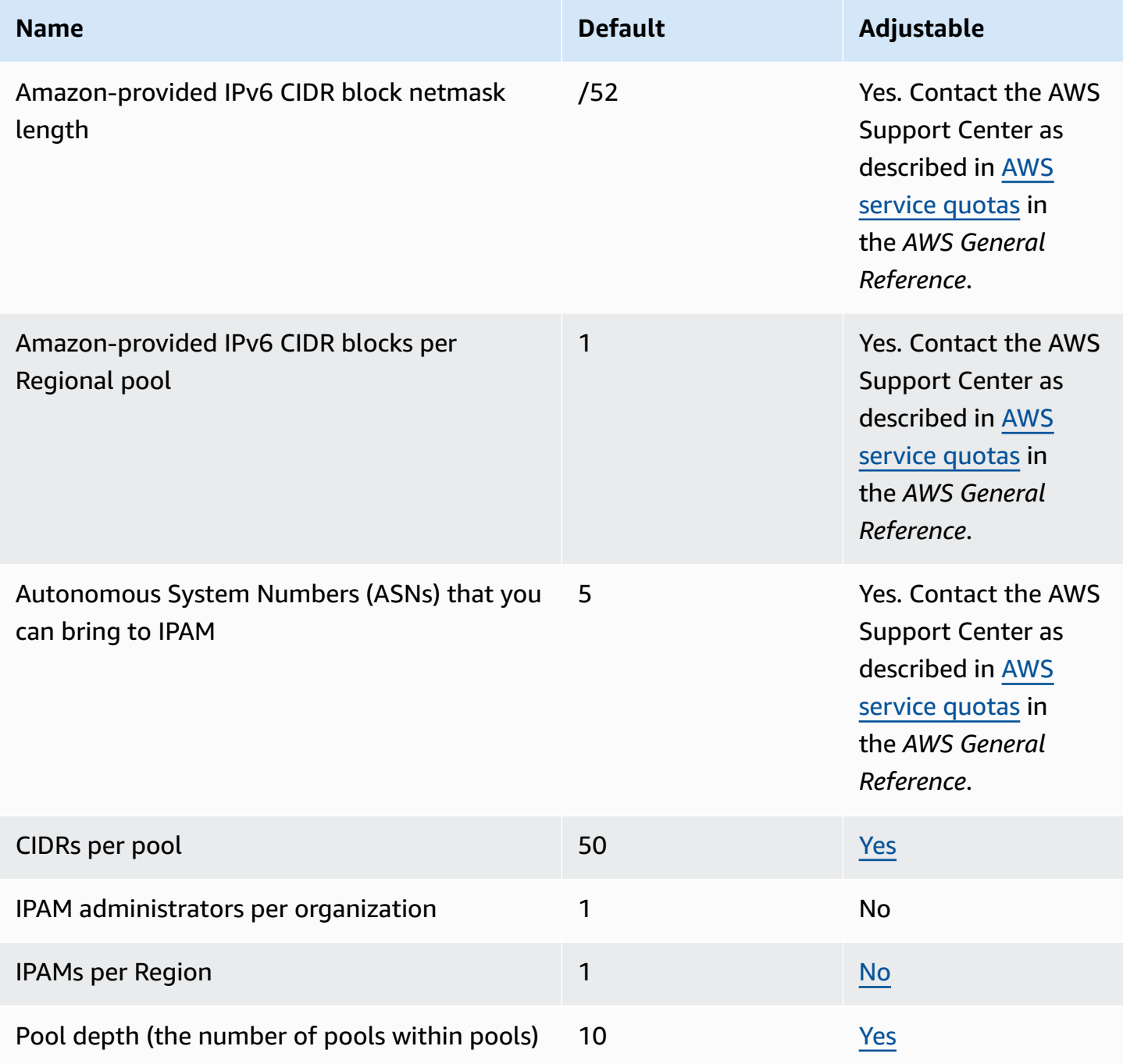

Amazon Virtual Private Cloud and South Amazon Virtual Private Cloud IP Address Manager

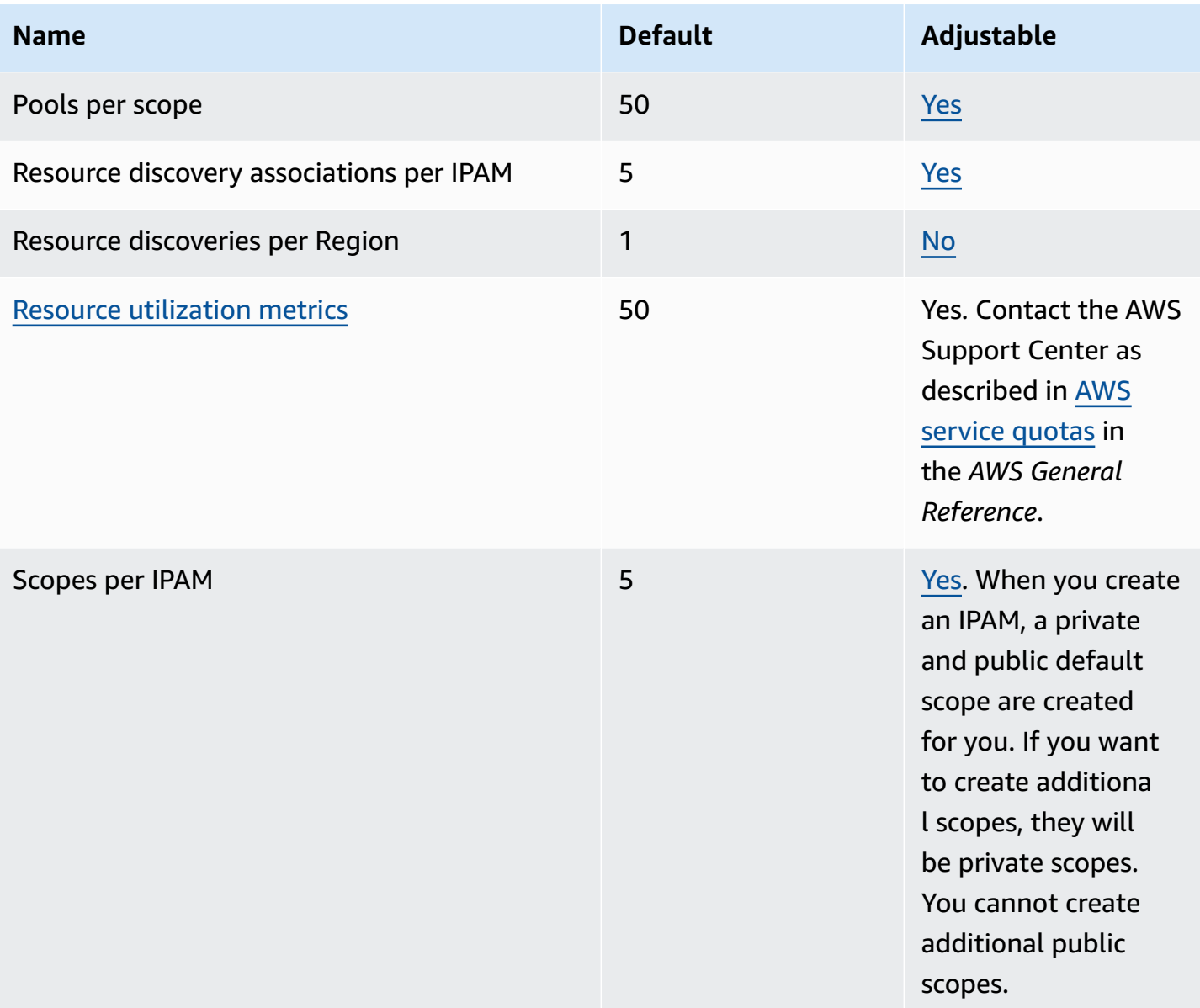

# **Pricing for IPAM**

This section describes how to view pricing-related information and your current IPAM costs.

# **View pricing information**

IPAM is offered in two tiers: Free and Advanced Tier. For more information about the features available in each tier and the costs associated with the tiers, see the **IPAM** tab on the [Amazon](https://aws.amazon.com/vpc/pricing/) VPC [pricing page](https://aws.amazon.com/vpc/pricing/).

# **View your current costs and usage using AWS Cost Explorer**

When you use the IPAM Advanced Tier, you pay an hourly price per active IP address managed by IPAM. If you want to view and analyze your IPAM costs and usage, you can use the AWS Cost Explorer.

- 1. Open the AWS Cost Management console at [https://console.aws.amazon.com/cost](https://console.aws.amazon.com/cost-management/home)[management/home](https://console.aws.amazon.com/cost-management/home).
- 2. Choose **Cost Explorer**.
- 3. Filter for IPAM usage by choosing **Usage type** and entering **IPAddressManager**.
- 4. Select one or more checkboxes. Each of them represents a different AWS Region.
- 5. Click **Apply**.

If, for example, you select *USE1-IPAddressManager-IP-Hours(Hrs)* and us-east-1 is your IPAM home Region, you'll see the number of active IP hours billed by IPAM in all Regions and the cost. If, say, the usage in hours is 18, this means that you could have 1 active IP address for 18 hours, 3 IP addresses in 3 different Regions each active for 6 hours, or any combination of these that add up to 18 hours.

For more information about AWS Cost Explorer, see [Analyzing](https://docs.aws.amazon.com/cost-management/latest/userguide/ce-what-is.html) your costs with AWS Cost Explorer in the *AWS Cost Management User Guide*.

# **Related information**

The following related resources can help you as you work with this service.

- Amazon VPC IP Address Manager Best [Practices:](https://aws.amazon.com/blogs/networking-and-content-delivery/amazon-vpc-ip-address-manager-best-practices/) An AWS blog on best practices for planning and creating a scalable address scheme with Amazon VPC IP Address Manager.
- Network Address [Management](https://aws.amazon.com/blogs/aws/network-address-management-and-auditing-at-scale-with-amazon-vpc-ip-address-manager/) and Auditing at Scale with Amazon VPC IP Address Manager: An AWS blog that introduces Amazon VPC IP Address Manager and shows you how to use the service in the AWS console.
- Configure [fine-grained](https://aws.amazon.com/blogs/security/configure-fine-grained-access-to-your-resources-shared-using-aws-resource-access-manager/) access to your resources shared using AWS Resource Access Manager: An AWS blog that explains how to share an IPAM pool with the accounts in an AWS Organizations organization unit.

# **Document history for IPAM**

The following table describes the releases for IPAM.

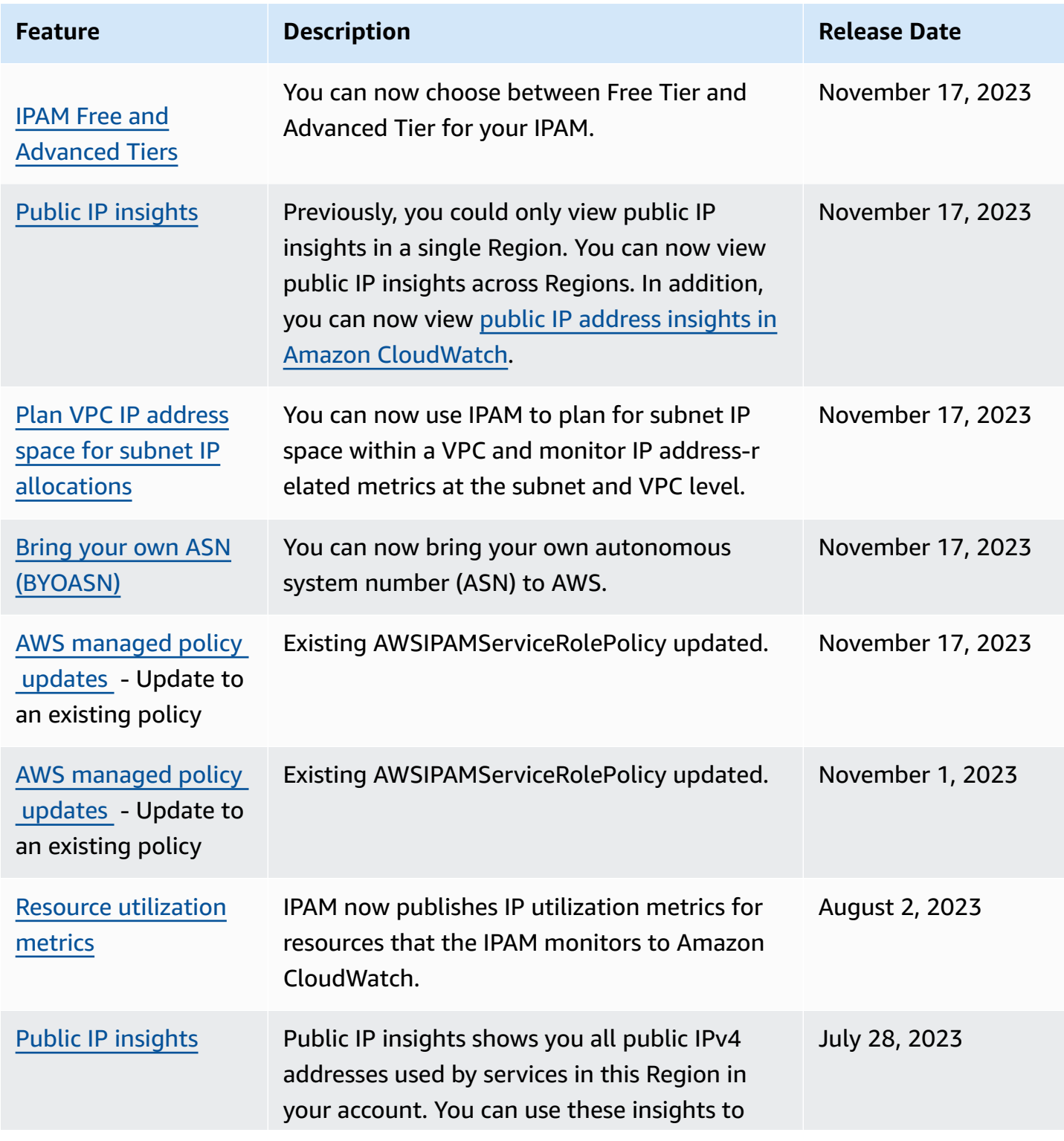

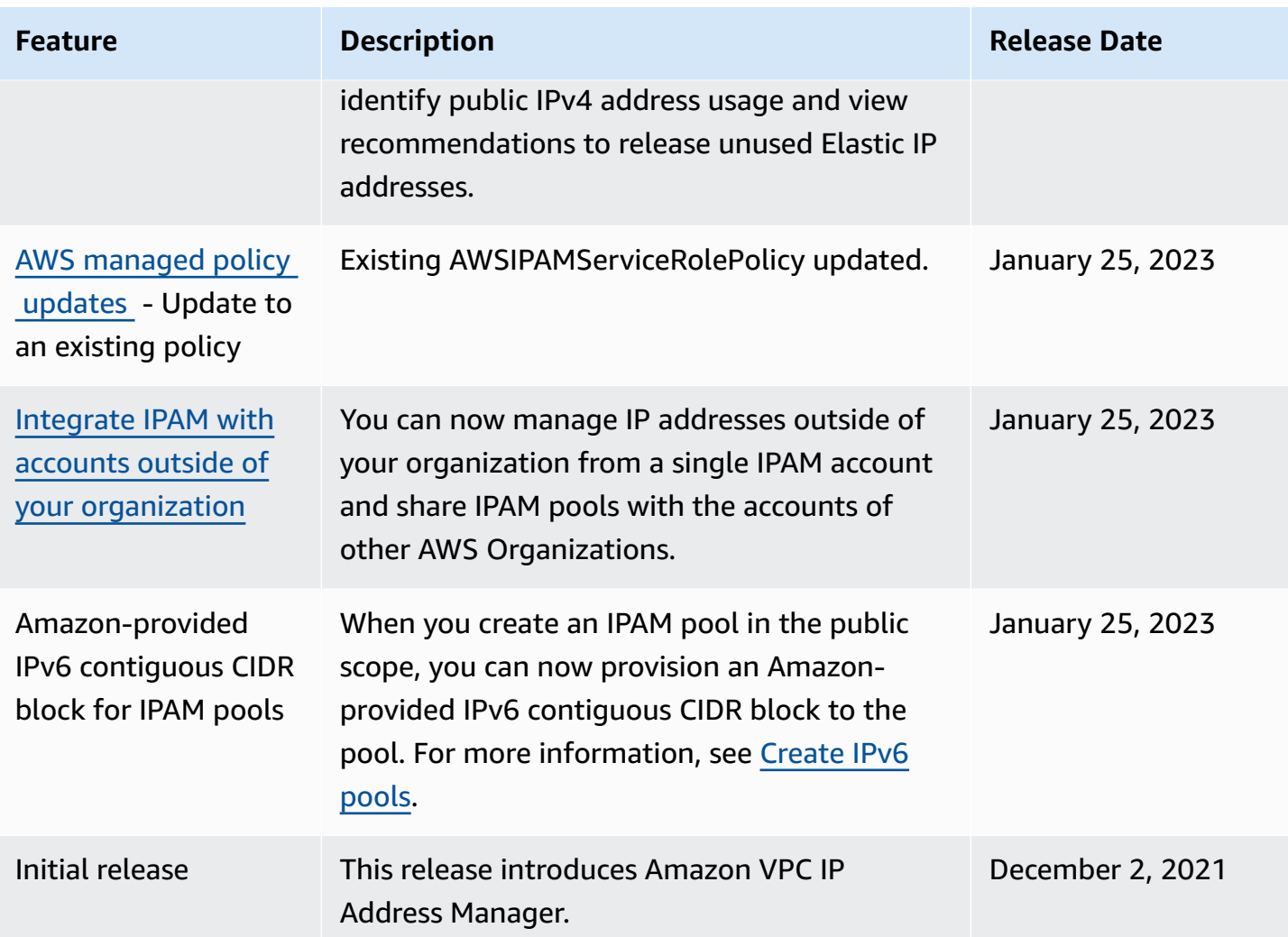